# **MS2690A/MS2691A/MS2692A Signal Analyzer Option 020: Vector Signal Generator Operation Manual Remote Control**

### **10th Edition**

- **For safety and warning information, please read this manual before attempting to use the equipment.**
- **Additional safety and warning information is provided within the MS2690A/MS2691A/MS2692A Signal Analyzer Operation Manual (Mainframe Operation) and the MS2690A/MS2691A/MS2692A Option 020 Vector Signal Generator Operation Manual (Operation). Please also refer to these documents before using the equipment.**
- **Keep this manual with the equipment.**

# **ANRITSU CORPORATION**

# Safety Symbols

To prevent the risk of personal injury or loss related to equipment malfunction, Anritsu Corporation uses the following safety symbols to indicate safety-related information. Ensure that you clearly understand the meanings of the symbols BEFORE using the equipment. Some or all of the following symbols may be used on all Anritsu equipment. In addition, there may be other labels attached to products that are not shown in the diagrams in this manual.

### Symbols used in manual

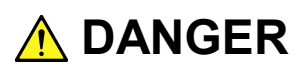

This indicates a very dangerous procedure that could result in serious injury or death if not performed properly.

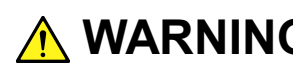

**WARNING** This indicates a hazardous procedure that could result in serious injury or death if  $\frac{1}{2}$ not performed properly.

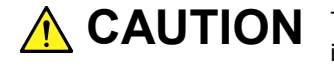

This indicates a hazardous procedure or danger that could result in light-to-severe injury, or loss related to equipment malfunction, if proper precautions are not taken.

### Safety Symbols Used on Equipment and in Manual

The following safety symbols are used inside or on the equipment near operation locations to provide information about safety items and operation precautions. Ensure that you clearly understand the meanings of the symbols and take the necessary precautions BEFORE using the equipment.

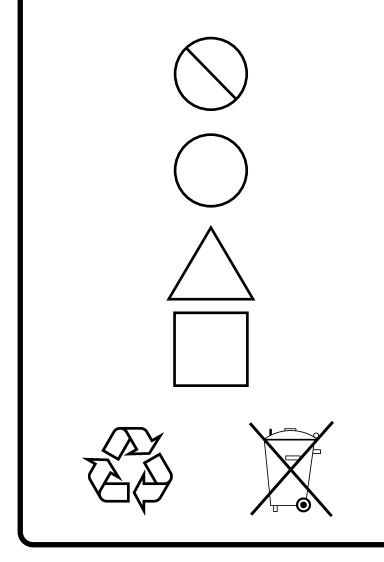

This indicates a prohibited operation. The prohibited operation is indicated symbolically in or near the barred circle.

This indicates an obligatory safety precaution. The obligatory operation is indicated symbolically in or near the circle.

This indicates a warning or caution. The contents are indicated symbolically in or near the triangle.

This indicates a note. The contents are described in the box.

These indicate that the marked part should be recycled.

### MS2690A/MS2691A/MS2692A

Signal Analyzer Option 020: Vector Signal Generator Operation Manual Remote Control

18 April 2007 (First Edition)

11 July 2014 (10th Edition)

Copyright © 2007-2014, ANRITSU CORPORATION.

All rights reserved. No part of this manual may be reproduced without the prior written permission of the publisher.

The contents of this manual may be changed without prior notice. Printed in Japan

### Notes On Export Management

This product and its manuals may require an Export License/Approval by the Government of the product's country of origin for re-export from your country.

Before re-exporting the product or manuals, please contact us to confirm whether they are export-controlled items or not.

When you dispose of export-controlled items, the products/manuals need to be broken/shredded so as not to be unlawfully used for military purpose.

# **About This Manual**

#### **Composition of Operation Manuals**

The operation manuals for the MS2690A/MS2691A/MS2692A Signal Analyzer are comprised as shown in the figure below.

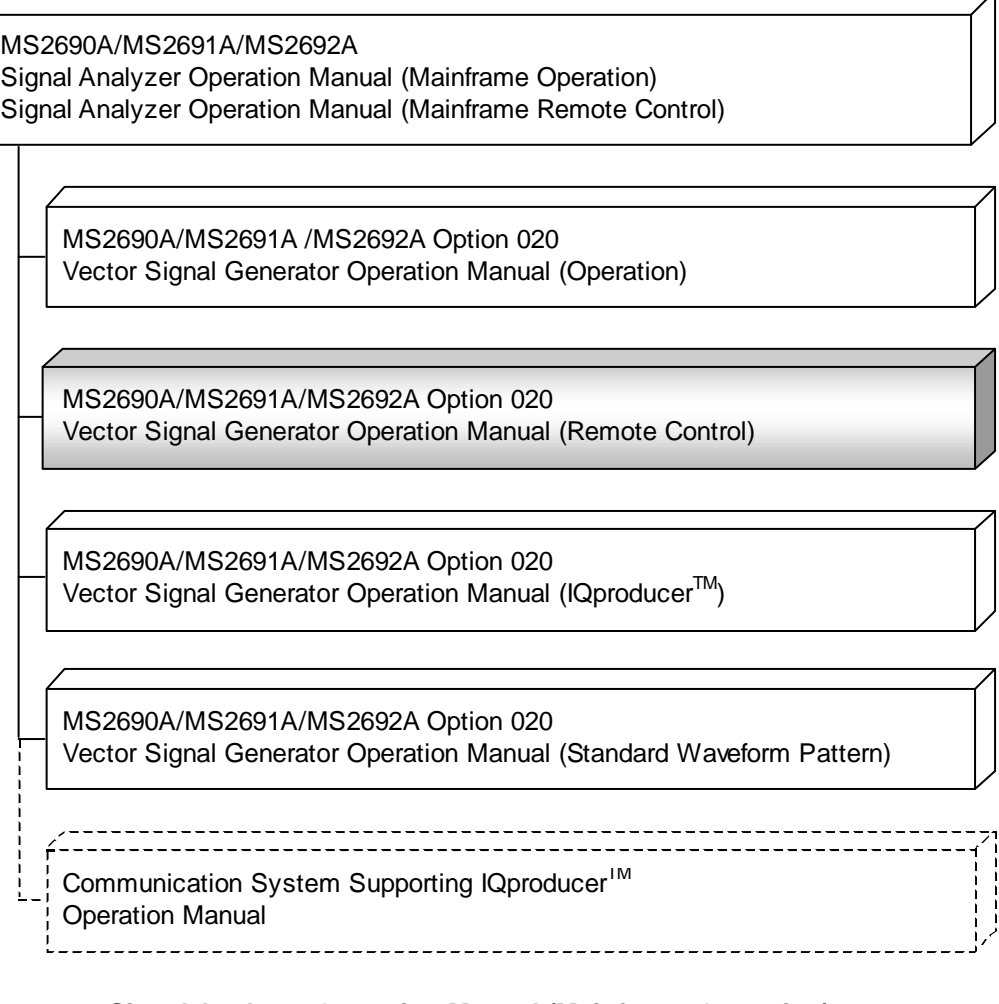

#### **Signal Analyzer Operation Manual (Mainframe Operation)**

#### **Signal Analyzer Operation Manual (Mainframe Remote Control)**

These manuals describe basic operating methods, maintenance procedures, common functions, and common remote control of the signal analyzer mainframe.

#### **Vector Signal Generator Operation Manual (Operation)**

This manual describes functions, operating methods, and so on of the vector signal generator (option).

### **Vector Signal Generator Operation Manual (Remote Control) (This manual)**

This manual describes remote control of the vector signal generator (option).

### **Vector Signal Generator Operation Manual (IQproducerTM)**

This manual describes functions, operating methods, and so on of the IQproducer, which is application software used with the vector signal generator (option).

#### **Vector Signal Generator Operation Manual (Standard Waveform Pattern)**

This manual describes details on the standard waveform pattern data used with the vector signal generator (option).

# 1 3 4 2

# **Table of Contents**

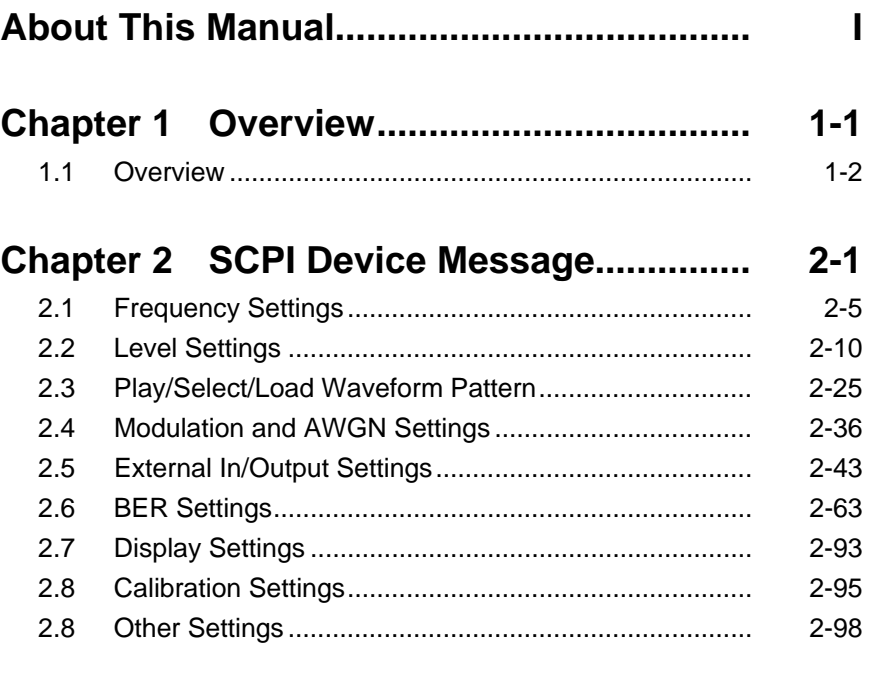

### **Chapter 3 Native Device Message List..... 3-1**

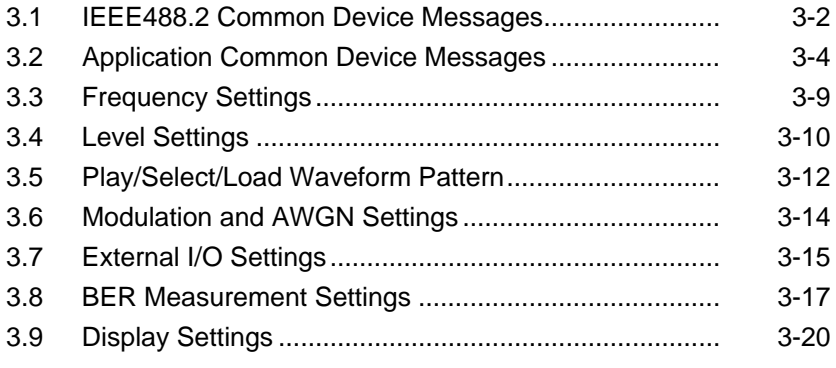

### **Chapter 4 Native Device Message Details 4-1**

# Chapter 1 Overview

This section provides an overview of the remote control of the Spectrum Analyzer function (hereinafter, referred to as "this application").

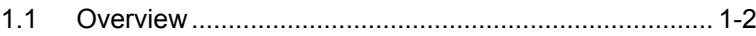

### <span id="page-9-0"></span>**1.1 Overview**

Automatic measurement can be performed by using this instrument in connection with an external controller (PC). This instrument is standardly equipped with GPIB, Ethernet, and USB interfaces. You can also select a remote control command from the SCPI mode, which is a command format defined by the SCPI Consortium, and Native mode, which is our unique format.

See the MS2690A/MS2691A/MS2692A Signal Analyzer Operation Manual (Mainframe Remote Control) for how to switch the language mode.

You can use the Native mode by converting SCPI commands into Native ones. See the MS2690A/MS2691A/MS2692A Signal Analyzer Operation Manual (Mainframe Remote Control) for details.

This chapter describes detailed specifications on SCPI remote control commands for executing functions of this application, in alphabetical order. Refer to the MS2690A/MS2691A/MS2692A Signal Analyzer Operation Manual (Mainframe Remote Control) for detailed specifications on IEEE488.2 common device messages and application common device messages.

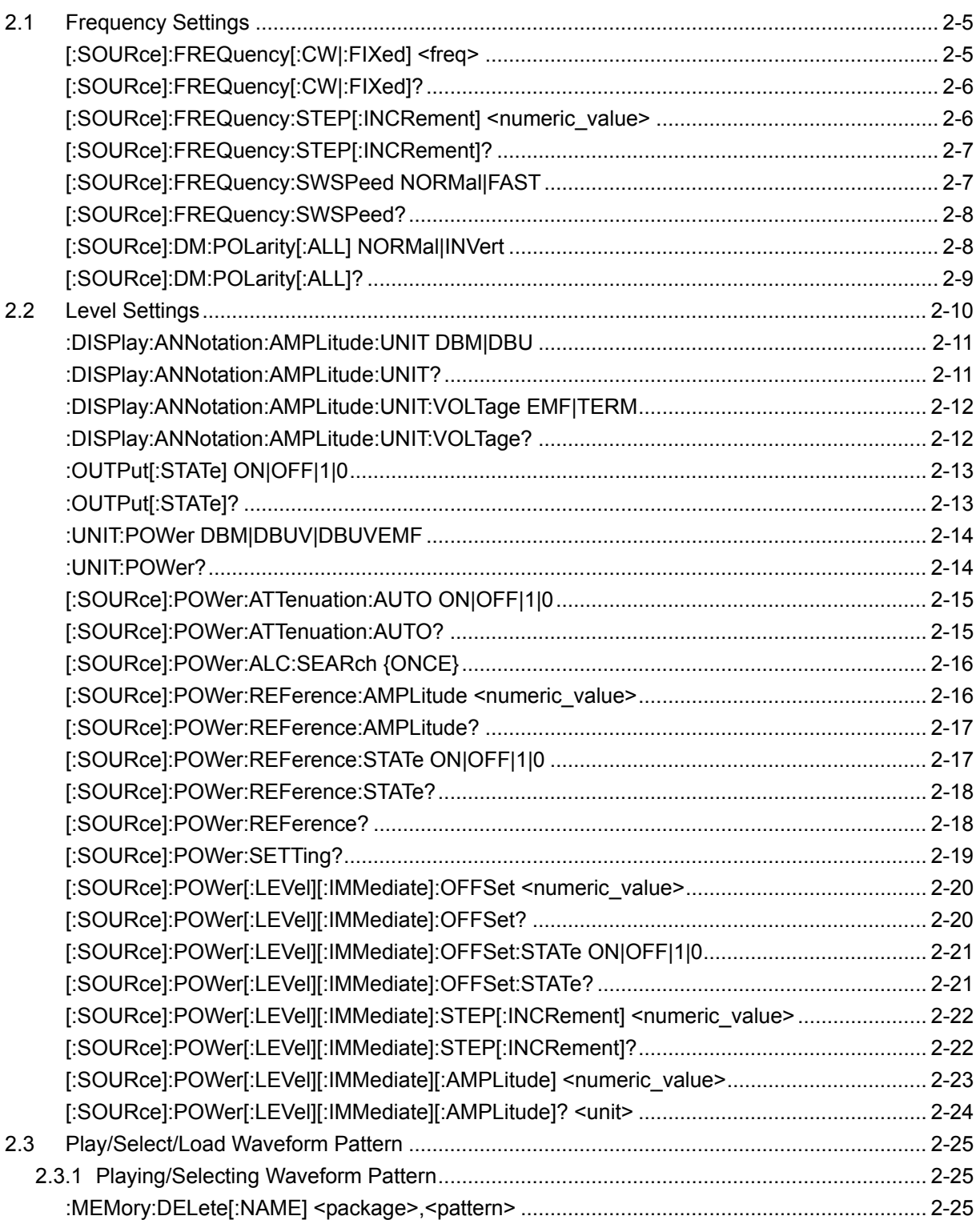

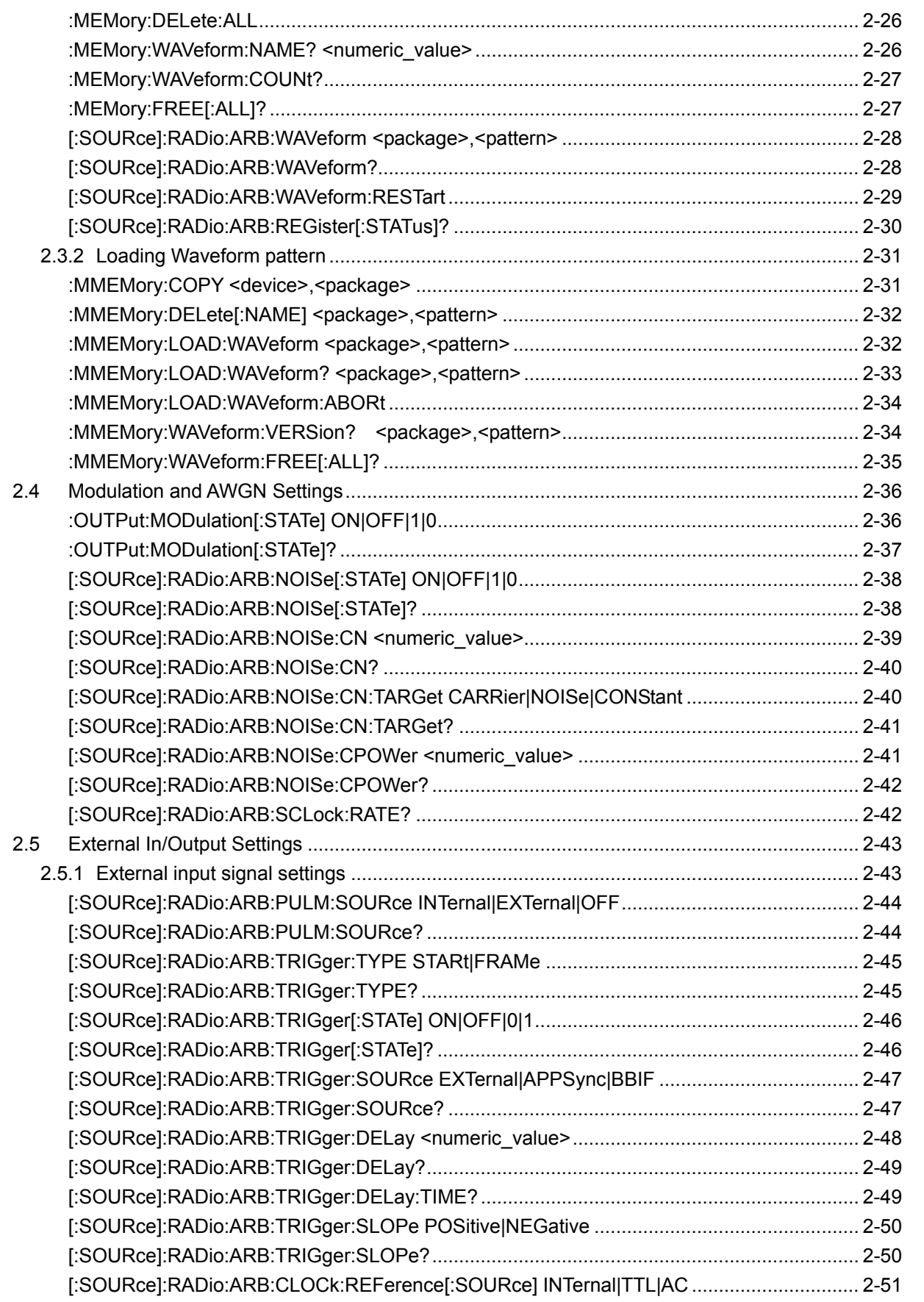

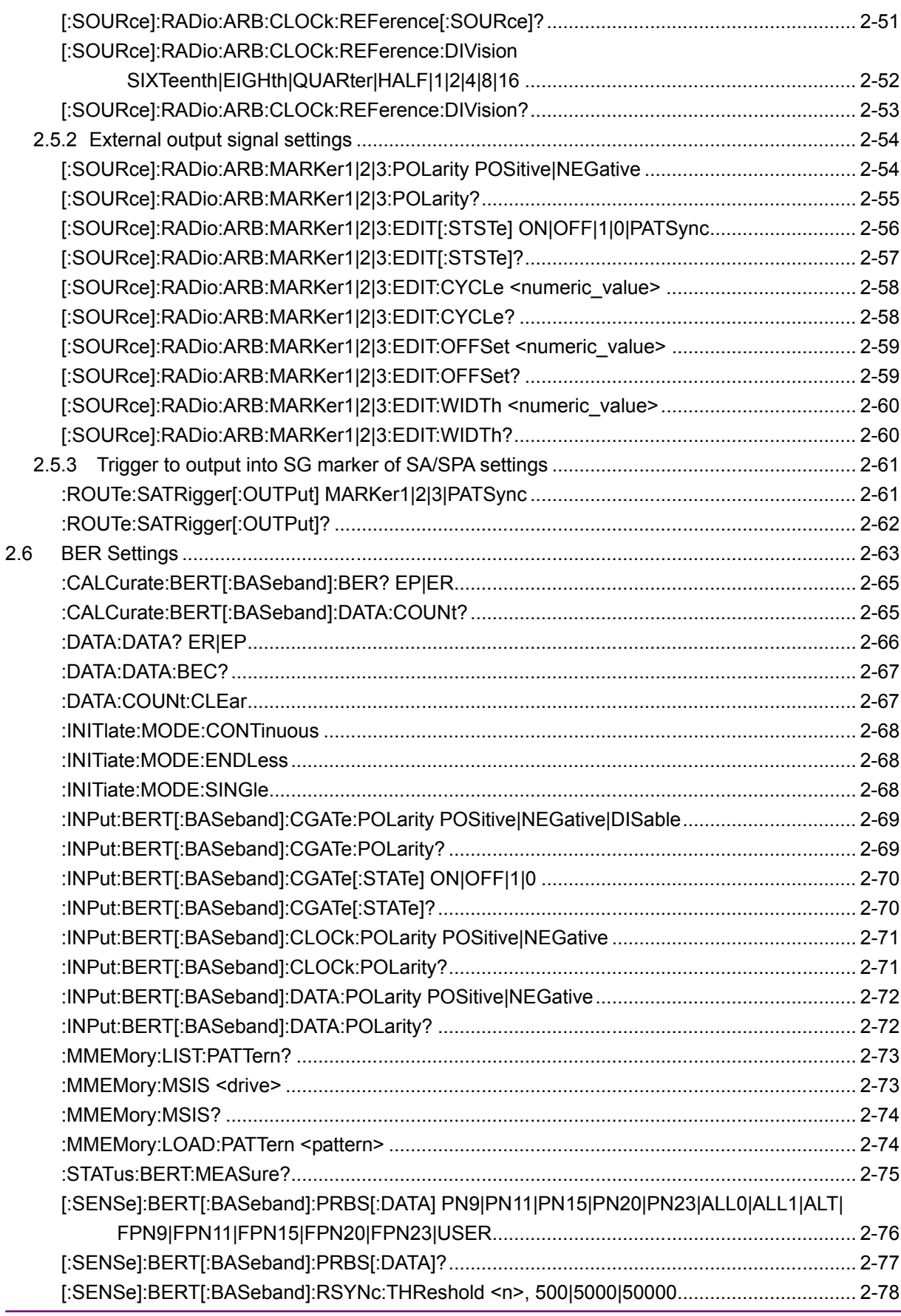

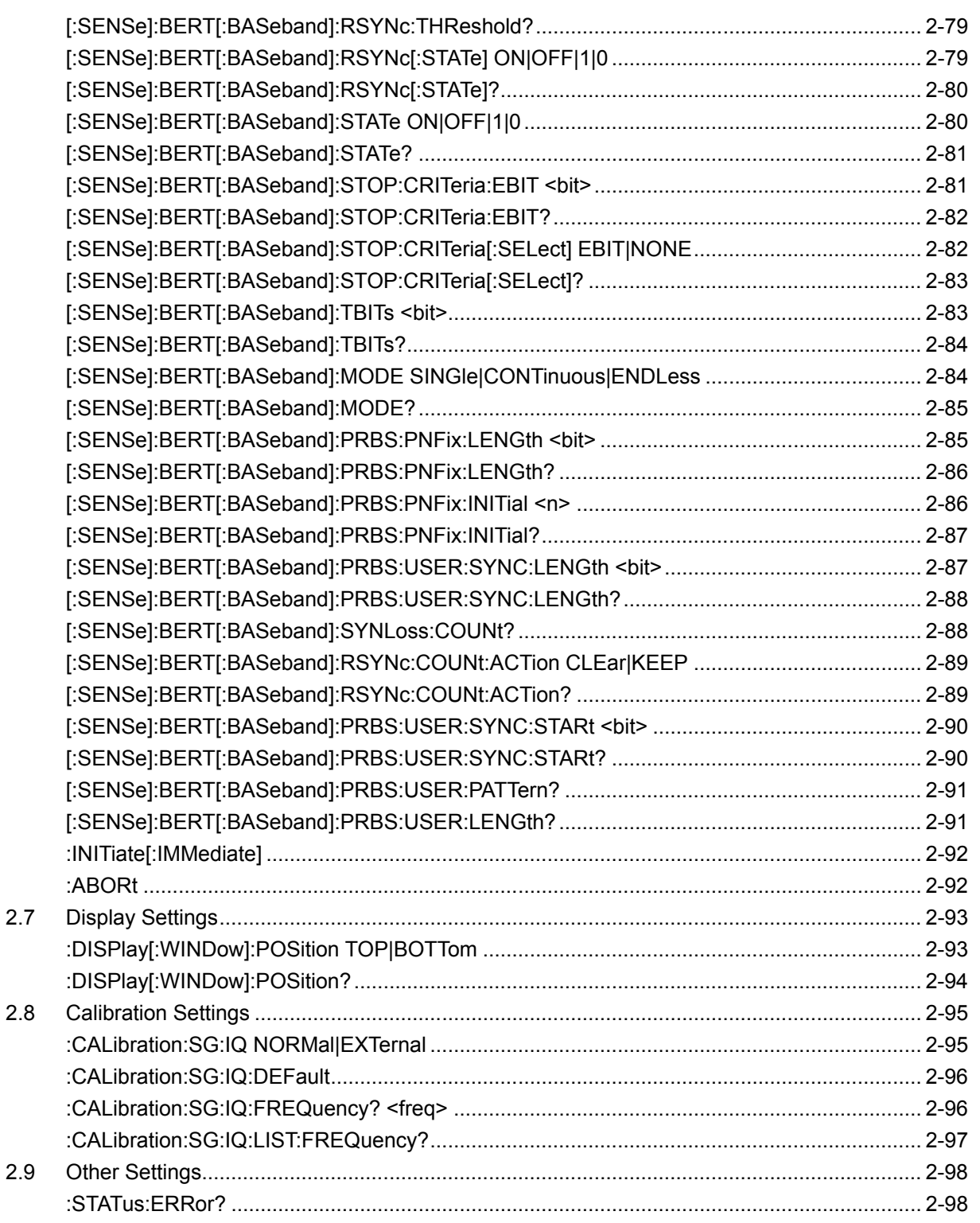

# <span id="page-14-0"></span>**2.1 Frequency Settings**

Table 2.1-1 shows device messages for frequency.

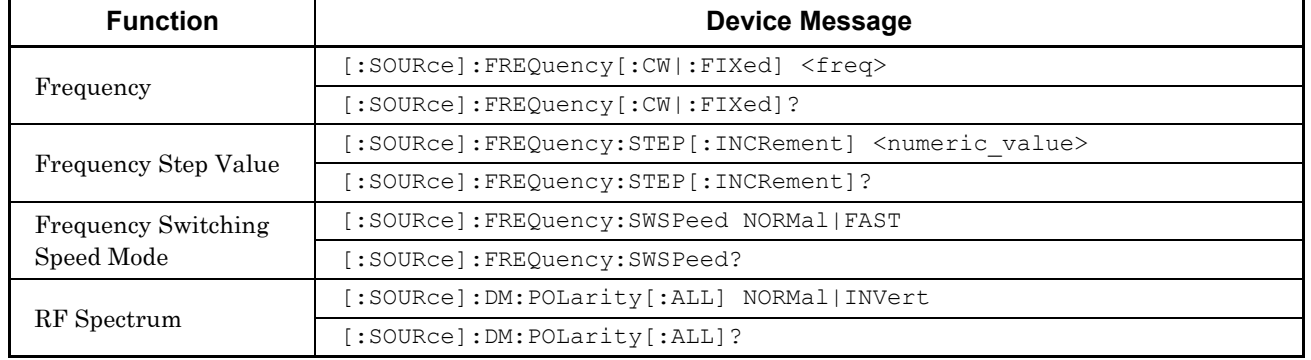

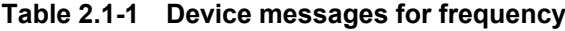

### <span id="page-14-1"></span>[:SOURce]:FREQuency[:CW|:FIXed] <freq>

Frequency

Function

Sets the frequency.

Command

[:SOURce]:FREQuency[:CW|:FIXed] <freq>

Parameter

<freq> Frequency Range 125 MHz to 6 GHz Resolution 0.01 Hz Initial value 1 GHz Suffix code HZ, KHZ, KZ, MHZ, MZ, GHZ, GZ When omitted Hz

Example of Use

To set the frequency to 800 MHz. FREQ 800MHZ

<span id="page-15-0"></span>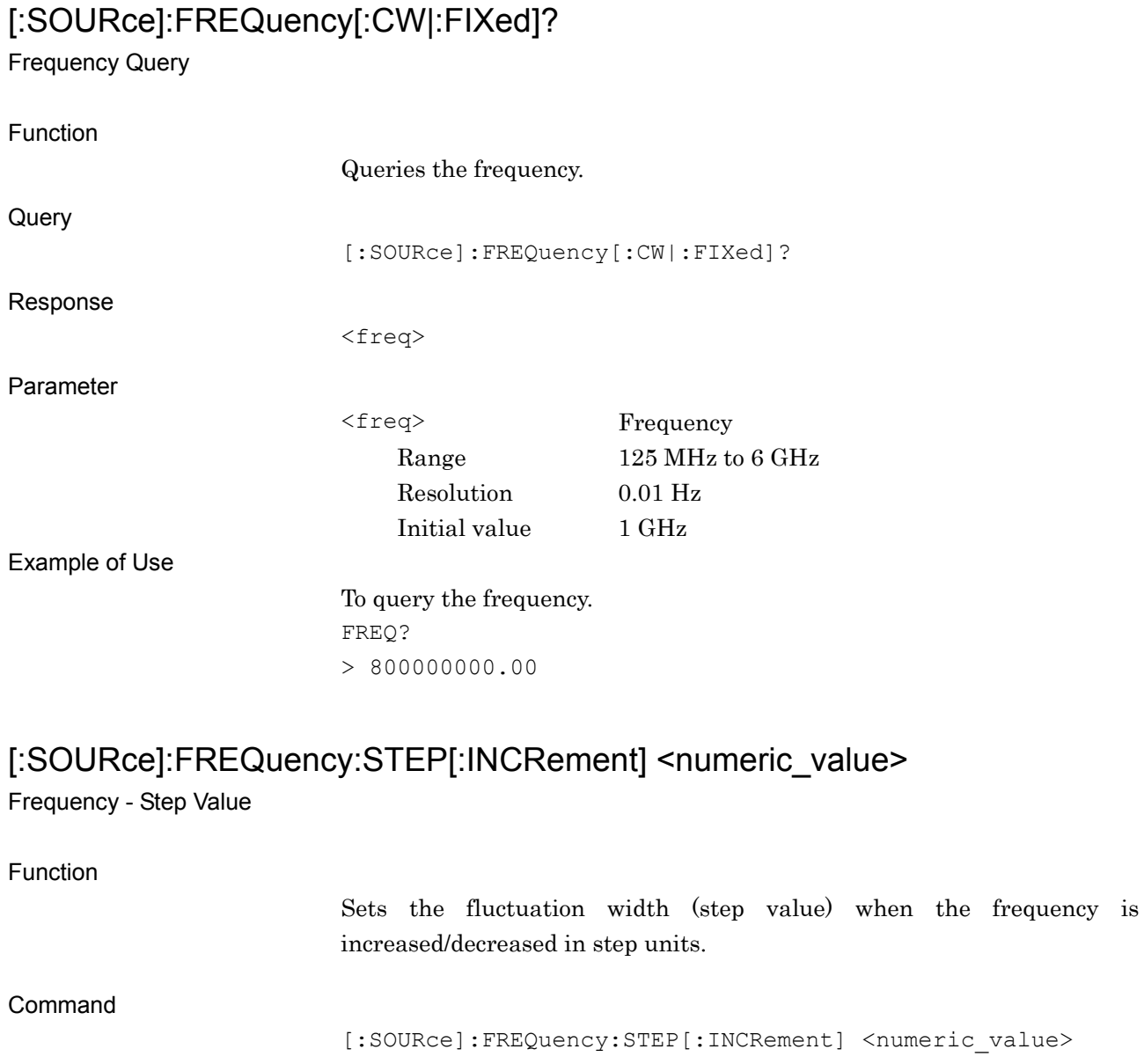

<span id="page-15-1"></span>Parameter

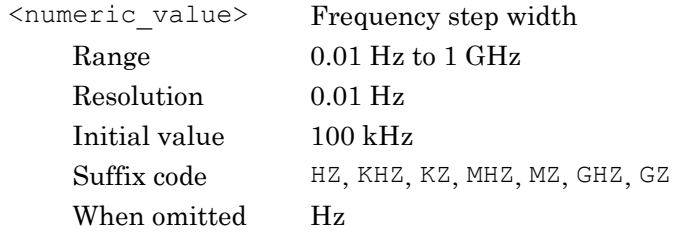

Example of Use

To set the frequency step width to 200 kHz. FIS 200KHZ

# <span id="page-16-0"></span>[:SOURce]:FREQuency:STEP[:INCRement]?

Frequency - Step Value Query

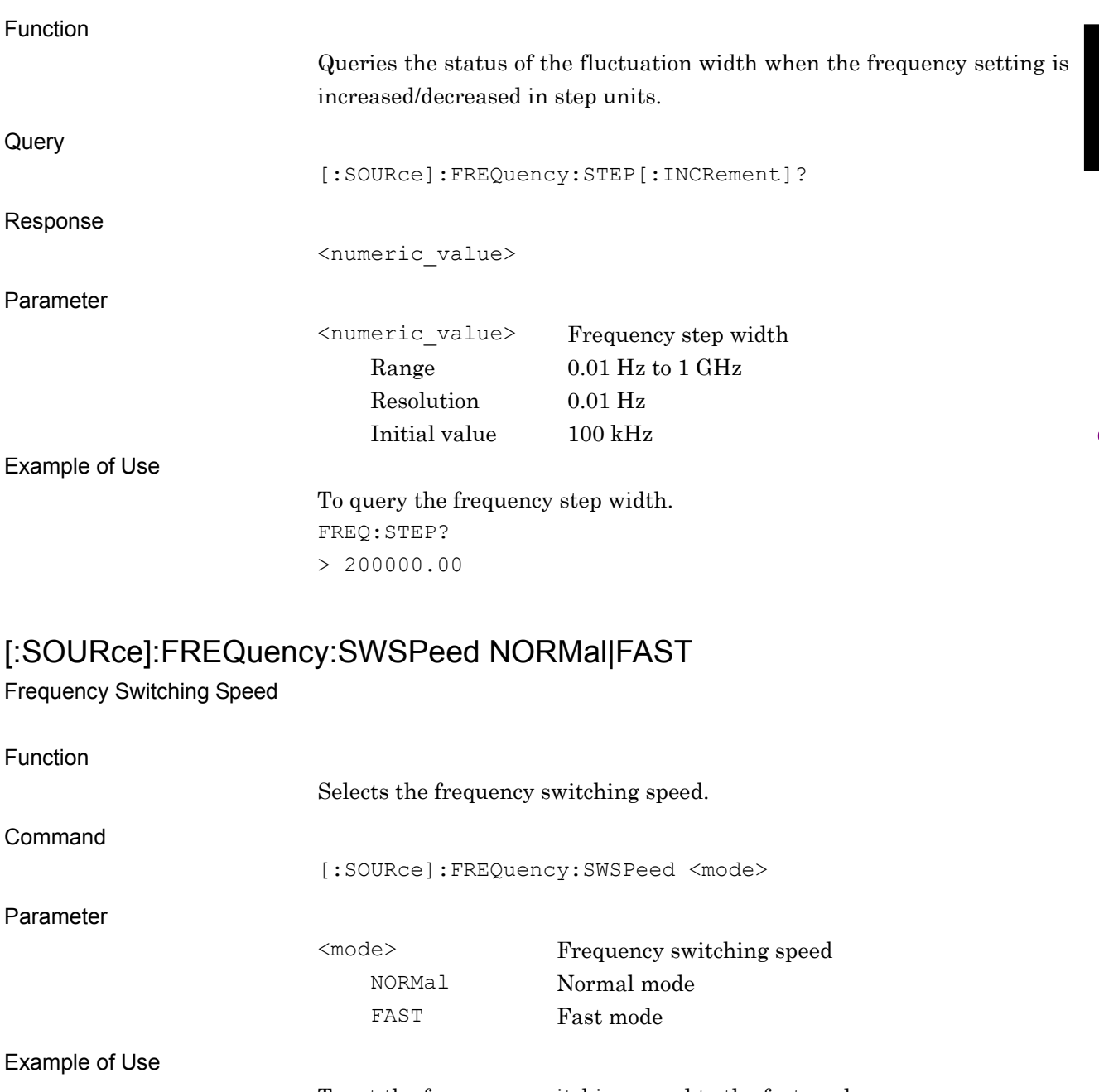

<span id="page-16-1"></span>To set the frequency switching speed to the fast mode. FREQ:SWSP FAST

# <span id="page-17-0"></span>[:SOURce]:FREQuency:SWSPeed?

Frequency Switching Speed

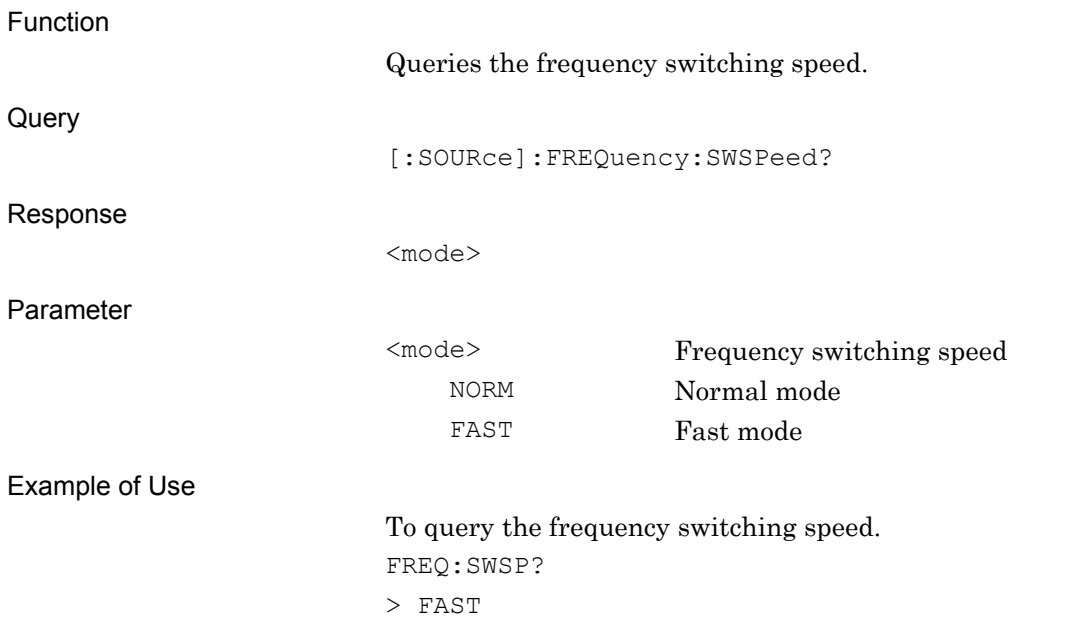

# <span id="page-17-1"></span>[:SOURce]:DM:POLarity[:ALL] NORMal|INVert

### RF Spectrum - Reverse/Normal

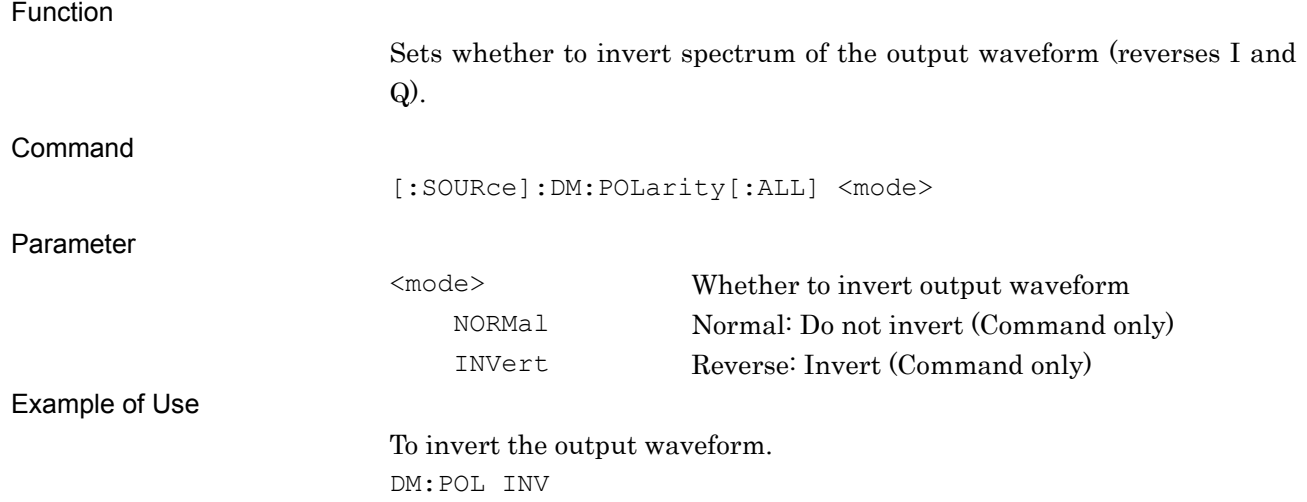

# <span id="page-18-0"></span>[:SOURce]:DM:POLarity[:ALL]?

RF Spectrum - Reverse/Normal Query

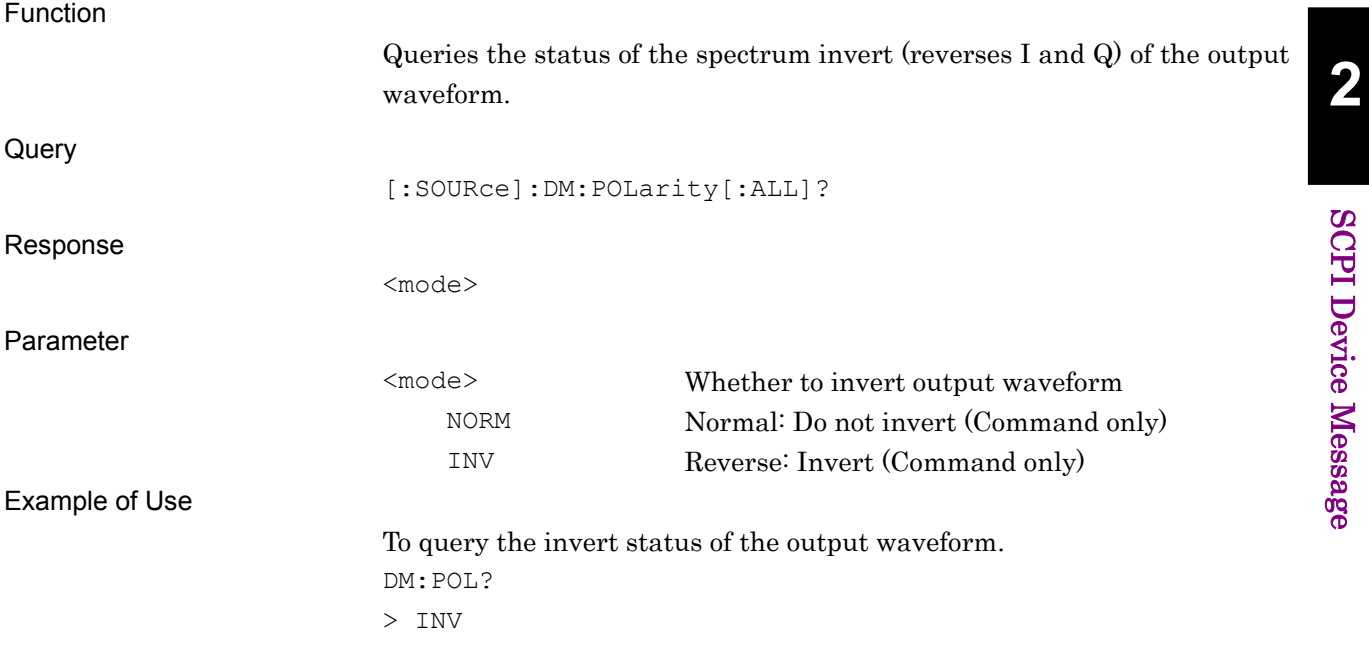

# <span id="page-19-0"></span>**2.2 Level Settings**

Table 2.2-1 shows device messages for setting levels.

| <b>Function</b>                | <b>Device Message</b>                                                                     |
|--------------------------------|-------------------------------------------------------------------------------------------|
| Output<br>Level<br>Unit        | :DISPlay:ANNotation:AMPLitude:UNIT DBM DBU                                                |
|                                | :DISPlay:ANNotation:AMPLitude:UNIT?                                                       |
| Unit<br>Volt<br>Display        | :DISPlay:ANNotation:AMPLitude:UNIT:VOLTage EMF TERM                                       |
|                                | :DISPlay:ANNotation:AMPLitude:UNIT:VOLTage?                                               |
| RF Output                      | :OUTPut[:STATe] ON OFF 1 0                                                                |
|                                | : OUTPut [: STATe] ?                                                                      |
| Unit Power                     | : UNIT: POWer DBM   DBUV   DBUVEMF                                                        |
|                                | :UNIT:POWer?                                                                              |
| <b>SG Level Auto</b><br>Cal    | [:SOURce]: POWer: ATTenuation: AUTO ON   OFF   1   0                                      |
|                                | [:SOURce]: POWer: ATTenuation: AUTO?                                                      |
| <b>SG</b> Level<br>Calibration | [:SOURce]: POWer: ALC: SEARch {ONCE}                                                      |
| Relative Level<br>Value        | [:SOURce]:POWer:REFerence:AMPLitude <numeric_value><unit></unit></numeric_value>          |
|                                | [:SOURce]: POWer: REFerence: AMPLitude?                                                   |
| Relative Level                 | [:SOURce]: POWer: REFerence: STATe ON   OFF   1   0                                       |
|                                | [:SOURce]: POWer: REFerence: STATe?                                                       |
| Reference of<br>Relative Level | [:SOURce]: POWer: REFerence?                                                              |
| Level Status List              | [:SOURce]: POWer: SETTing?                                                                |
| Level Offset<br>Value          | [:SOURce]:POWer[:LEVel][:IMMediate]:OFFSet <numeric_value><unit></unit></numeric_value>   |
|                                | [:SOURce]:POWer[:LEVel][:IMMediate]:OFFSet?                                               |
| Level Offset                   | [:SOURce]:POWer[:LEVel][:IMMediate]:OFFSet:STATe ON OFF 1 0                               |
|                                | [:SOURce]:POWer[:LEVel][:IMMediate]:OFFSet:STATe?                                         |
| Output Level<br>Step Value     | [:SOURce]:POWer[:LEVel][:IMMediate]:STEP[:INCRement]                                      |
|                                | <numeric value=""><unit></unit></numeric>                                                 |
|                                | [:SOURce]:POWer[:LEVel][:IMMediate]:STEP[:INCRement]?                                     |
| Output Level                   | [:SOURce]:POWer[:LEVel][:IMMediate][:AMPLitude] <numeric value=""><unit></unit></numeric> |
|                                | [:SOURce]:POWer[:LEVel][:IMMediate][:AMPLitude]? <unit></unit>                            |

**Table 2.2-1 Device messages for levels**

**2**

SCPI Device Message

SCPI Device Message

<span id="page-20-1"></span><span id="page-20-0"></span>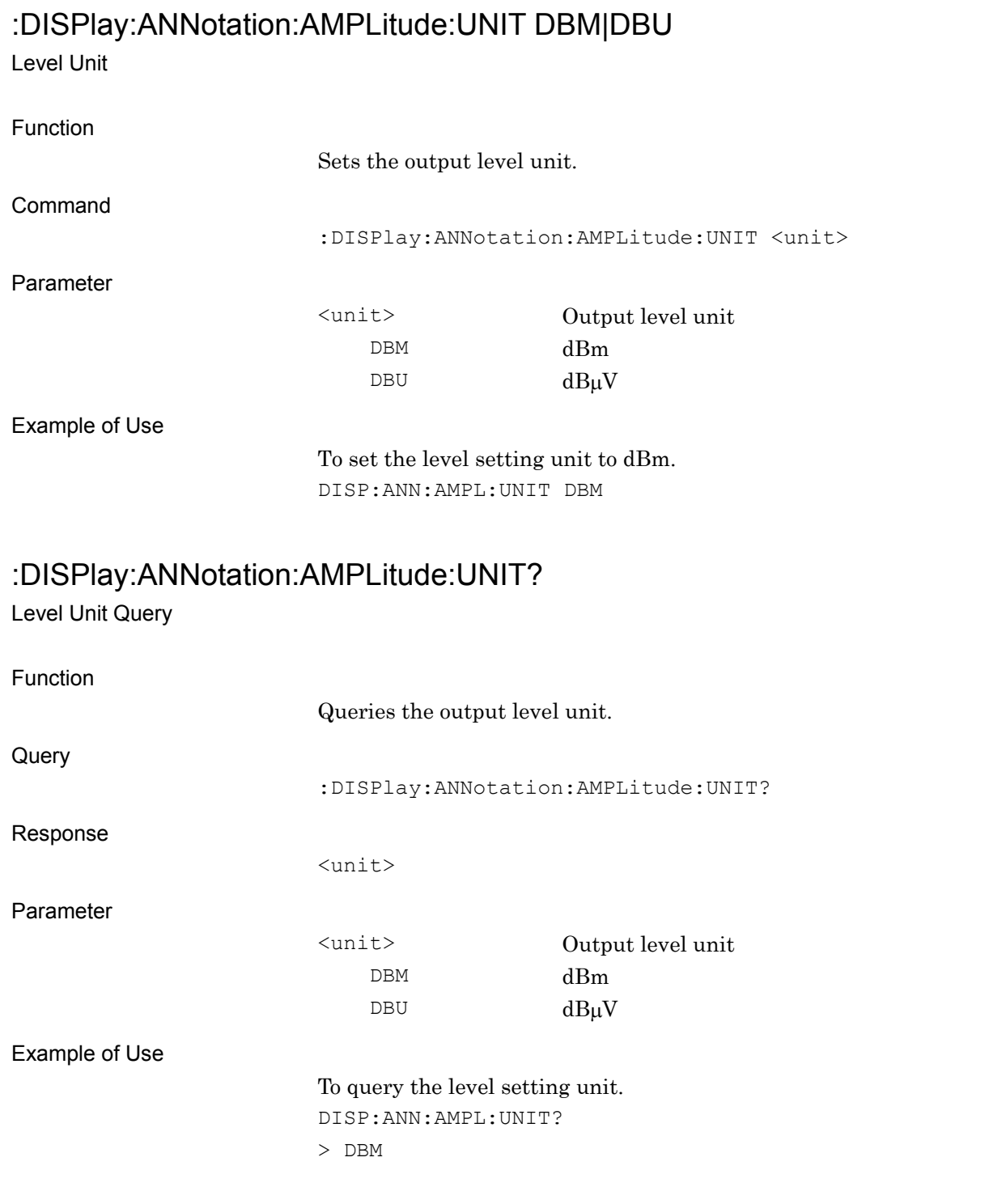

# <span id="page-21-0"></span>:DISPlay:ANNotation:AMPLitude:UNIT:VOLTage EMF|TERM

Volt Unit

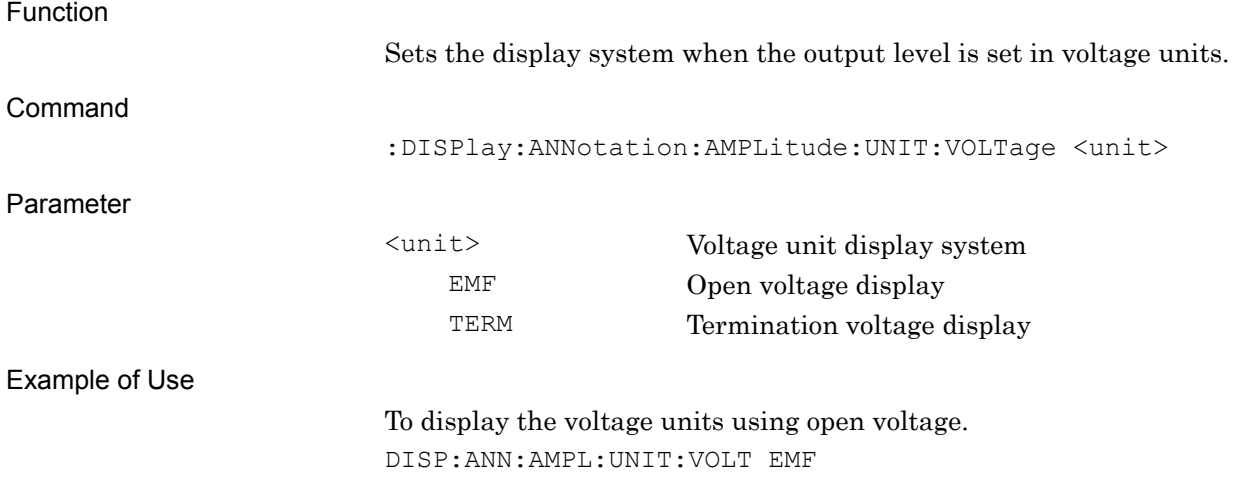

# <span id="page-21-1"></span>:DISPlay:ANNotation:AMPLitude:UNIT:VOLTage?

Volt Unit Query

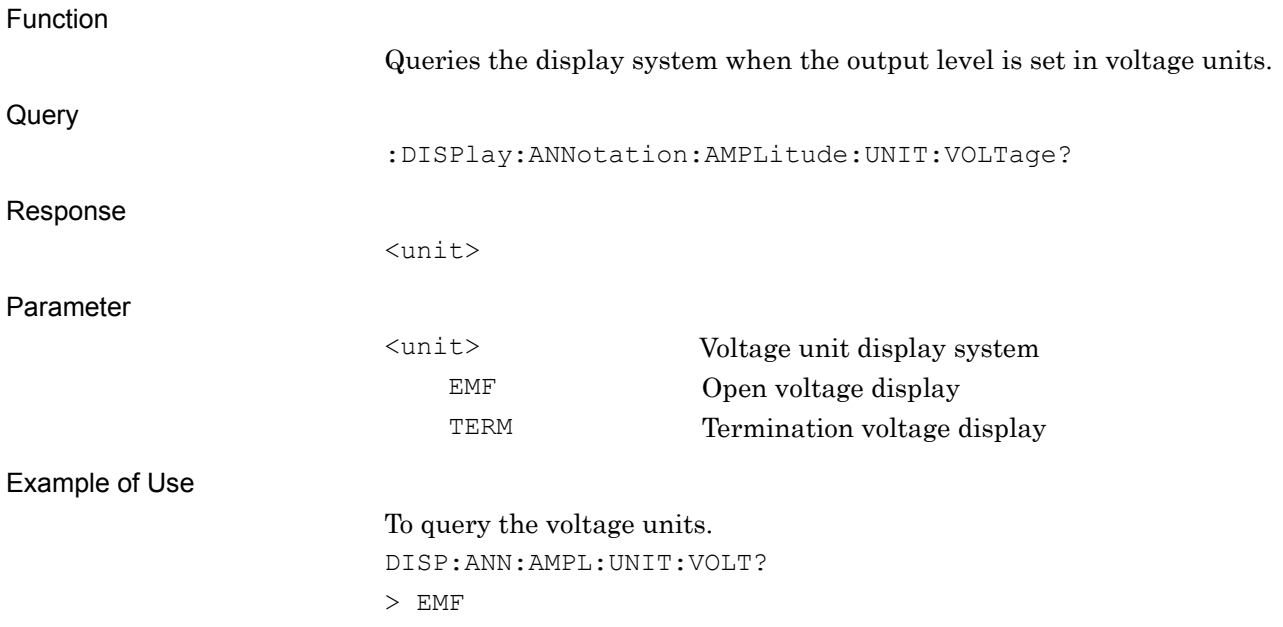

# <span id="page-22-0"></span>:OUTPut[:STATe] ON|OFF|1|0

RF Output - ON/OFF

<span id="page-22-1"></span>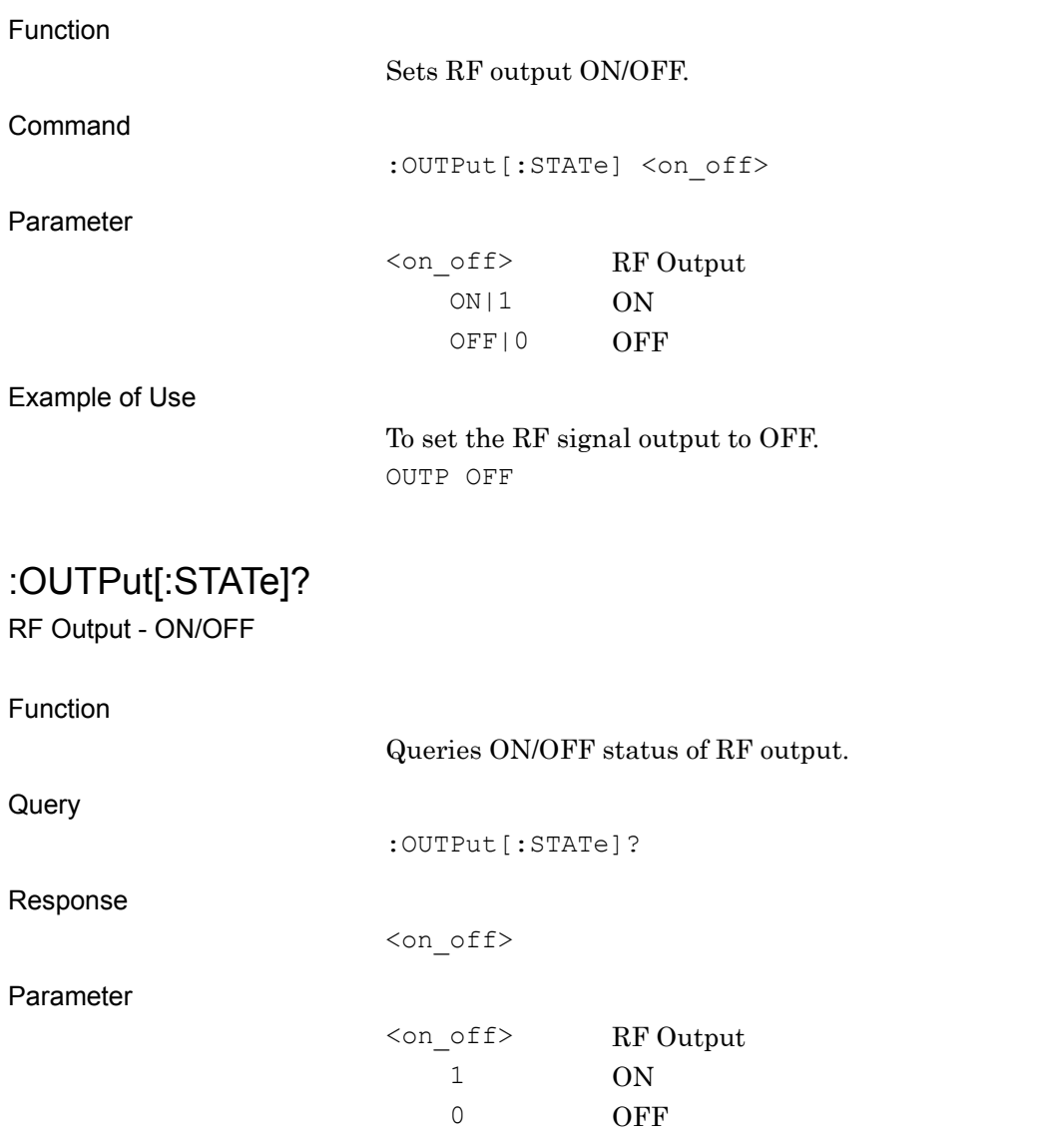

Example of Use

To query the output status of RF signal. OUTP? > 1

# <span id="page-23-0"></span>:UNIT:POWer DBM|DBUV|DBUVEMF

Unit Power

<span id="page-23-1"></span>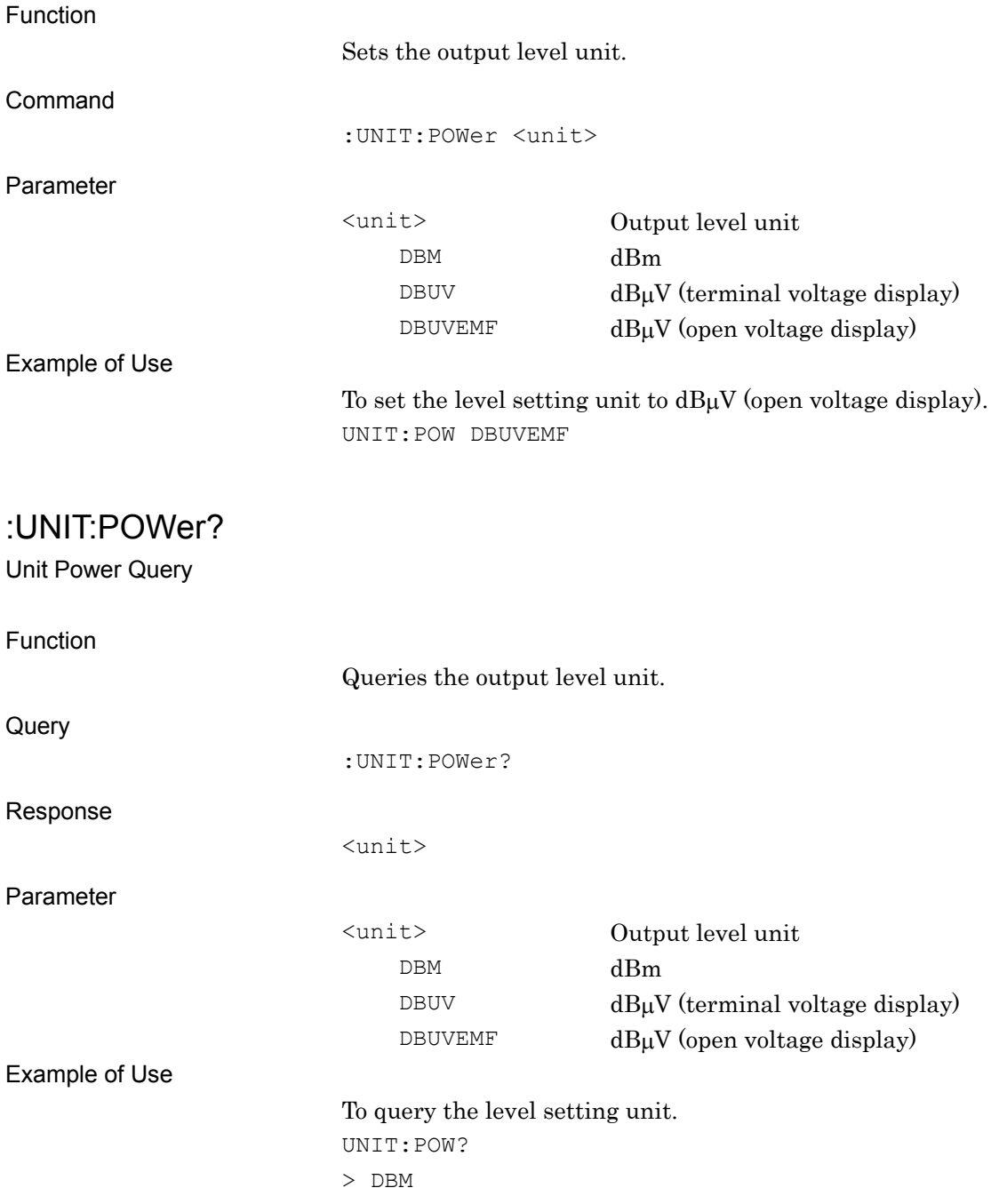

# <span id="page-24-0"></span>[:SOURce]:POWer:ATTenuation:AUTO ON|OFF|1|0

SG Level Auto Cal

<span id="page-24-1"></span>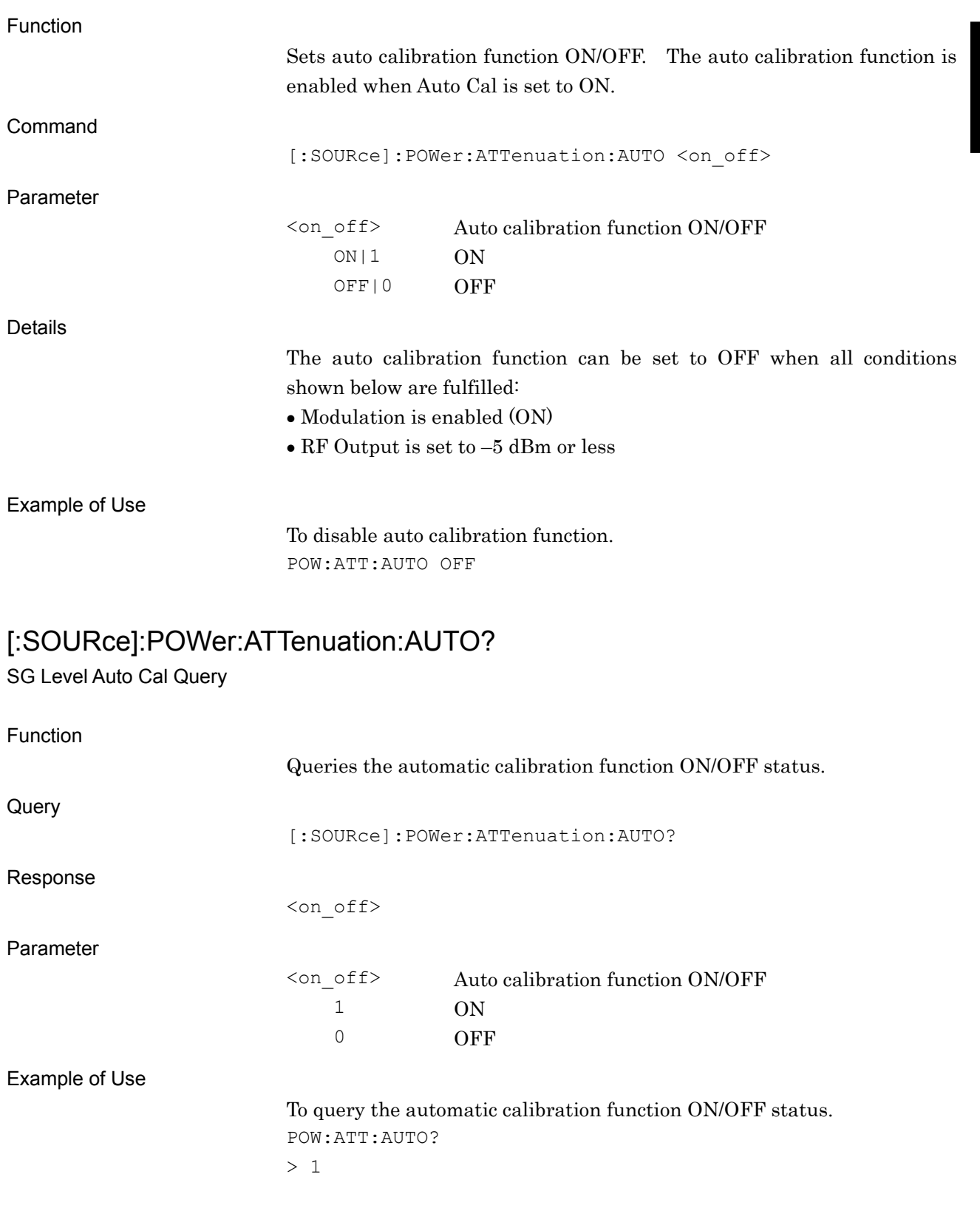

# <span id="page-25-0"></span>[:SOURce]:POWer:ALC:SEARch {ONCE}

SG Level Calibration

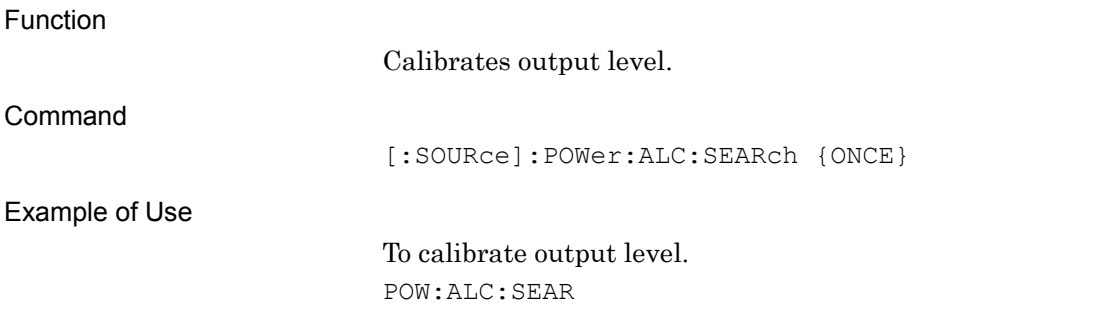

# <span id="page-25-1"></span>[:SOURce]:POWer:REFerence:AMPLitude <numeric\_value>

Relative Level

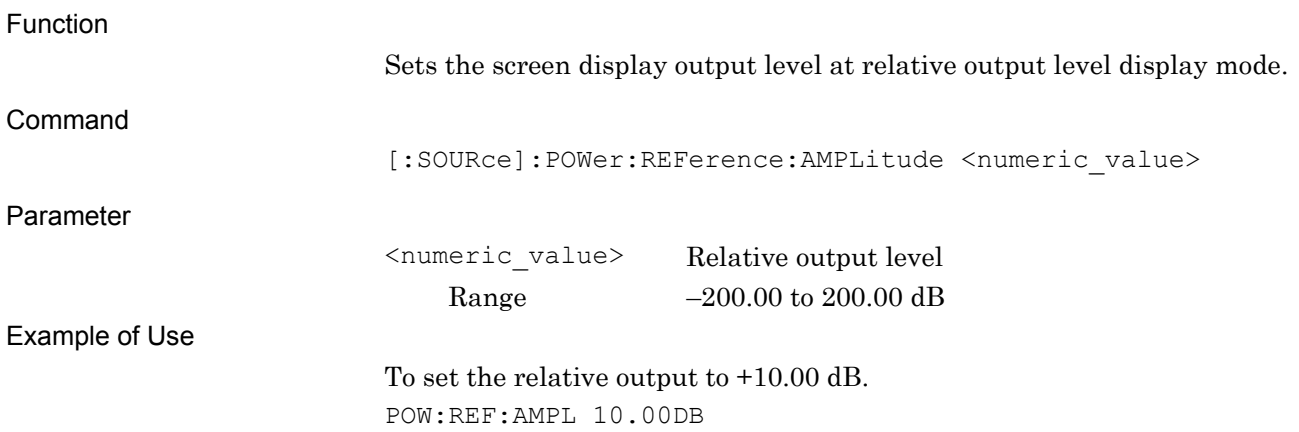

# <span id="page-26-0"></span>[:SOURce]:POWer:REFerence:AMPLitude?

Relative Level

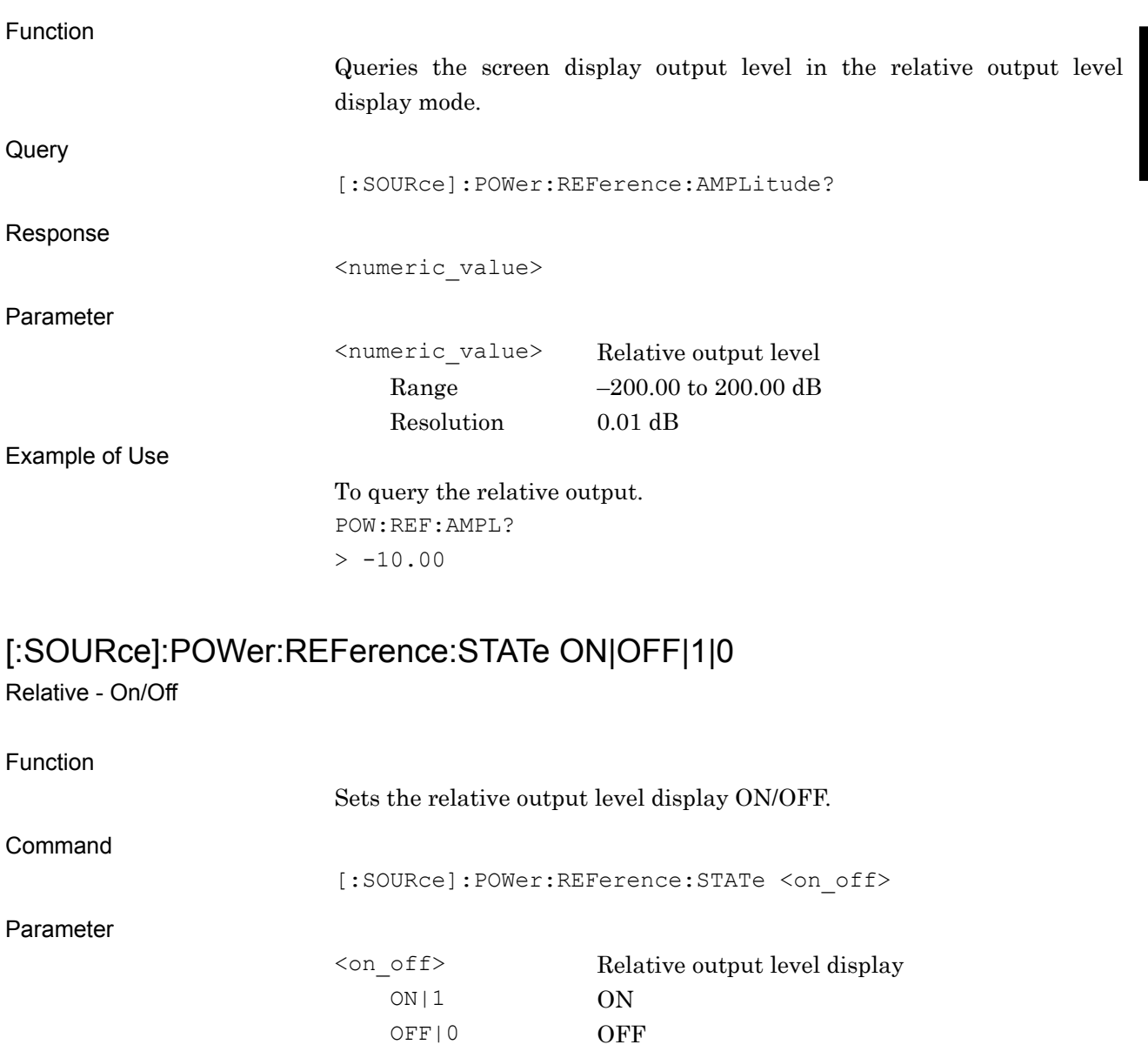

<span id="page-26-1"></span>Example of Use

To enable relative output level display. POW:REF:STAT ON

# <span id="page-27-0"></span>[:SOURce]:POWer:REFerence:STATe?

Relative - On/Off Query

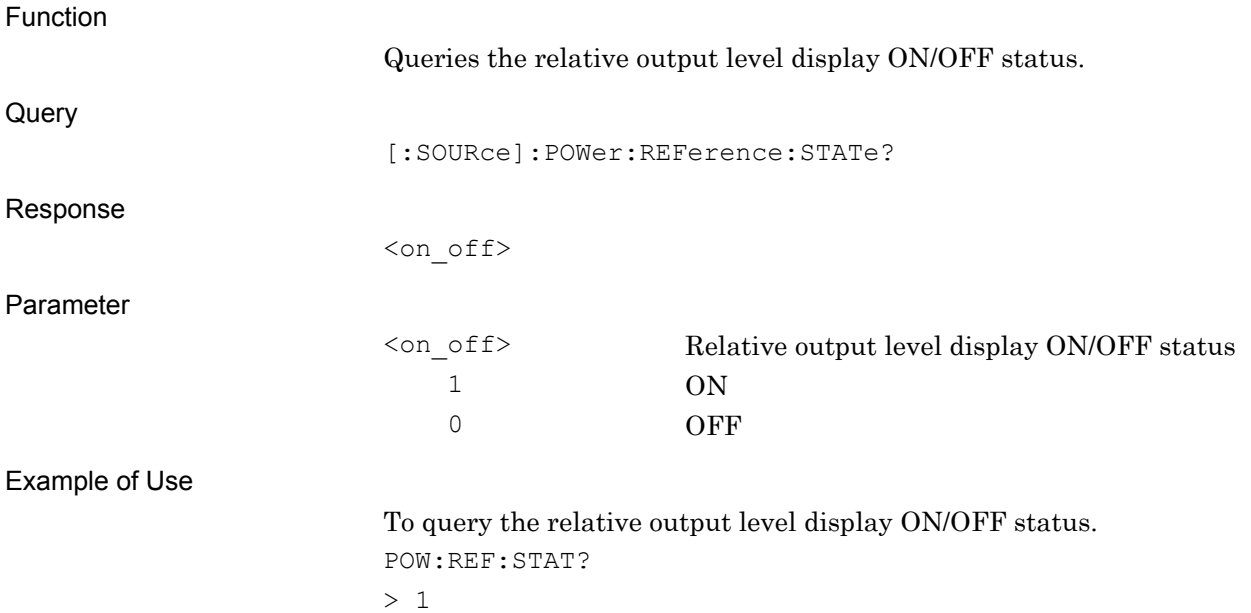

# <span id="page-27-1"></span>[:SOURce]:POWer:REFerence?

Relative Level - Reference Level Query

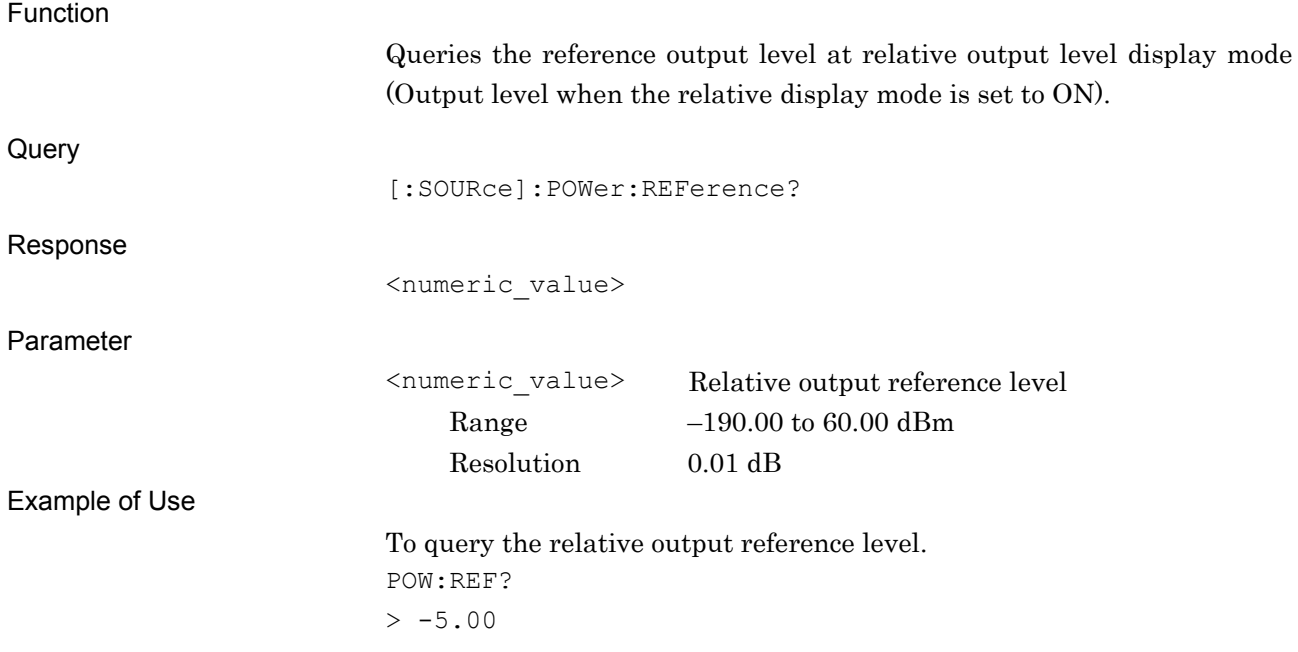

# <span id="page-28-0"></span>[:SOURce]:POWer:SETTing?

Level Status List Query

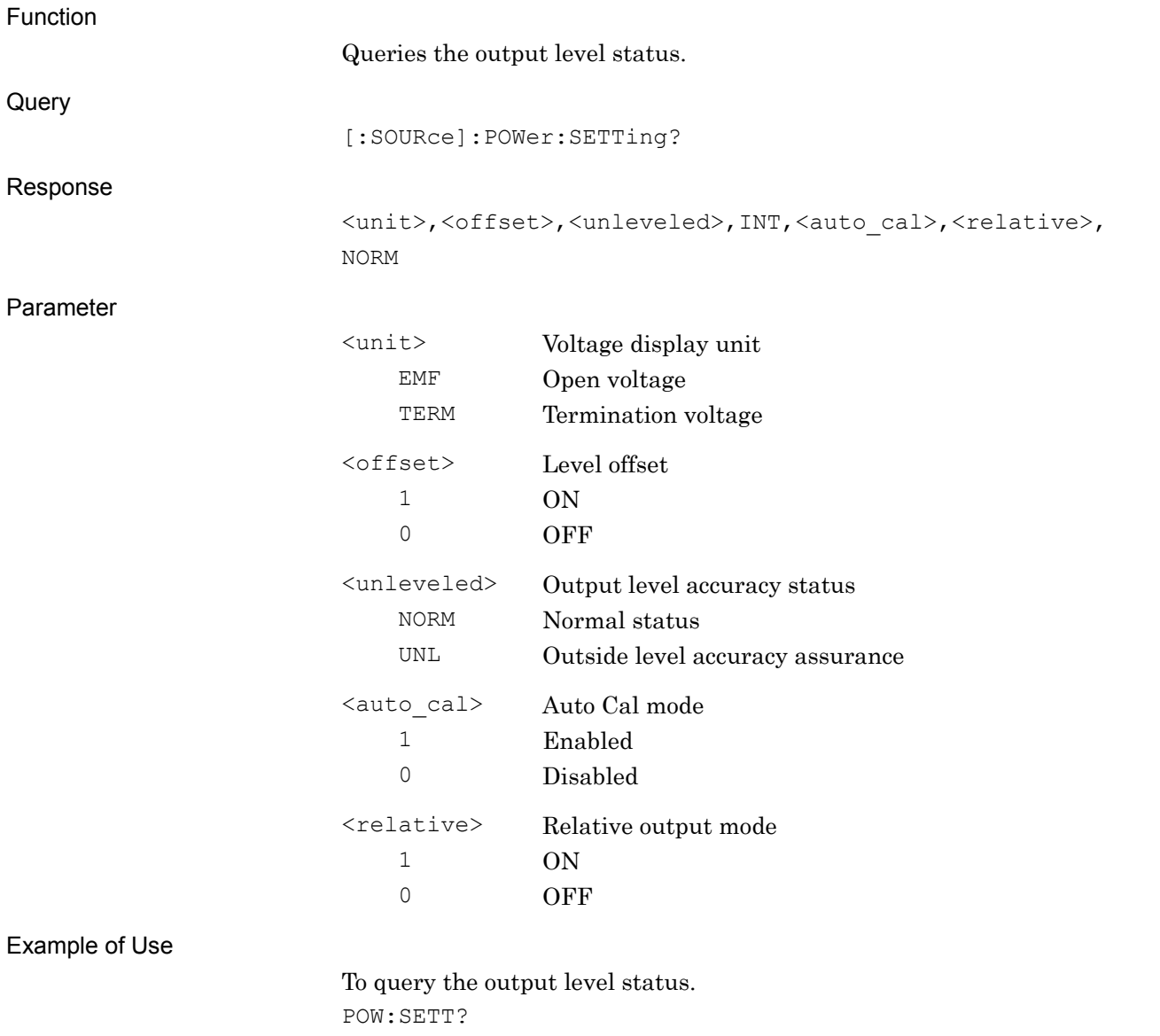

> EMF,0,NORM,INT,1,0,NORM

# <span id="page-29-0"></span>[:SOURce]:POWer[:LEVel][:IMMediate]:OFFSet <numeric\_value>

Level Offset - Level

<span id="page-29-1"></span>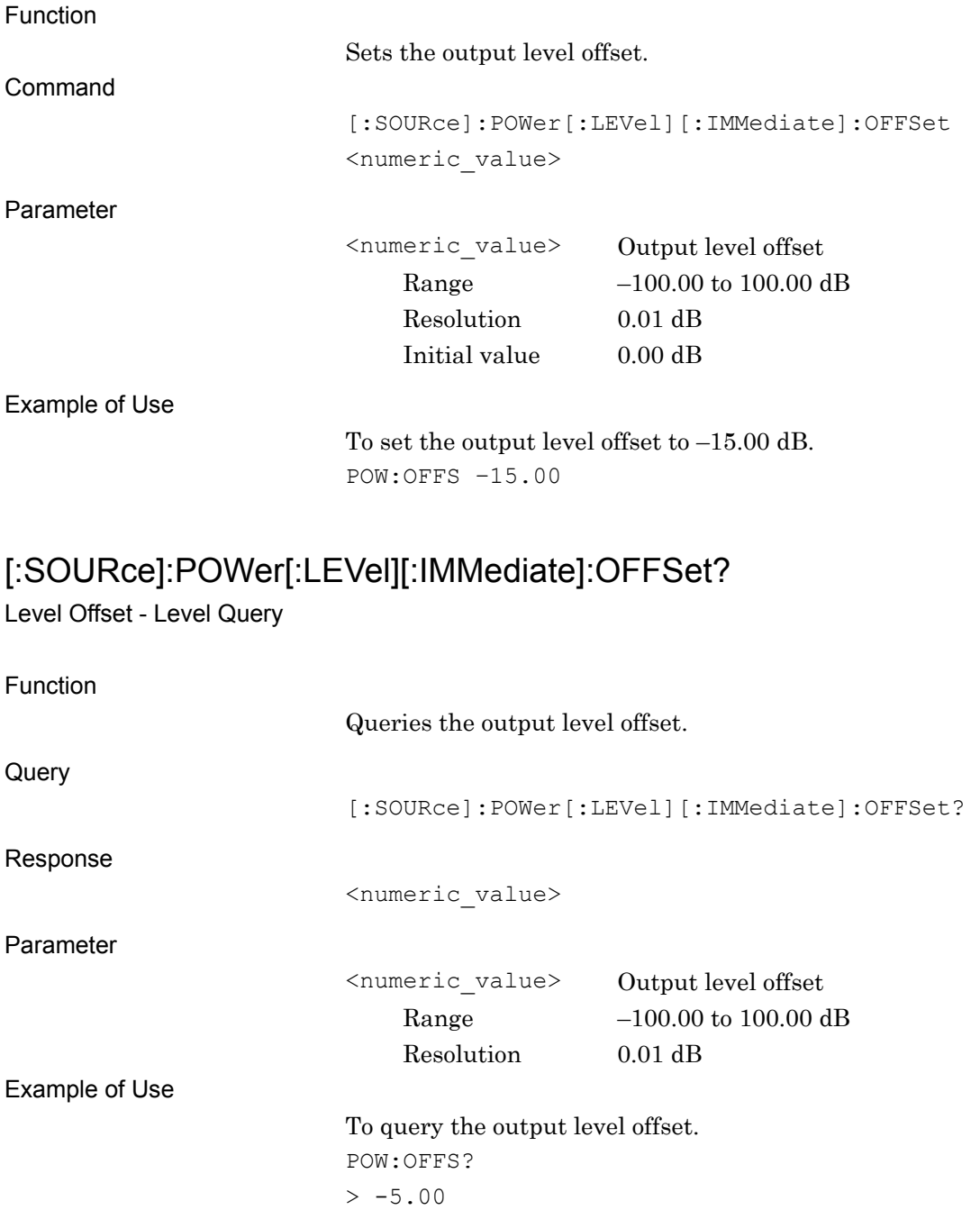

# <span id="page-30-0"></span>[:SOURce]:POWer[:LEVel][:IMMediate]:OFFSet:STATe ON|OFF|1|0

Level Offset - On/Off

<span id="page-30-1"></span>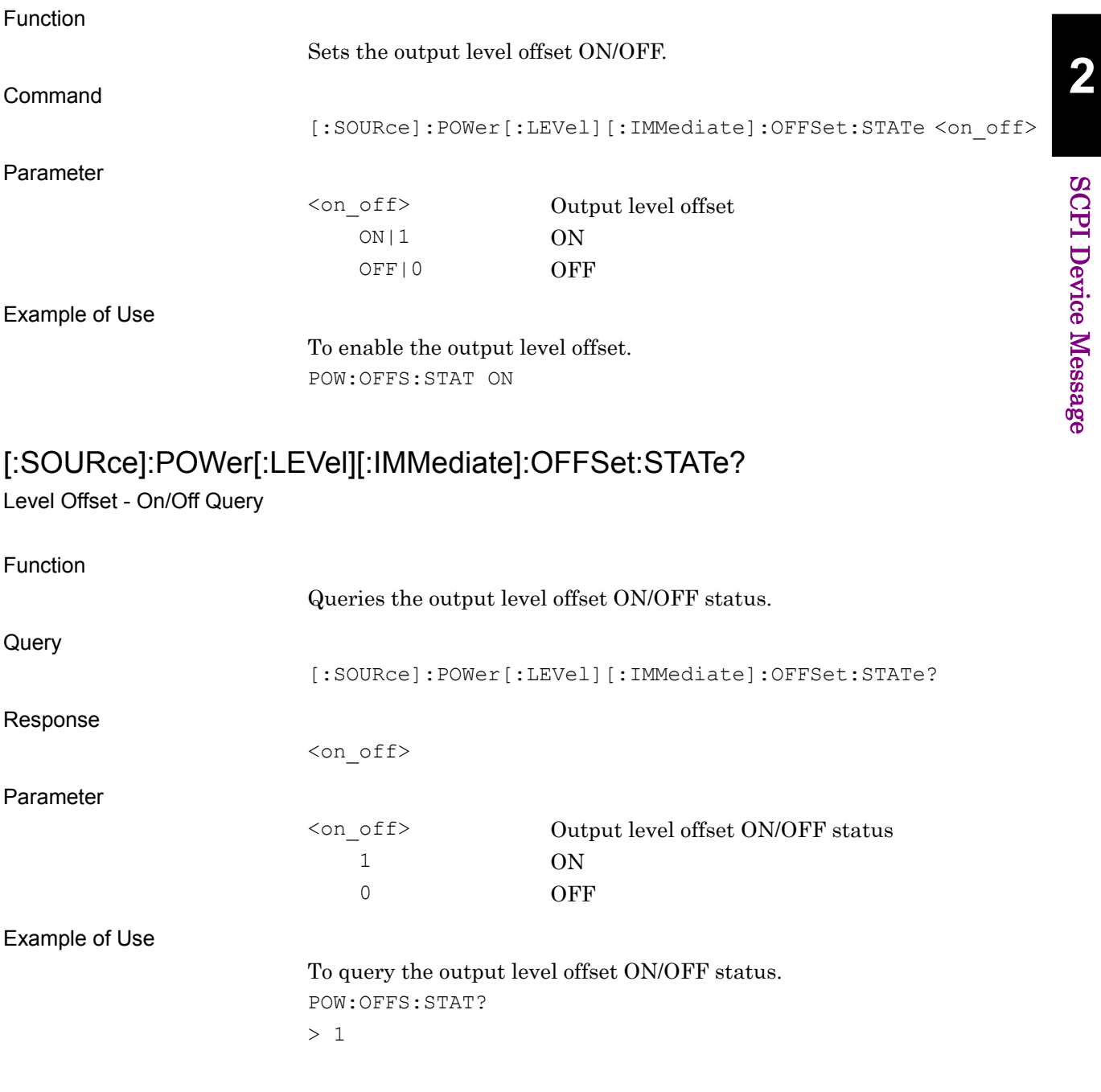

### <span id="page-31-0"></span>[:SOURce]:POWer[:LEVel][:IMMediate]:STEP[:INCRement] <numeric\_value> Output Level - Set Value

<span id="page-31-1"></span>Function Sets the numerical value fluctuation width (step value) when the output level is increased/decreased in step units. Command [:SOURce]:POWer[:LEVel][:IMMediate]:STEP[:INCRement] <numeric\_value> Parameter <numeric\_value> Output level step width Range 0.01 to 100.00 dB Resolution 0.01 dB Example of Use To set the output level step width to 5.00 dB. POW:STEP 5.00 [:SOURce]:POWer[:LEVel][:IMMediate]:STEP[:INCRement]? Output Level - Set Value Query Function Queries the numerical value fluctuation width when the output level is increased/decreased in step units. **Query** [:SOURce]:POWer[:LEVel][:IMMediate]:STEP[:INCRement]? Response <numeric\_value> Parameter <numeric\_value> Output level step width Range 0.01 to 100.00 dB Resolution 0.01 dB Example of Use To query the step width of the output level.

POW:STEP?  $> 0.10$ 

### <span id="page-32-0"></span>[:SOURce]:POWer[:LEVel][:IMMediate][:AMPLitude] <numeric\_value> Output Level

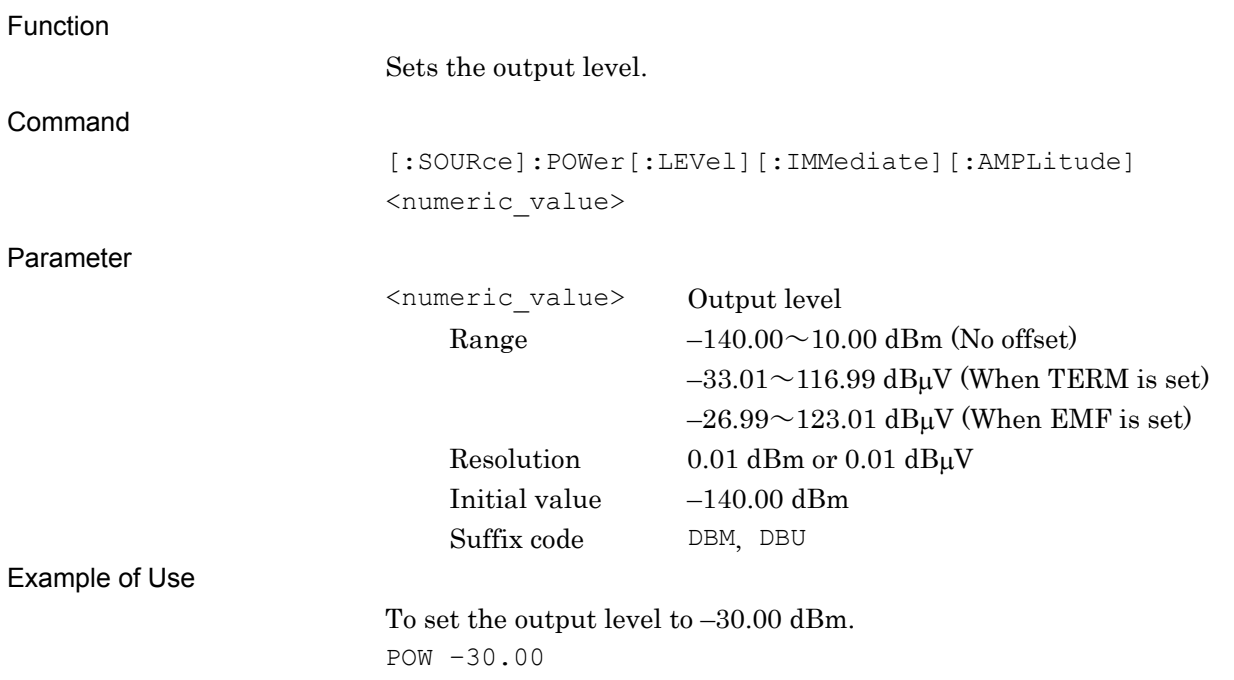

# <span id="page-33-0"></span>[:SOURce]:POWer[:LEVel][:IMMediate][:AMPLitude]? <unit>

Output Level Query

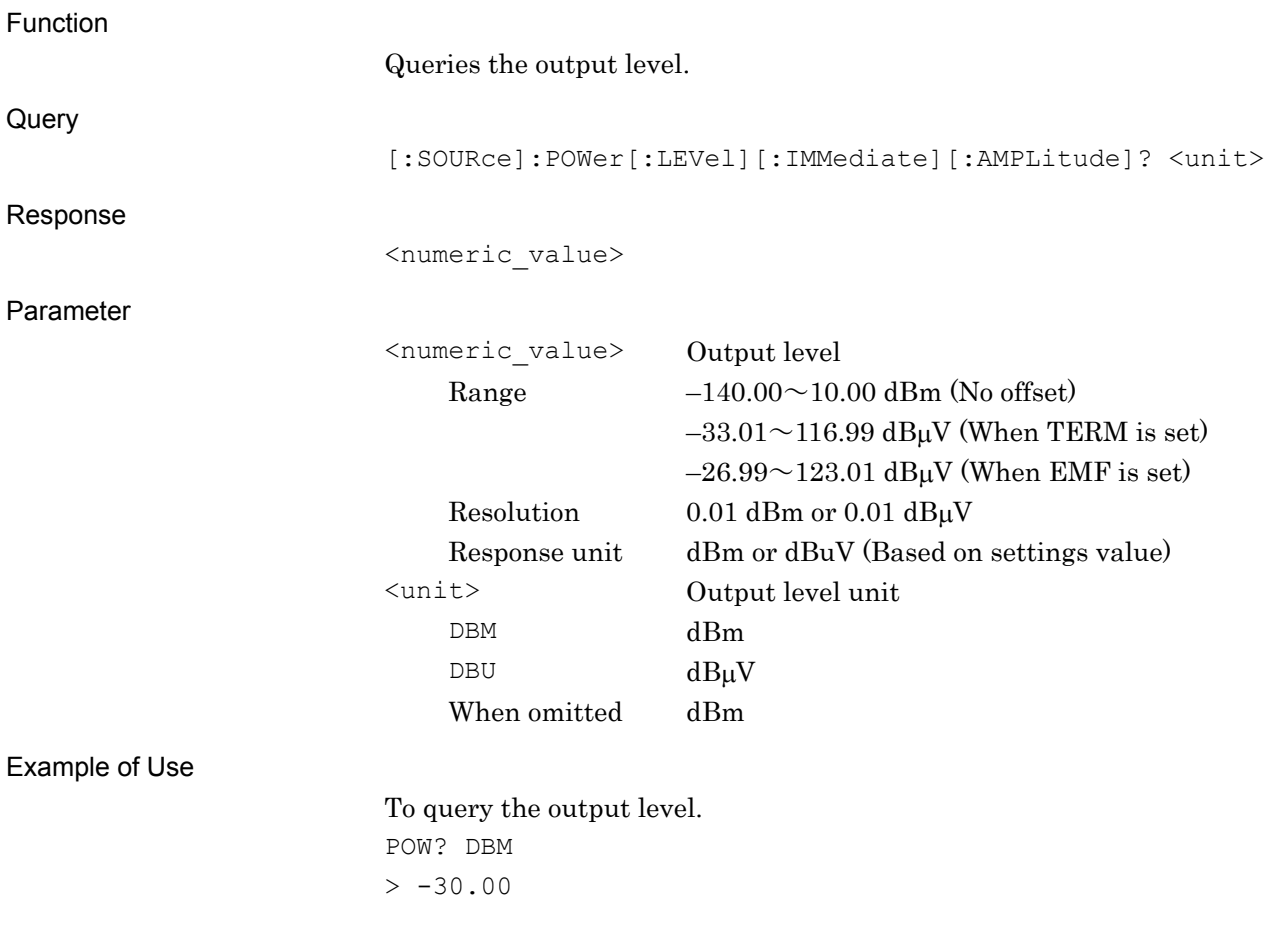

# <span id="page-34-0"></span>**2.3 Play/Select/Load Waveform Pattern**

### <span id="page-34-1"></span>**2.3.1 Playing/Selecting Waveform Pattern**

Table 2.3.1-1 shows device messages for playing and selecting, as well as status queries on waveform pattern loaded to waveform memory.

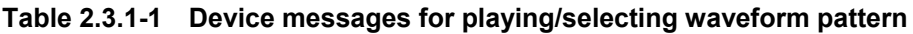

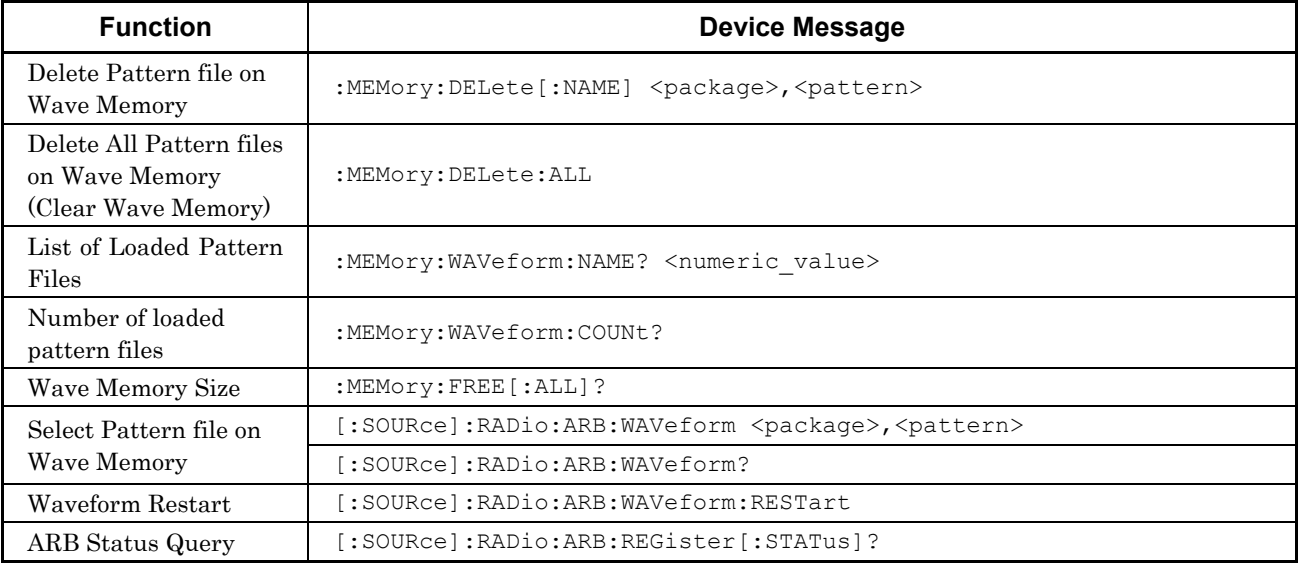

### <span id="page-34-2"></span>:MEMory:DELete[:NAME] <package>,<pattern>

Delete Pattern file on Waveform Memory

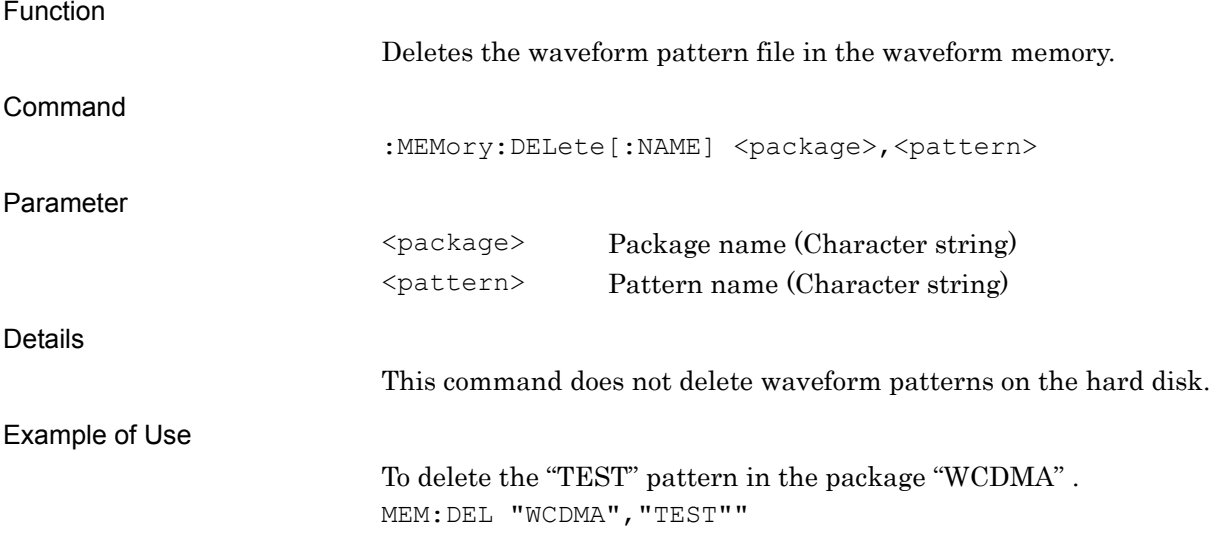

### <span id="page-35-0"></span>:MEMory:DELete:ALL

Delete Pattern file on Waveform Memory

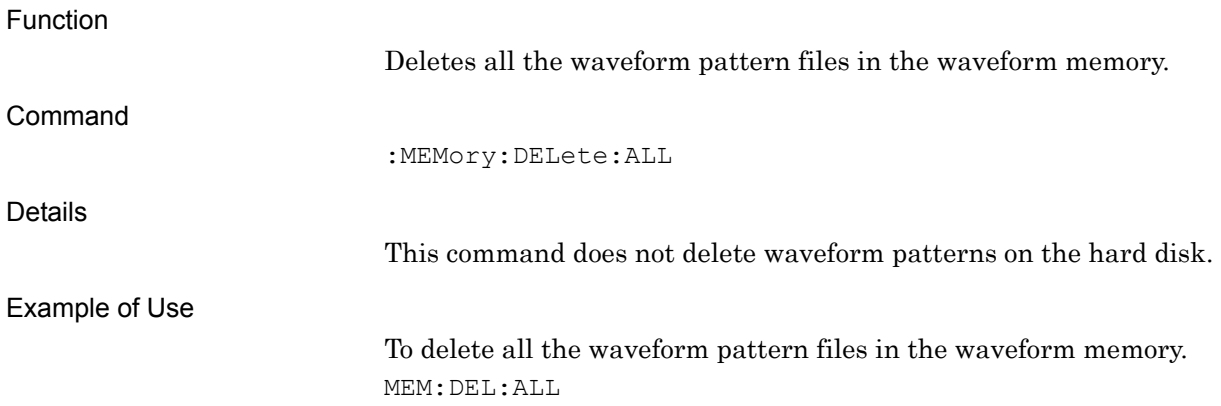

### <span id="page-35-1"></span>:MEMory:WAVeform:NAME? <numeric\_value>

Loaded File Name in Waveform Memory Query

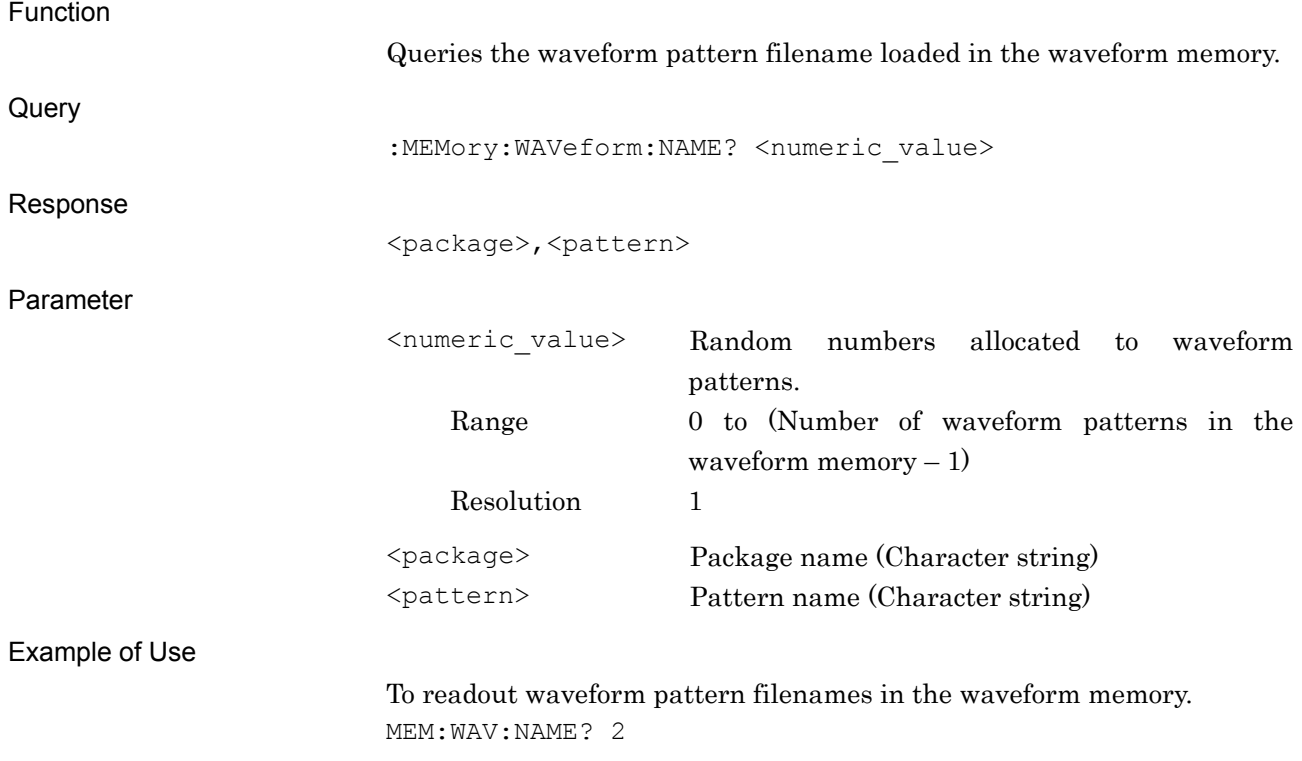

> "WCDMA","TEST"
# :MEMory:WAVeform:COUNt?

Number of Loaded Files Query

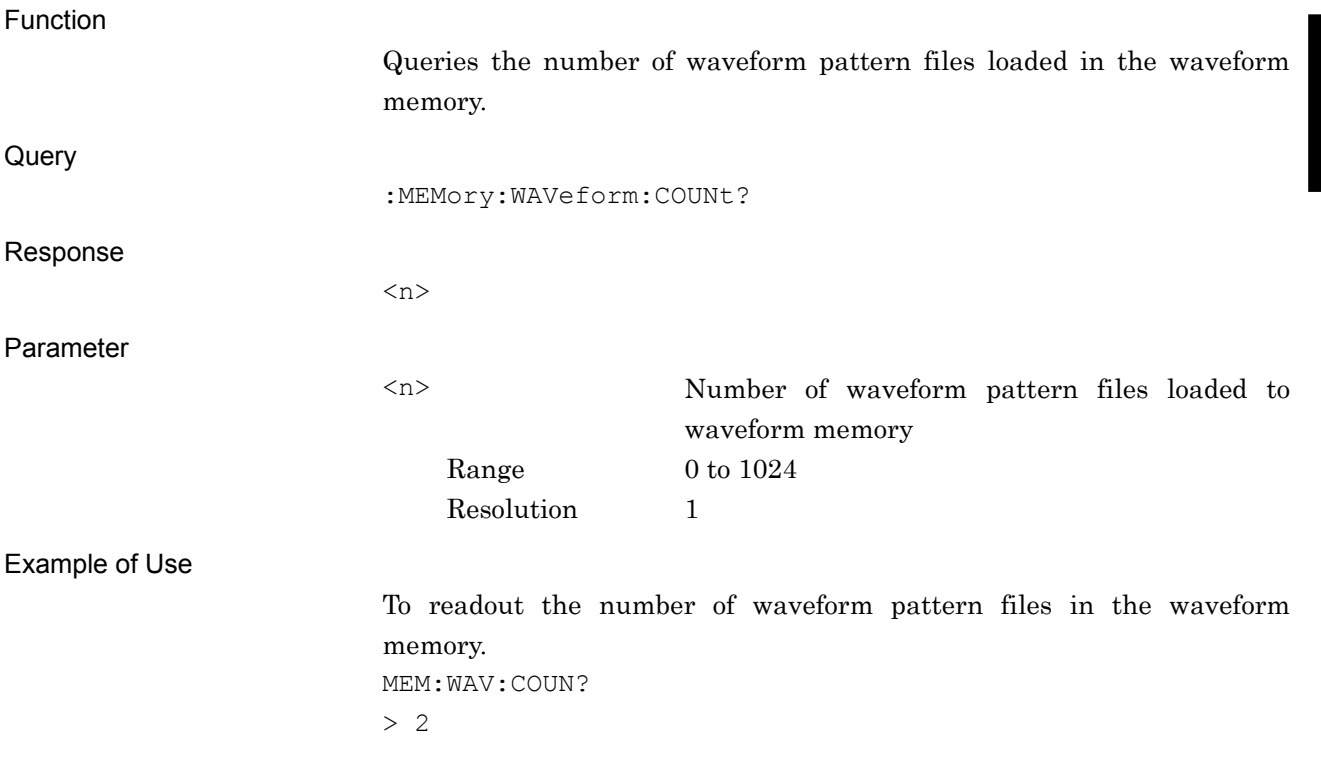

# :MEMory:FREE[:ALL]?

Waveform Memory Space Query

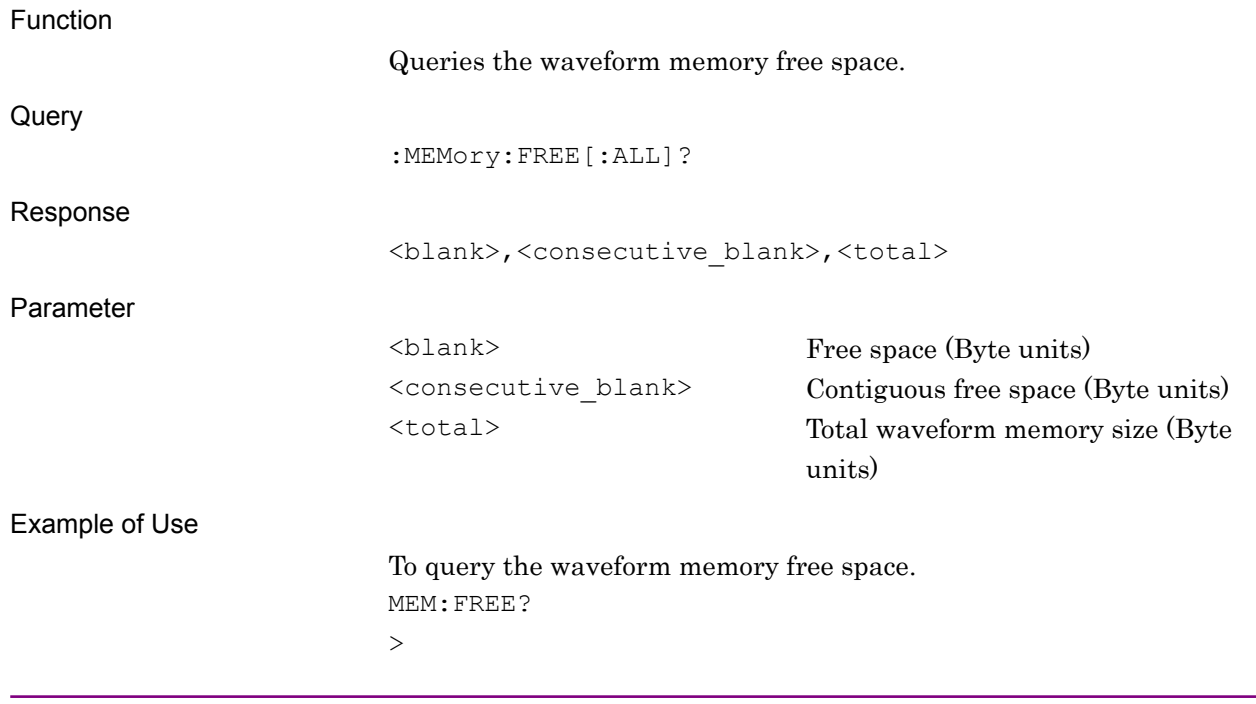

# [:SOURce]:RADio:ARB:WAVeform <package>,<pattern>

Select Waveform File

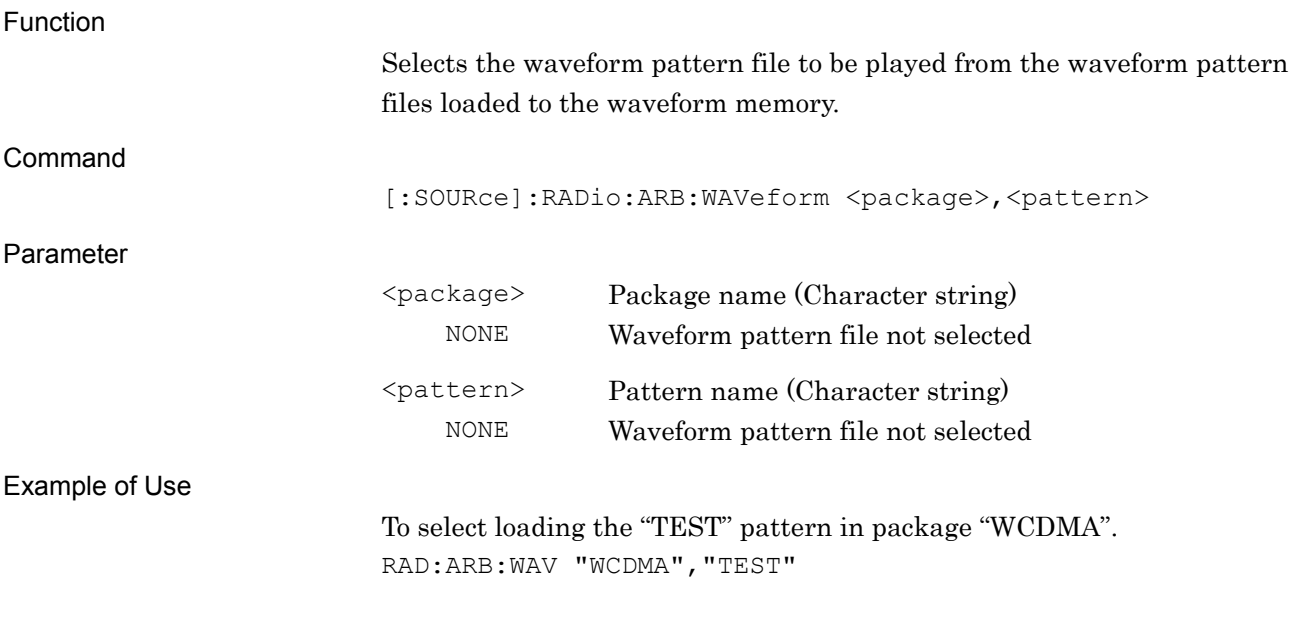

### [:SOURce]:RADio:ARB:WAVeform?

Select Waveform File Query

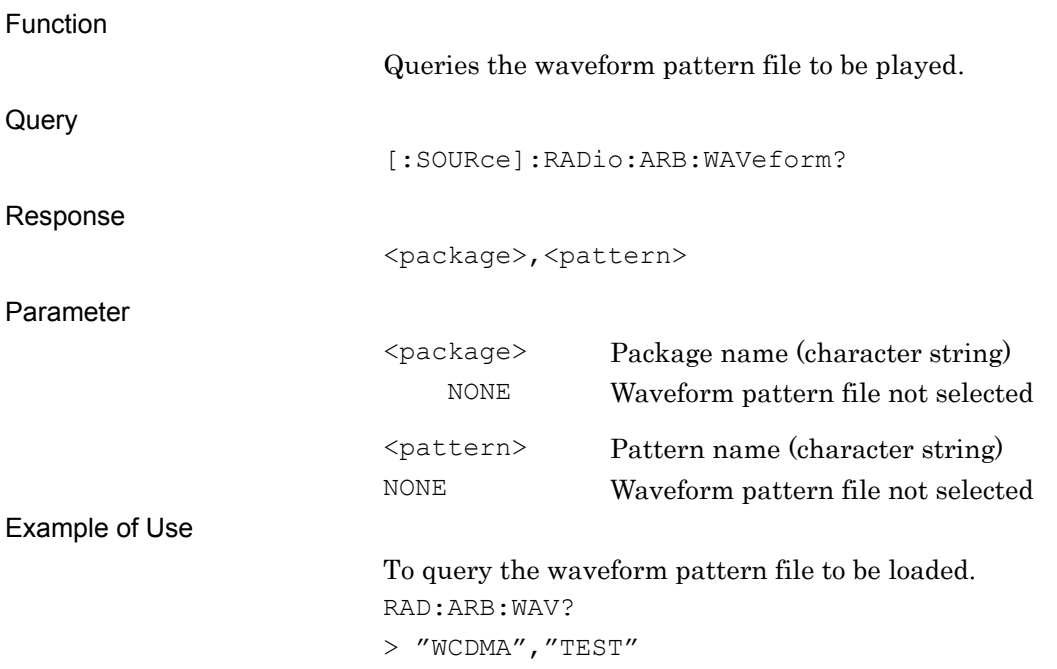

# [:SOURce]:RADio:ARB:WAVeform:RESTart

Waveform Restart

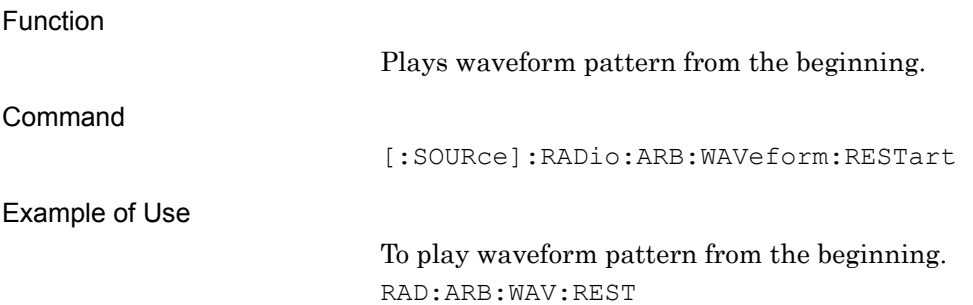

# [:SOURce]:RADio:ARB:REGister[:STATus]?

ARB Status Query

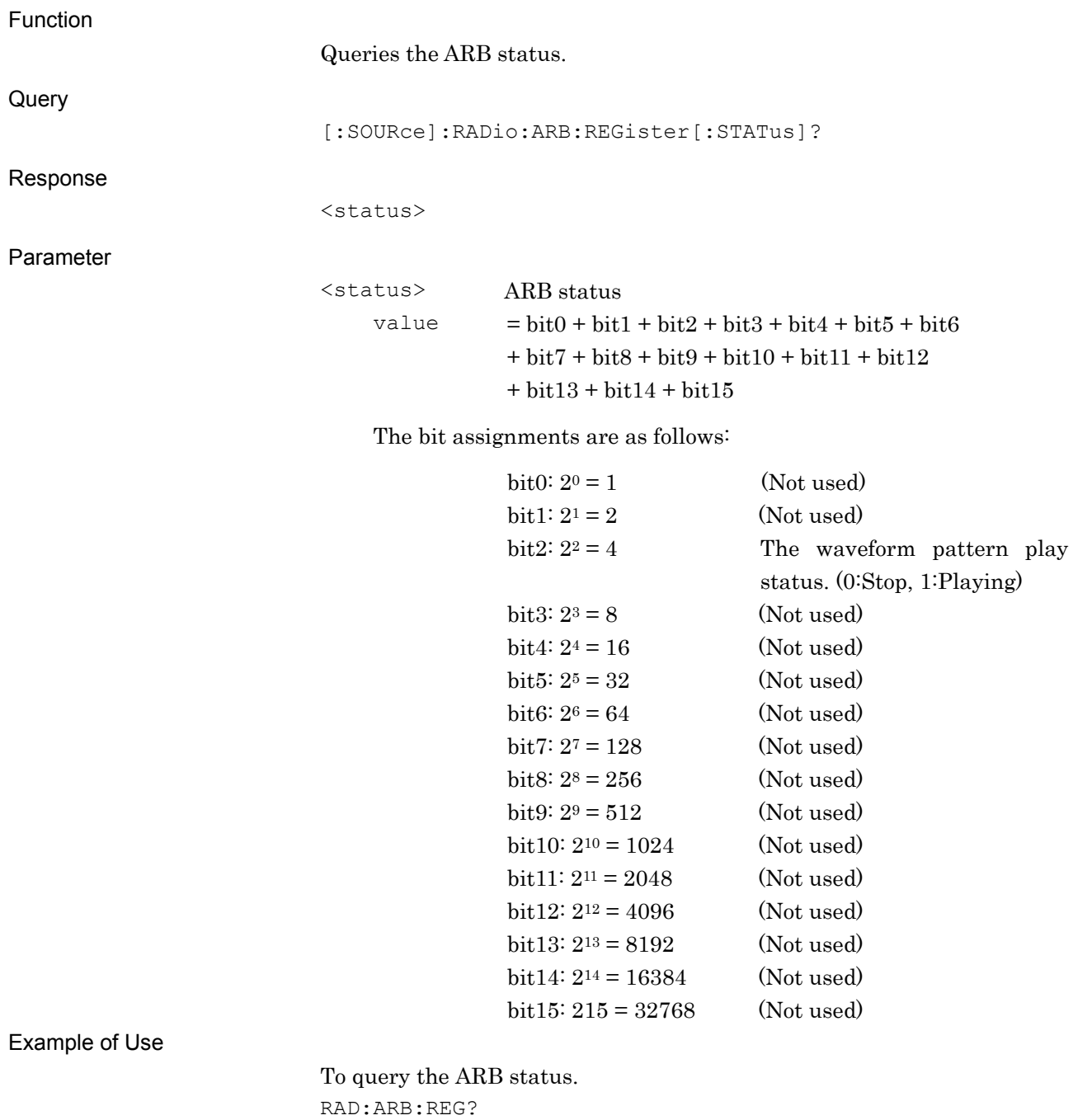

> 4

### **2.3.2 Loading Waveform pattern**

Table 2.3.2-1 shows device messages to load the waveform pattern in the hard disk into the waveform memory.

| <b>Function</b>                                   | <b>Device Message</b>                                          |
|---------------------------------------------------|----------------------------------------------------------------|
| pattern file to<br>Copy<br><b>Hard Disk Drive</b> | :MMEMory:COPY <device>,<package></package></device>            |
| Delete Pattern file on<br><b>Hard Disk Drive</b>  | :MMEMory: DELete [: NAME] <string>, <string></string></string> |
| Load Pattern File /                               | :MMEMory:LOAD:WAVeform <string>,<string></string></string>     |
| Query Load Status and<br><b>Wave Memory</b>       | :MMEMory:LOAD:WAVeform? <string>,<string></string></string>    |
| Cancel Loading                                    | :MMEMory:LOAD:WAVeform:ABORt                                   |
| Pattern File Version                              | :MMEMory:WAVeform:VERSion? <string>,<string></string></string> |
| <b>Hard Disk Drive Size</b>                       | :MMEMory:WAVeform:FREE[:ALL]?                                  |

**Table 2.3.2-1 Device messages for loading waveform pattern**

### :MMEMory:COPY <device>,<package>

Copy pattern file to Hard Disk Drive

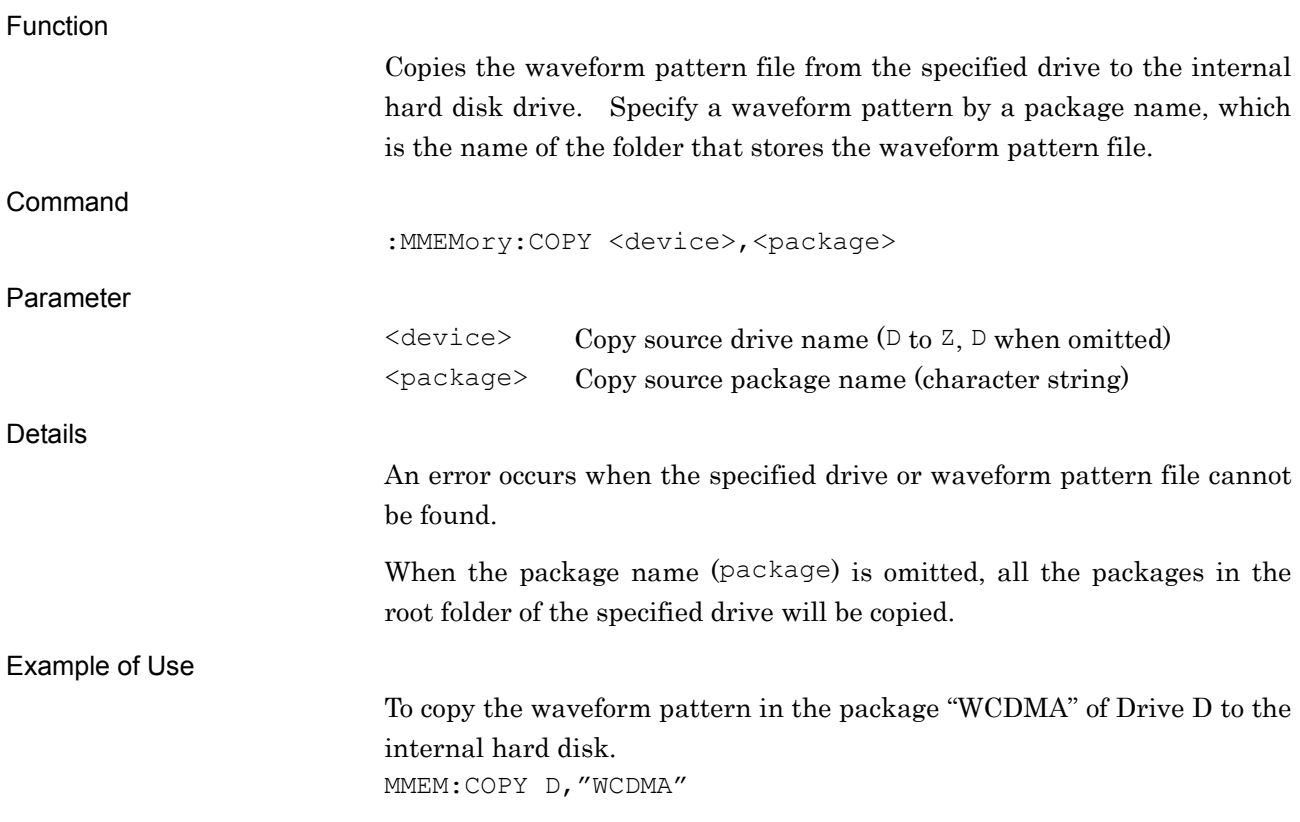

### :MMEMory:DELete[:NAME] <package>,<pattern>

Delete Pattern file on Hard Disk Drive

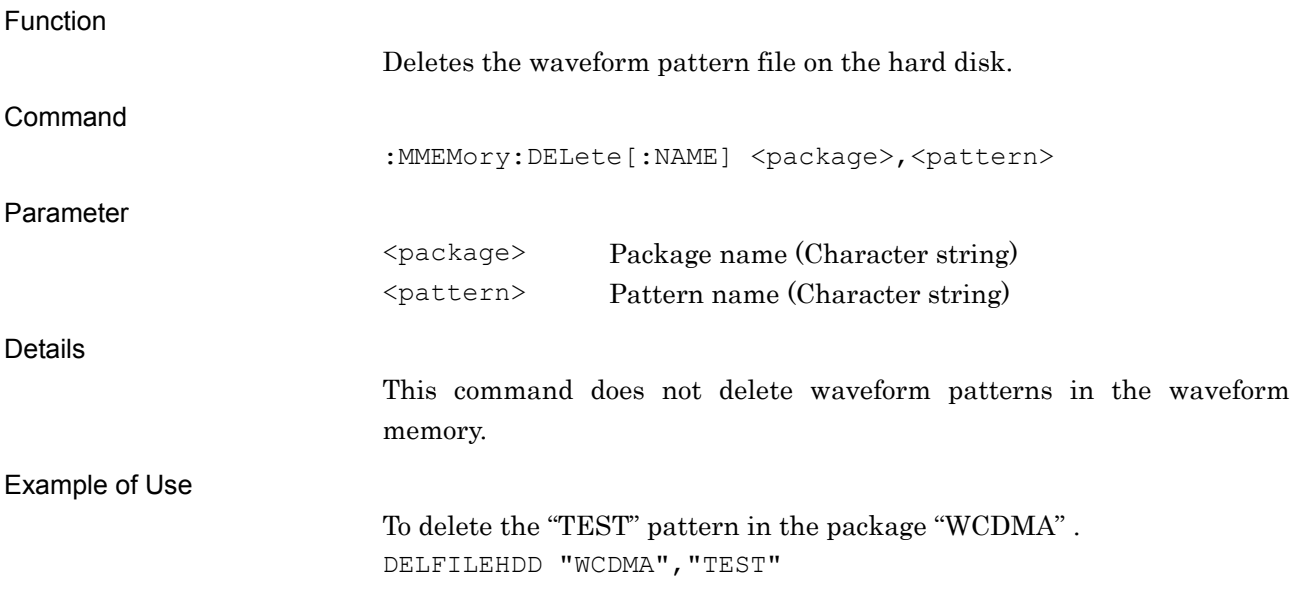

### :MMEMory:LOAD:WAVeform <package>,<pattern>

Load Pattern File/Check Status of Lading Pattern and Waveform Memory

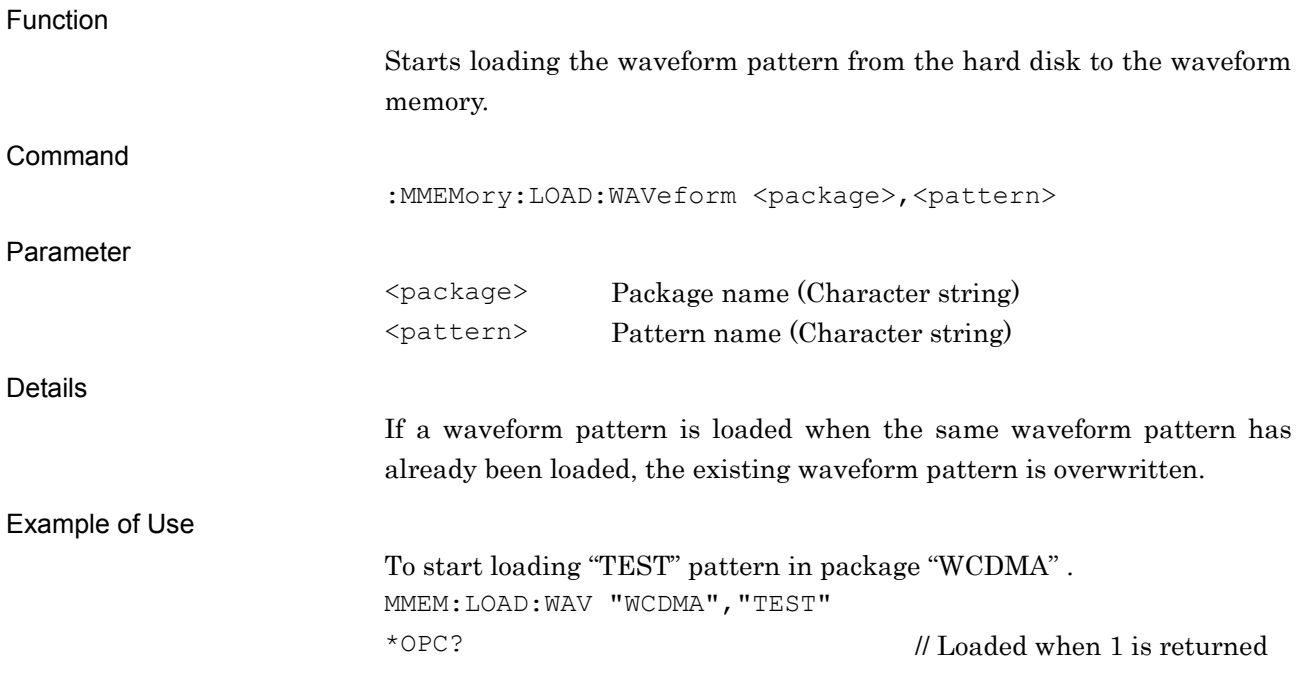

**2** 

SCPI Device Message

**SCPI Device Message** 

# :MMEMory:LOAD:WAVeform? <package>,<pattern>

Load Pattern File/Check Status of Lading Pattern and Waveform Memory Query

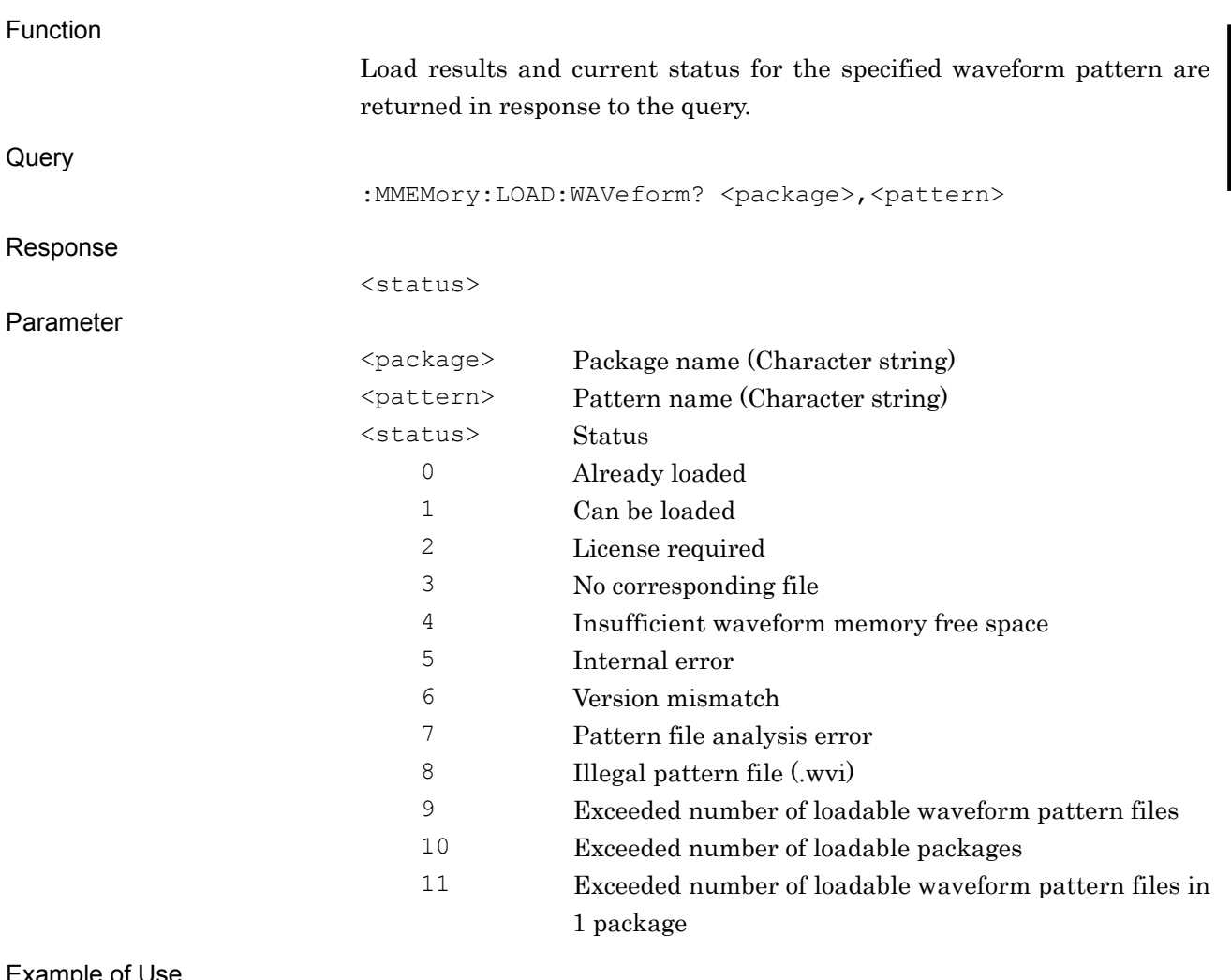

#### xample of Use

To start the current status of "TEST" pattern in packeage "WCDMA". MMEM:LOAD:WAV? "WCDMA","TEST"

> 1

# :MMEMory:LOAD:WAVeform:ABORt

Cancel Loading

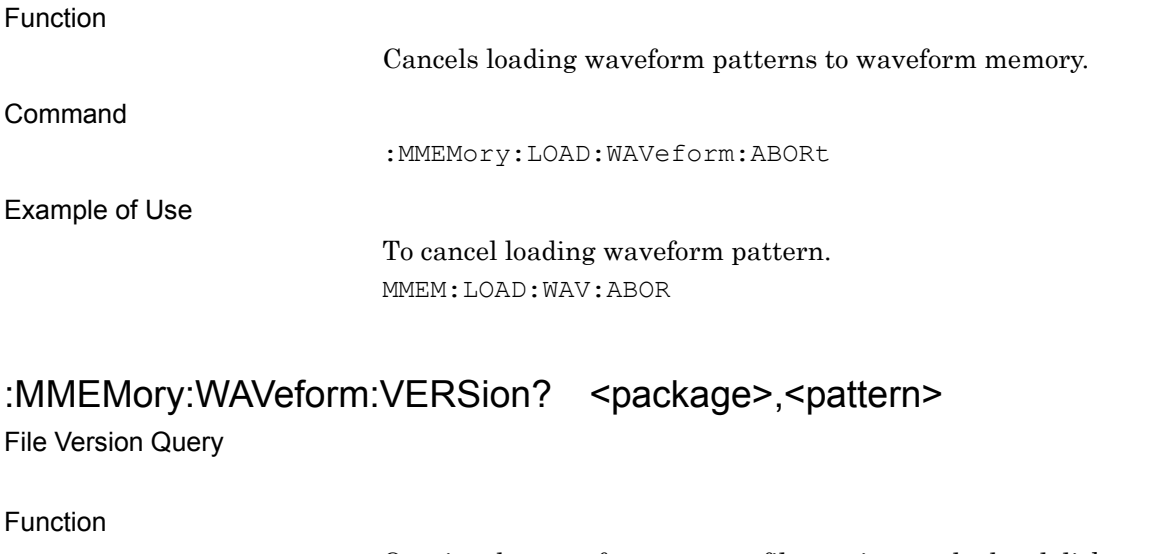

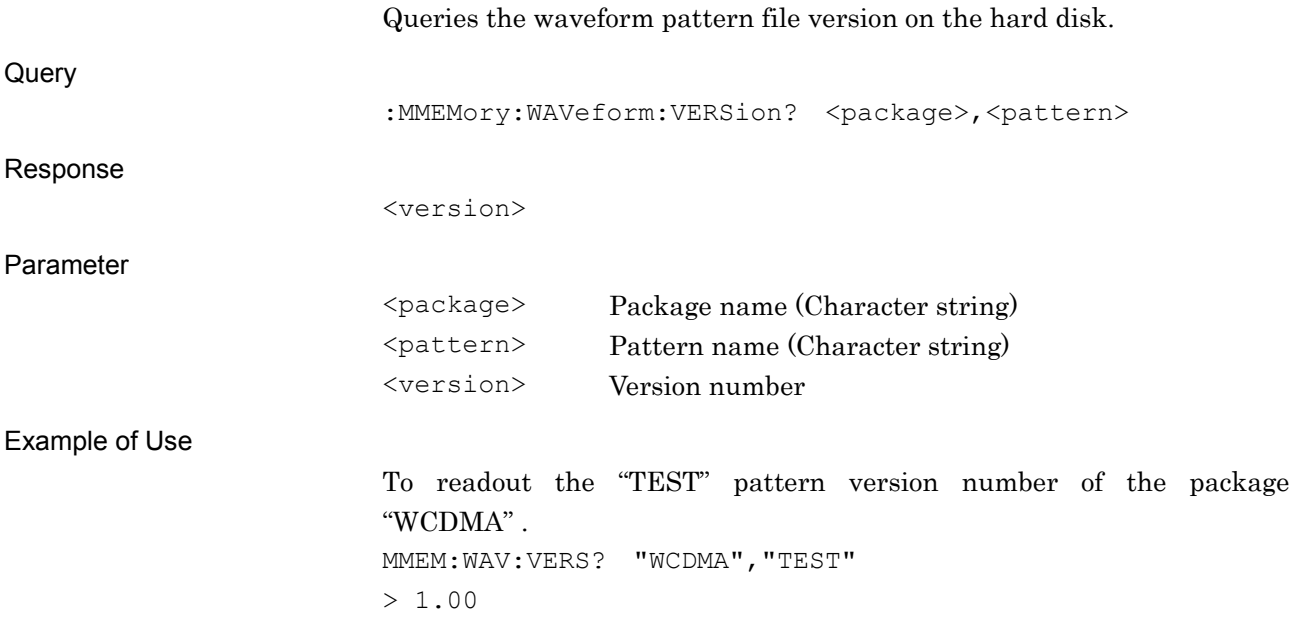

# :MMEMory:WAVeform:FREE[:ALL]?

Hard Disk Drive Size Query

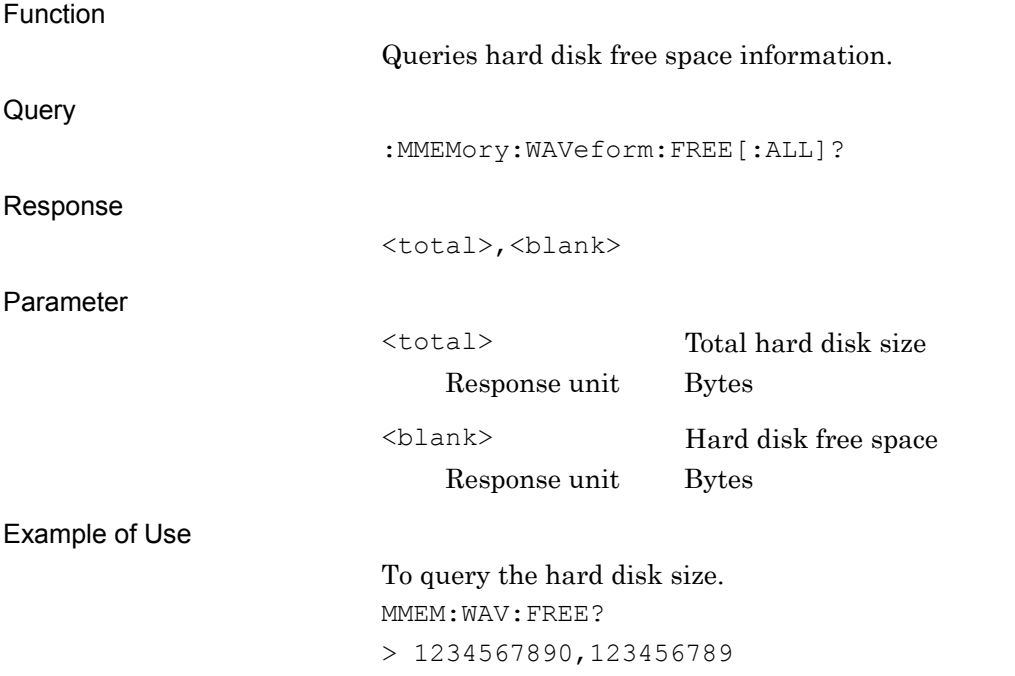

# **2.4 Modulation and AWGN Settings**

Table 2.4-1 shows device messages for setting modulation and AWGN.

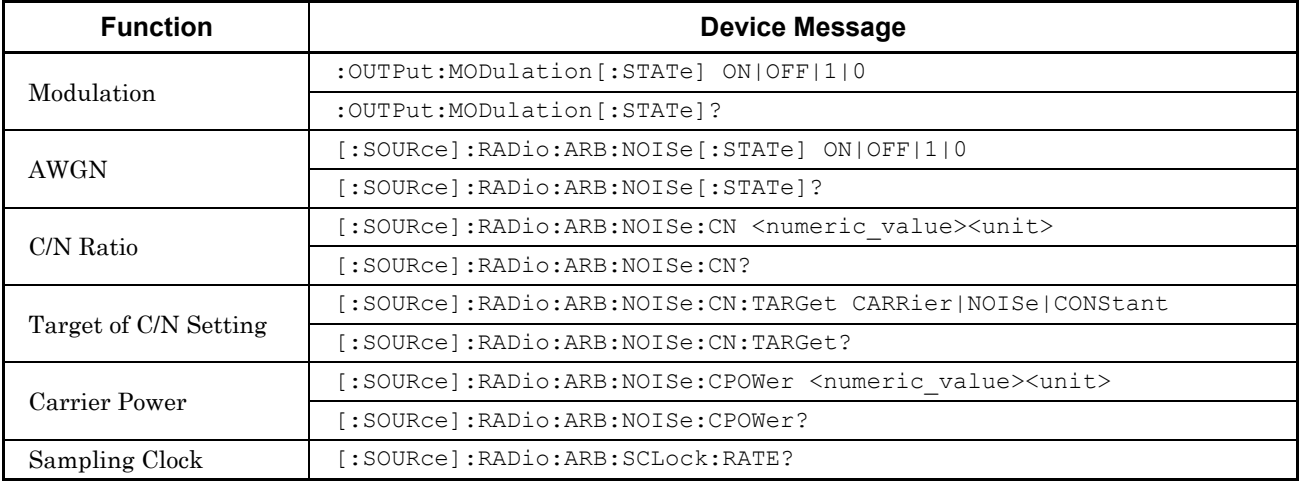

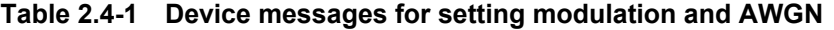

### :OUTPut:MODulation[:STATe] ON|OFF|1|0

Modulation - On/Off

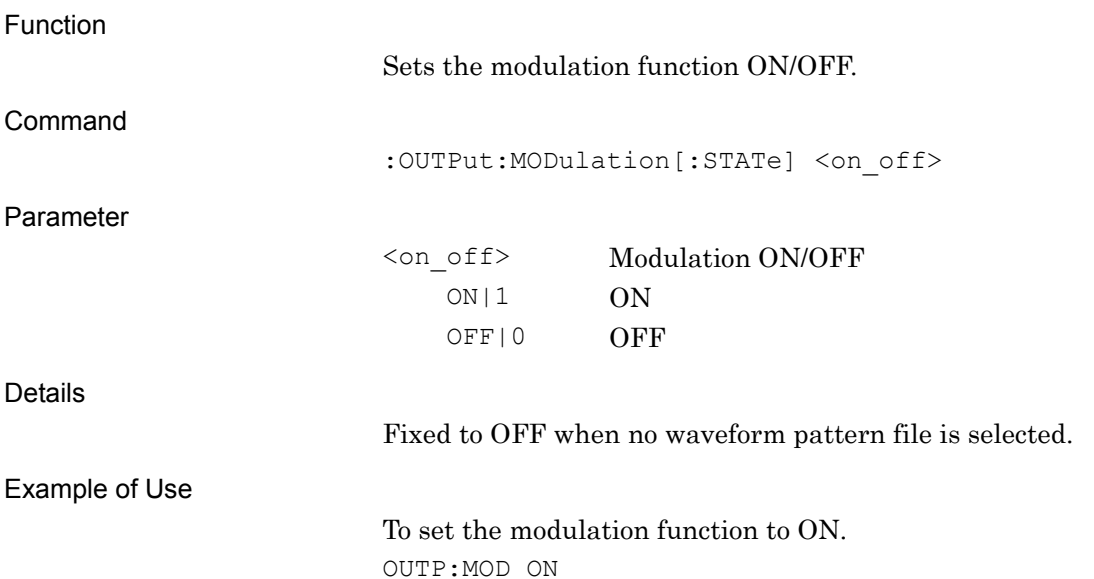

# :OUTPut:MODulation[:STATe]?

Modulation - On/Off Query

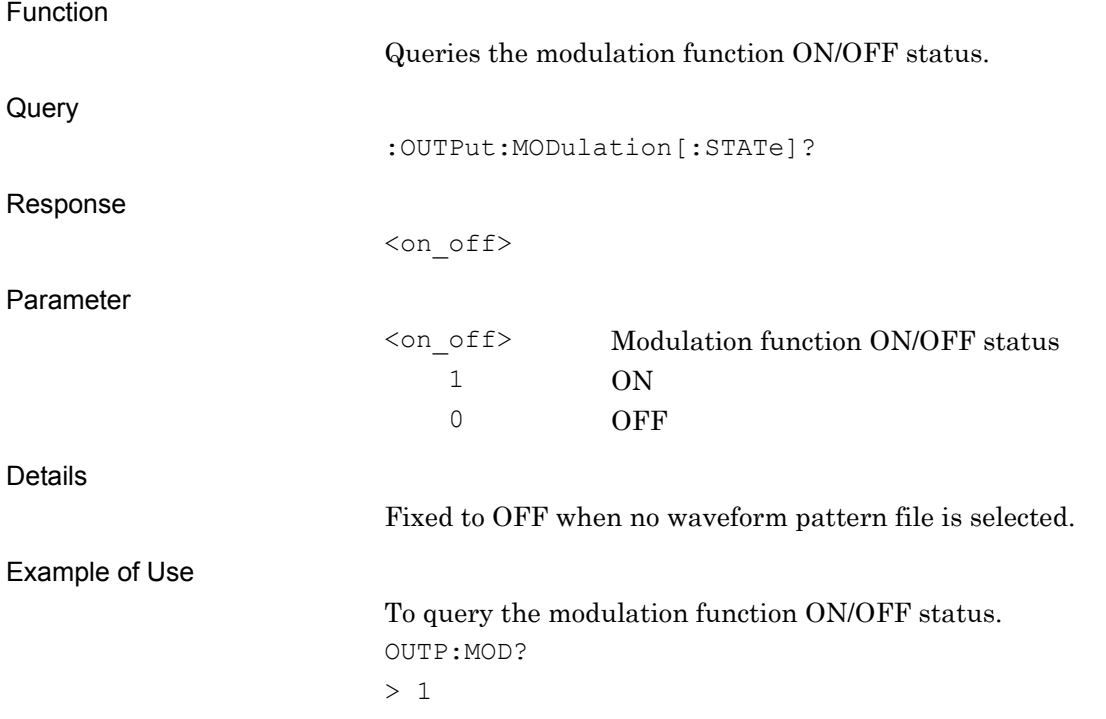

### [:SOURce]:RADio:ARB:NOISe[:STATe] ON|OFF|1|0 AWGN

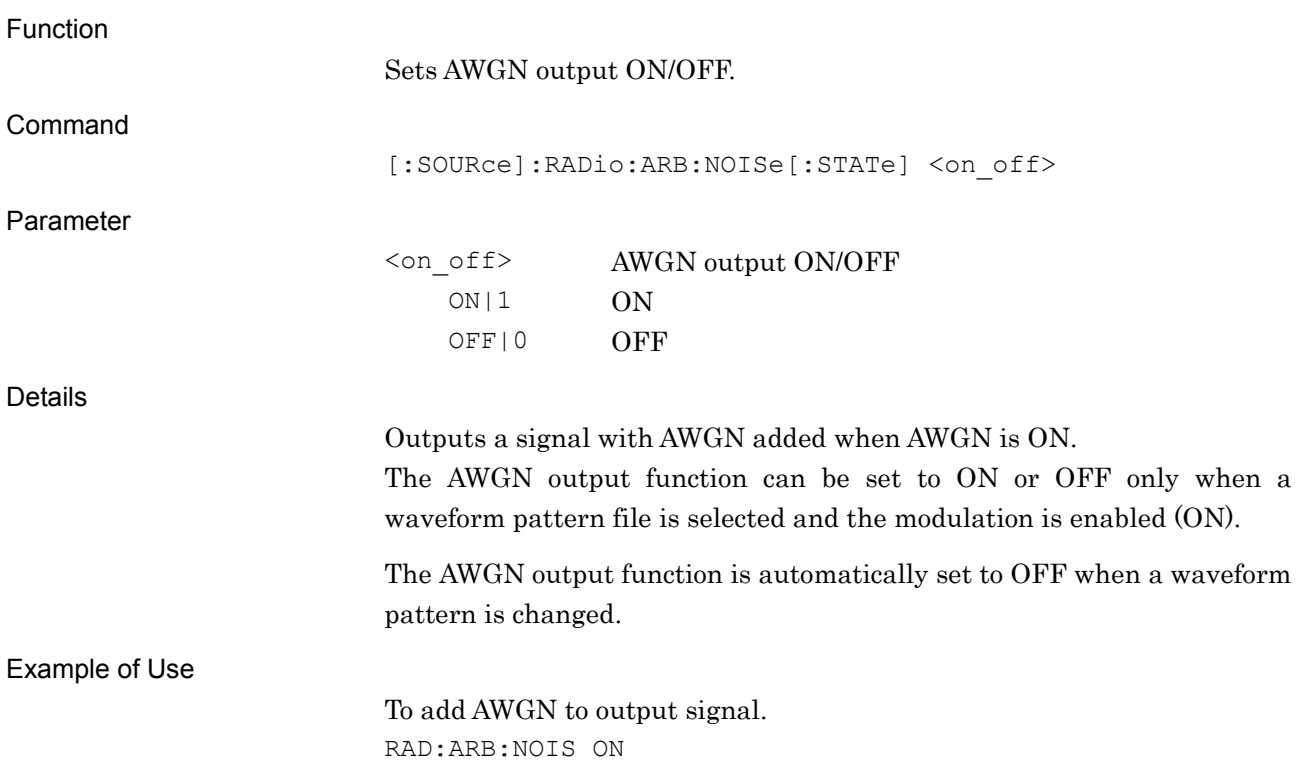

# [:SOURce]:RADio:ARB:NOISe[:STATe]?

AWGN Query

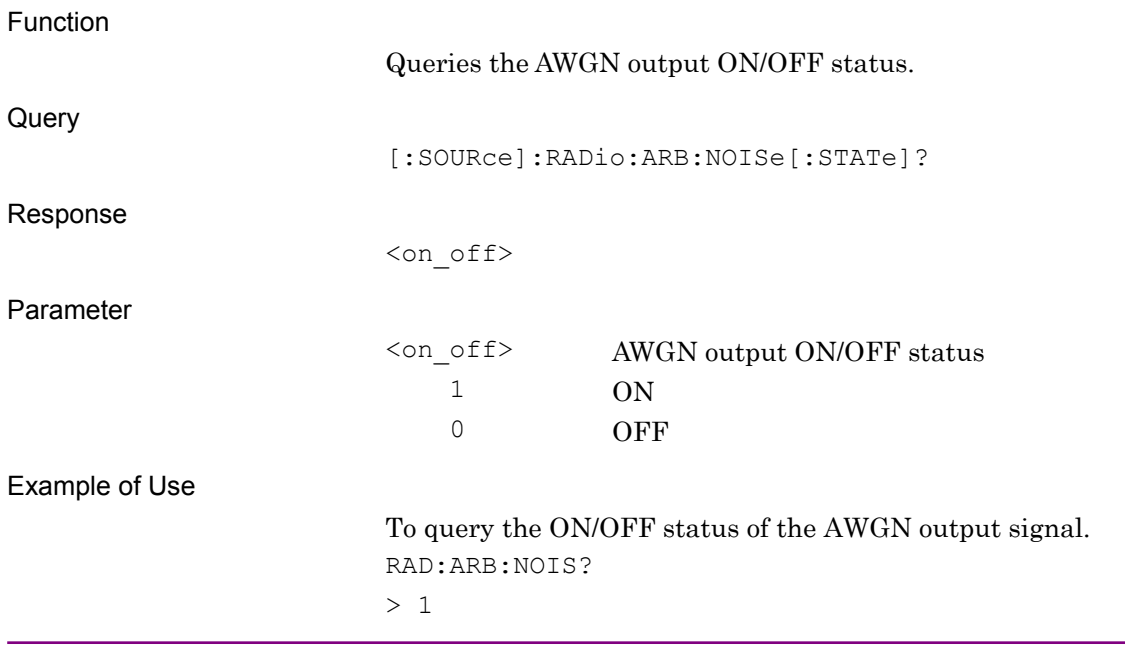

# [:SOURce]:RADio:ARB:NOISe:CN <numeric\_value>

Power Ratio

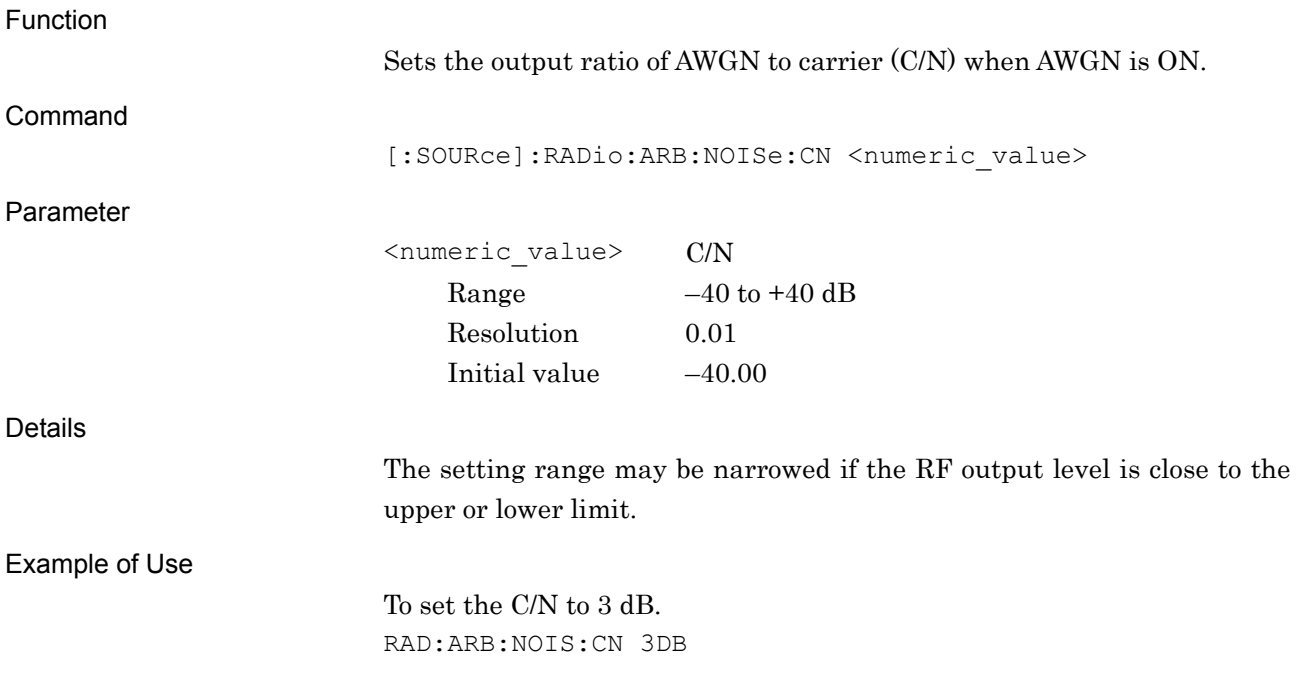

### [:SOURce]:RADio:ARB:NOISe:CN?

Power Ratio Query

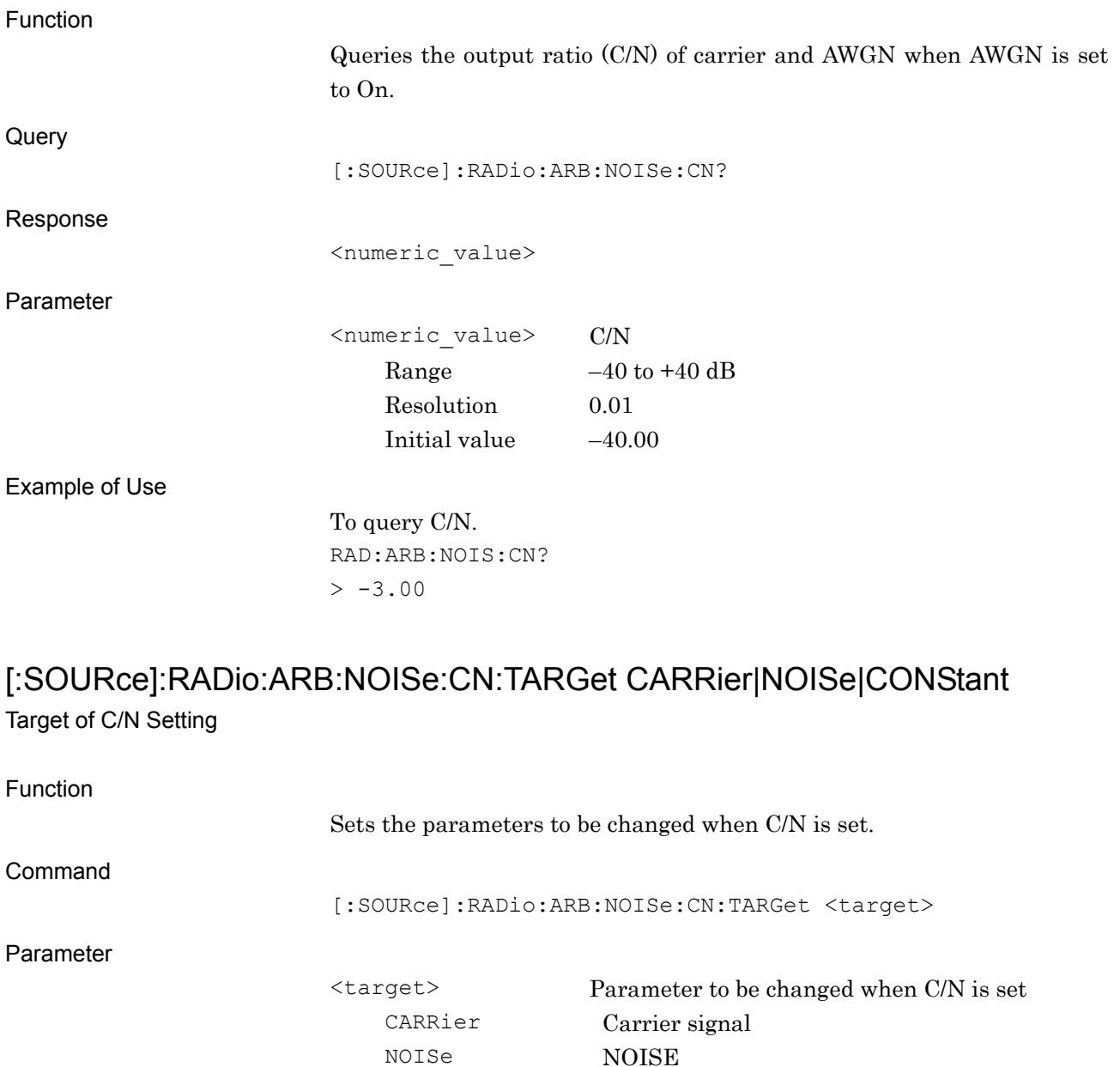

Example of Use

To set the parameter to be changed when C/N is set to NOISE. RAD:ARB:NOIS:CN:TARG NOIS

CONStant Fixed output level (Carrier + AWGN)

# [:SOURce]:RADio:ARB:NOISe:CN:TARGet?

Target of C/N Setting Query

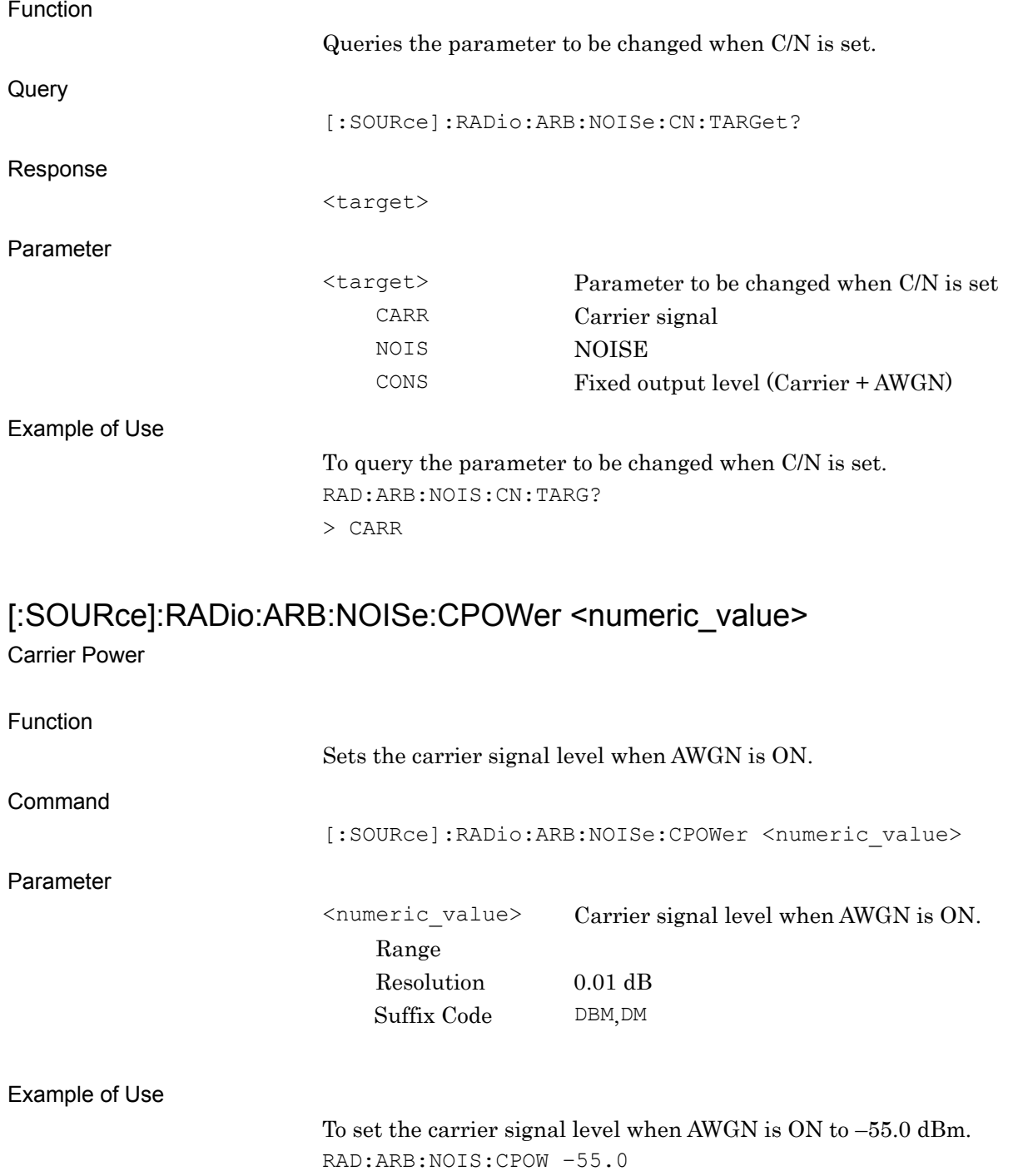

# [:SOURce]:RADio:ARB:NOISe:CPOWer?

Carrier Power Query

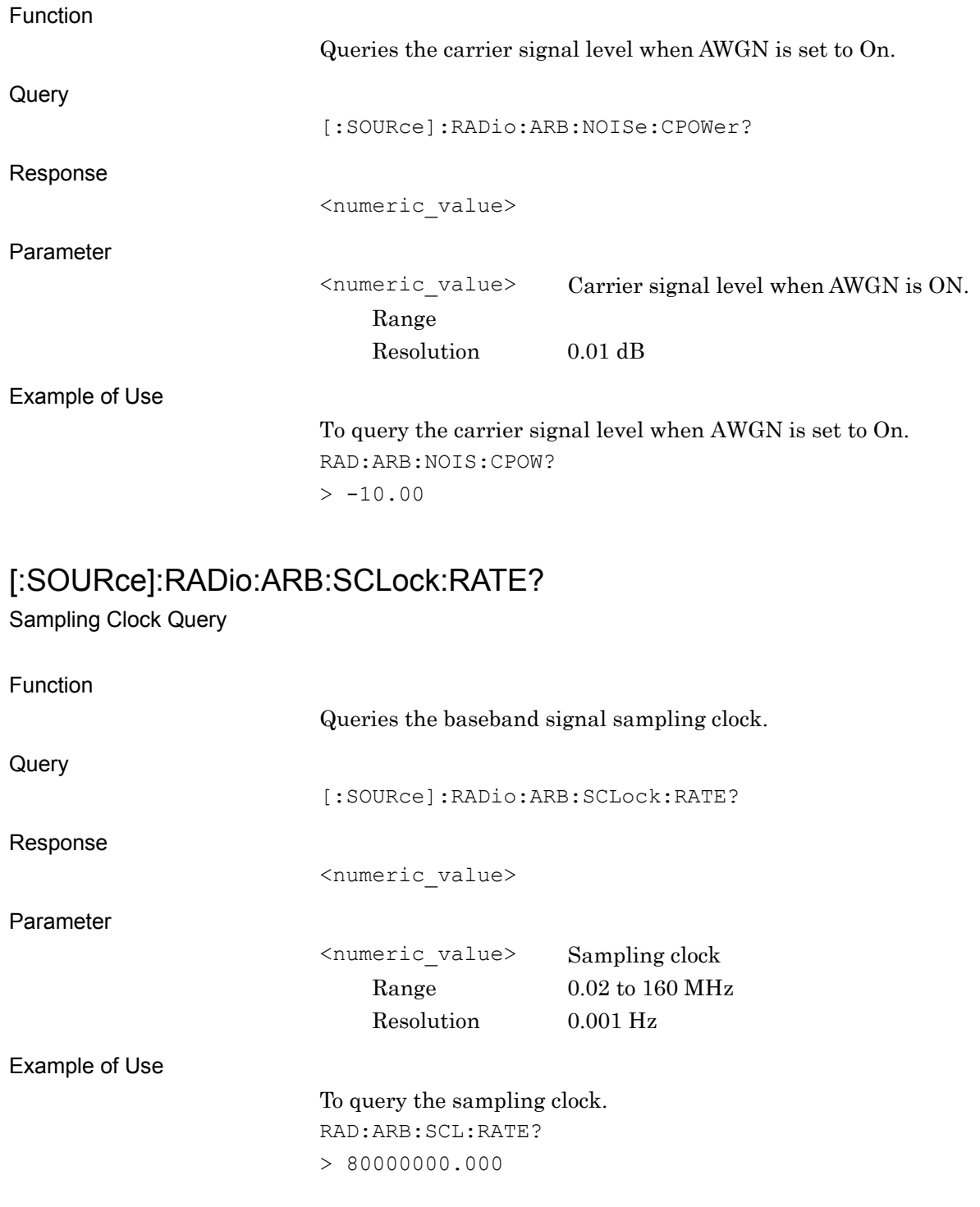

# **2.5 External In/Output Settings**

### **2.5.1 External input signal settings**

Table 2.5.1-1 shows device messages for setting external in/output signals.

| <b>Function</b>                           | <b>Device Message</b>                                              |
|-------------------------------------------|--------------------------------------------------------------------|
| <b>Pulse Modulation</b><br>Source         | [:SOURce]:RADio:ARB:PULM:SOURce INTernal EXTernal OFF              |
|                                           | [:SOURce]:RADio:ARB:PULM:SOURce?                                   |
| External Trigger Mode                     | [:SOURce]:RADio:ARB:TRIGger:TYPE STARt FRAMe                       |
|                                           | [:SOURce]:RADio:ARB:TRIGger:TYPE?                                  |
| <b>External Trigger</b>                   | [:SOURce]:RADio:ARB:TRIGger[:STATe] ON OFF 0 1                     |
|                                           | [:SOURce]:RADio:ARB:TRIGger[:STATe]?                               |
| <b>External Trigger Source</b>            | [:SOURce]:RADio:ARB:TRIGqer:SOURce EXTernal APPSync BBIF           |
|                                           | [:SOURce]:RADio:ARB:TRIGger:SOURce?                                |
| External Trigger Delay                    | [:SOURce]: RADio: ARB: TRIGger: DELay <numeric value=""></numeric> |
|                                           | [:SOURce]:RADio:ARB:TRIGger:DELay?                                 |
| <b>External Trigger Delay</b><br>Time     | [:SOURce]:RADio:ARB:TRIGger:DELay:TIME?                            |
| <b>External Trigger Edge</b>              | [:SOURce]:RADio:ARB:TRIGger:SLOPe POSitive NEGative                |
|                                           | [:SOURce]:RADio:ARB:TRIGger:SLOPe?                                 |
| <b>Baseband Reference</b><br>Clock Source | [:SOURce]:RADio:ARB:CLOCk:REFerence[:SOURce] INTernal TTL AC       |
|                                           | [:SOURce]:RADio:ARB:CLOCk:REFerence[:SOURce]?                      |
| <b>Baseband Reference</b><br>Clock        | [:SOURce]:RADio:ARB:CLOCk:REFerence:DIVision                       |
|                                           | SIXTeenth   EIGHth   QUARter   HALF   1   2   4   8   16           |
|                                           | [:SOURce]:RADio:ARB:CLOCk:REFerence:DIVision?                      |

**Table 2.5.1-1 Device messages for setting external input signals**

# [:SOURce]:RADio:ARB:PULM:SOURce INTernal|EXTernal|OFF

Pulse Modulation Source

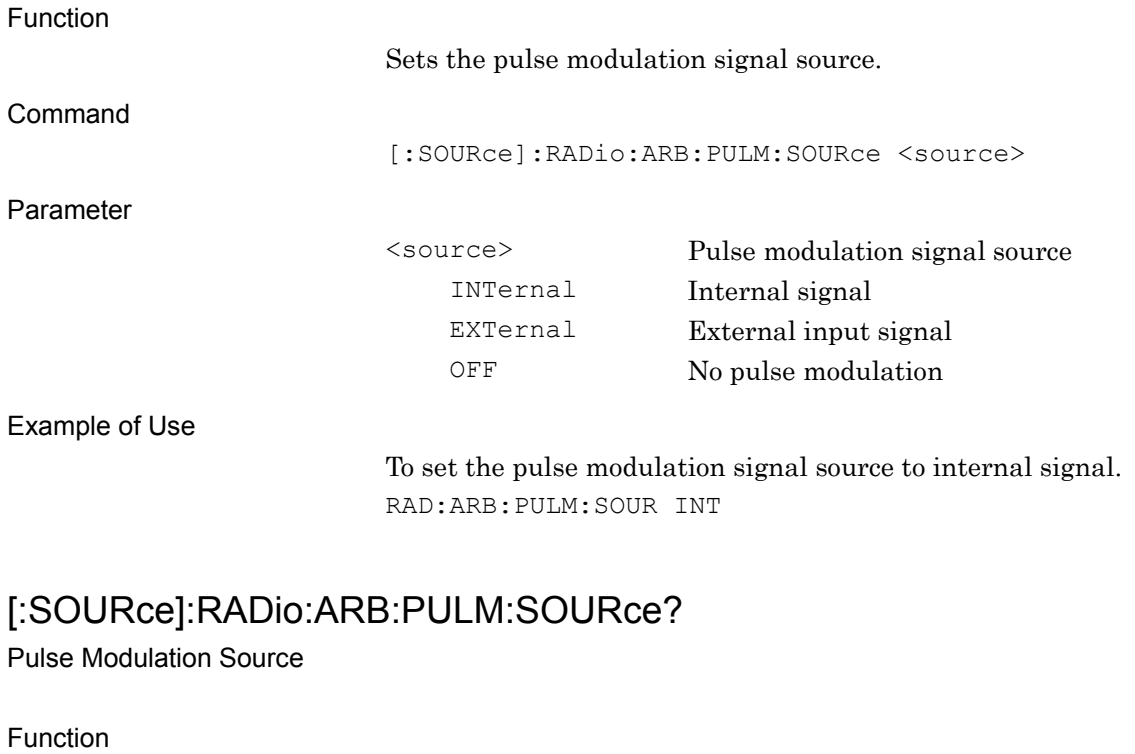

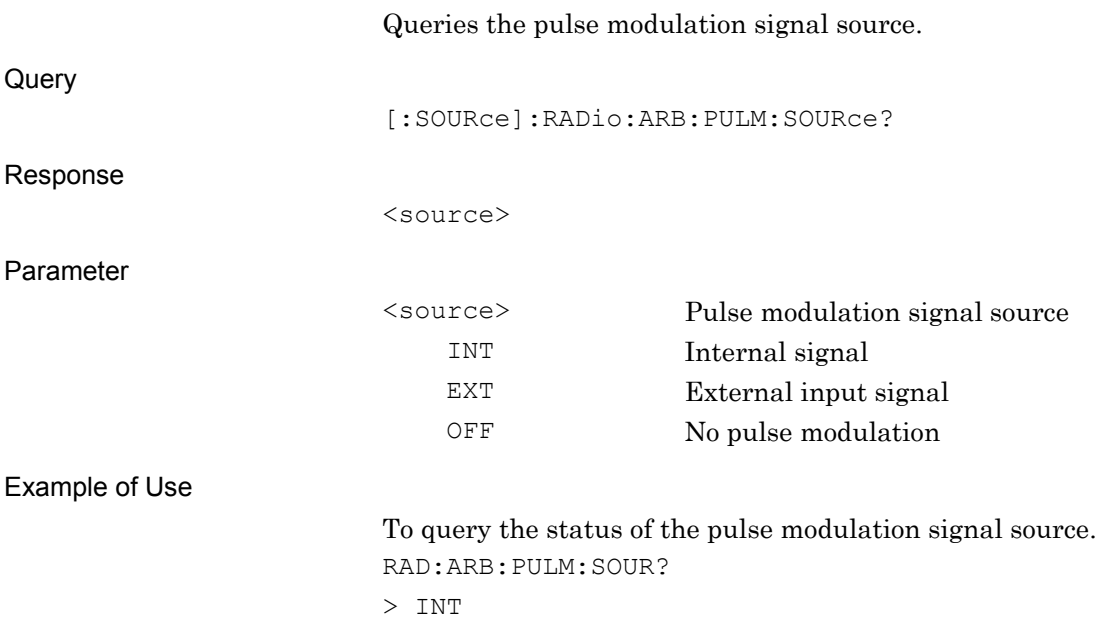

# [:SOURce]:RADio:ARB:TRIGger:TYPE STARt|FRAMe

External Trigger - Mode

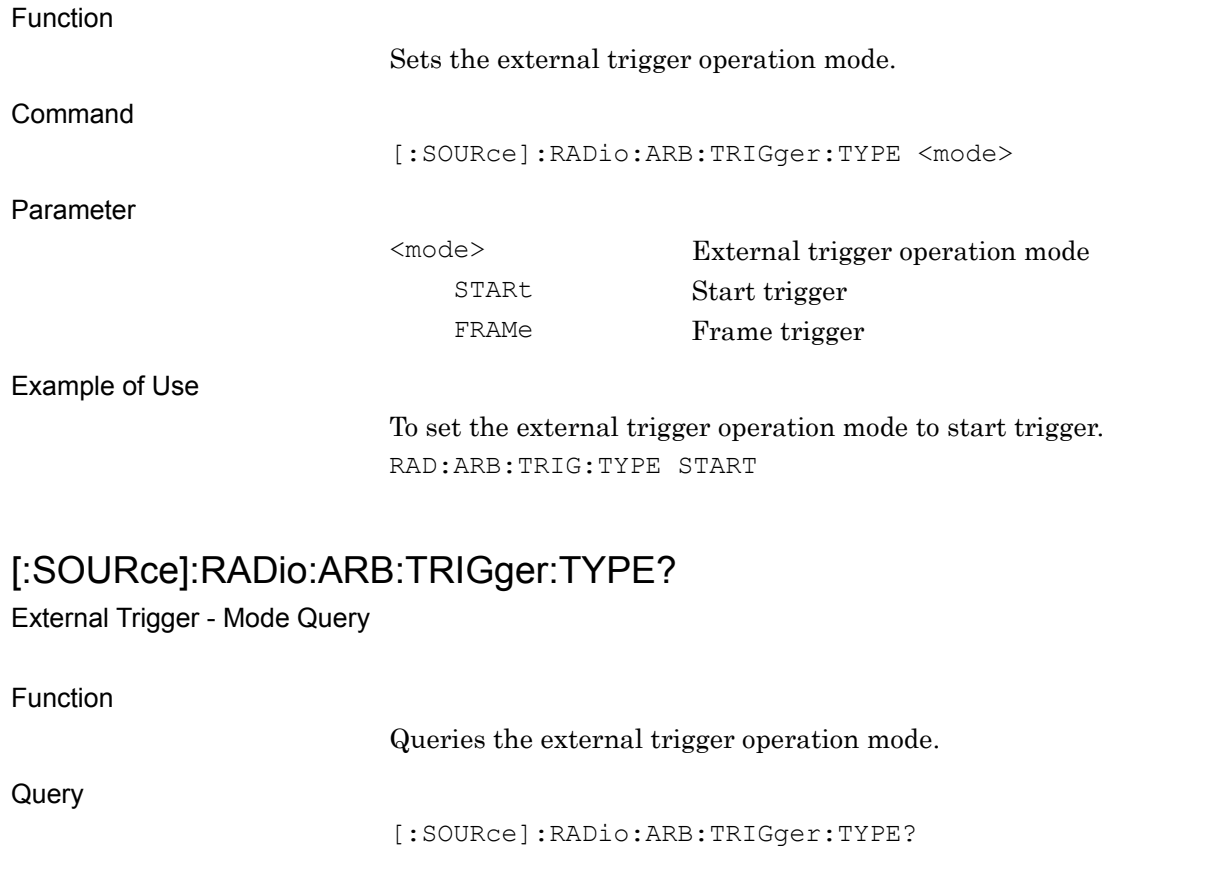

#### Response

<mode>

Parameter

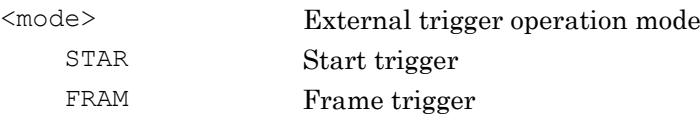

Example of Use

To query the external trigger operation mode. RAD:ARB:TRIG:TYPE? > STAR

# [:SOURce]:RADio:ARB:TRIGger[:STATe] ON|OFF|0|1

External Trigger - On/Off

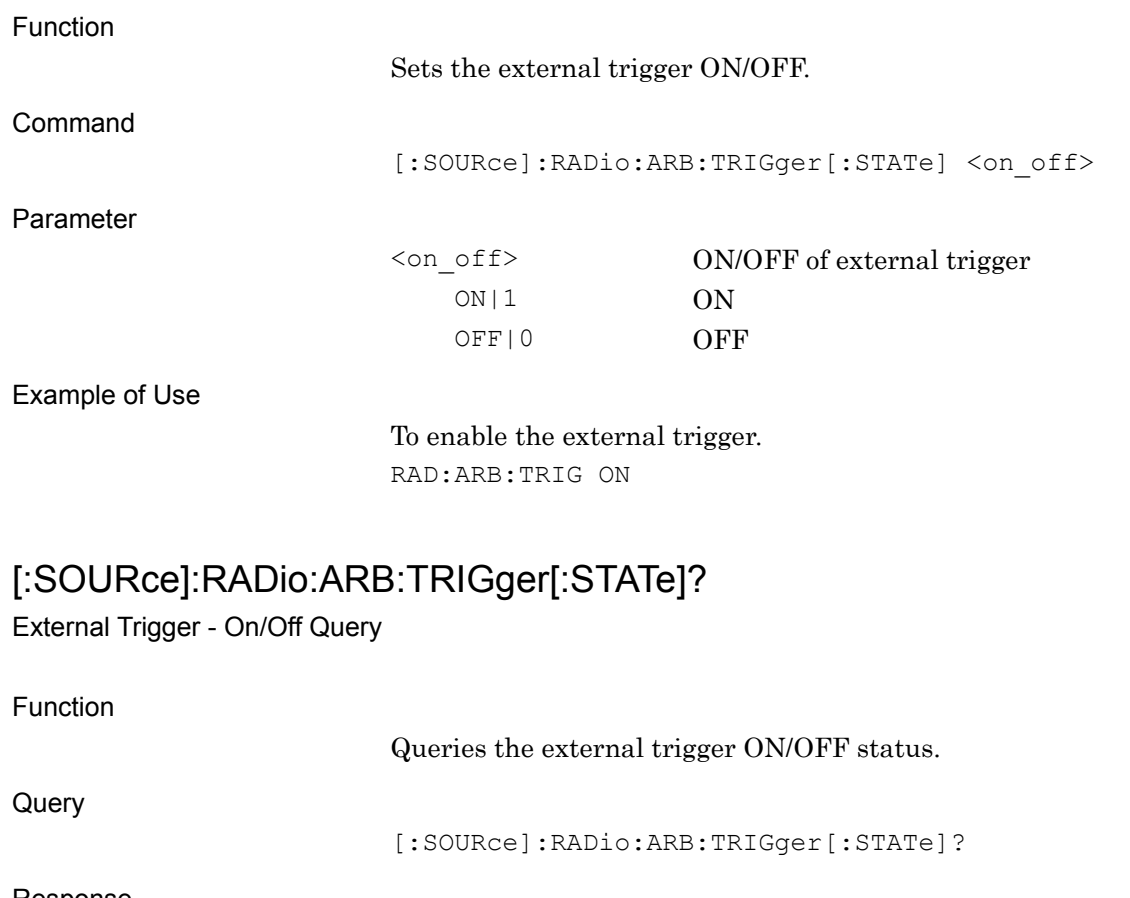

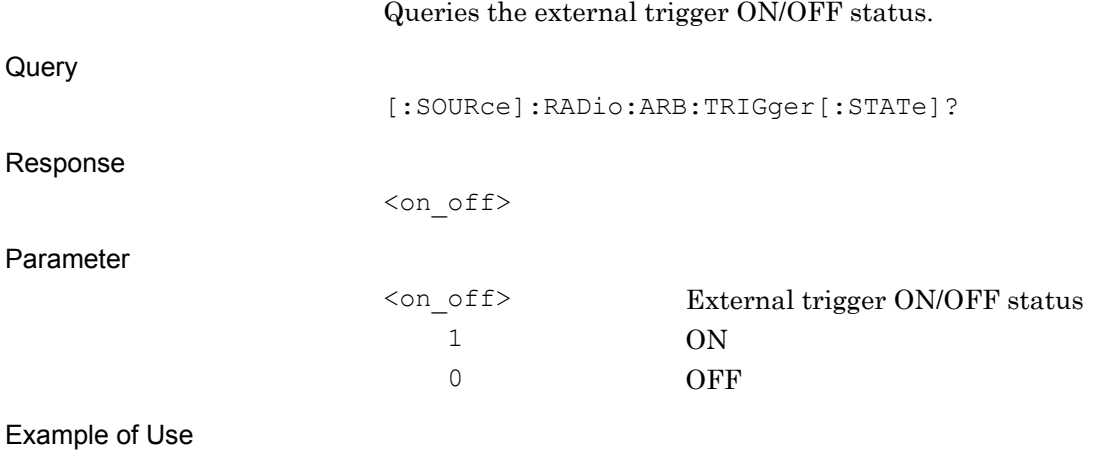

To query the external trigger ON/OFF status. RAD:ARB:TRIG? > 0

**2**

SCPI Device Message

**SCPI Device Message** 

2.5 External In/Output Settings

# [:SOURce]:RADio:ARB:TRIGger:SOURce EXTernal|APPSync|BBIF

Start Trigger Delay Source

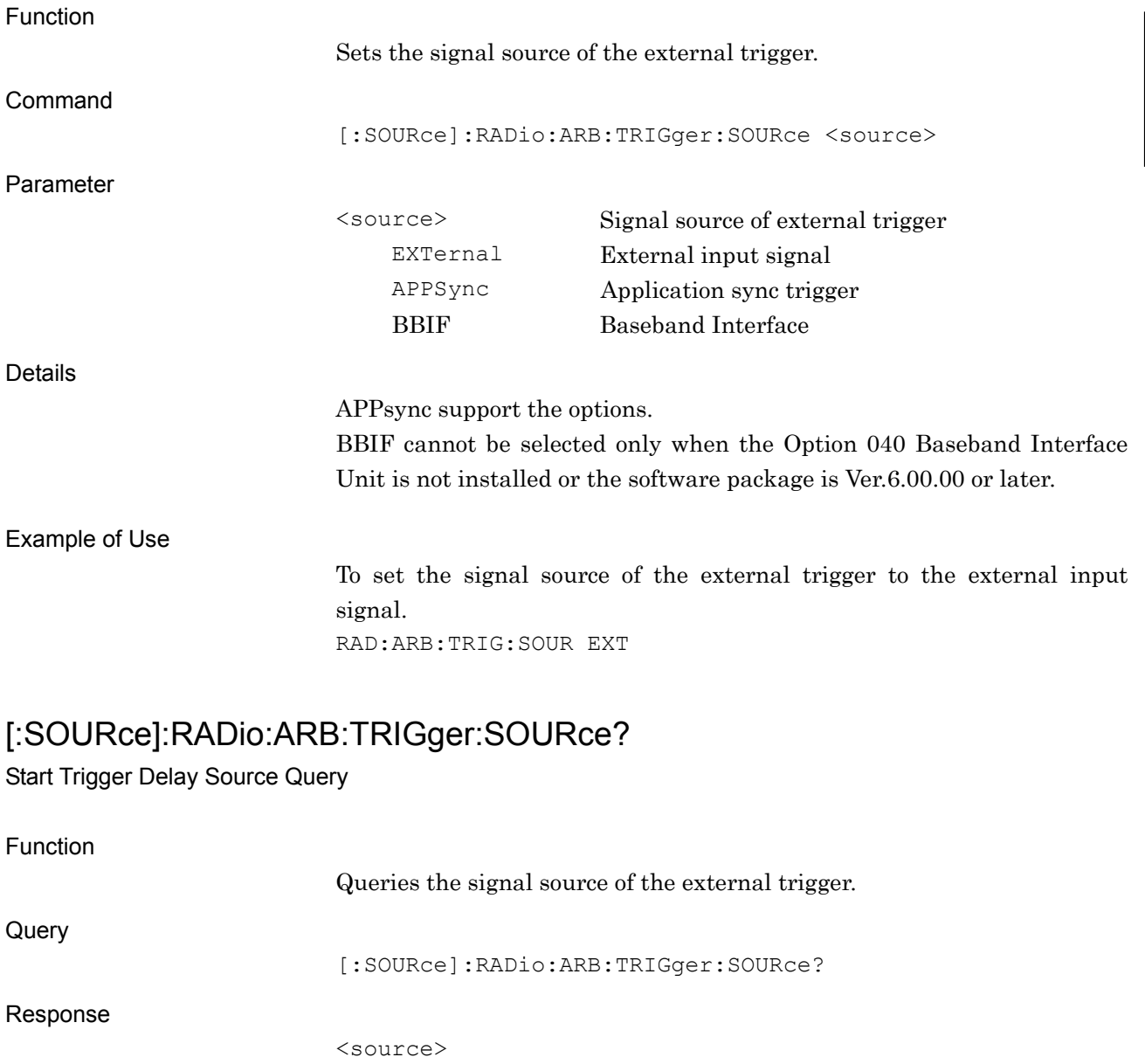

Parameter

<source> Signal source of external trigger EXT External input signal APPS Application sync trigger BBIF Baseband Interface

Details

APPsync support the options.

BBIF cannot be selected only when the Option 040 Baseband Interface Unit is not installed or the software package is Ver.6.00.00 or later.

Example of Use

To query the status of the external trigger. RAD:ARB:TRIG:SOUR? > EXT

# [:SOURce]:RADio:ARB:TRIGger:DELay <numeric\_value>

Start Trigger Delay

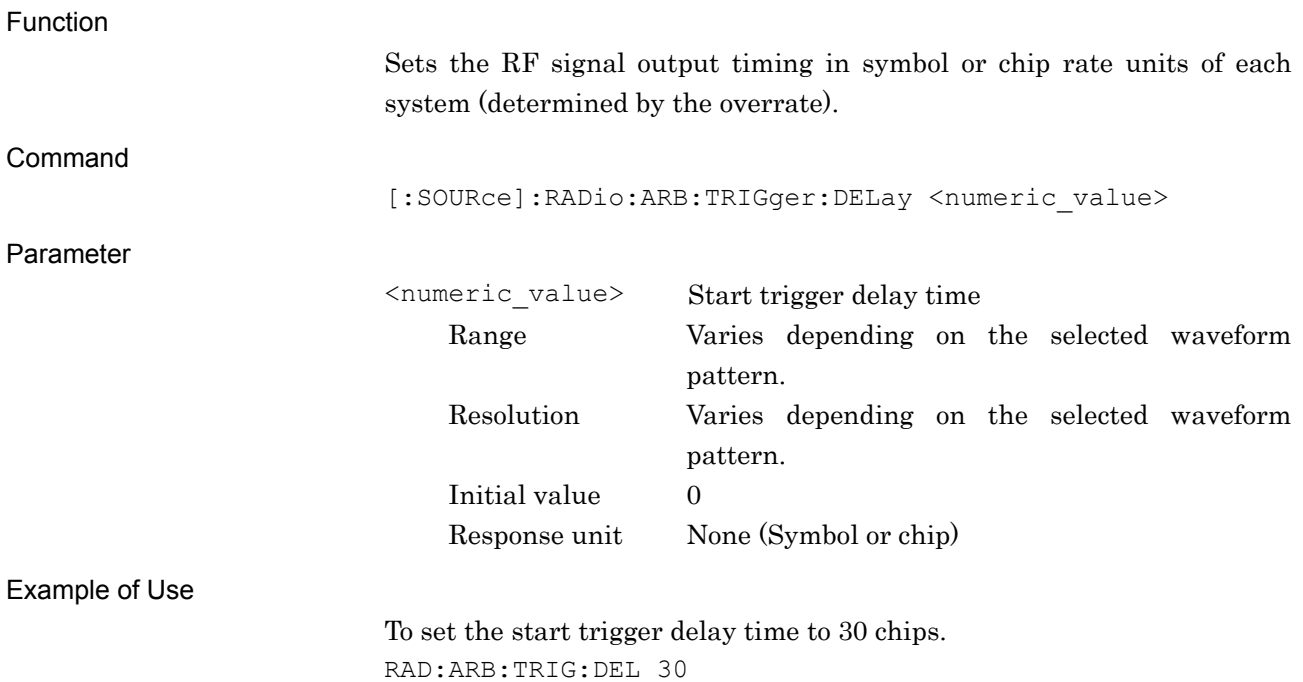

# [:SOURce]:RADio:ARB:TRIGger:DELay?

Start Trigger Delay Query

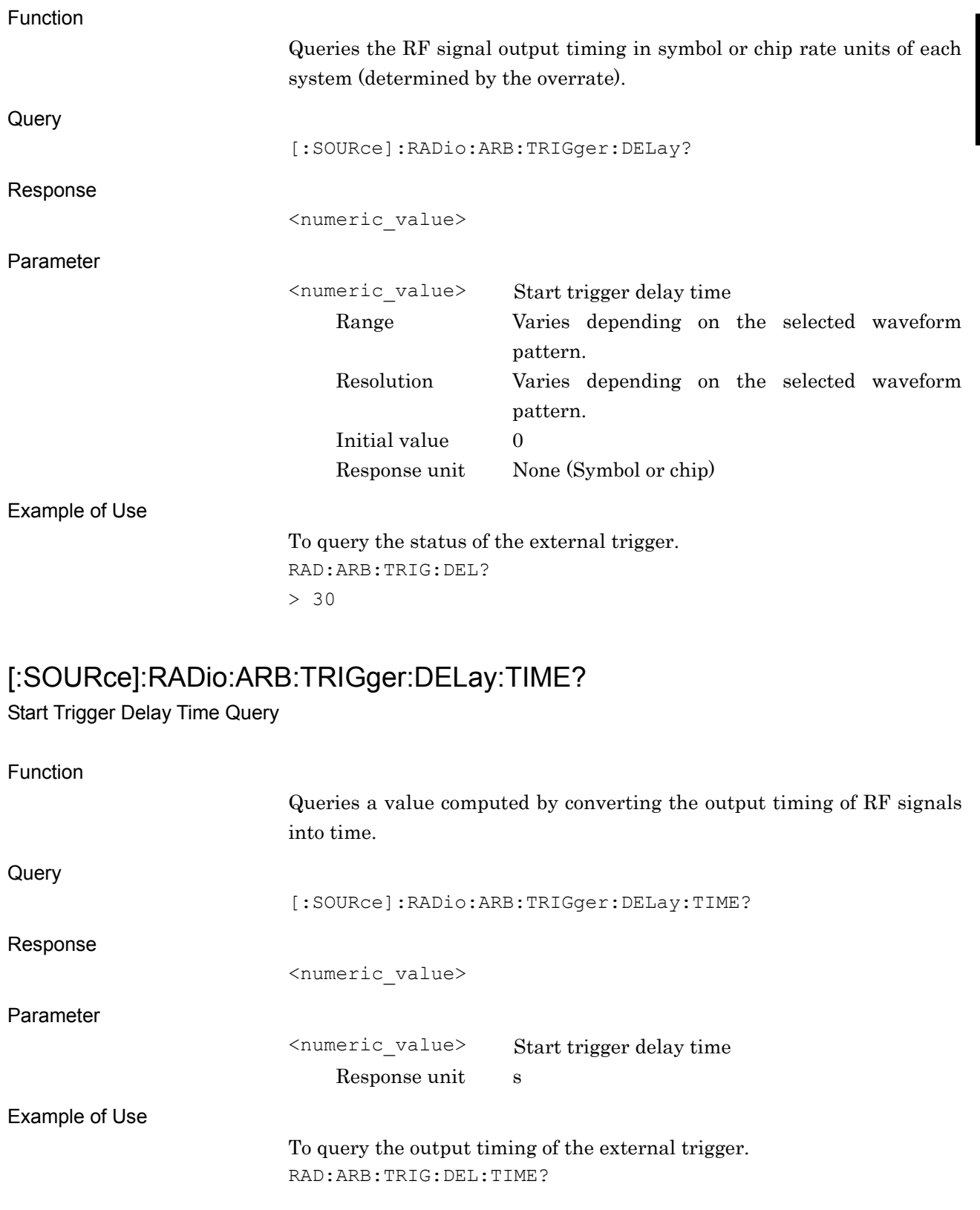

# [:SOURce]:RADio:ARB:TRIGger:SLOPe POSitive|NEGative

External Trigger Edge

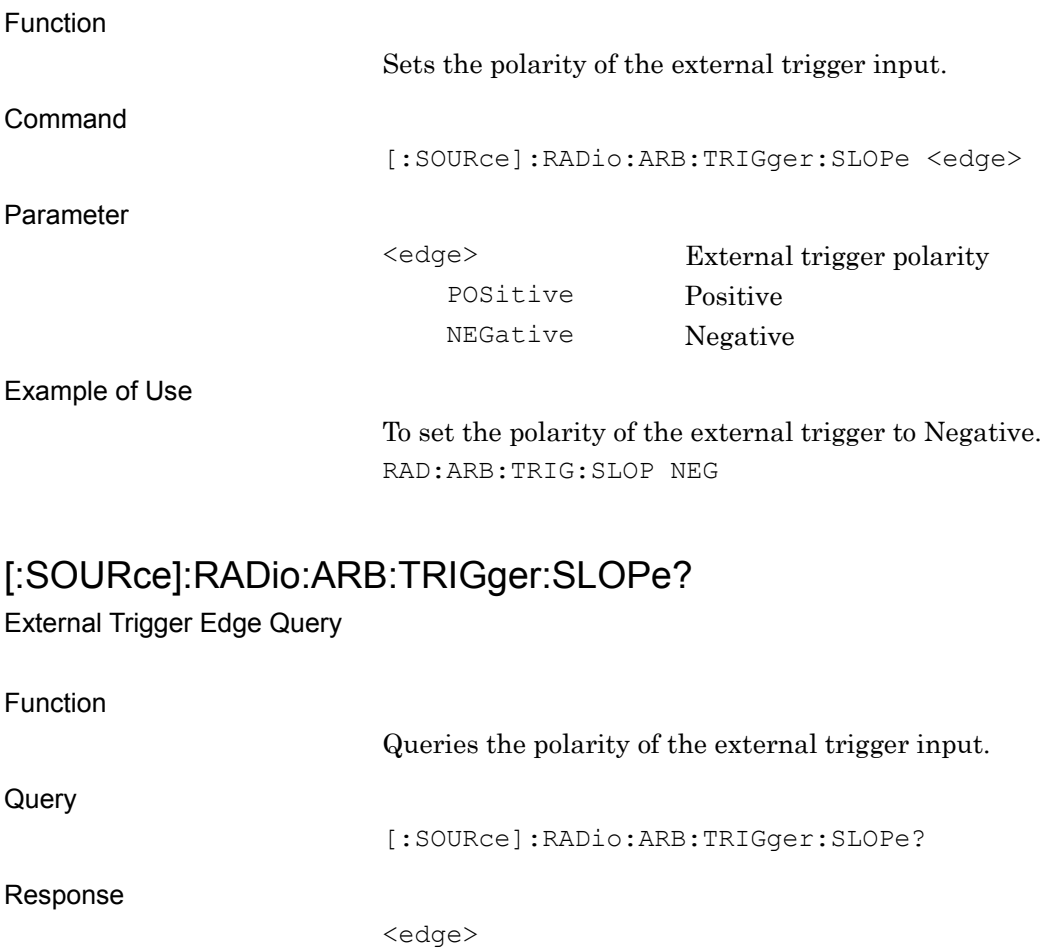

<edge> External trigger polarity POS Positive NEG Negative Example of Use To query the polarity of the external trigger.

RAD:ARB:TRIG:SLOP? > POS

Parameter

# [:SOURce]:RADio:ARB:CLOCk:REFerence[:SOURce] INTernal|TTL|AC

Baseband Reference Clock Source

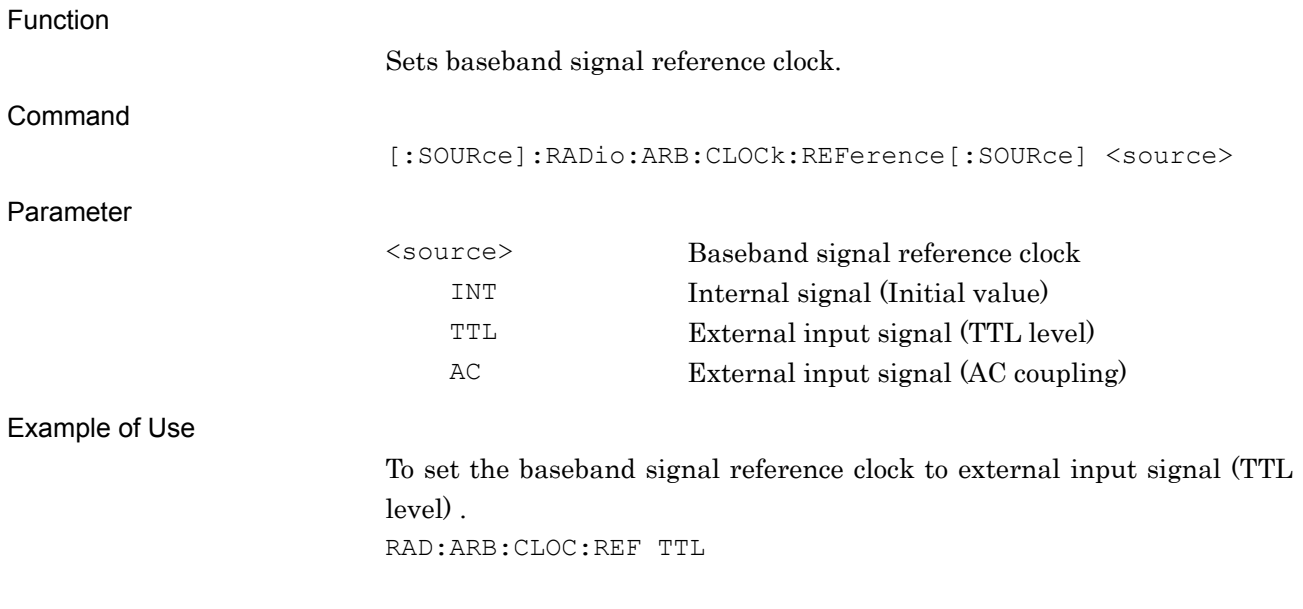

### [:SOURce]:RADio:ARB:CLOCk:REFerence[:SOURce]?

#### Baseband Reference Clock Source Query

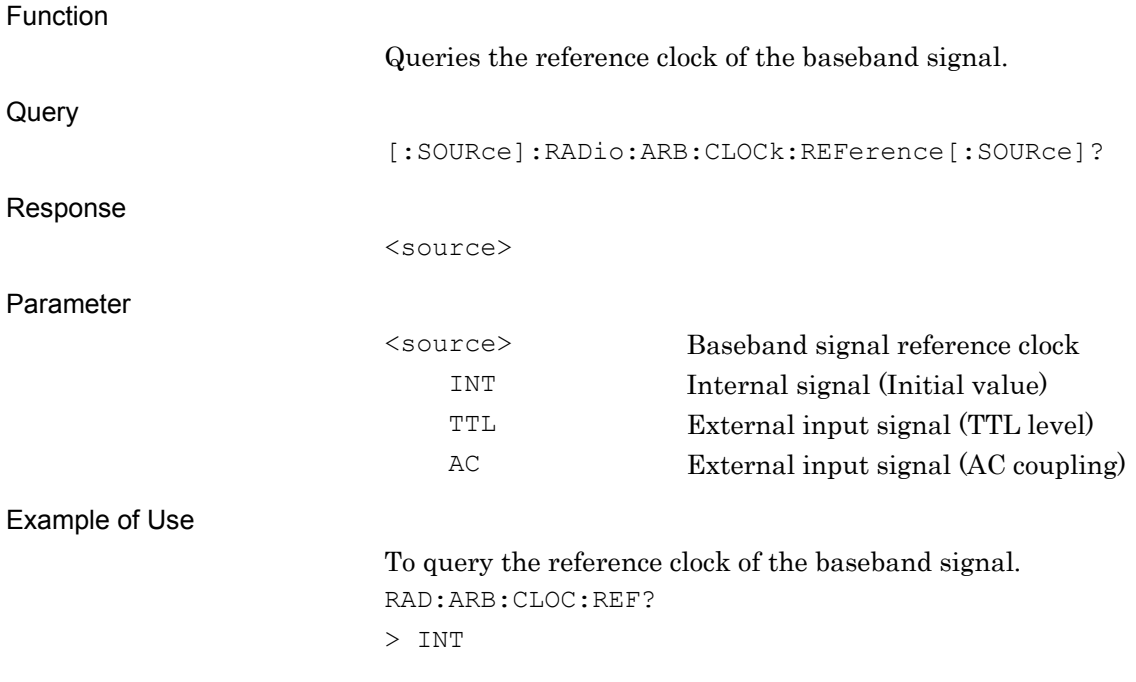

# [:SOURce]:RADio:ARB:CLOCk:REFerence:DIVision SIXTeenth|EIGHth|QUARter|HALF|1|2|4|8|16

Baseband Reference Clock

Function

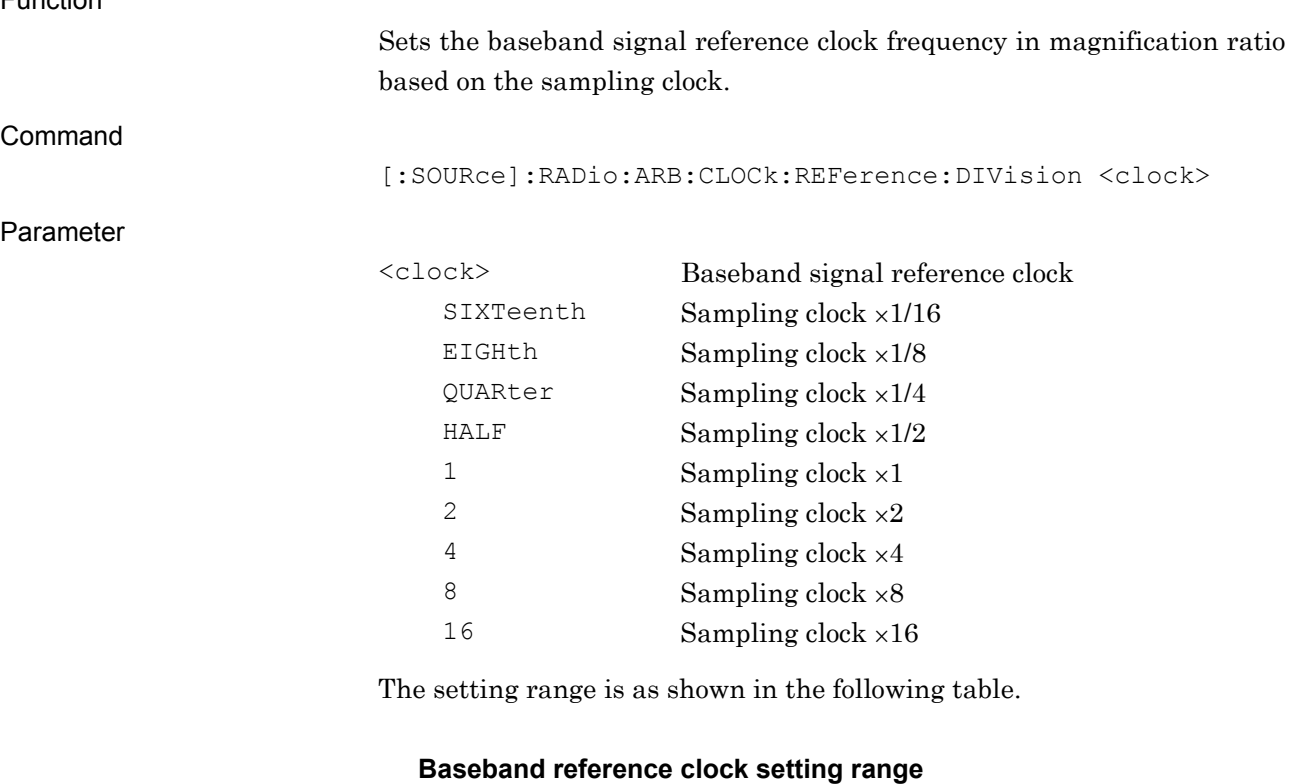

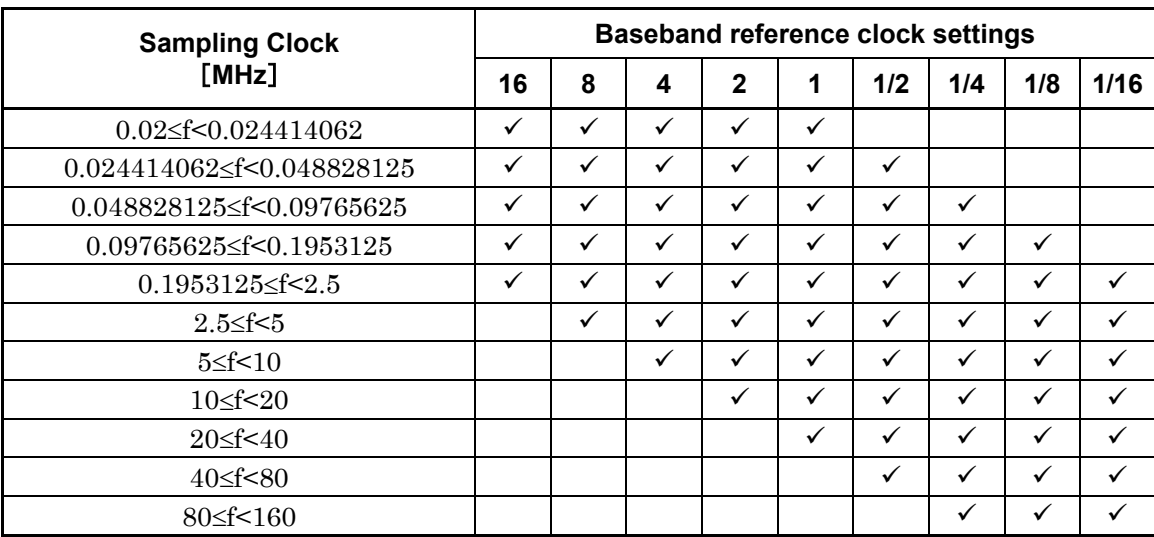

#### Example of Use

To set the baseband signal reference lock frequency to sampling clock ×2. RAD:ARB:CLOC:REF:DIV 2

# [:SOURce]:RADio:ARB:CLOCk:REFerence:DIVision?

> 1

Baseband Reference Clock Query

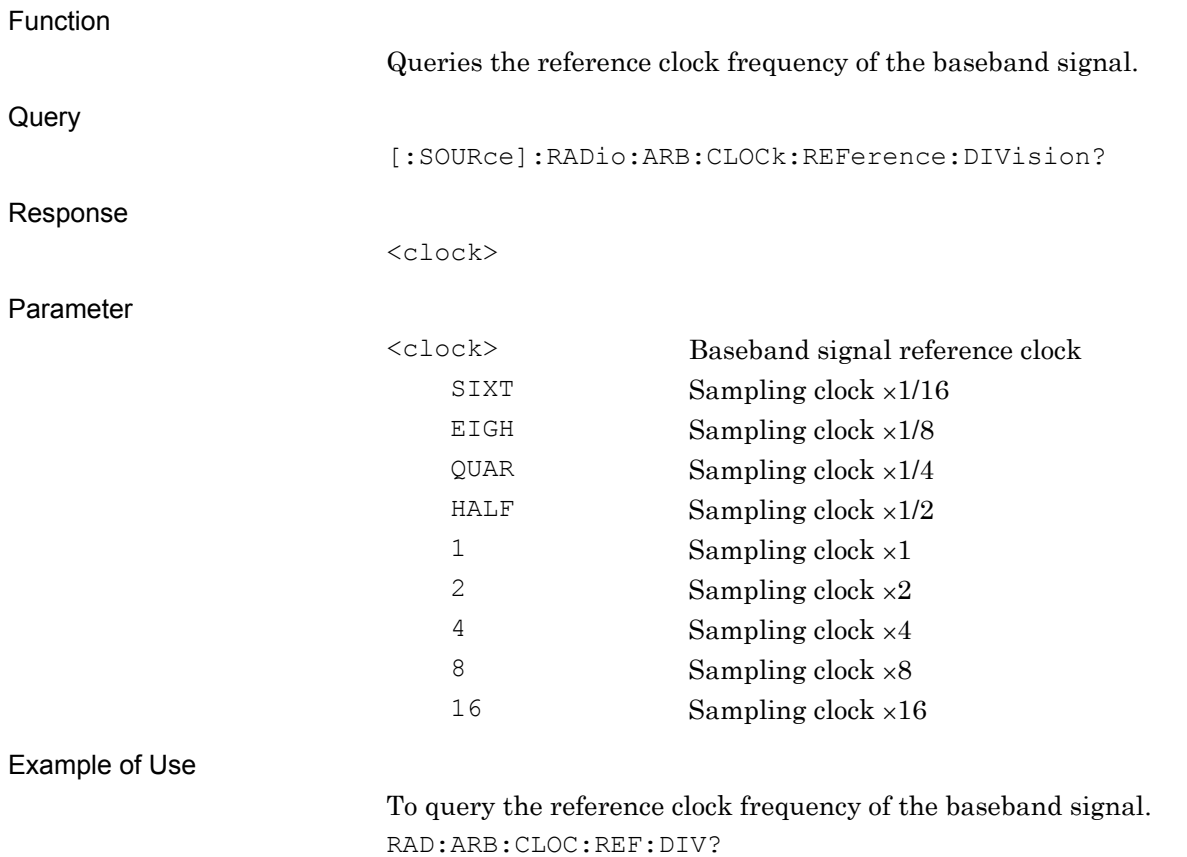

### **2.5.2 External output signal settings**

Table 2.5.2-1 shows device messages for setting external output signals.

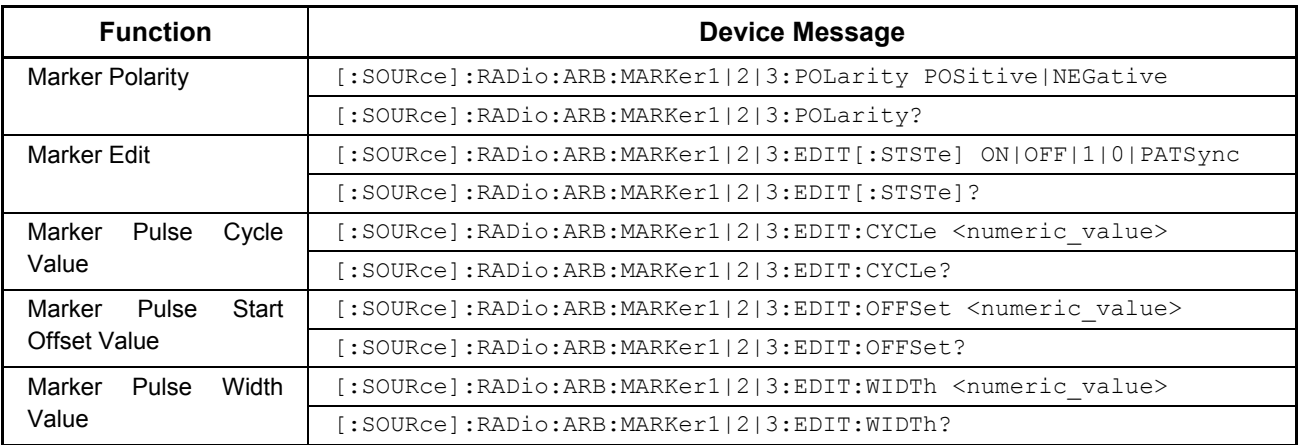

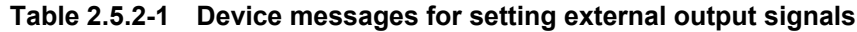

### [:SOURce]:RADio:ARB:MARKer1|2|3:POLarity POSitive|NEGative Marker Polarity

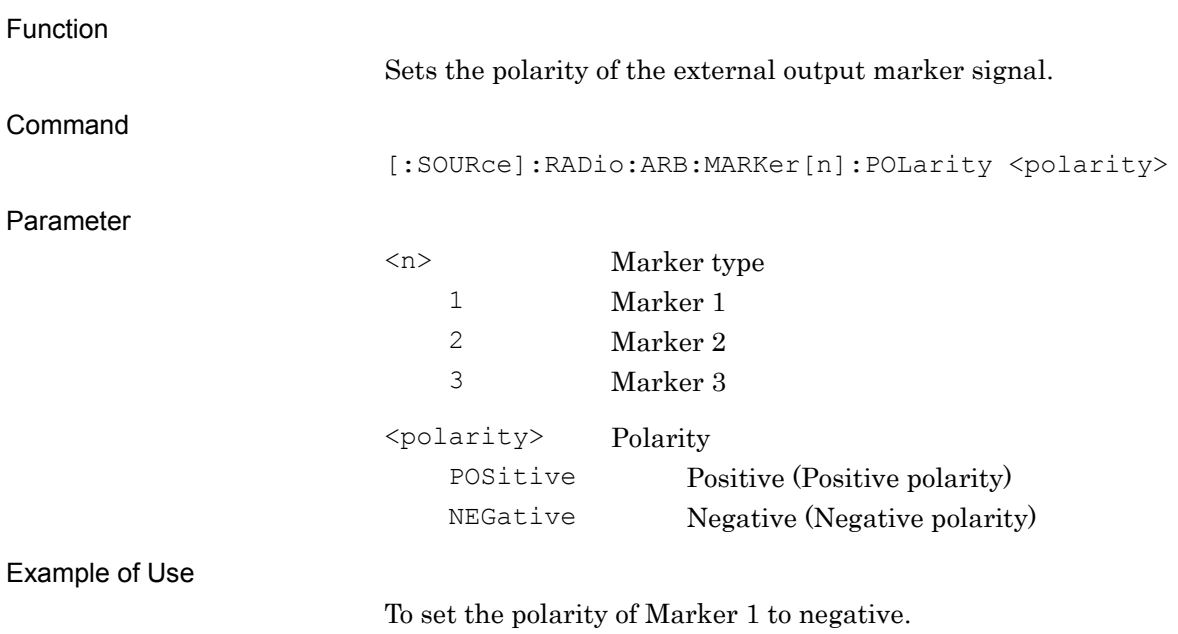

RAD:ARB:MARK1:POL NEG

# [:SOURce]:RADio:ARB:MARKer1|2|3:POLarity?

Marker Polarity Query

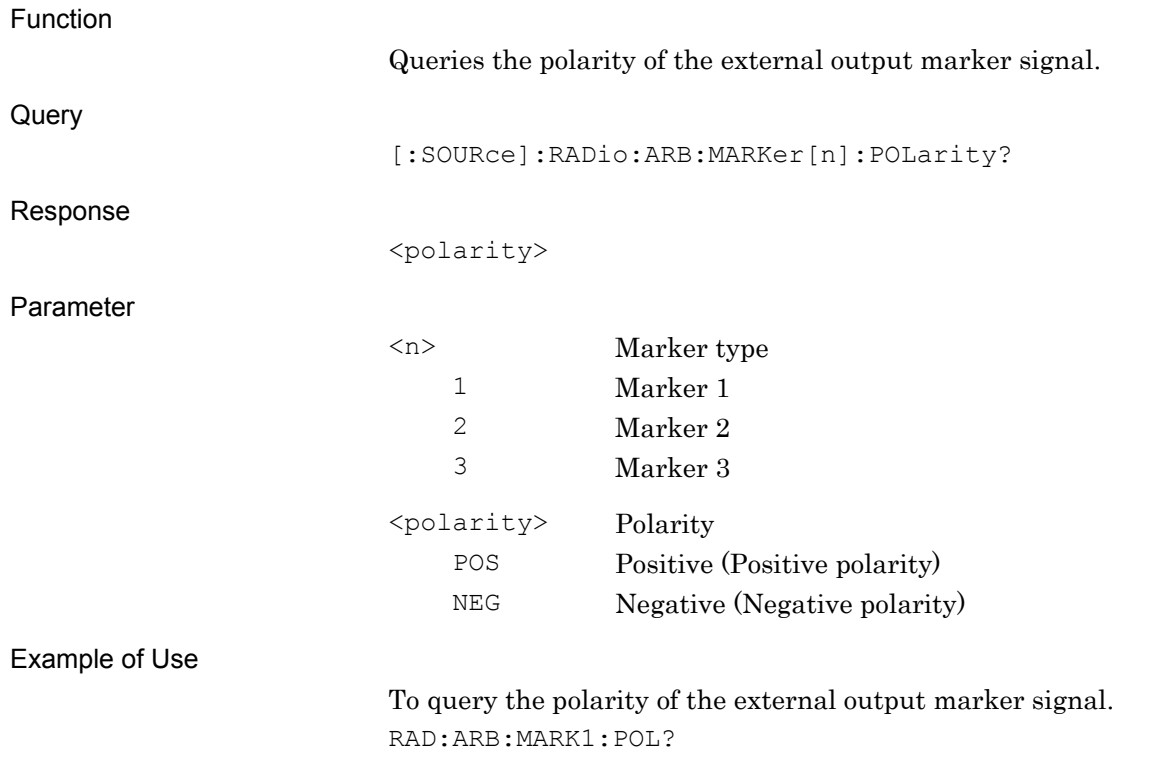

> POS

### [:SOURce]:RADio:ARB:MARKer1|2|3:EDIT[:STSTe] ON|OFF|1|0|PATSync Marker Edit

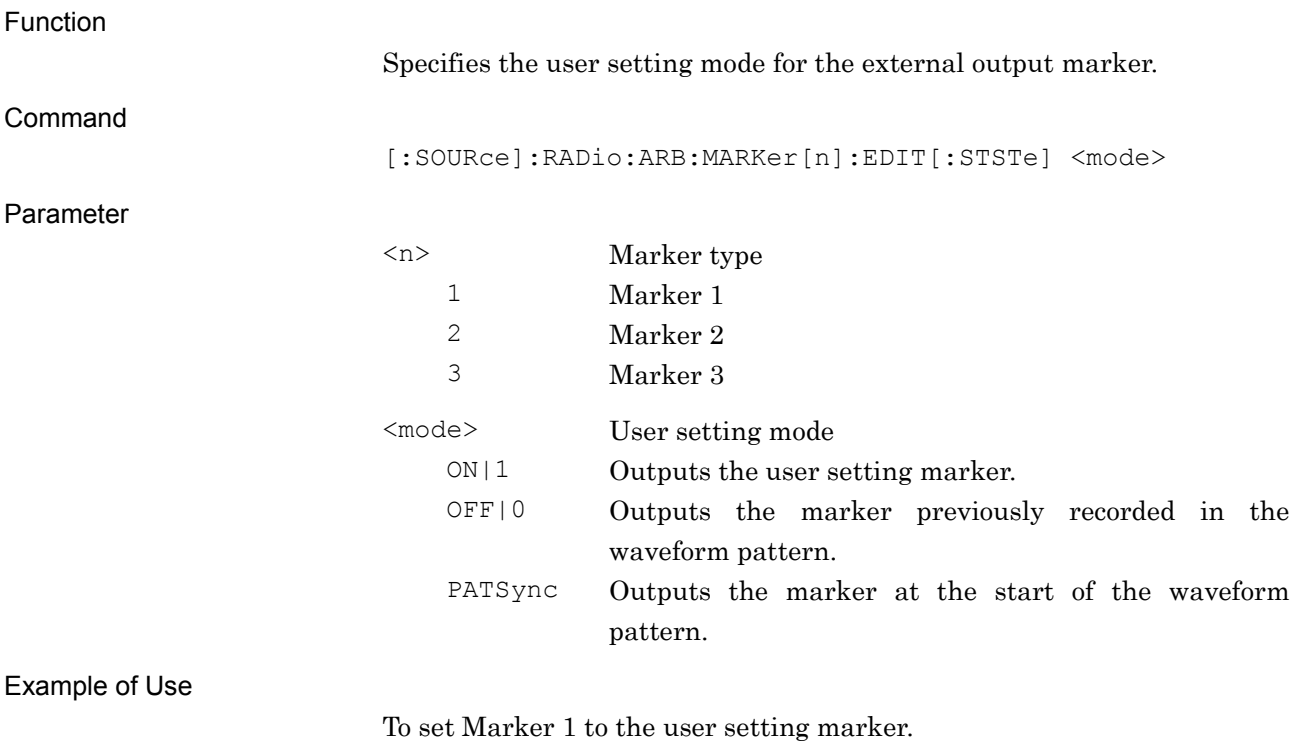

RAD:ARB:MARK1:EDIT ON

# [:SOURce]:RADio:ARB:MARKer1|2|3:EDIT[:STSTe]?

Marker Edit Query

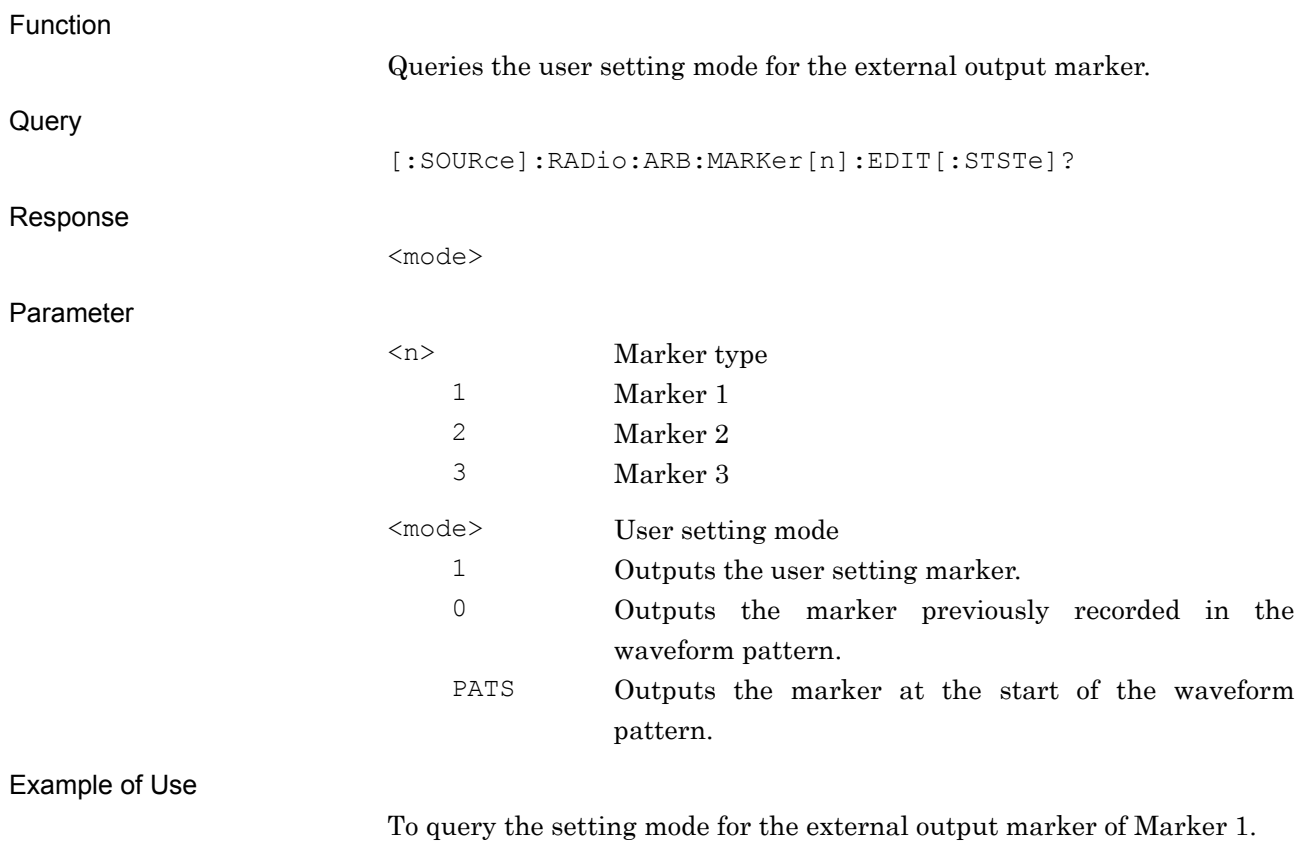

RAD:ARB:MARK1:EDIT?

> 1

**2**

SCPI Device Message

**SCPI Device Message** 

# [:SOURce]:RADio:ARB:MARKer1|2|3:EDIT:CYCLe <numeric\_value>

Marker Edit Mode Cycle Value

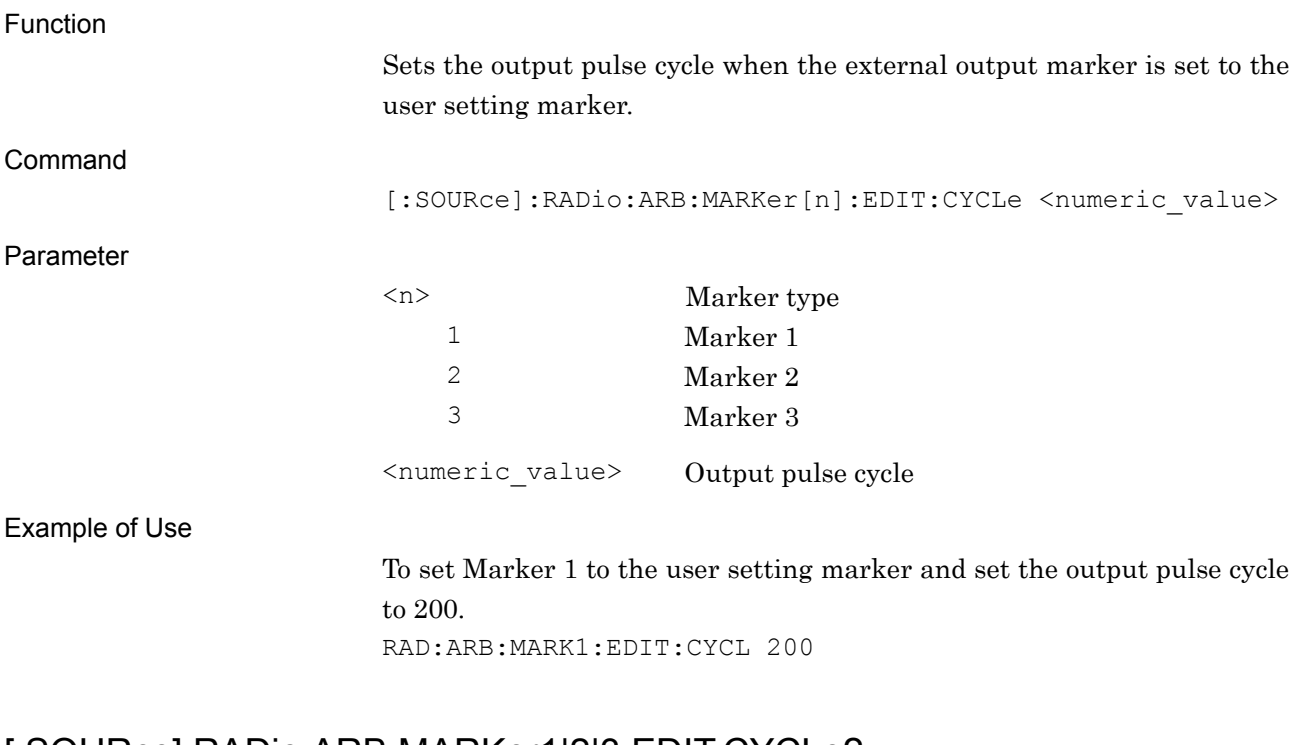

### [:SOURce]:RADio:ARB:MARKer1|2|3:EDIT:CYCLe?

Marker Edit Mode Cycle Value Query

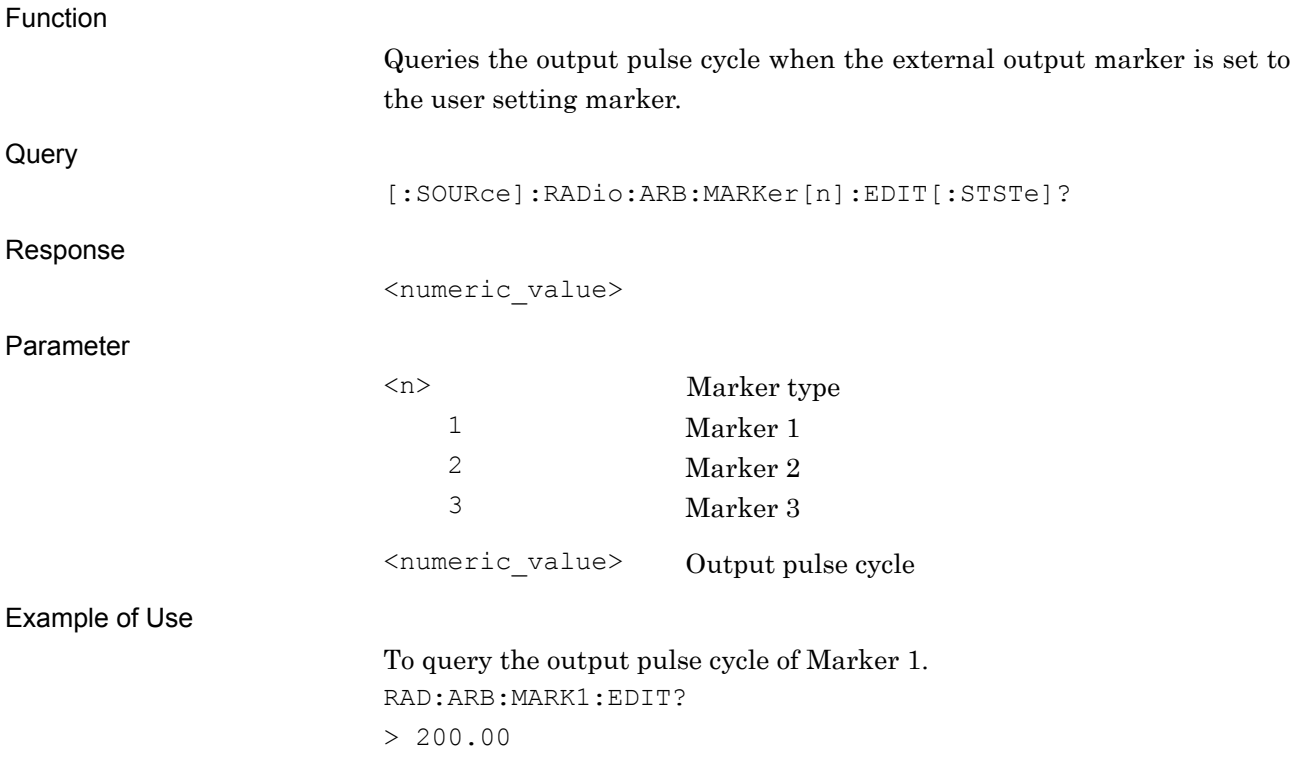

### [:SOURce]:RADio:ARB:MARKer1|2|3:EDIT:OFFSet <numeric\_value>

Marker Edit Mode Start Offset Value

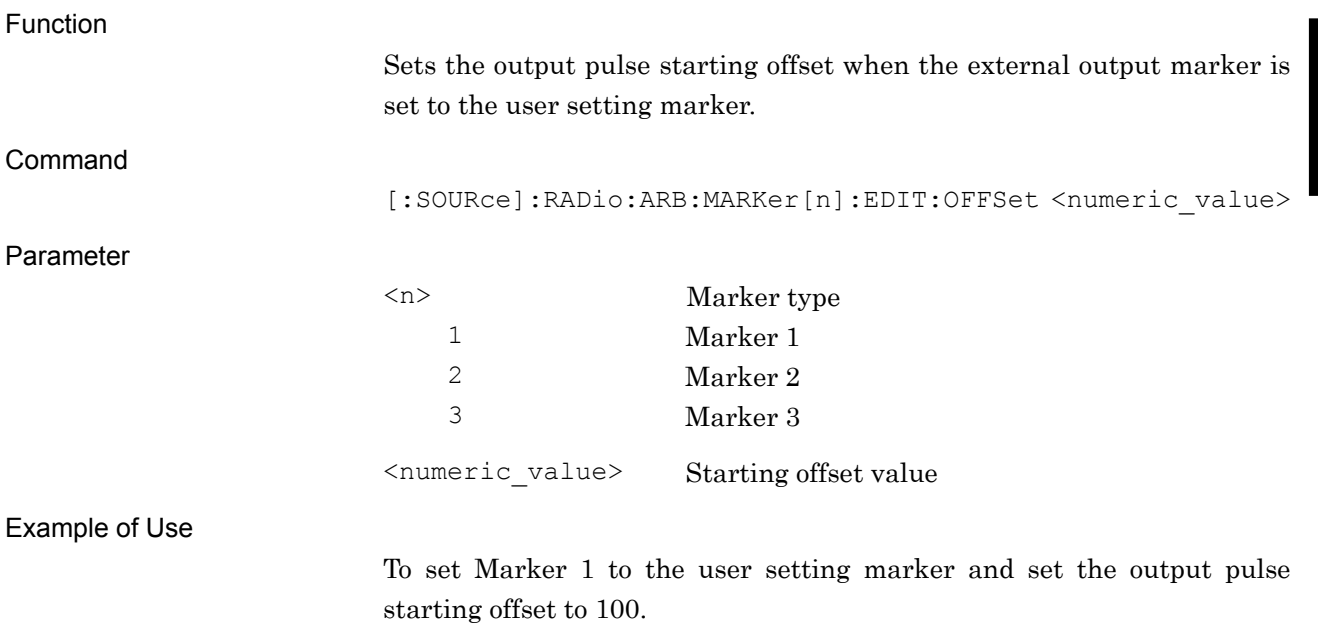

RAD:ARB:MARK1:EDIT:OFFS 100

### [:SOURce]:RADio:ARB:MARKer1|2|3:EDIT:OFFSet?

Marker Edit Mode Start Offset Value Query

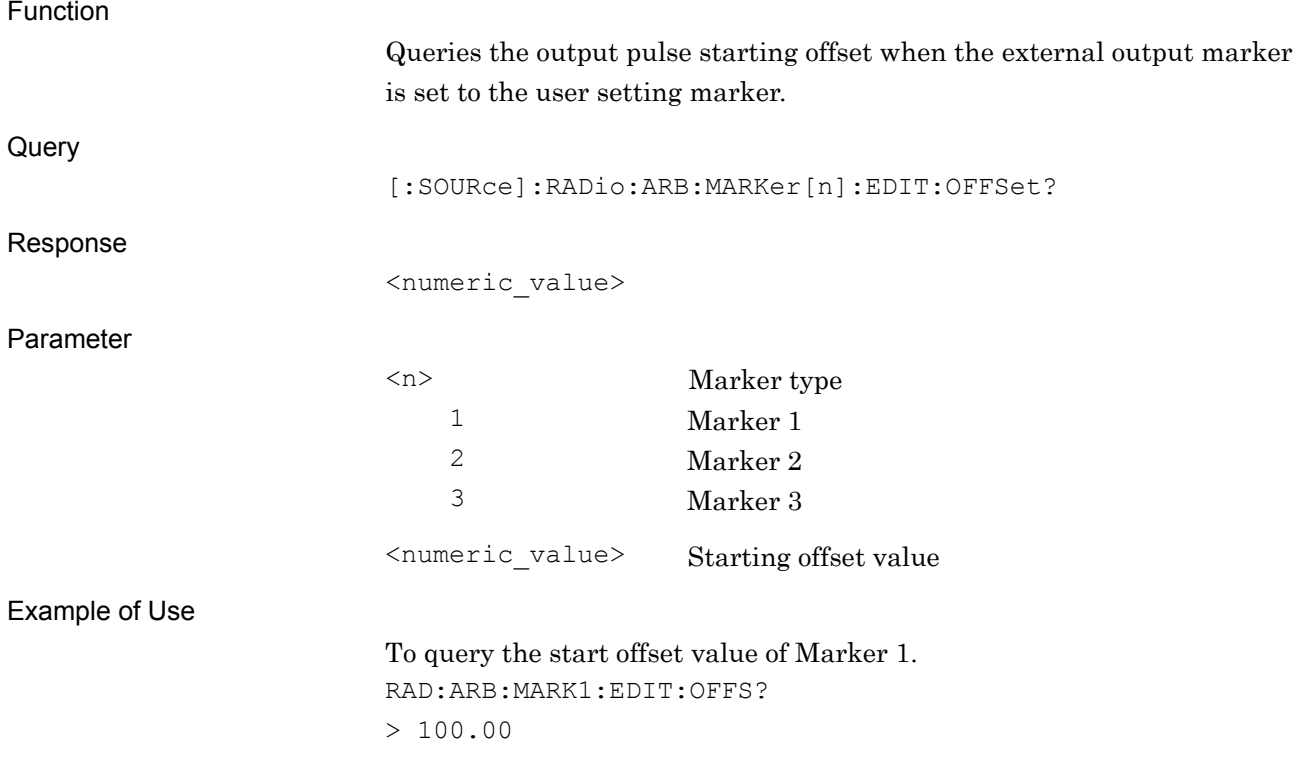

# [:SOURce]:RADio:ARB:MARKer1|2|3:EDIT:WIDTh <numeric\_value>

Marker Edit Mode Width Value

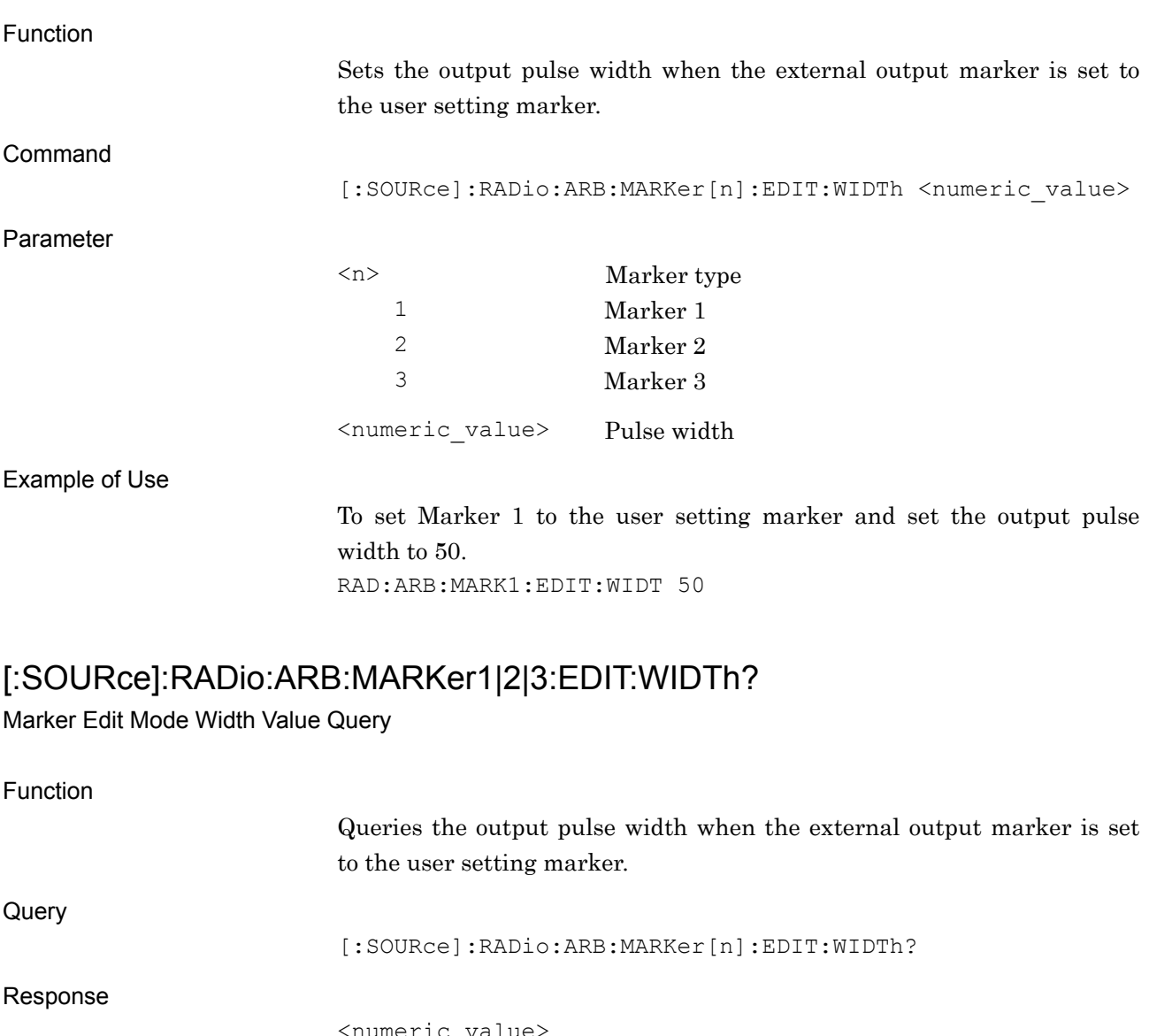

Parameter

<numeric\_value>

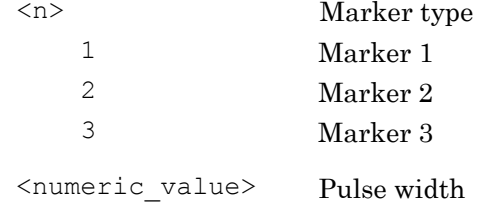

Example of Use

To query the pulse width of Marker 1. RAD:ARB:MARK1:EDIT:WIDT? > 50.00

### **2.5.3 Trigger to output into SG marker of SA/SPA settings**

Table 2.5.3-1 shows device messages for setting trigger to output to the SG marker of SA/SPA.

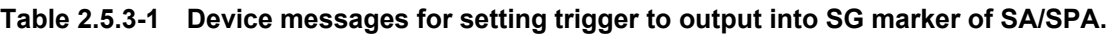

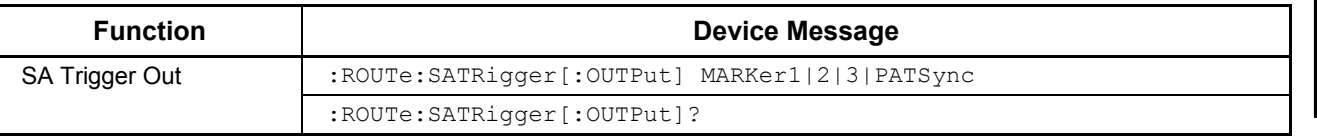

### :ROUTe:SATRigger[:OUTPut] MARKer1|2|3|PATSync

SA Trigger Out

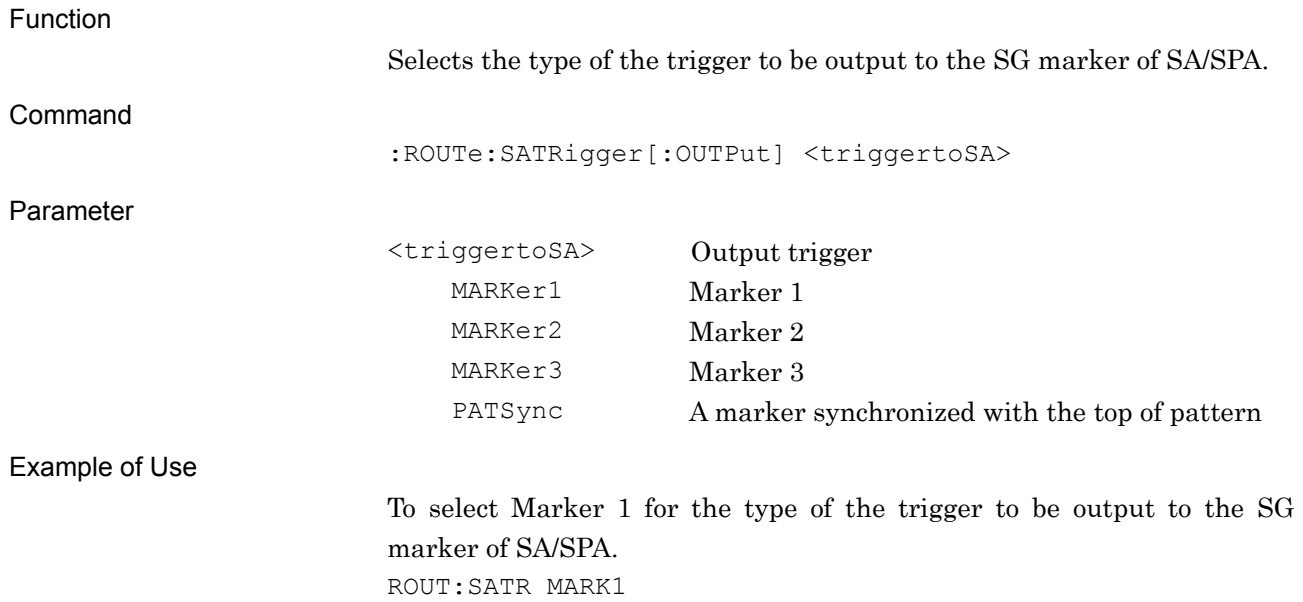

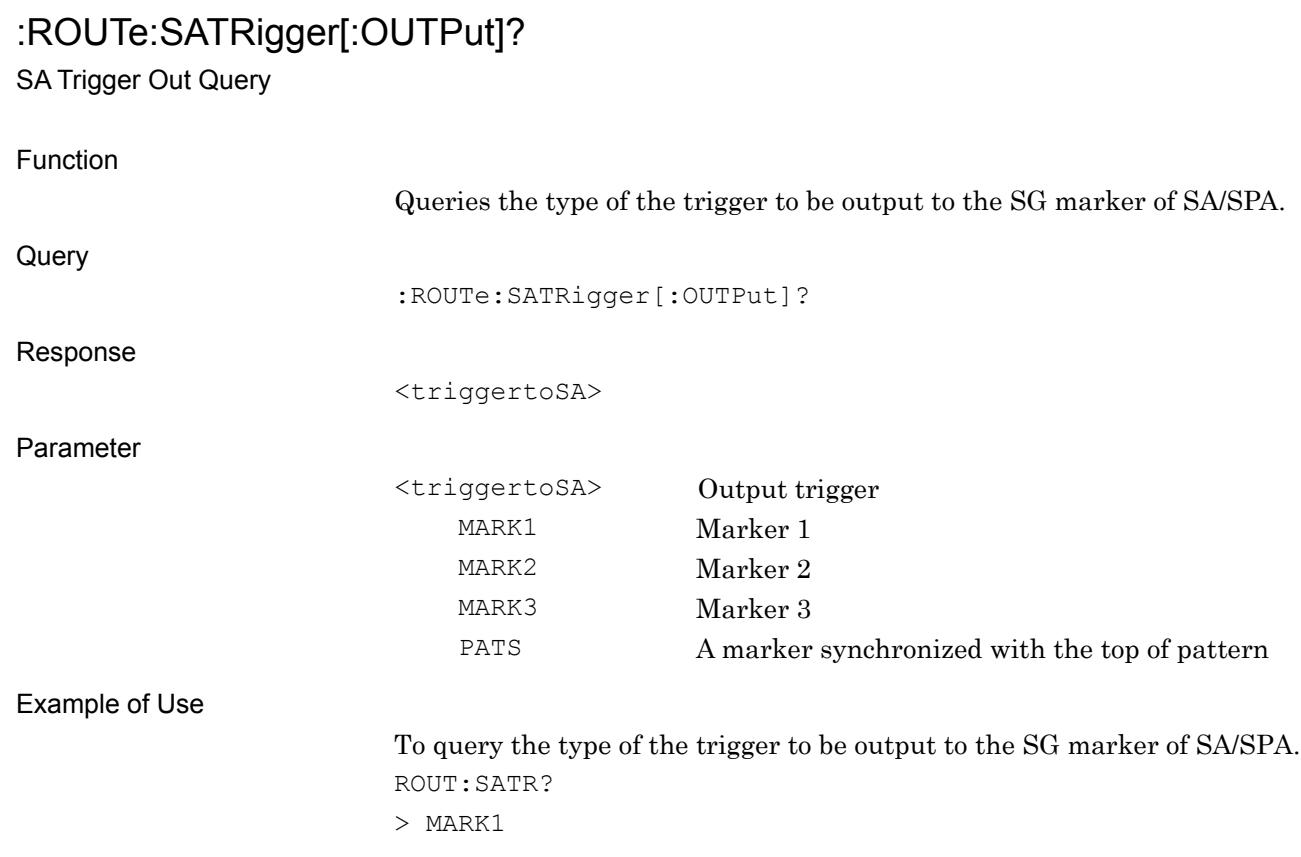
# **2.6 BER Settings**

Table 2.6-1 shows device messages for setting functions for BER.

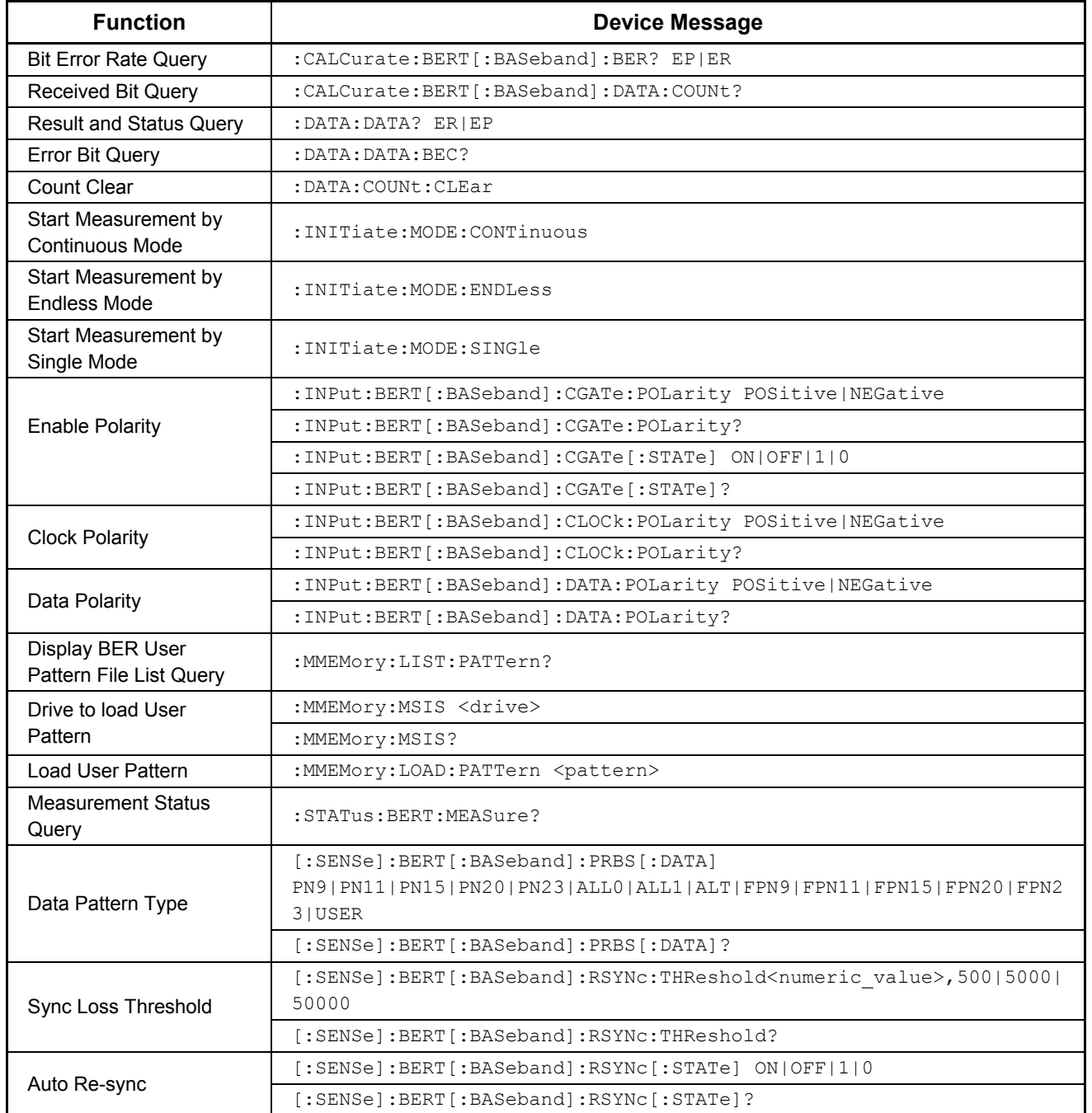

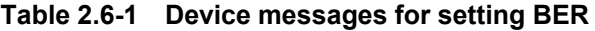

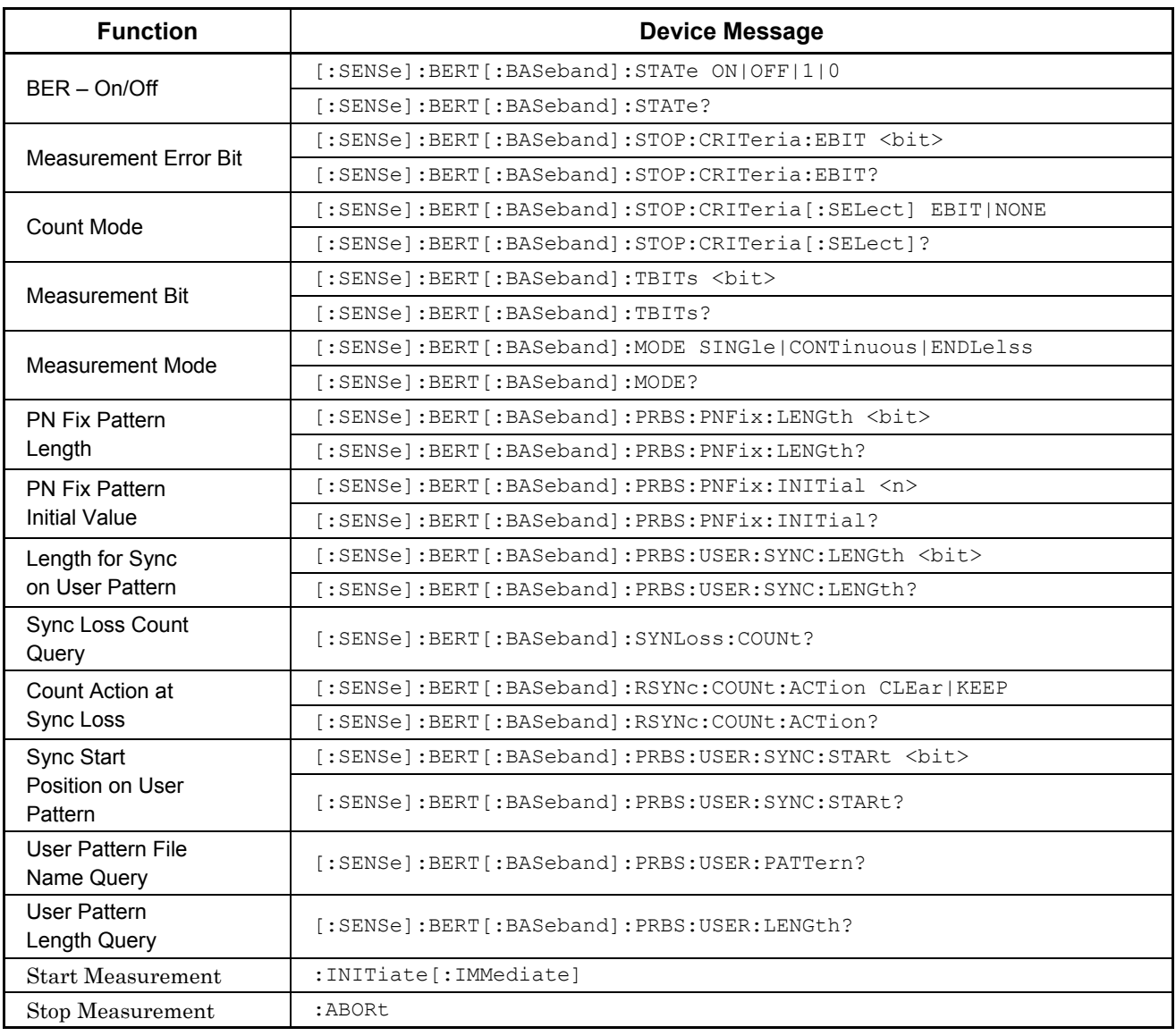

#### **Table 2.6-1 Device messages for setting BER (Cont'd)**

# :CALCurate:BERT[:BASeband]:BER? EP|ER

Bit Error Rate Query

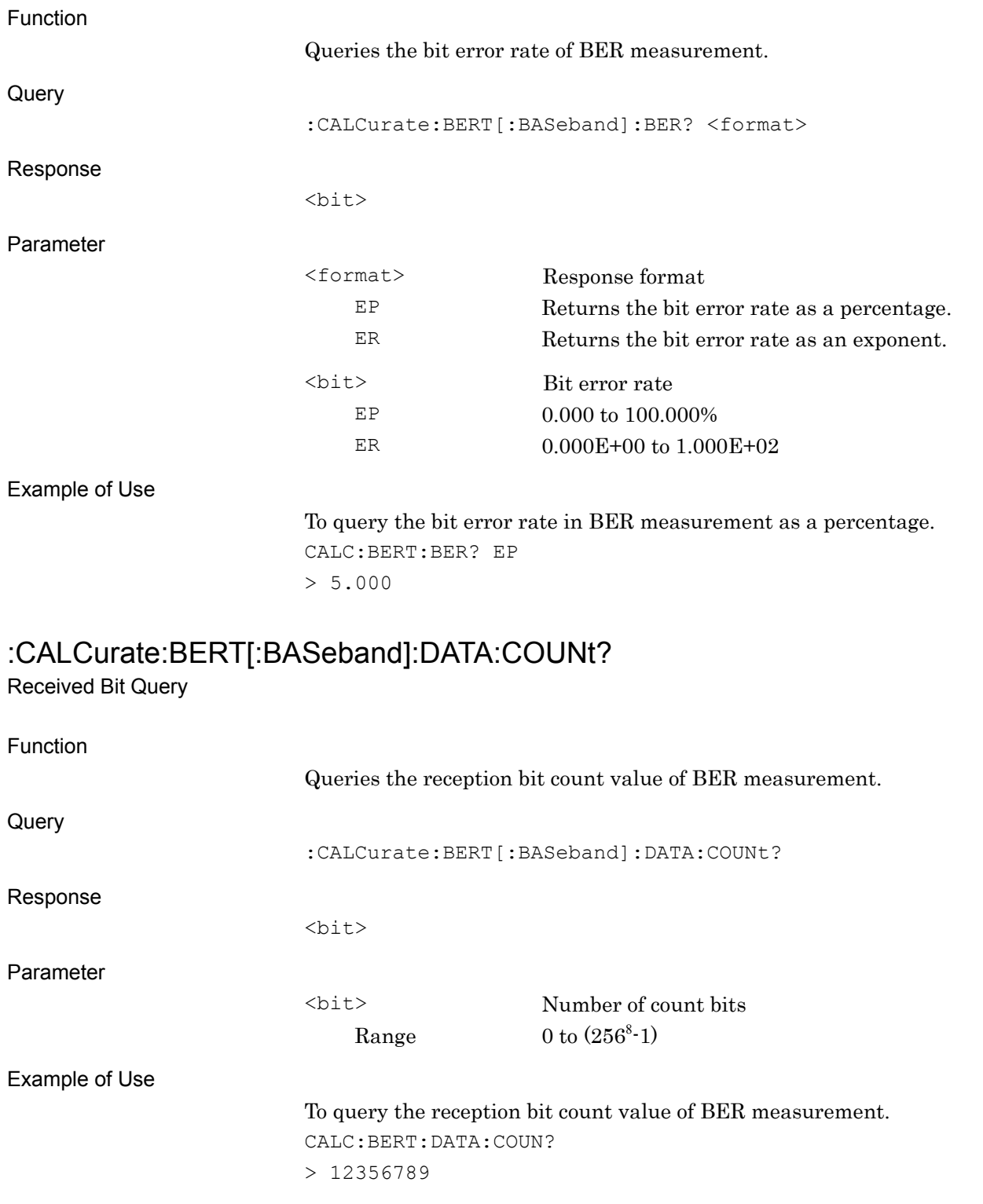

### :DATA:DATA? ER|EP

Result and Status Query

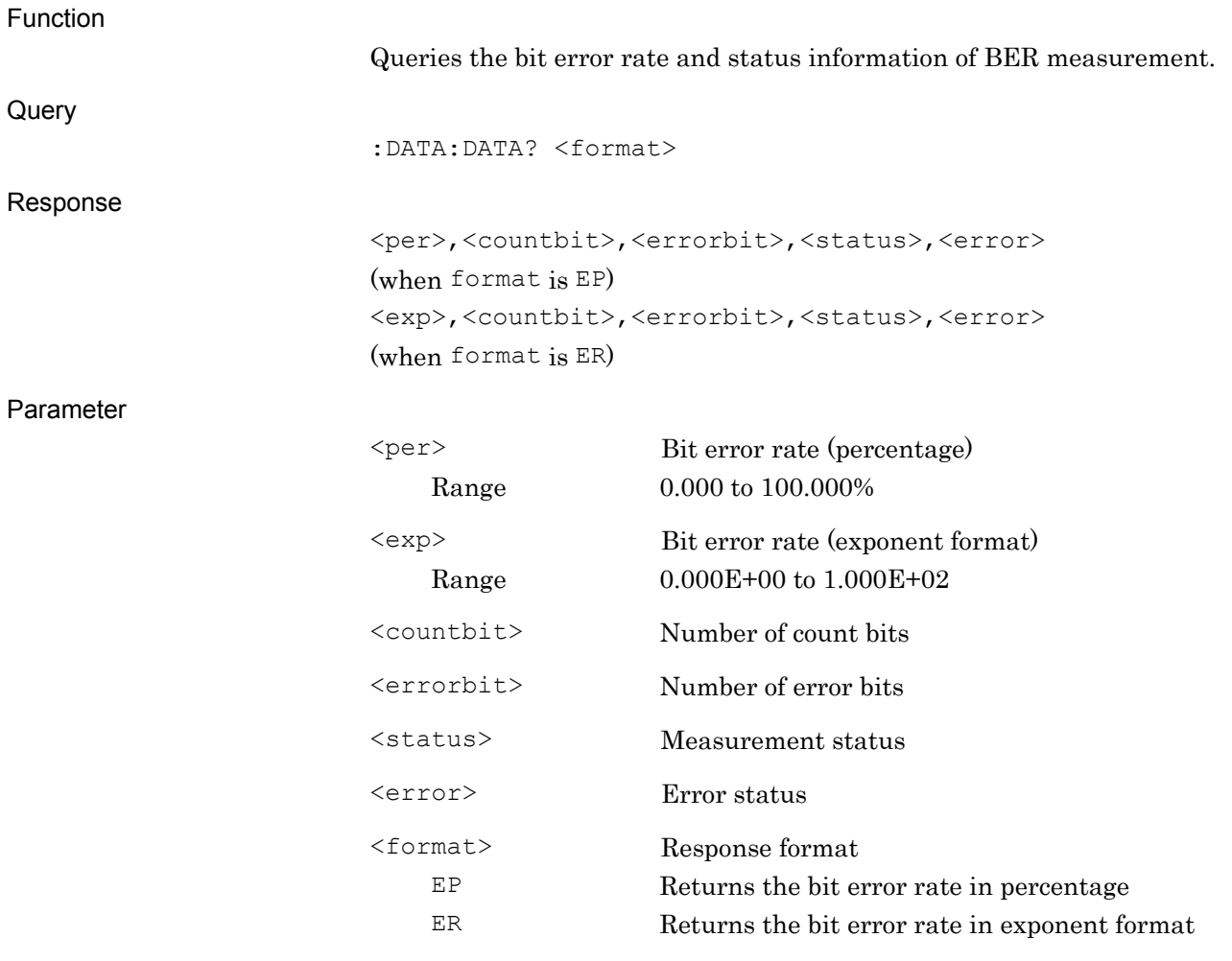

Example of Use

To query the bit error rate in percentage. DATA:DATA? EP

#### :DATA:DATA:BEC?

Error Bit Query

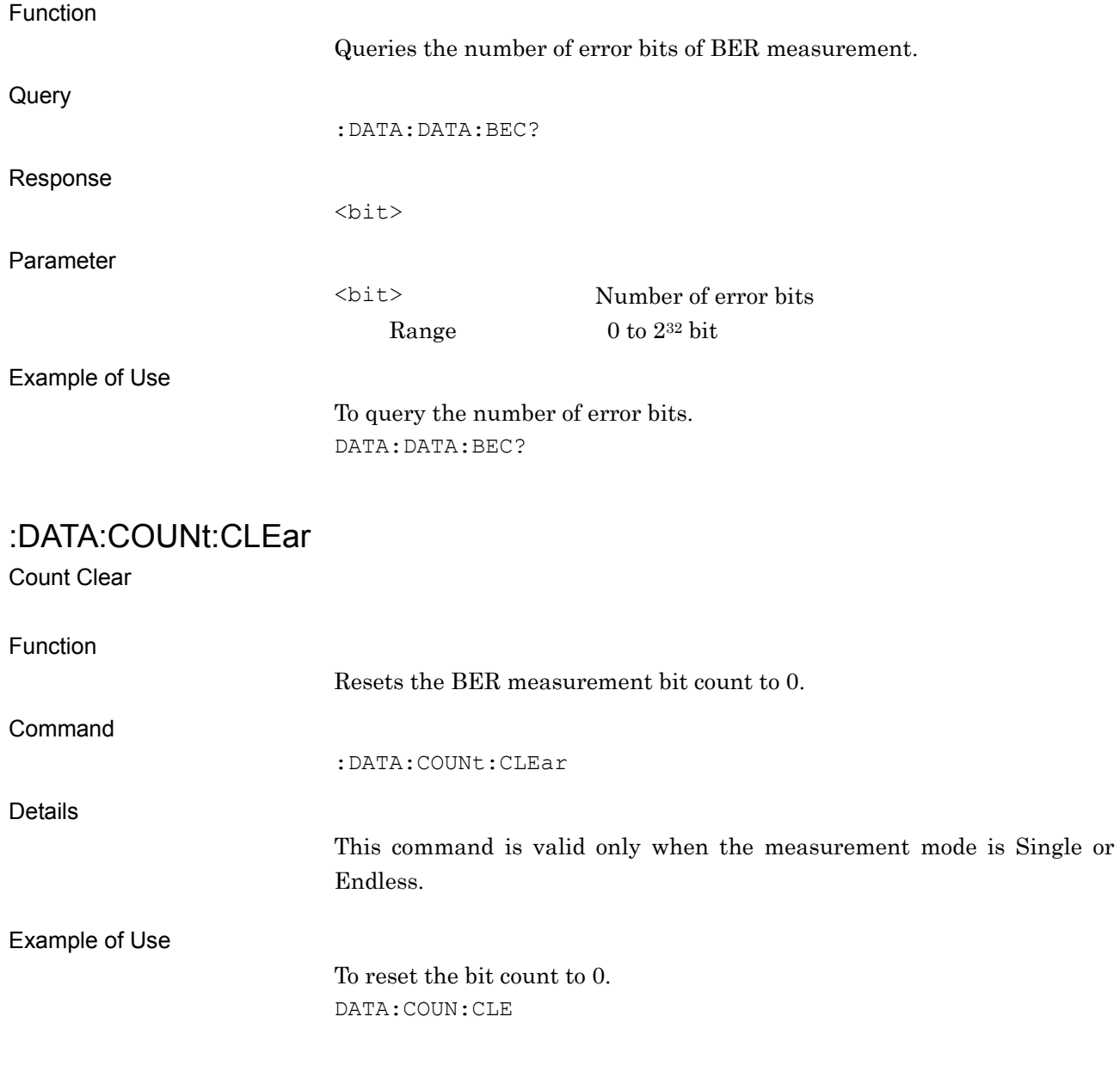

#### :INITlate:MODE:CONTinuous

Start Measurement by Continuous Mode

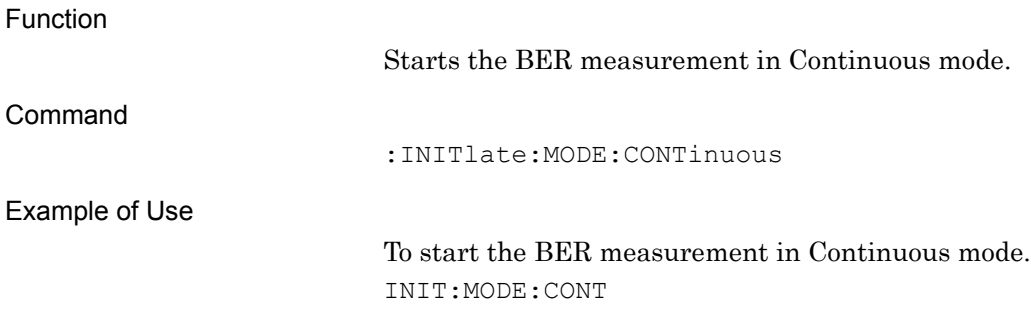

#### :INITiate:MODE:ENDLess

Start Measurement by Endless Mode

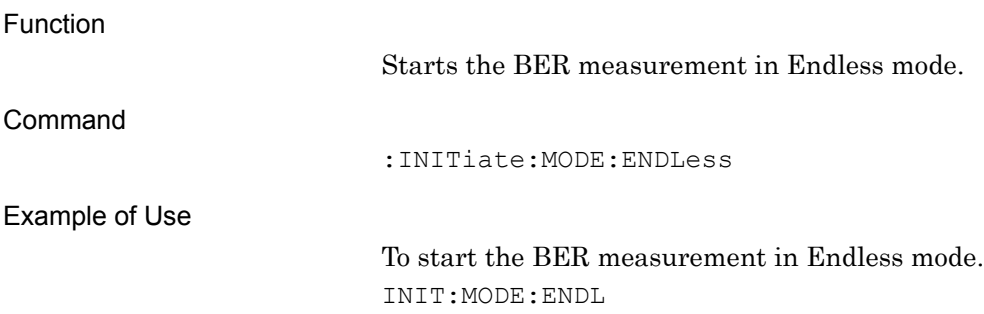

#### :INITiate:MODE:SINGle

Start Measurement by Single Mode

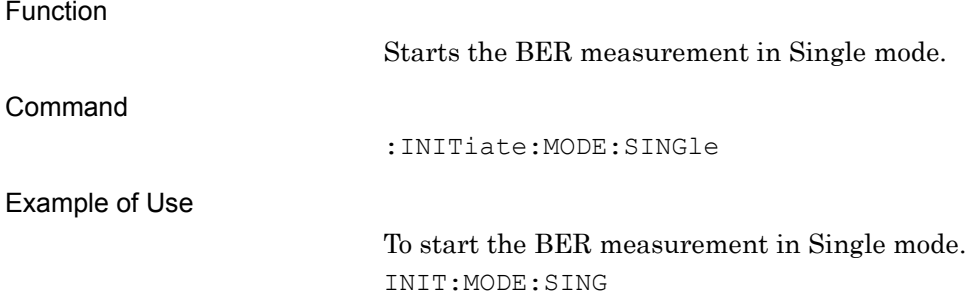

#### :INPut:BERT[:BASeband]:CGATe:POLarity POSitive|NEGative|DISable Enable Polarity

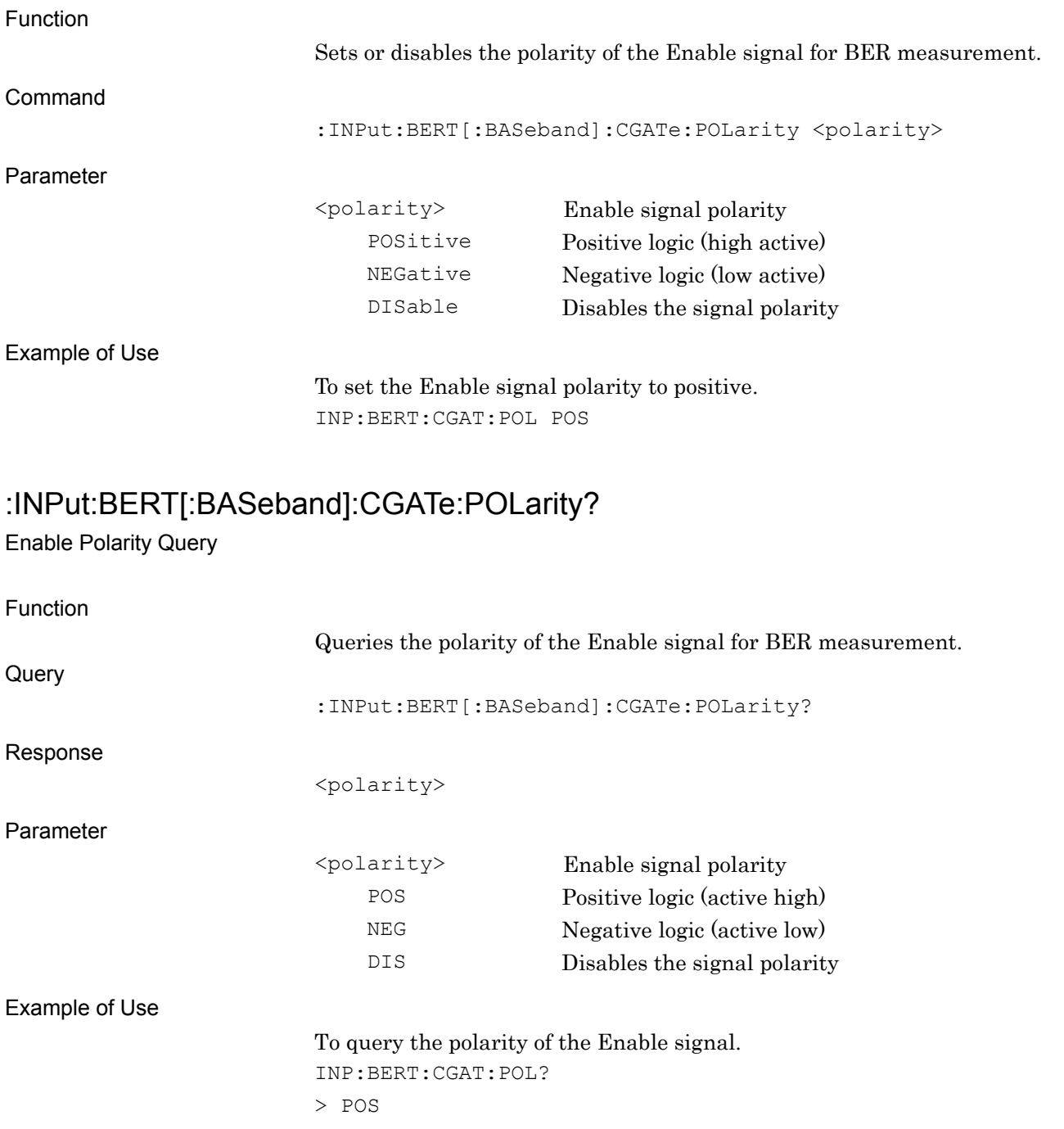

### :INPut:BERT[:BASeband]:CGATe[:STATe] ON|OFF|1|0

Enable Polarity – On/Off

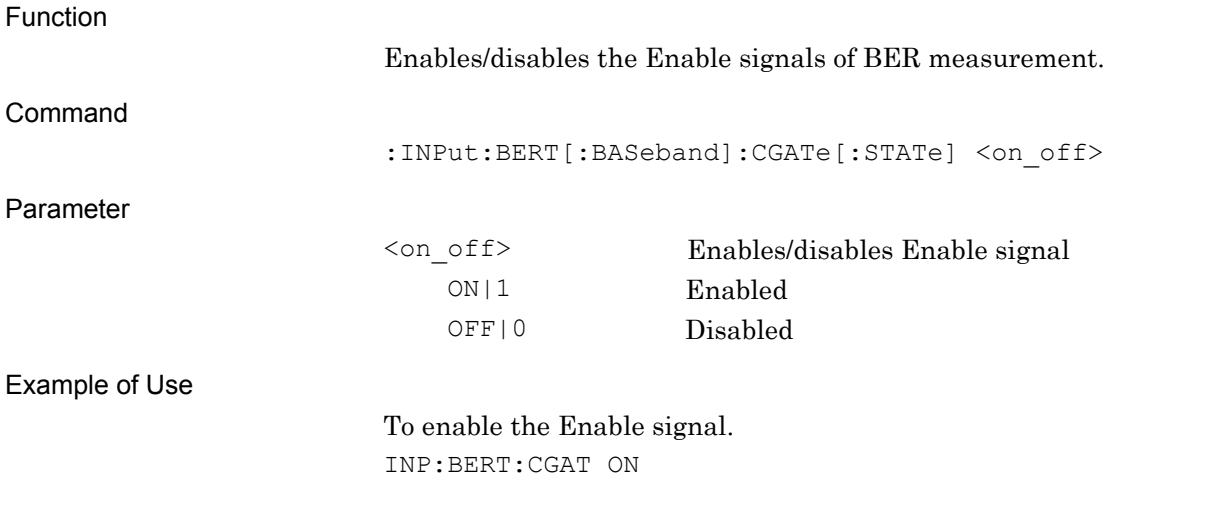

### :INPut:BERT[:BASeband]:CGATe[:STATe]?

#### Enable Polarity – On/Off Query

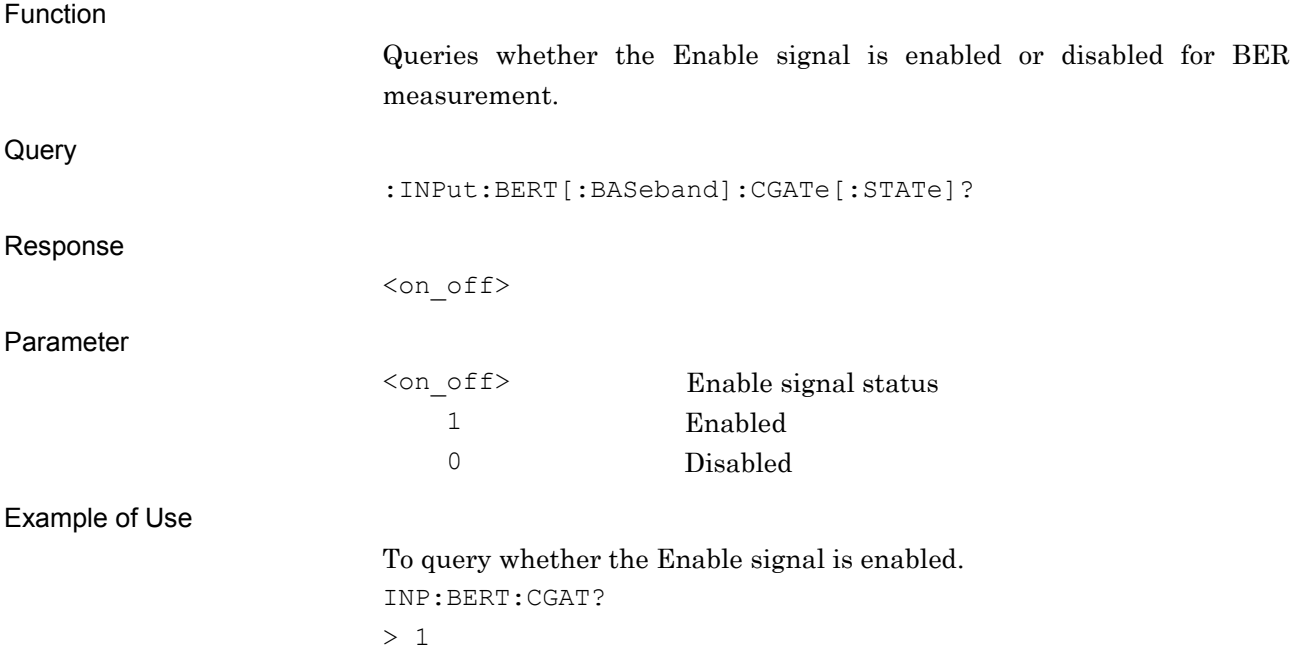

# :INPut:BERT[:BASeband]:CLOCk:POLarity POSitive|NEGative

Clock Polarity

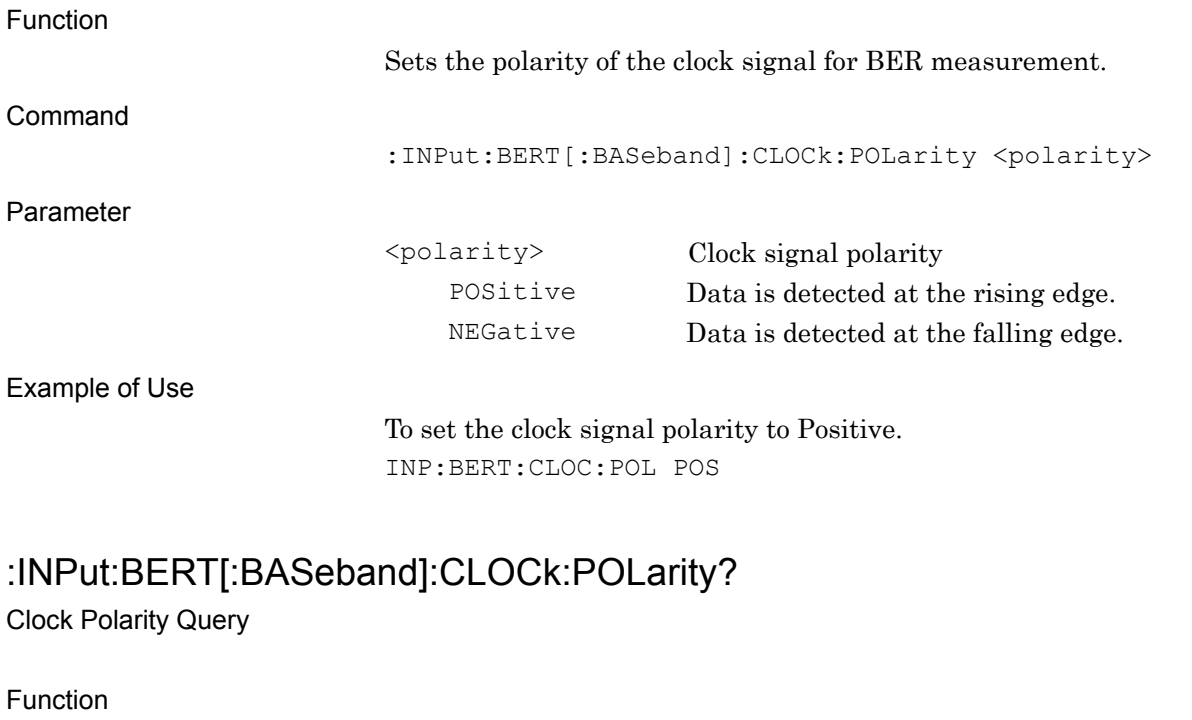

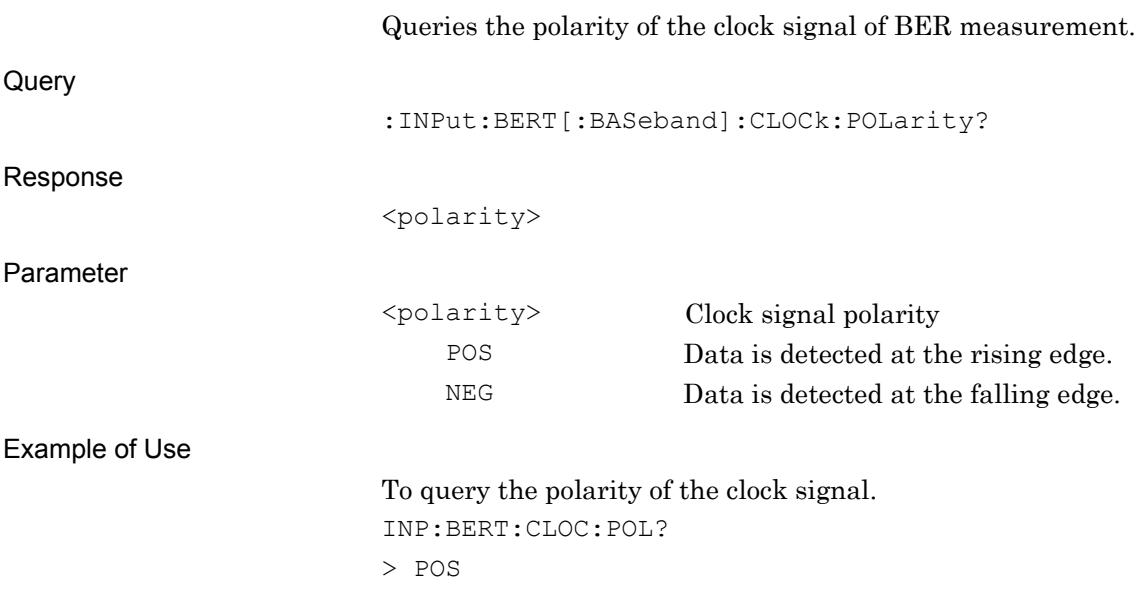

# :INPut:BERT[:BASeband]:DATA:POLarity POSitive|NEGative

Data Polarity

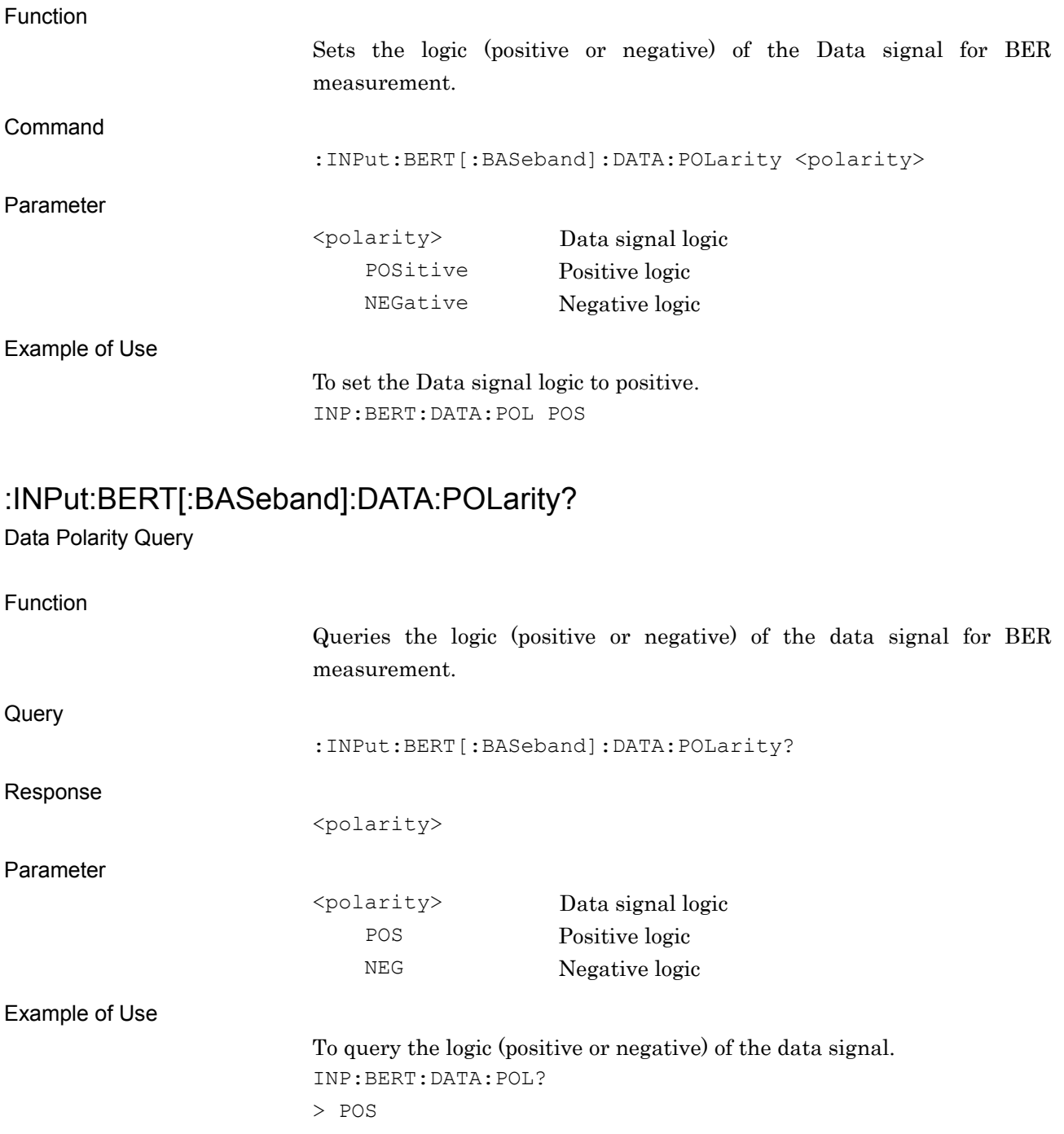

Display BER User Pattern File List Query

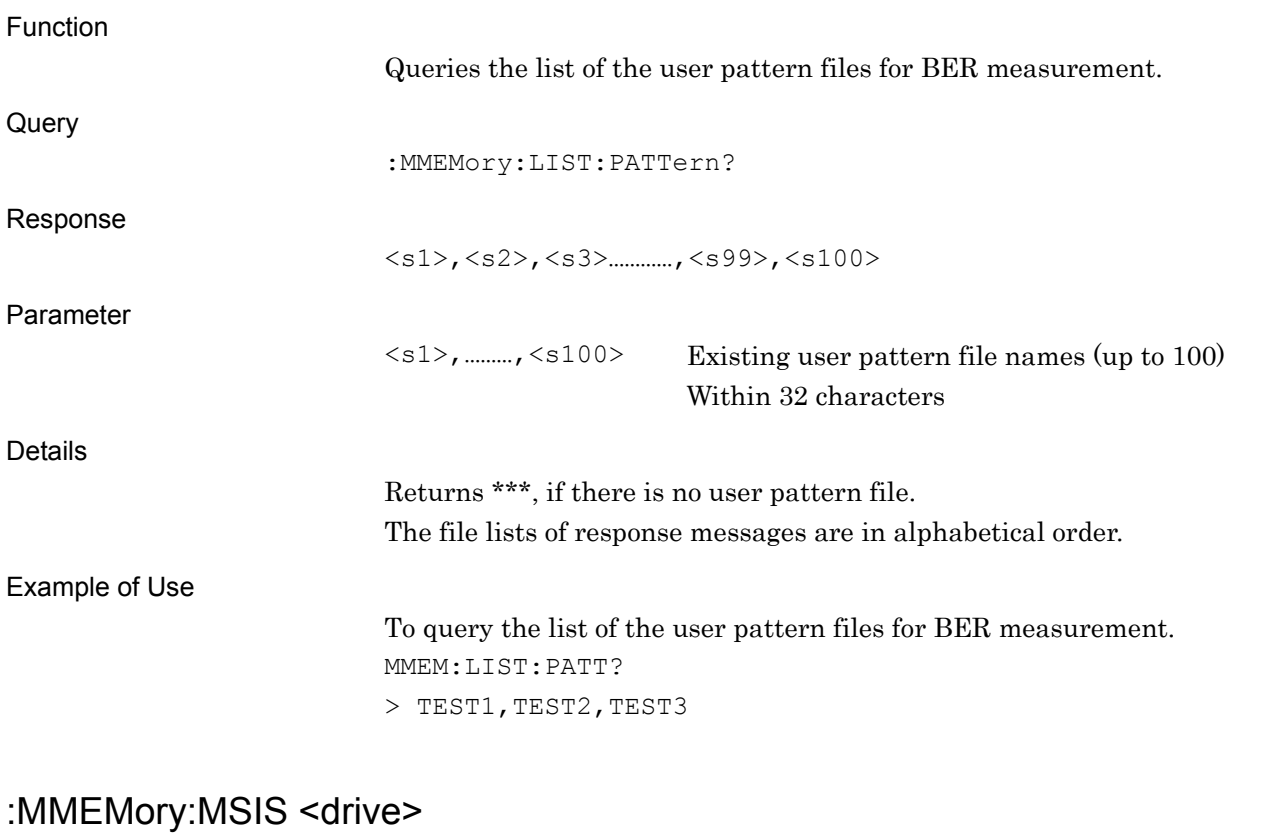

Drive to load User Pattern

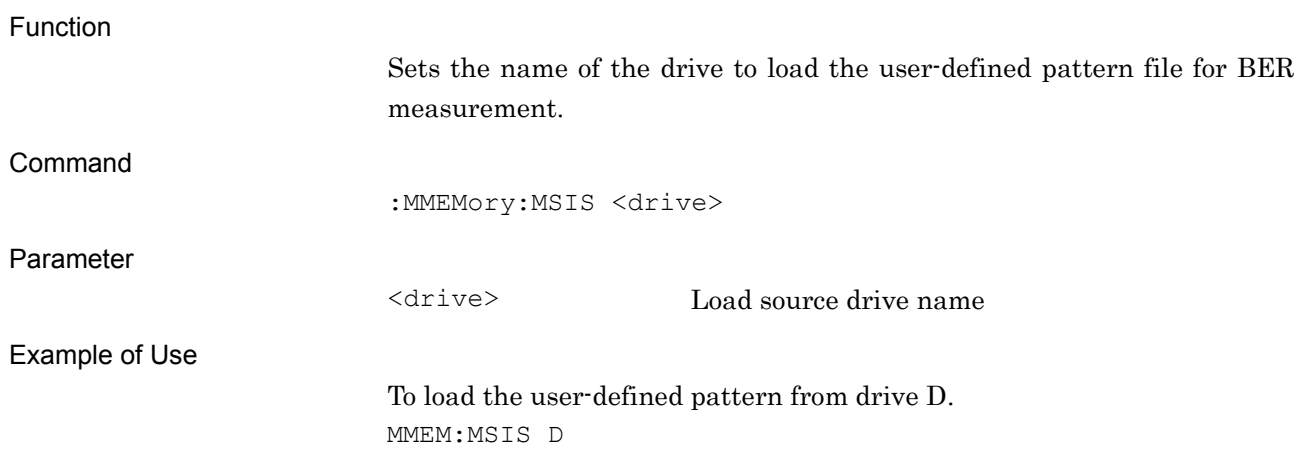

### :MMEMory:MSIS?

Drive to load User Pattern Query

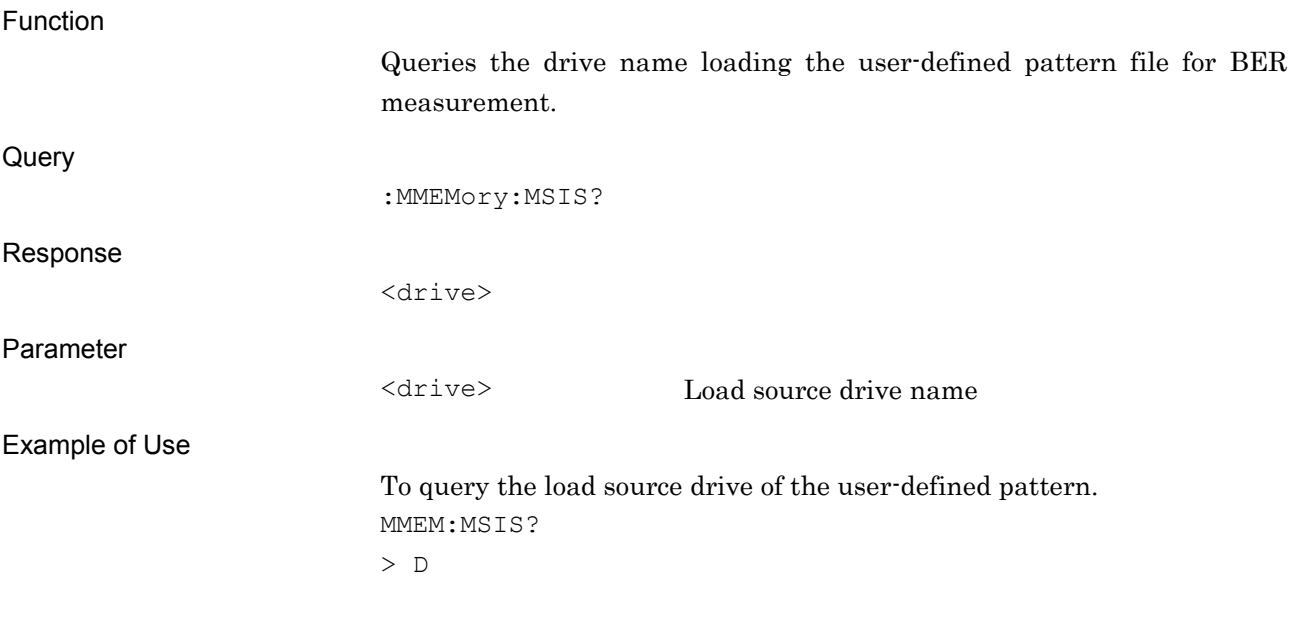

#### :MMEMory:LOAD:PATTern <pattern>

Load User Pattern

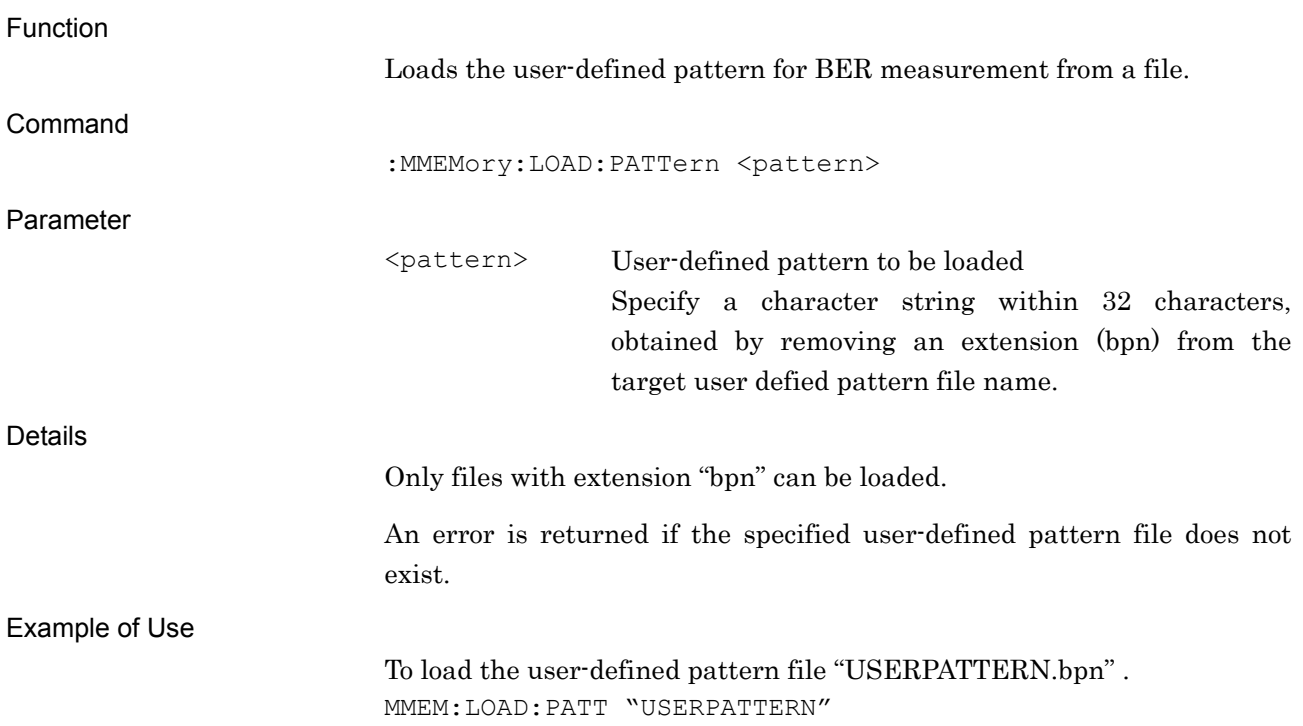

### :STATus:BERT:MEASure?

BER Measurement Status Query

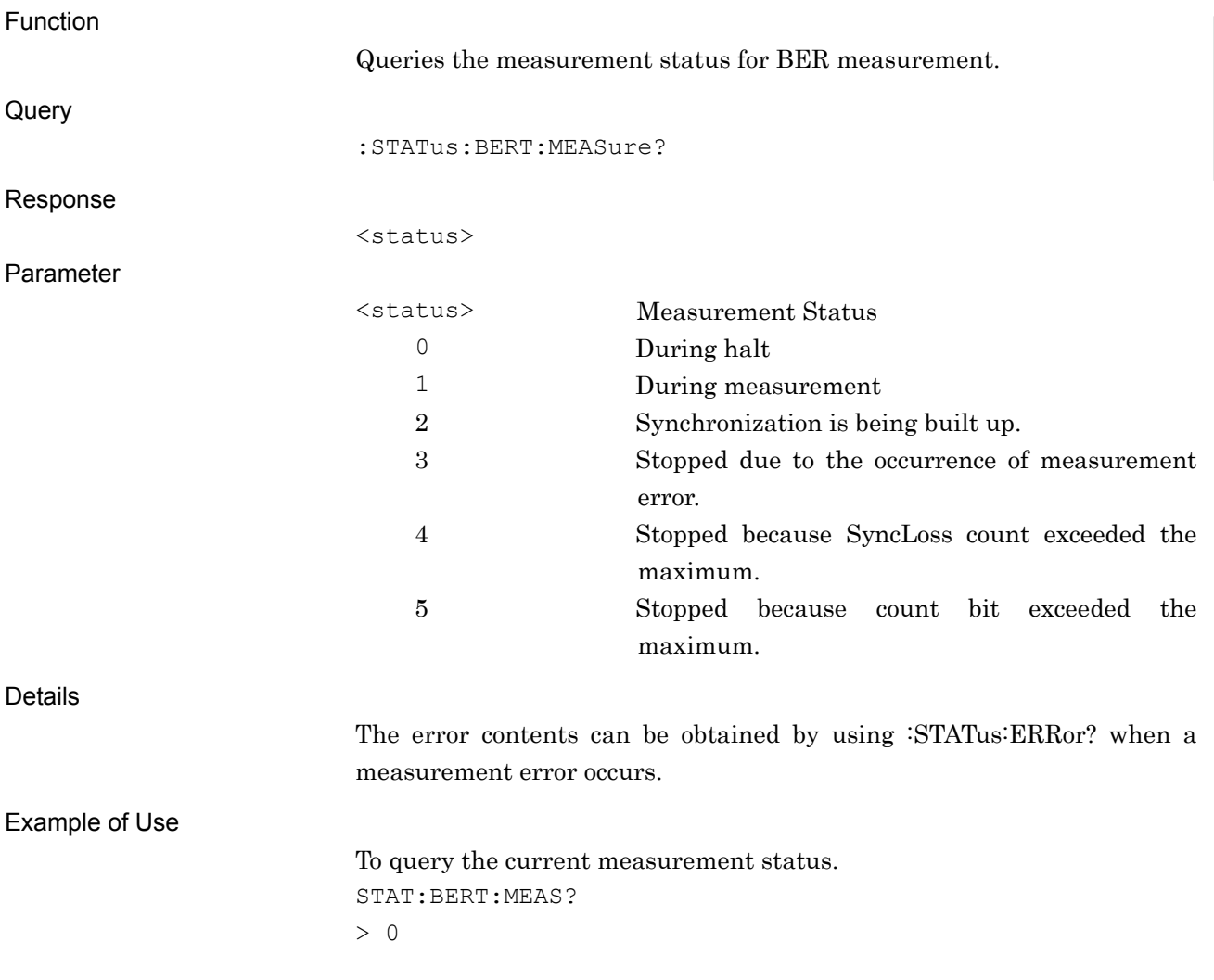

# [:SENSe]:BERT[:BASeband]:PRBS[:DATA] PN9|PN11|PN15|PN20|PN23|ALL0|ALL1|ALT|FPN9|FPN11|FPN15|FPN20|F PN23|USER

Data Pattern Type

Function

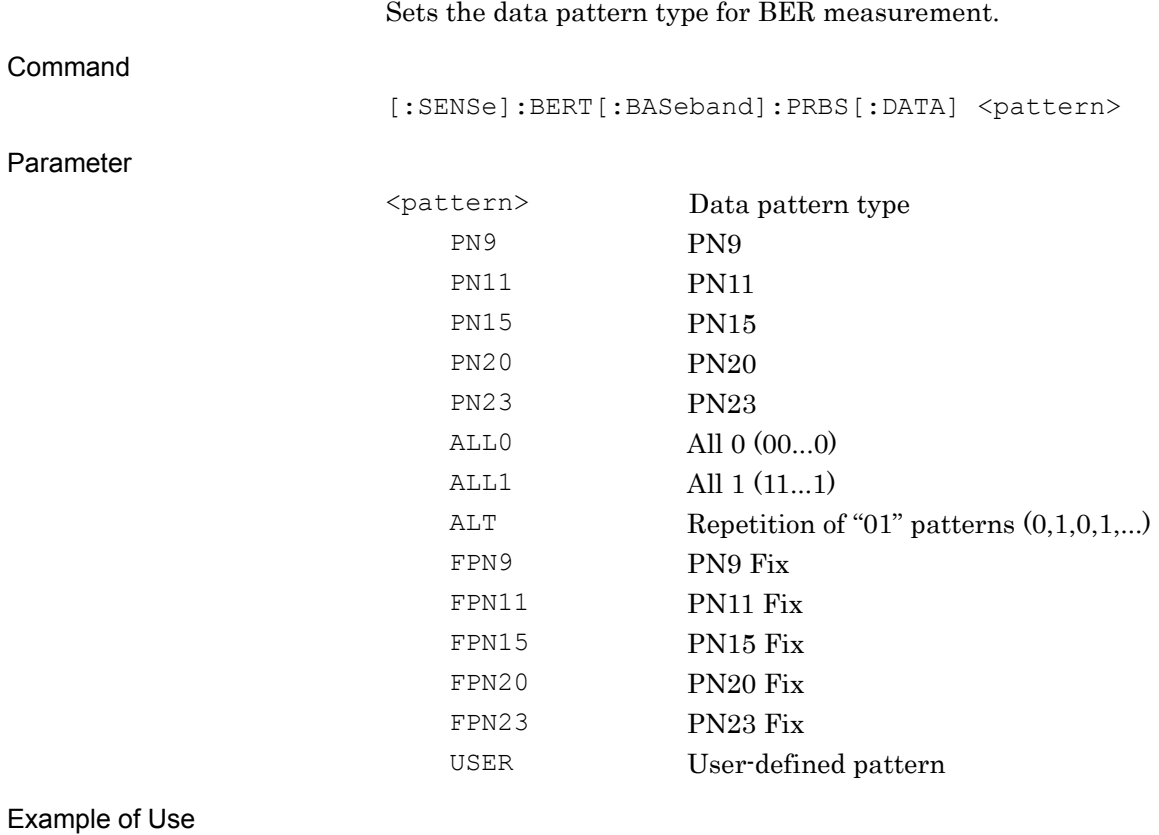

To set the data pattern type to PN9. BERT:PRBS PN9

# [:SENSe]:BERT[:BASeband]:PRBS[:DATA]?

Data Pattern Type Query

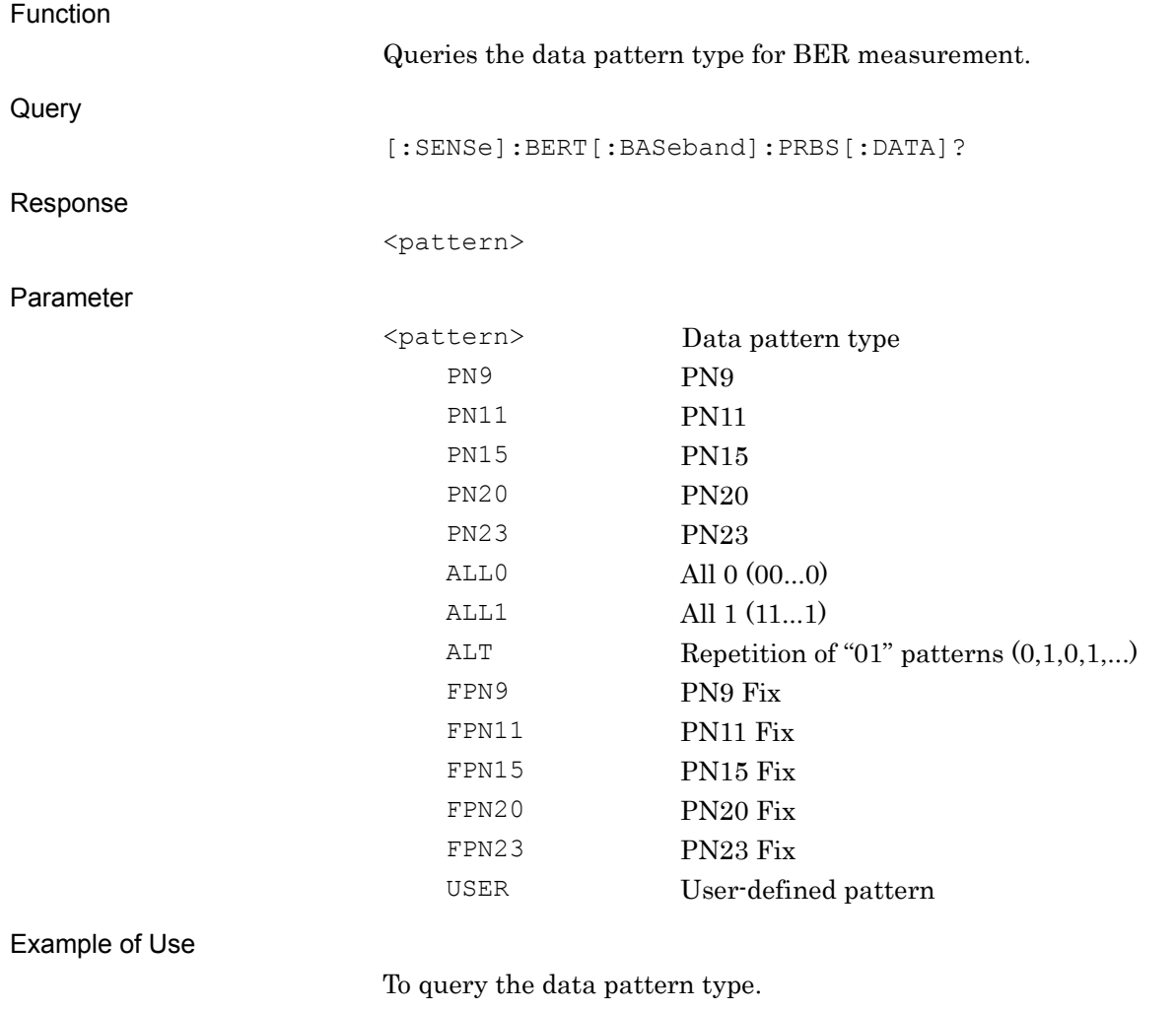

BERT:PRBS? > PN9

# [:SENSe]:BERT[:BASeband]:RSYNc:THReshold <n>, 500|5000|50000

Sync Loss Threshold

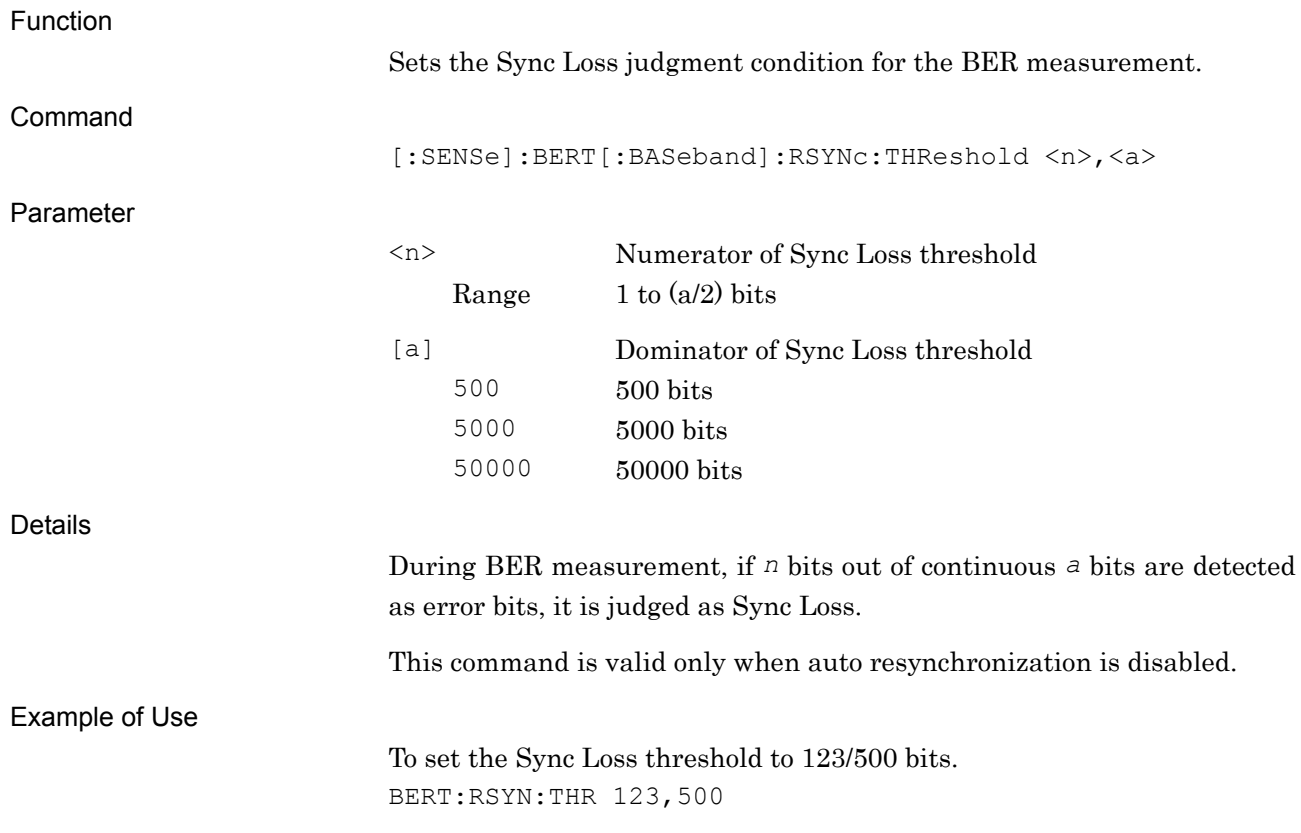

# [:SENSe]:BERT[:BASeband]:RSYNc:THReshold?

Sync Loss Threshold Query

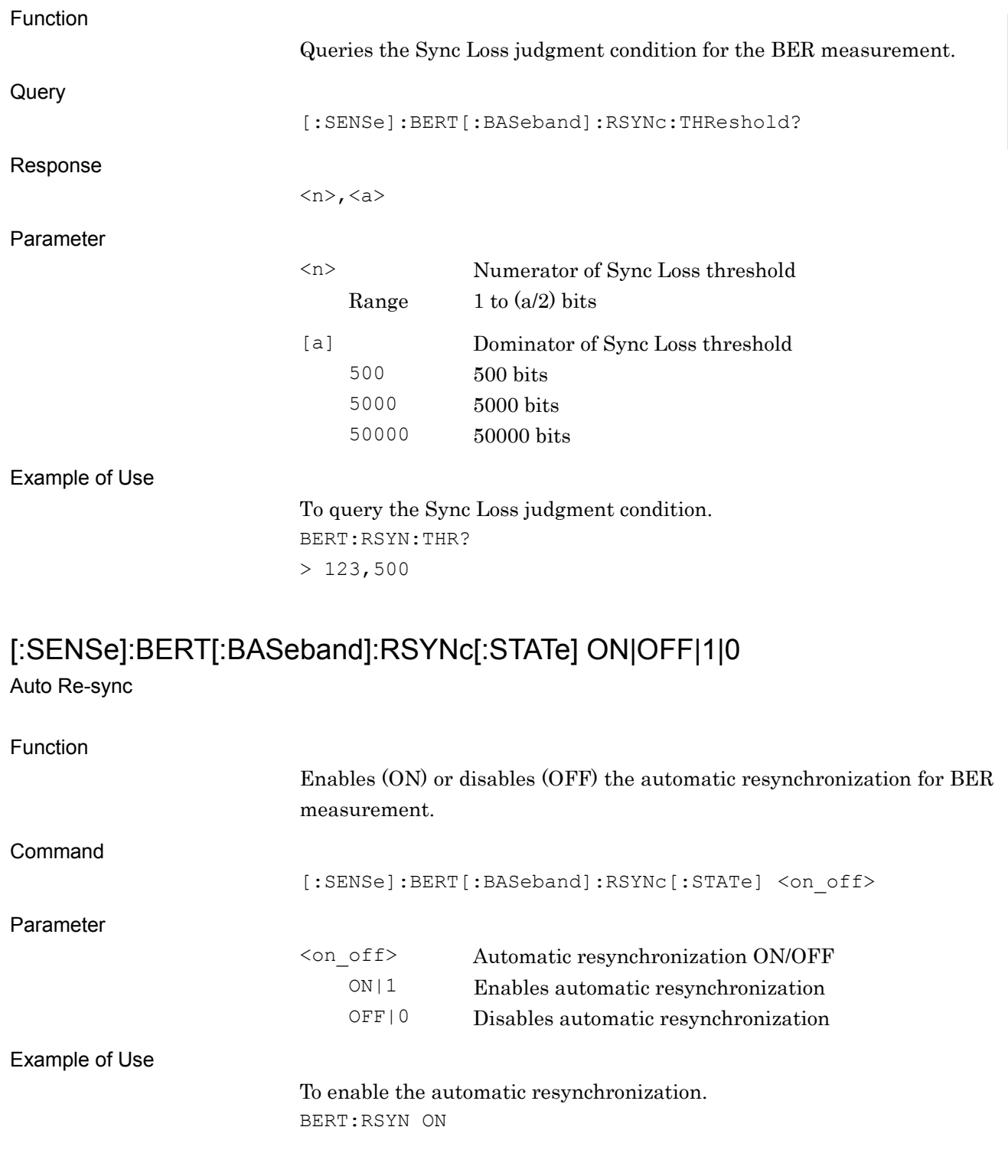

### [:SENSe]:BERT[:BASeband]:RSYNc[:STATe]?

Auto Re-sync Query

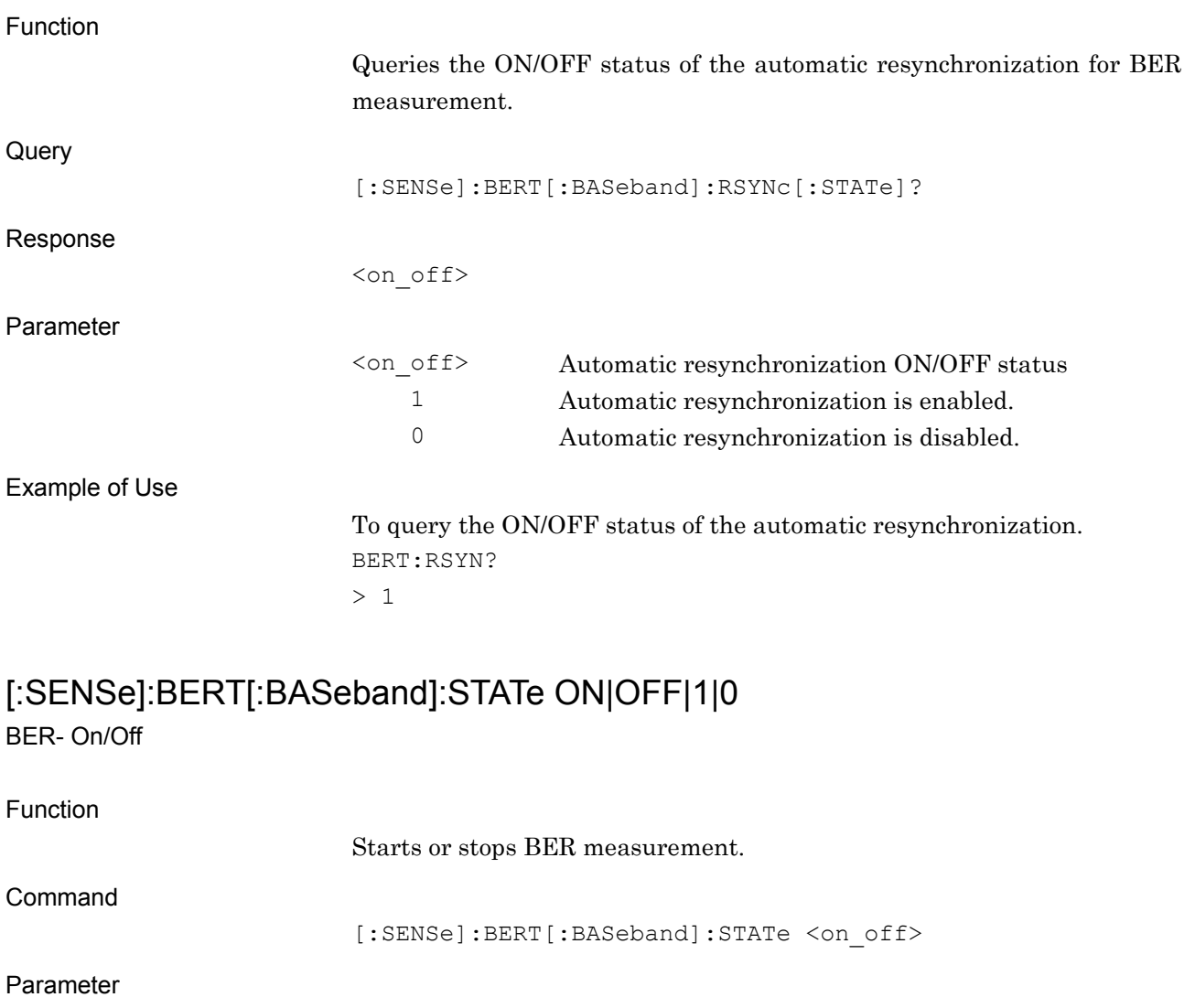

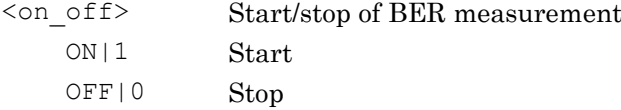

Example of Use

To start BER measurement. BERT:STAT ON

**2**

SCPI Device Message

**SCPI Device Message** 

### [:SENSe]:BERT[:BASeband]:STATe?

BER- On/Off Query

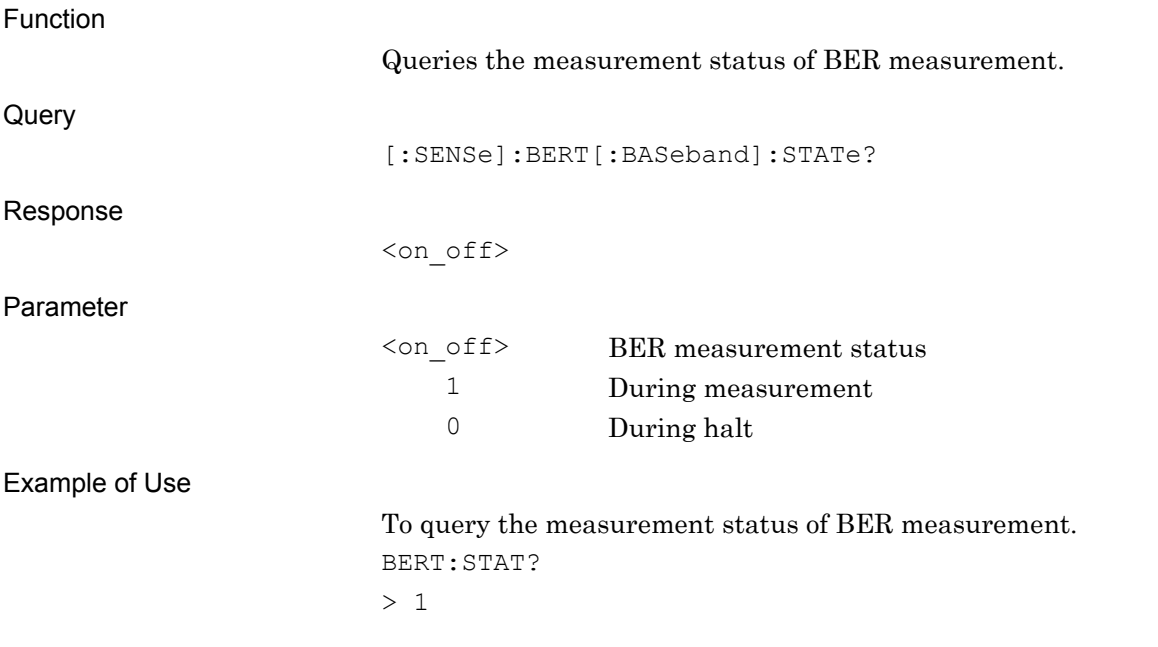

### [:SENSe]:BERT[:BASeband]:STOP:CRITeria:EBIT <bit>

Measurement Error Bit

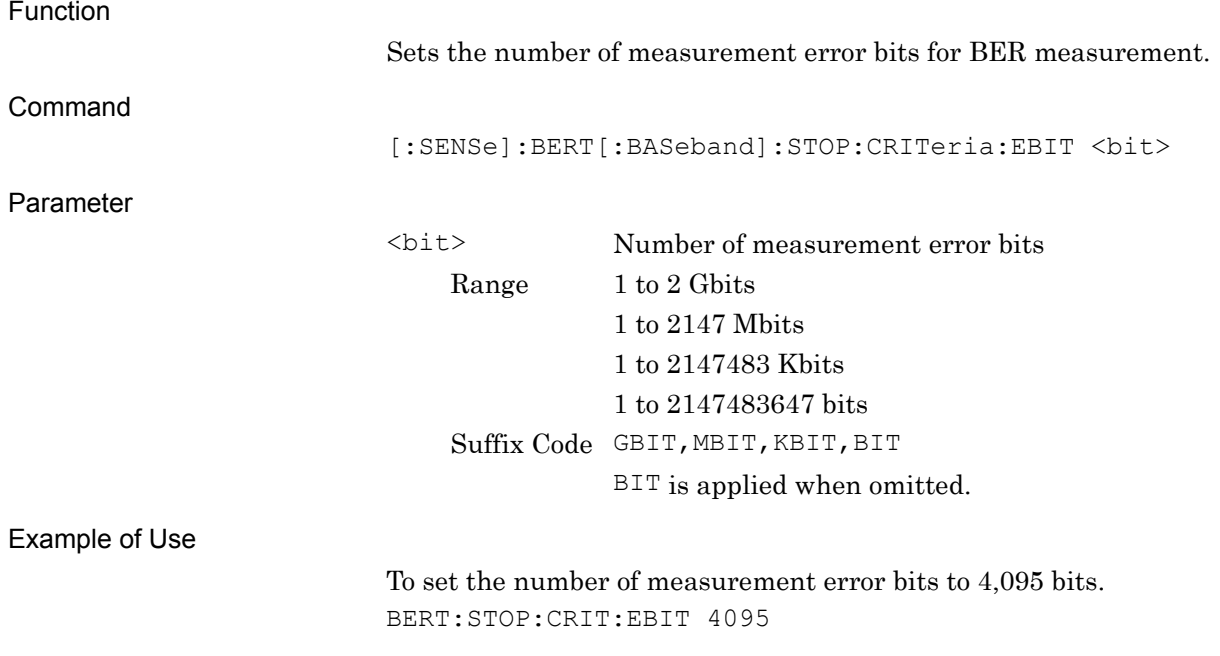

### [:SENSe]:BERT[:BASeband]:STOP:CRITeria:EBIT?

Measurement Error Bit Query

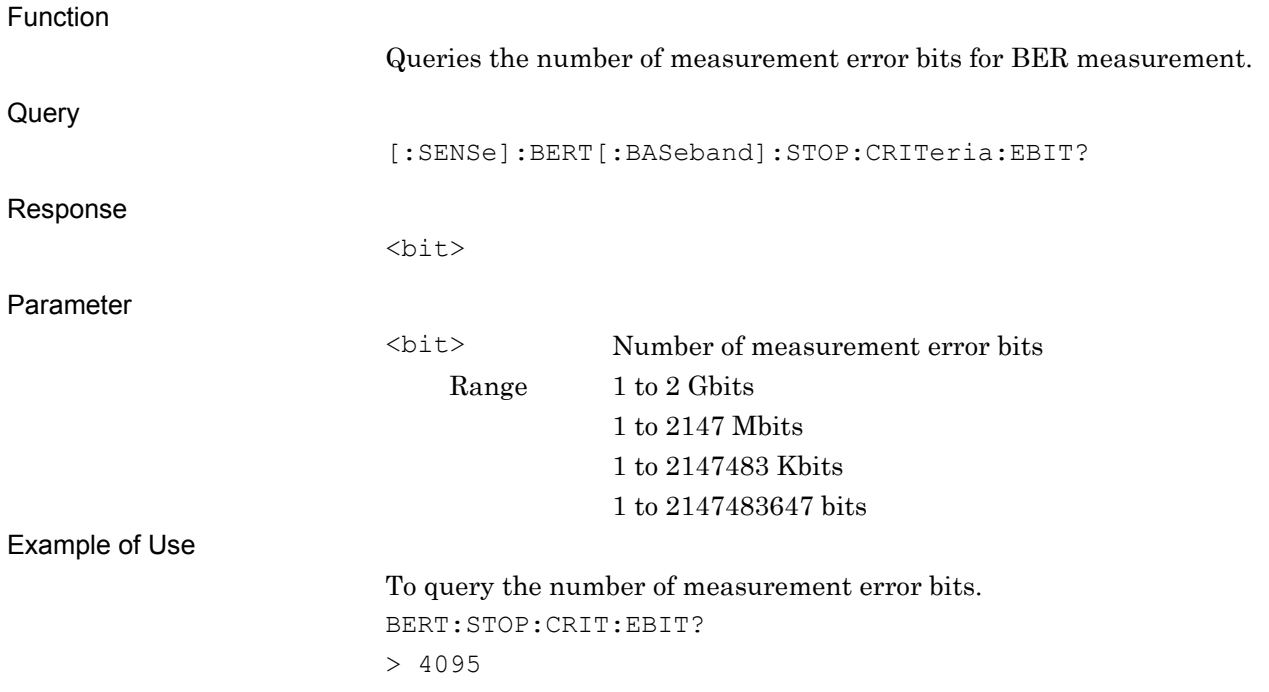

#### [:SENSe]:BERT[:BASeband]:STOP:CRITeria[:SELect] EBIT|NONE Count Mode

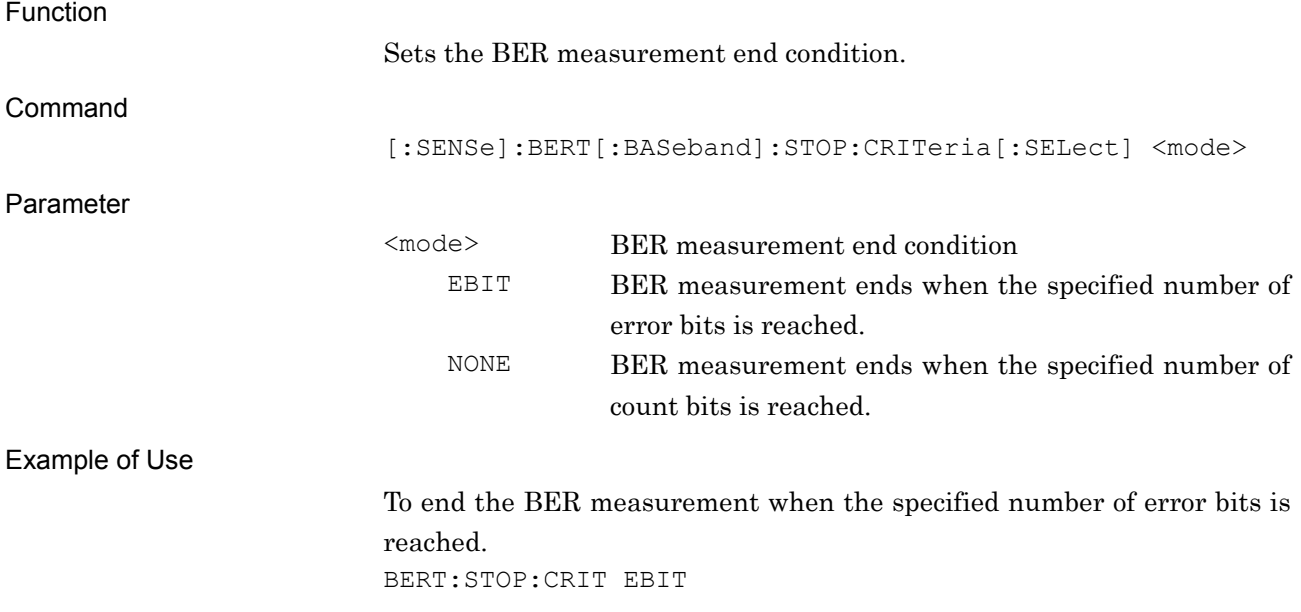

# [:SENSe]:BERT[:BASeband]:STOP:CRITeria[:SELect]?

Count Mode Query

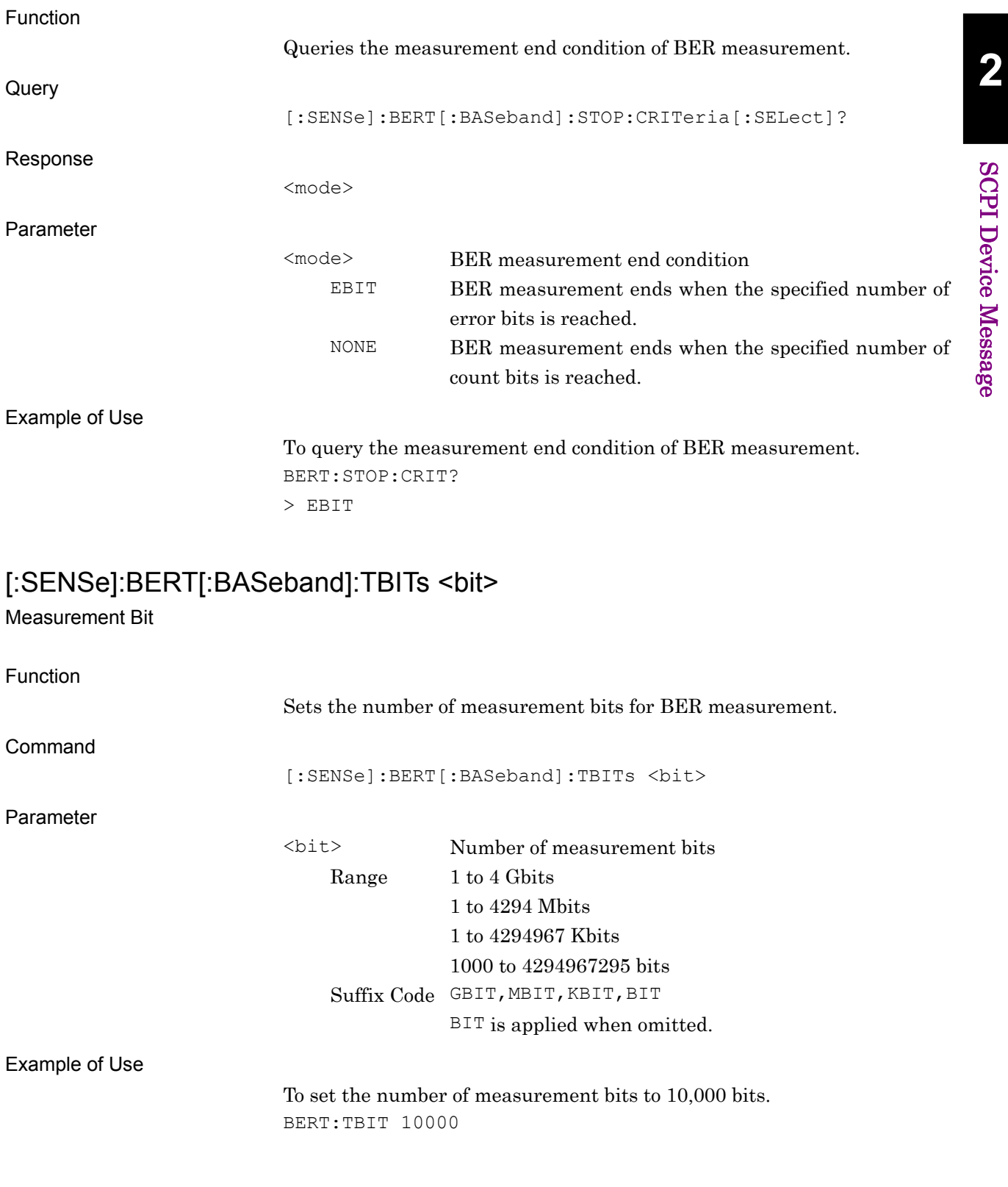

#### [:SENSe]:BERT[:BASeband]:TBITs?

Measurement Bit Query

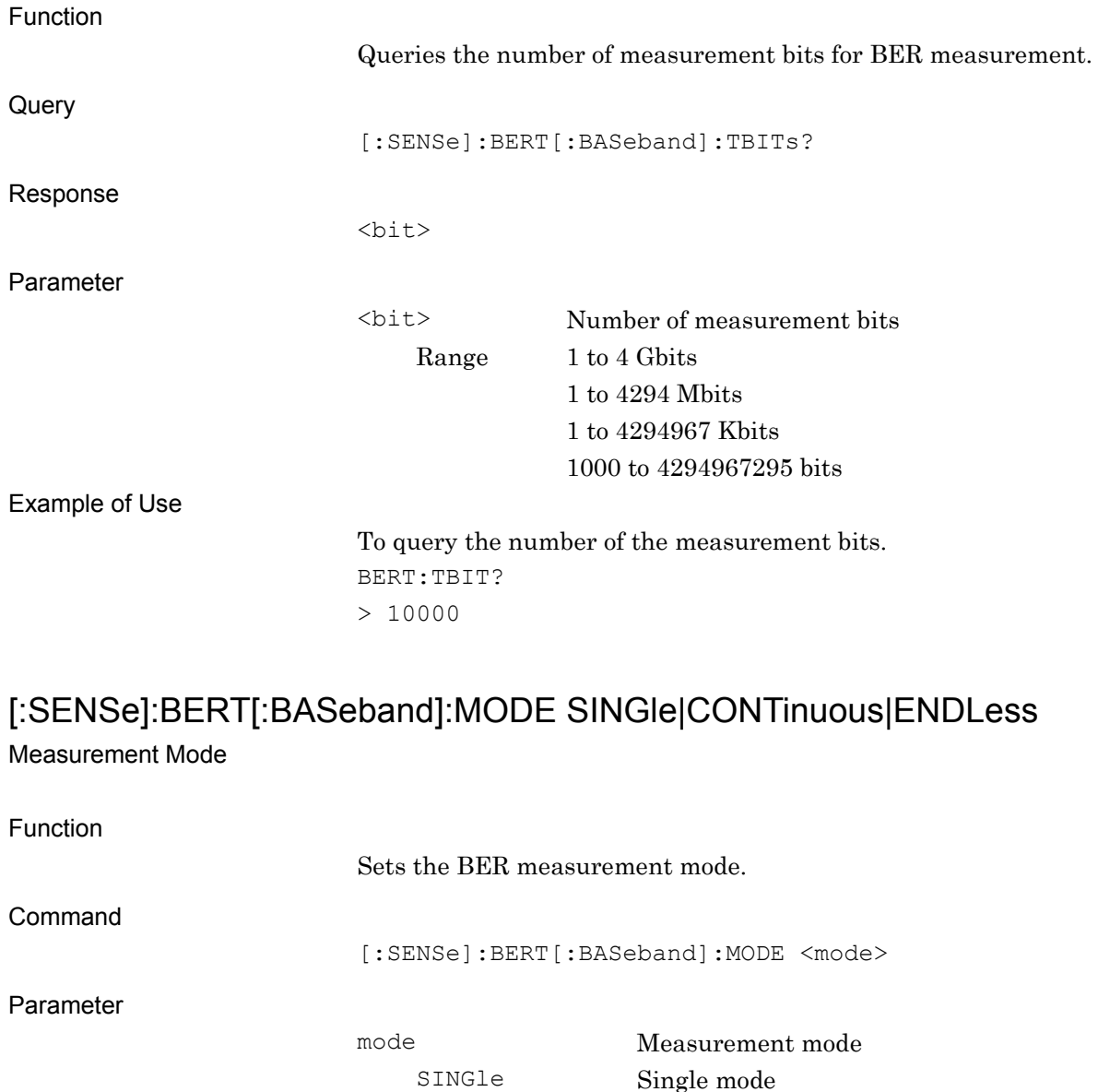

Details

If set to the endless mode, the other settings will be changed as follows:

• Count Mode Data Bit

• Measurement Bit 4294967295 bits

CONTinuous Continuous mode ENDLess Endless mode

Example of Use

To set the measurement mode to Single mode. BERT:MODE SING

# [:SENSe]:BERT[:BASeband]:MODE?

Measurement Mode Query

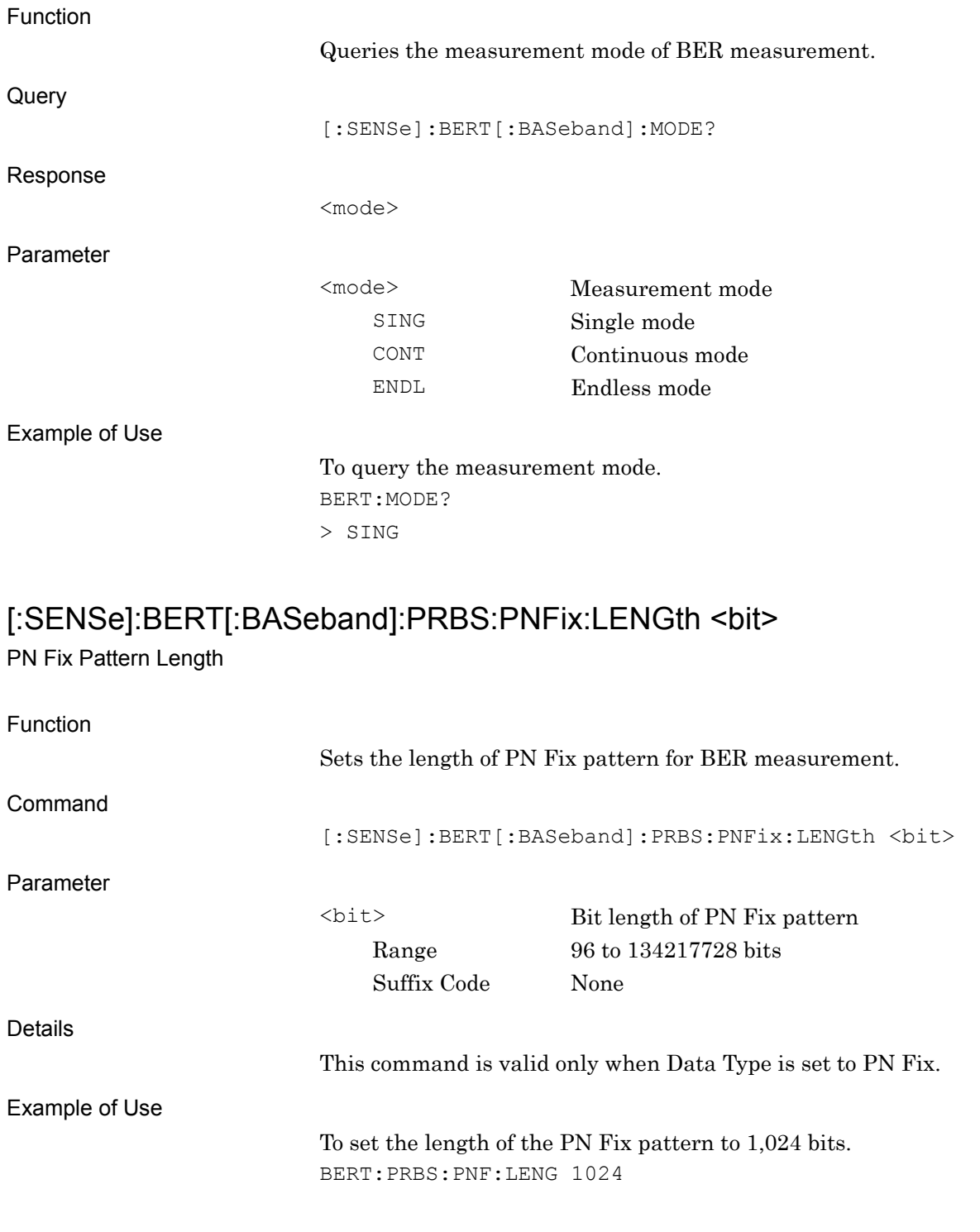

### [:SENSe]:BERT[:BASeband]:PRBS:PNFix:LENGth?

PN Fix Pattern Length Query

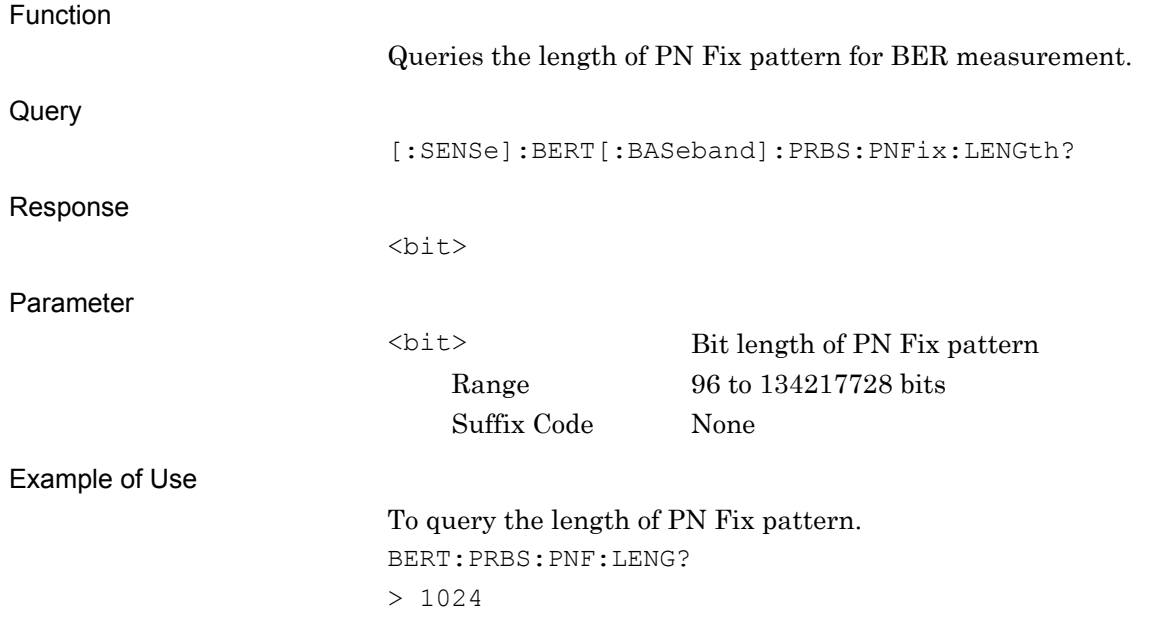

### [:SENSe]:BERT[:BASeband]:PRBS:PNFix:INITial <n>

PN Fix Pattern Initial Value

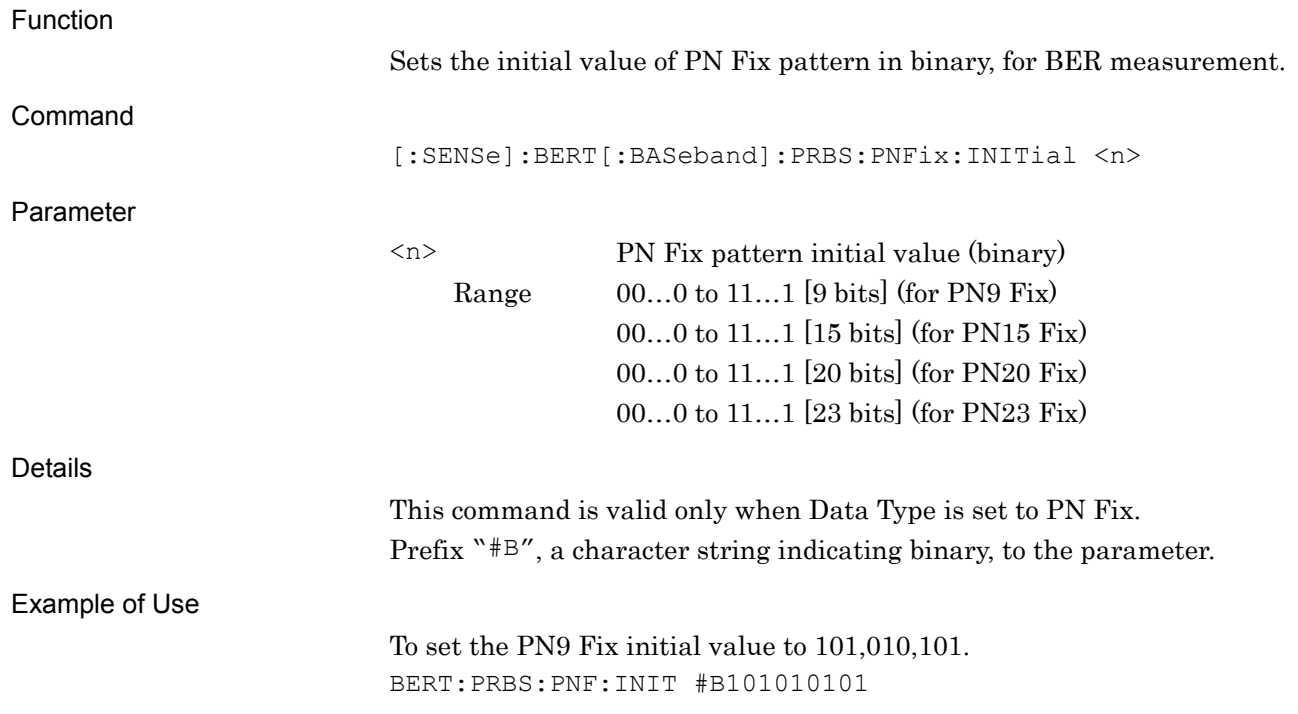

### [:SENSe]:BERT[:BASeband]:PRBS:PNFix:INITial?

PN Fix Pattern Initial Value Query

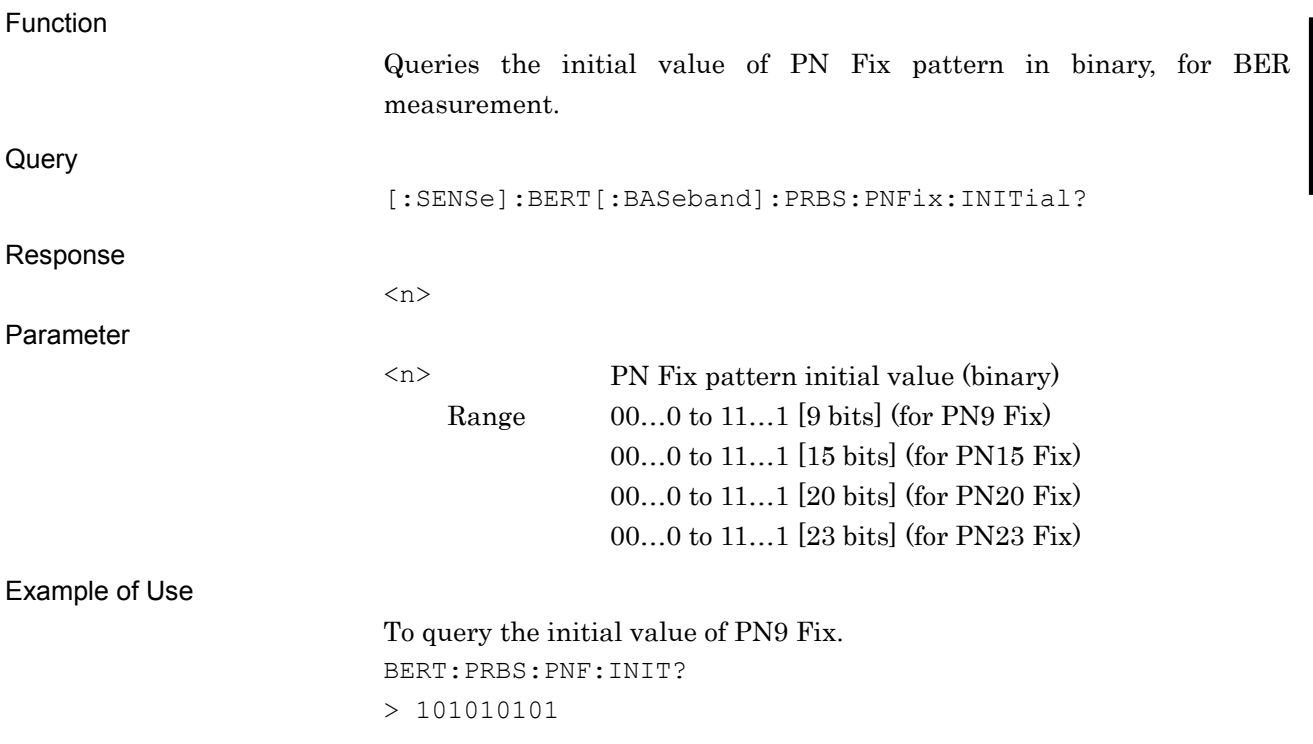

### [:SENSe]:BERT[:BASeband]:PRBS:USER:SYNC:LENGth <bit>

Length for Sync on User Pattern

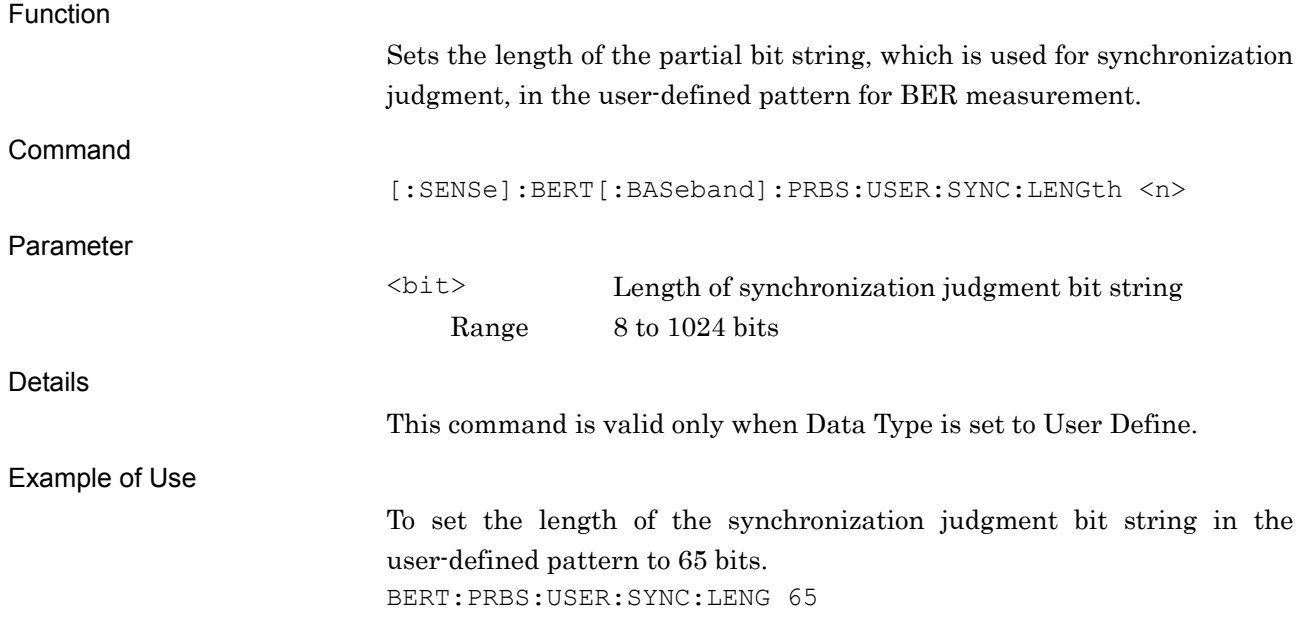

### [:SENSe]:BERT[:BASeband]:PRBS:USER:SYNC:LENGth?

Length for Sync on User Pattern Query

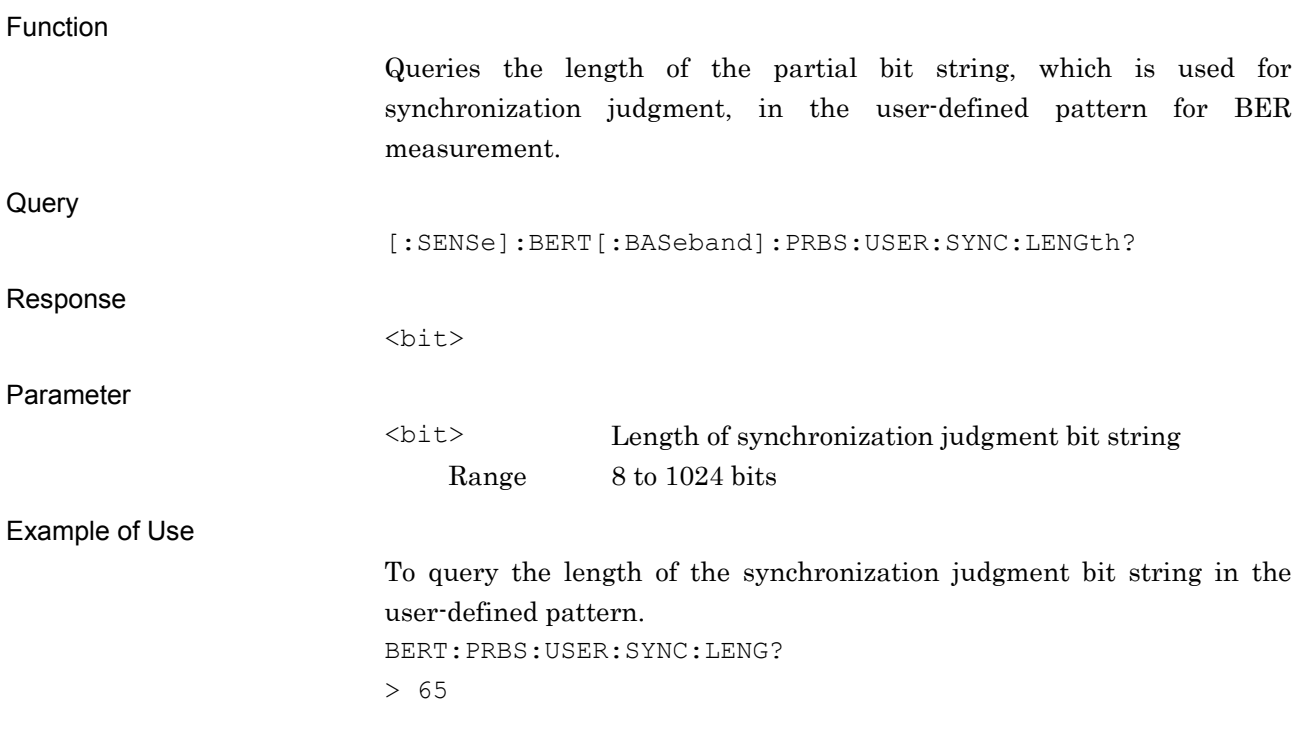

#### [:SENSe]:BERT[:BASeband]:SYNLoss:COUNt?

Sync Loss Count Query

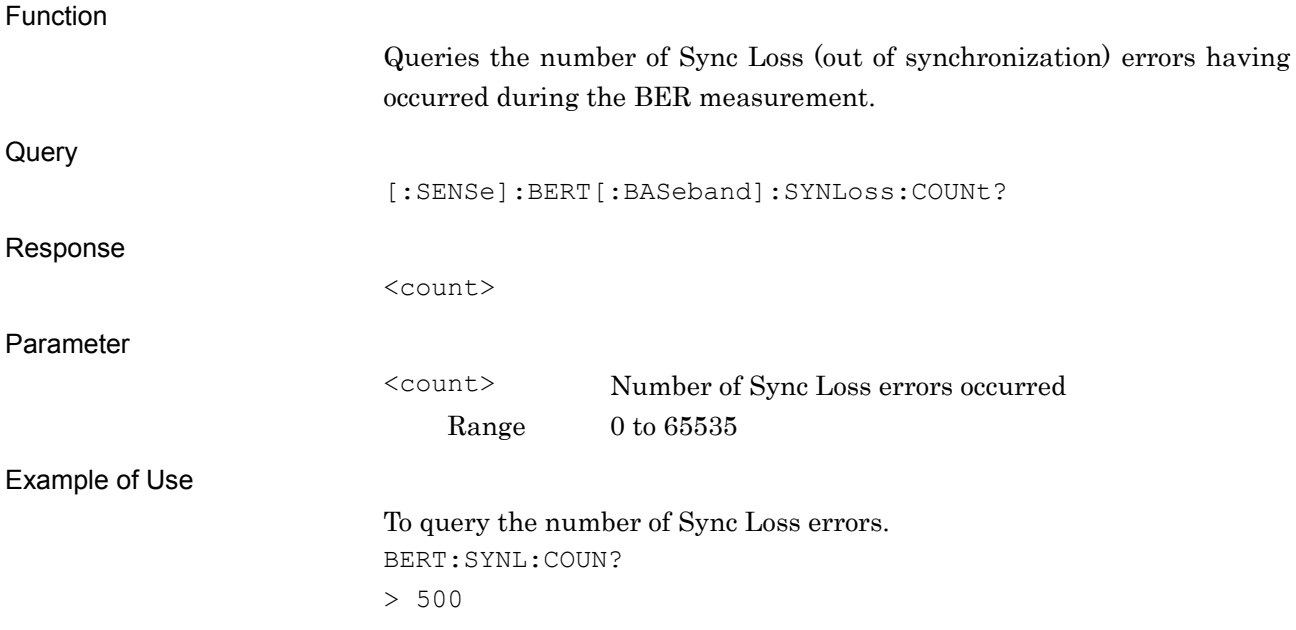

# [:SENSe]:BERT[:BASeband]:RSYNc:COUNt:ACTion CLEar|KEEP

Count Action at Sync Loss

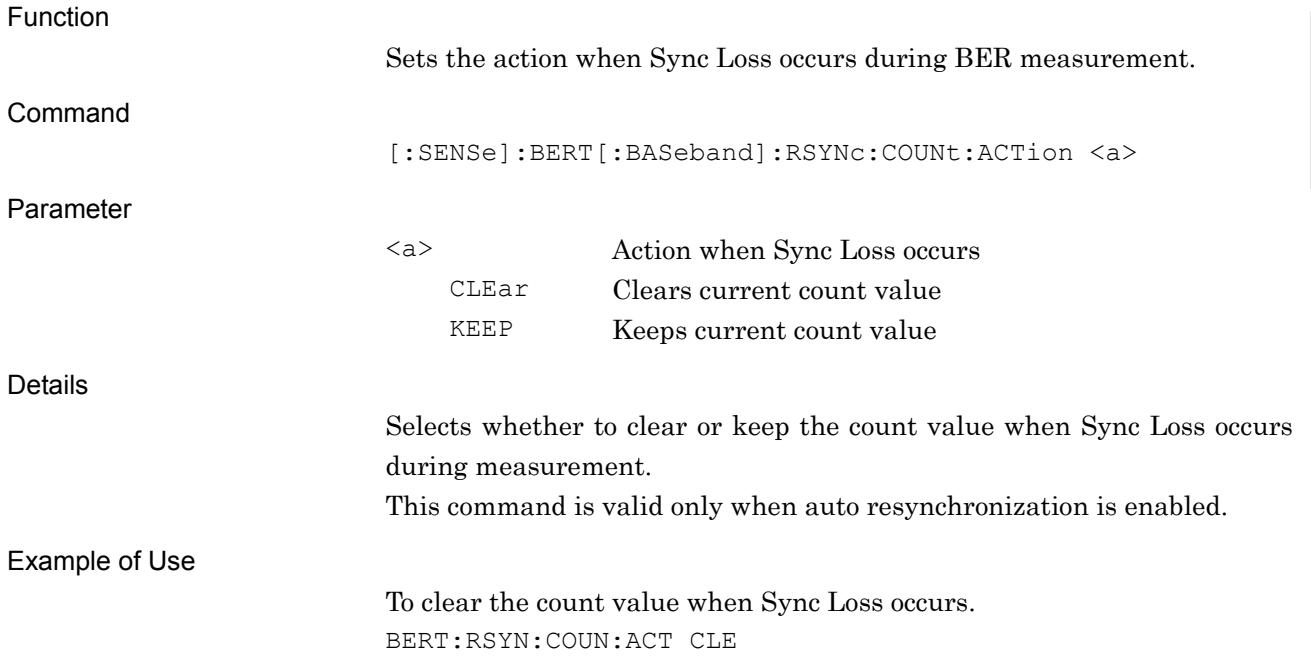

### [:SENSe]:BERT[:BASeband]:RSYNc:COUNt:ACTion?

Count Action at Sync Loss Query

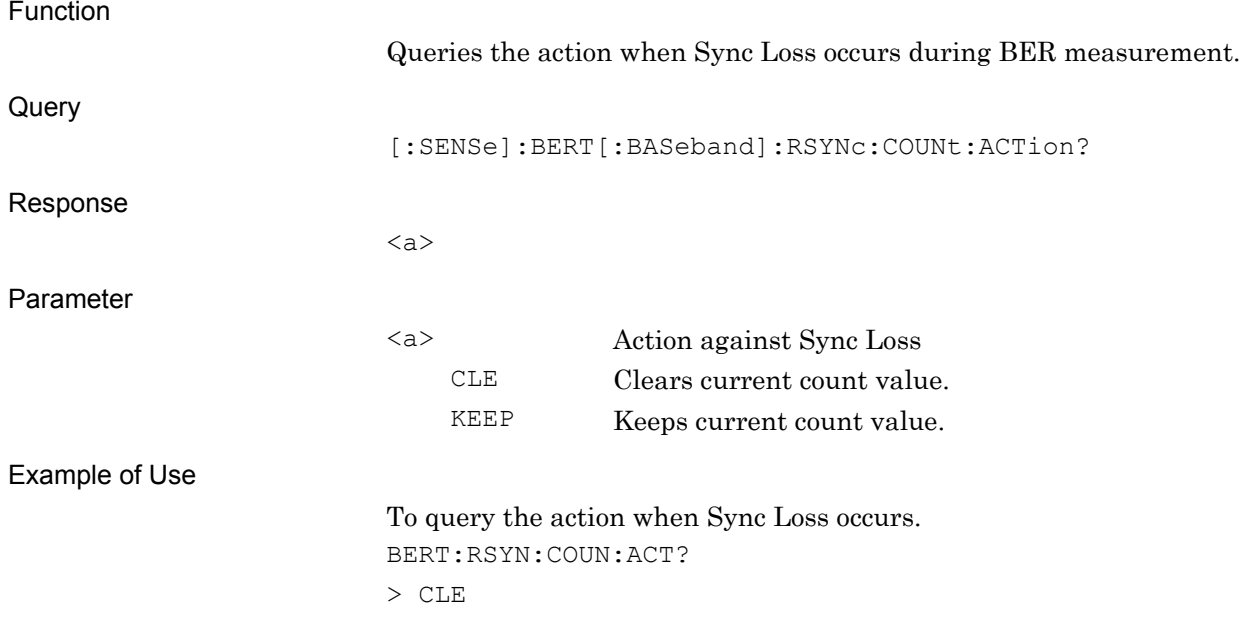

#### [:SENSe]:BERT[:BASeband]:PRBS:USER:SYNC:STARt <bit>

Sync Start Position on User Pattern

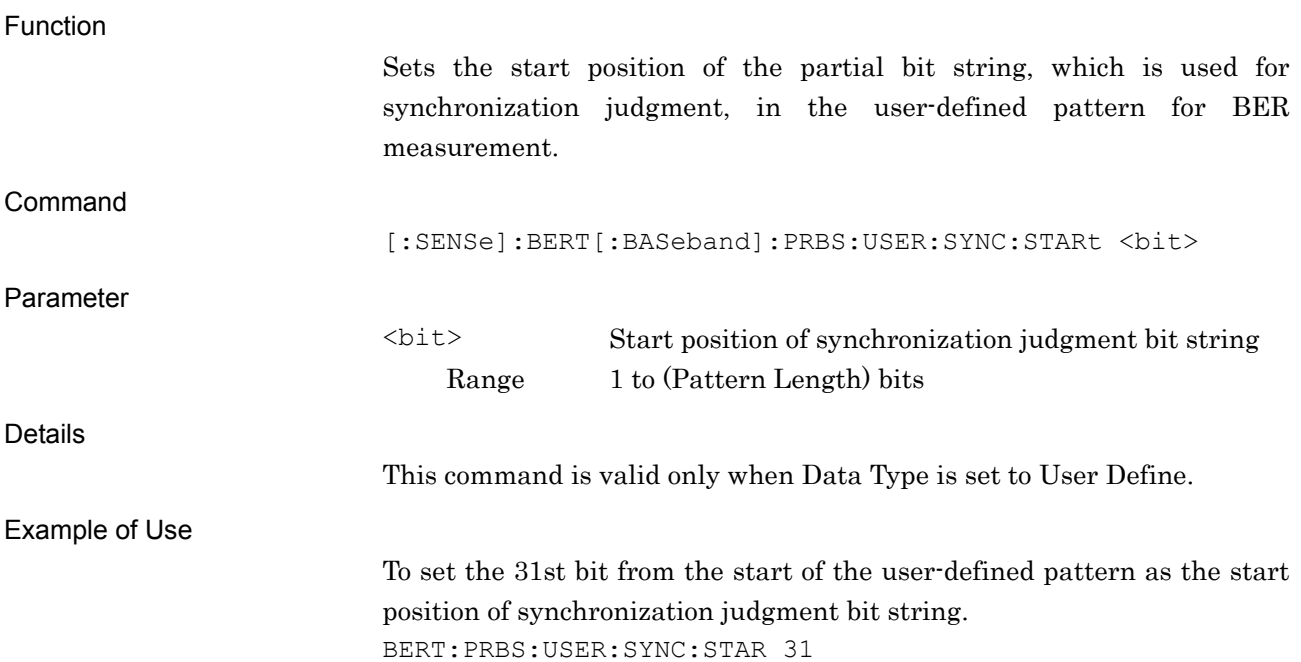

### [:SENSe]:BERT[:BASeband]:PRBS:USER:SYNC:STARt?

Sync Start Position on User Pattern Query

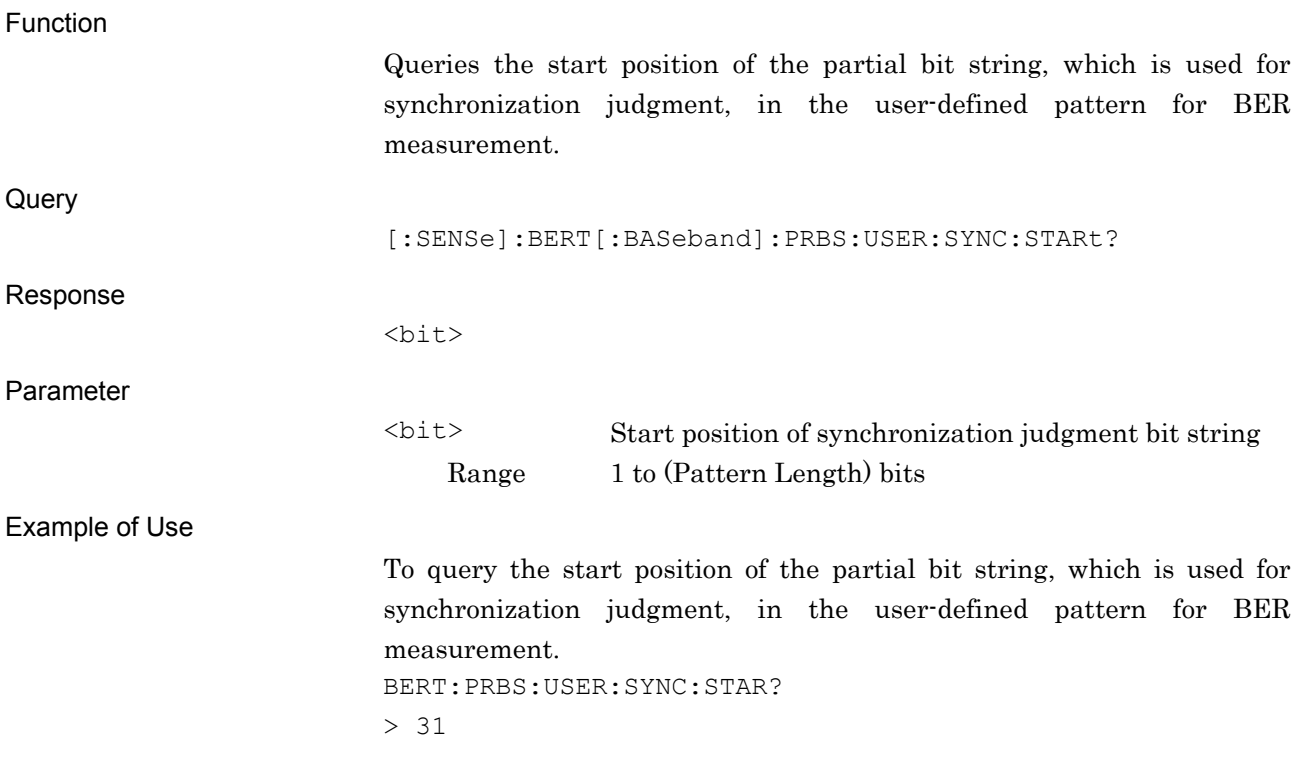

### [:SENSe]:BERT[:BASeband]:PRBS:USER:PATTern?

User Pattern File Name Query

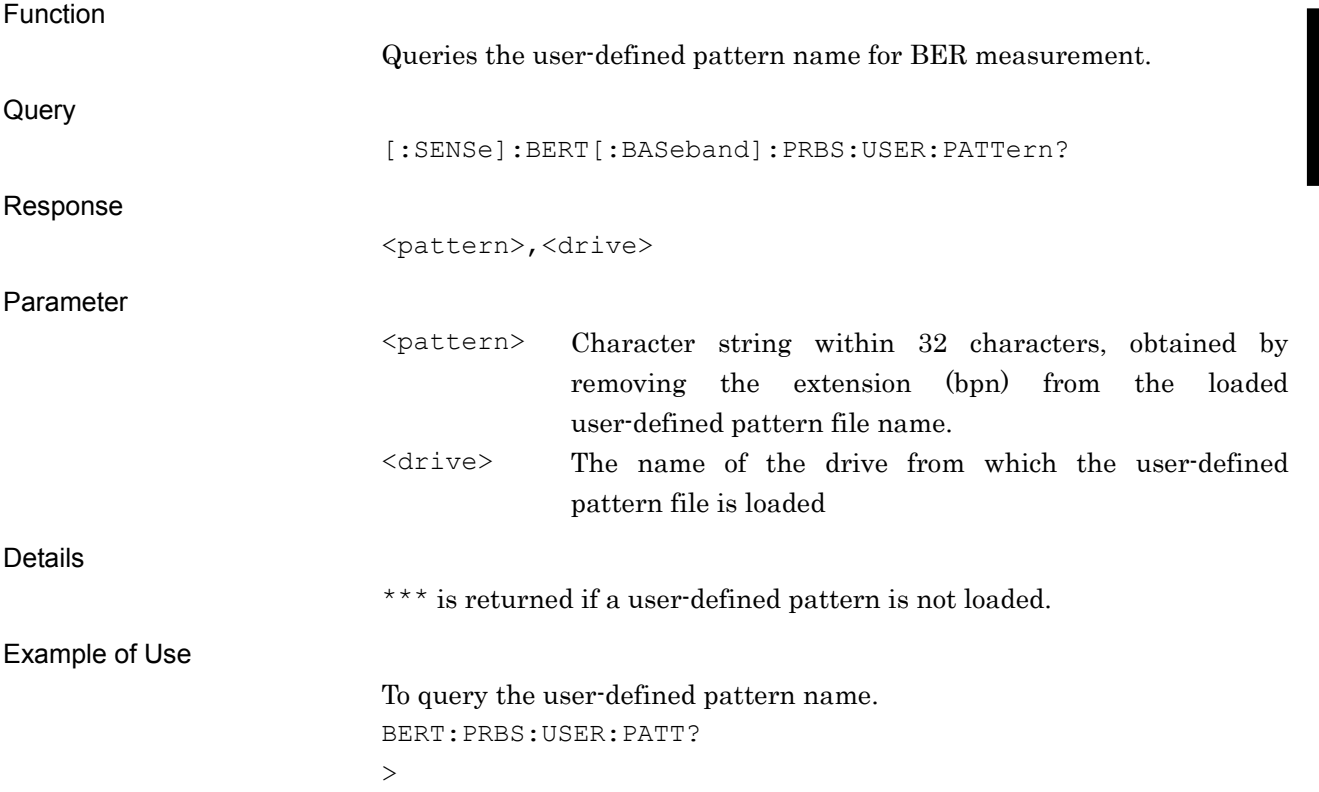

### [:SENSe]:BERT[:BASeband]:PRBS:USER:LENGth?

User Pattern Length Query

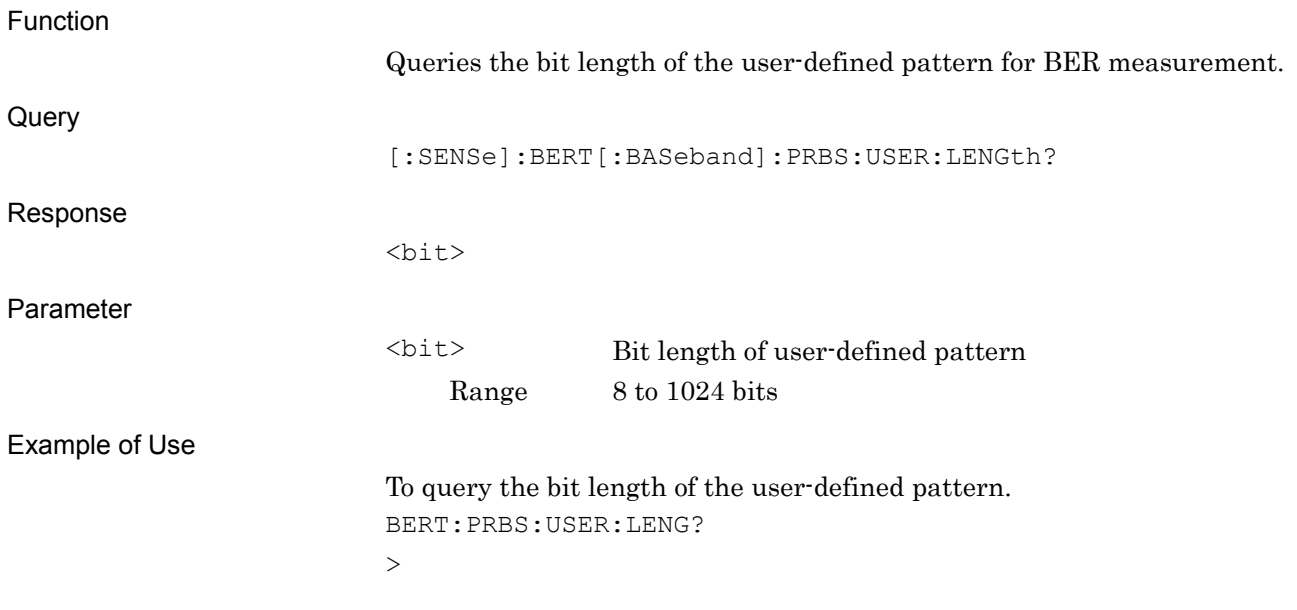

### :INITiate[:IMMediate]

Start Measurement

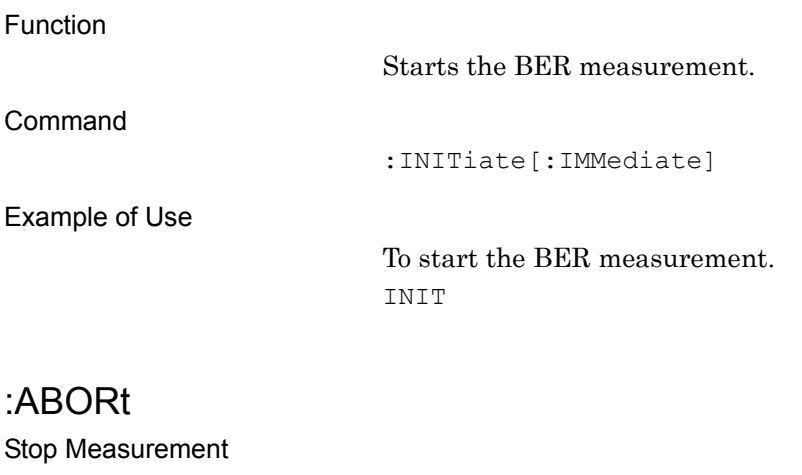

Function

Command

Stops the BER measurement.

:ABORt

Example of Use

To stop the BER measurement. ABOR

# **2.7 Display Settings**

Table 2.7-1 shows device messages for setting functions for displays.

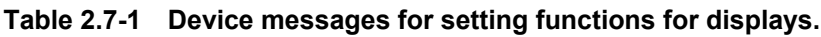

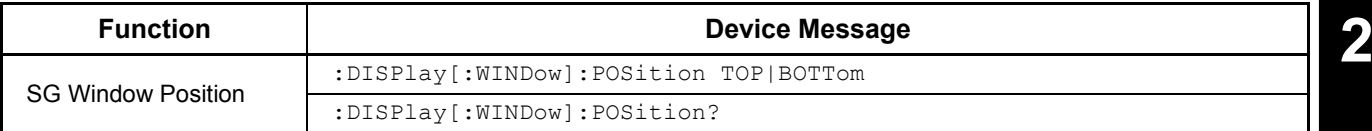

# :DISPlay[:WINDow]:POSition TOP|BOTTom

SG Window Position

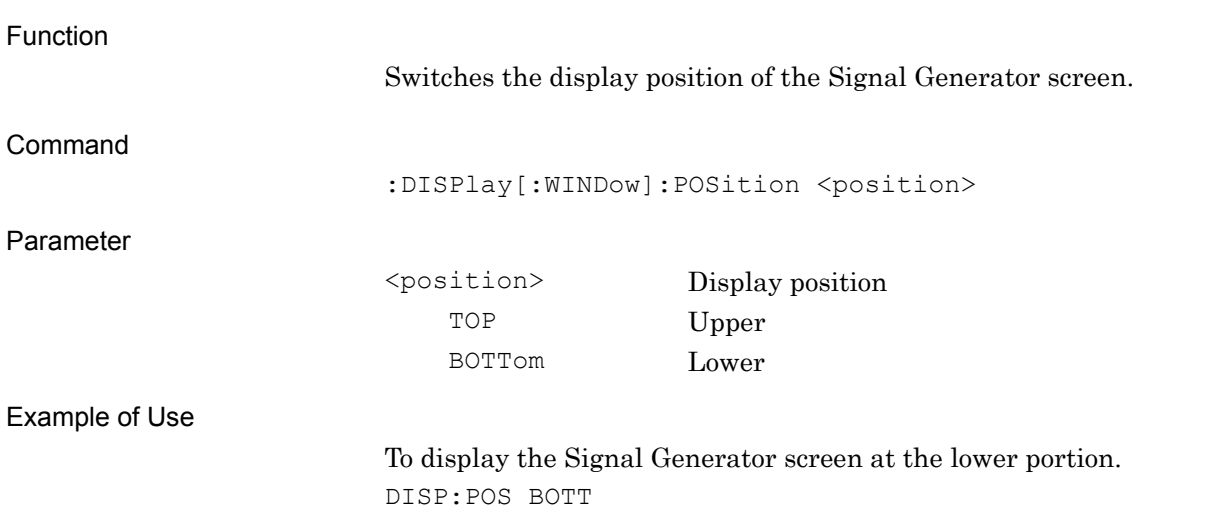

# :DISPlay[:WINDow]:POSition?

SG Window Position Query

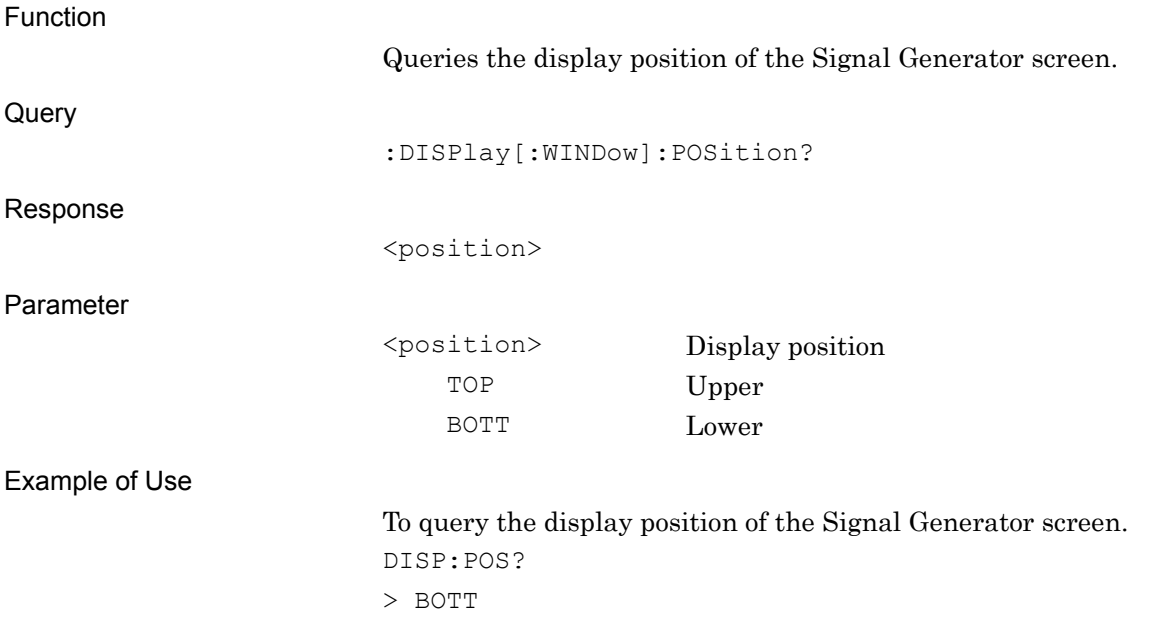

# **2.8 Calibration Settings**

Table 2.8-1 shows the device messages for setting the calibration functions.

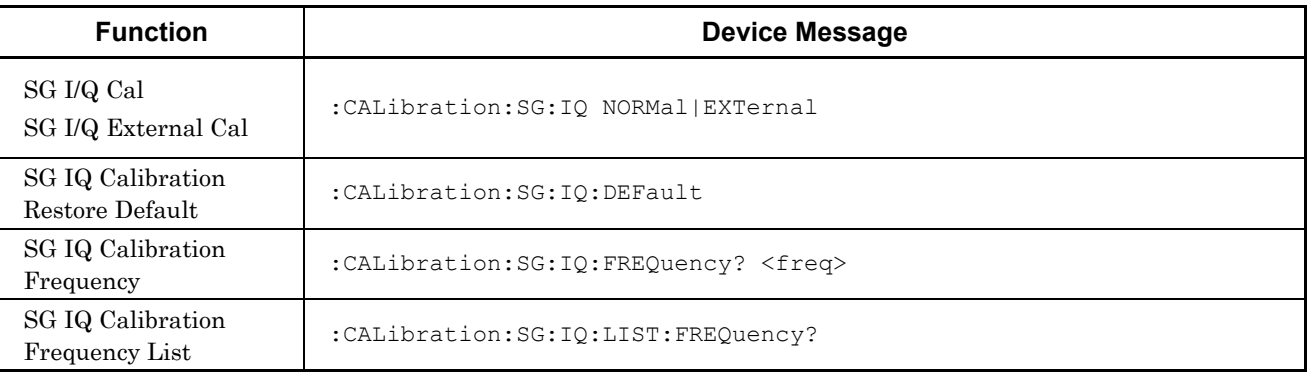

#### **Table 2.8-1 Device Messages for Calibration Settings**

#### :CALibration:SG:IQ NORMal|EXTernal

SG IQ Calibration / SG IQ External Calibration

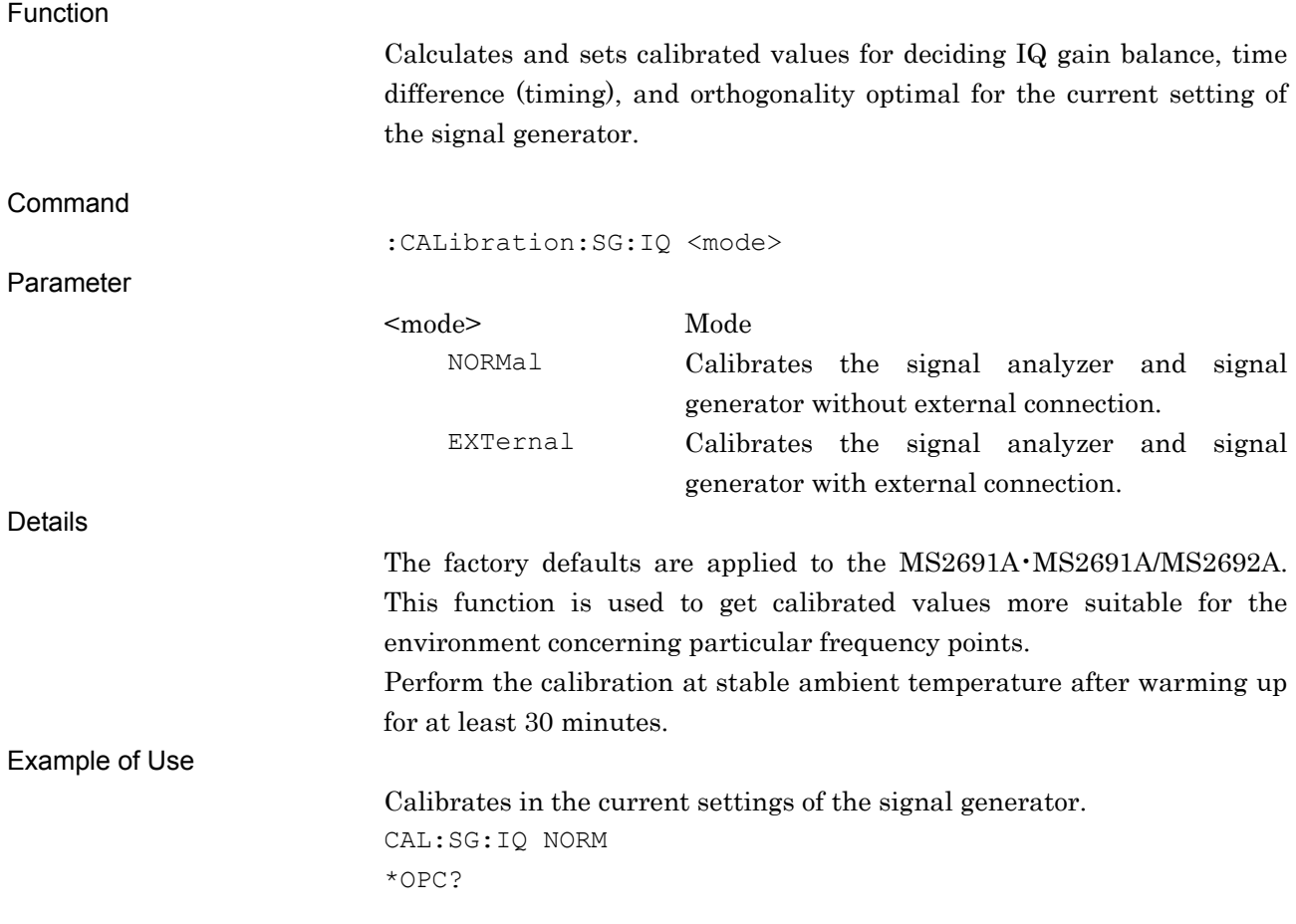

**SCPI Device Message** SCPI Device Message

#### :CALibration:SG:IQ:DEFault

SG IQ Calibration Restore Default

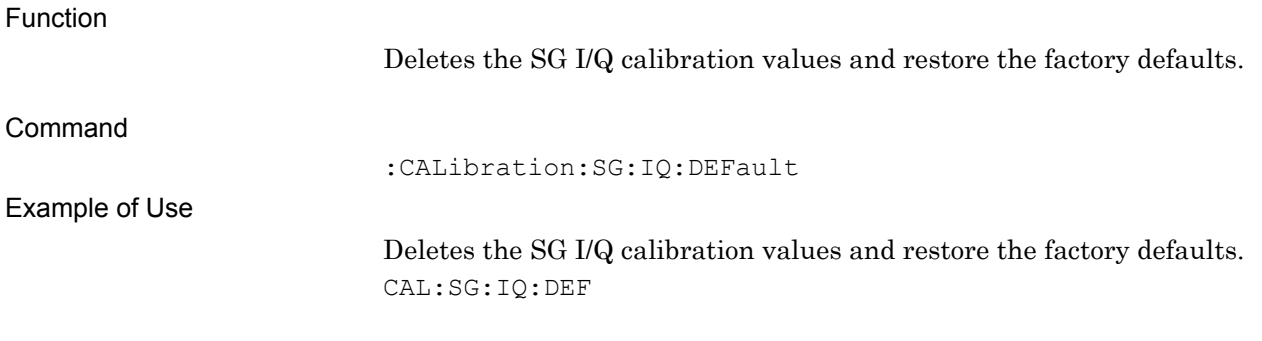

# :CALibration:SG:IQ:FREQuency? <freq>

SG IQ Calibration Frequency

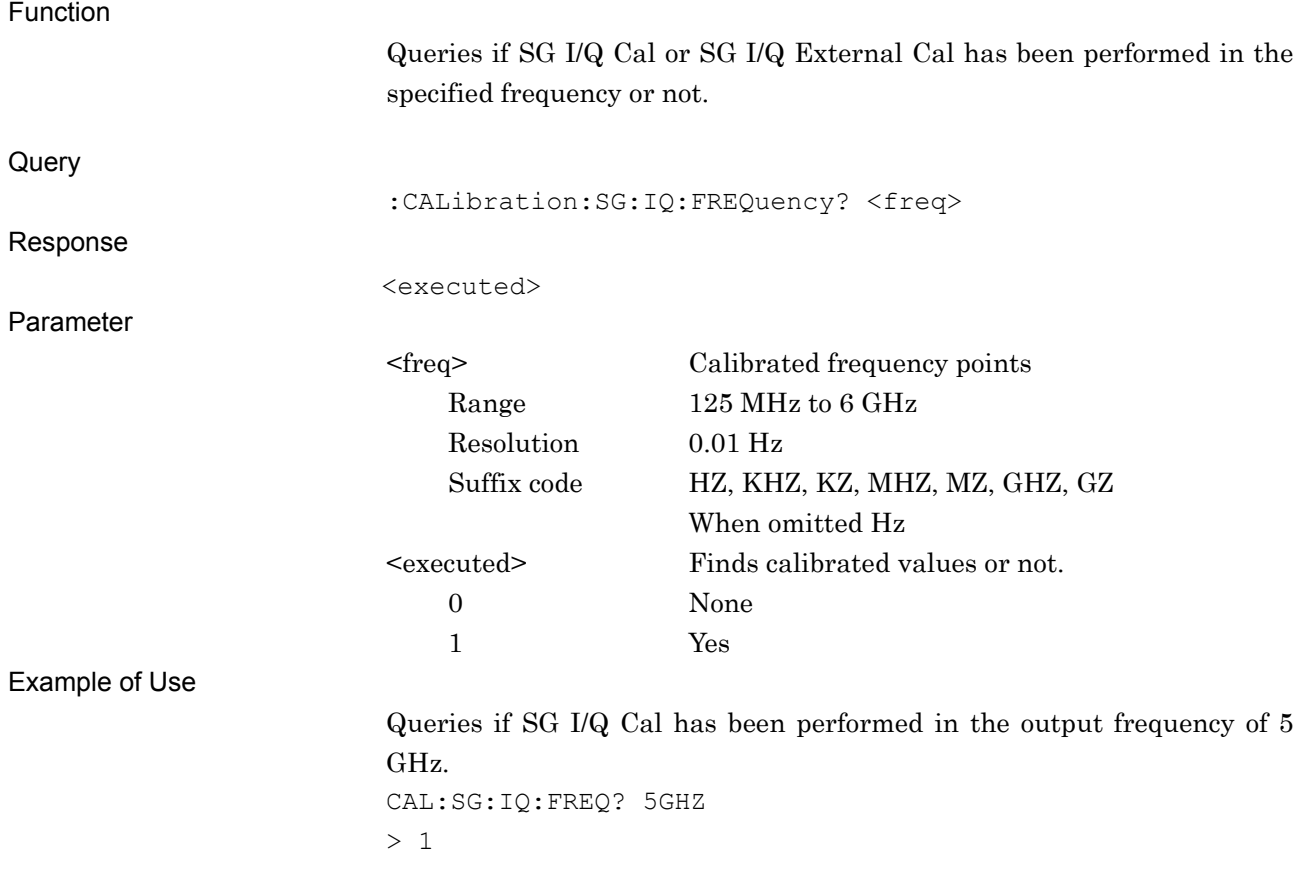

### :CALibration:SG:IQ:LIST:FREQuency?

SG IQ Calibration Frequency List

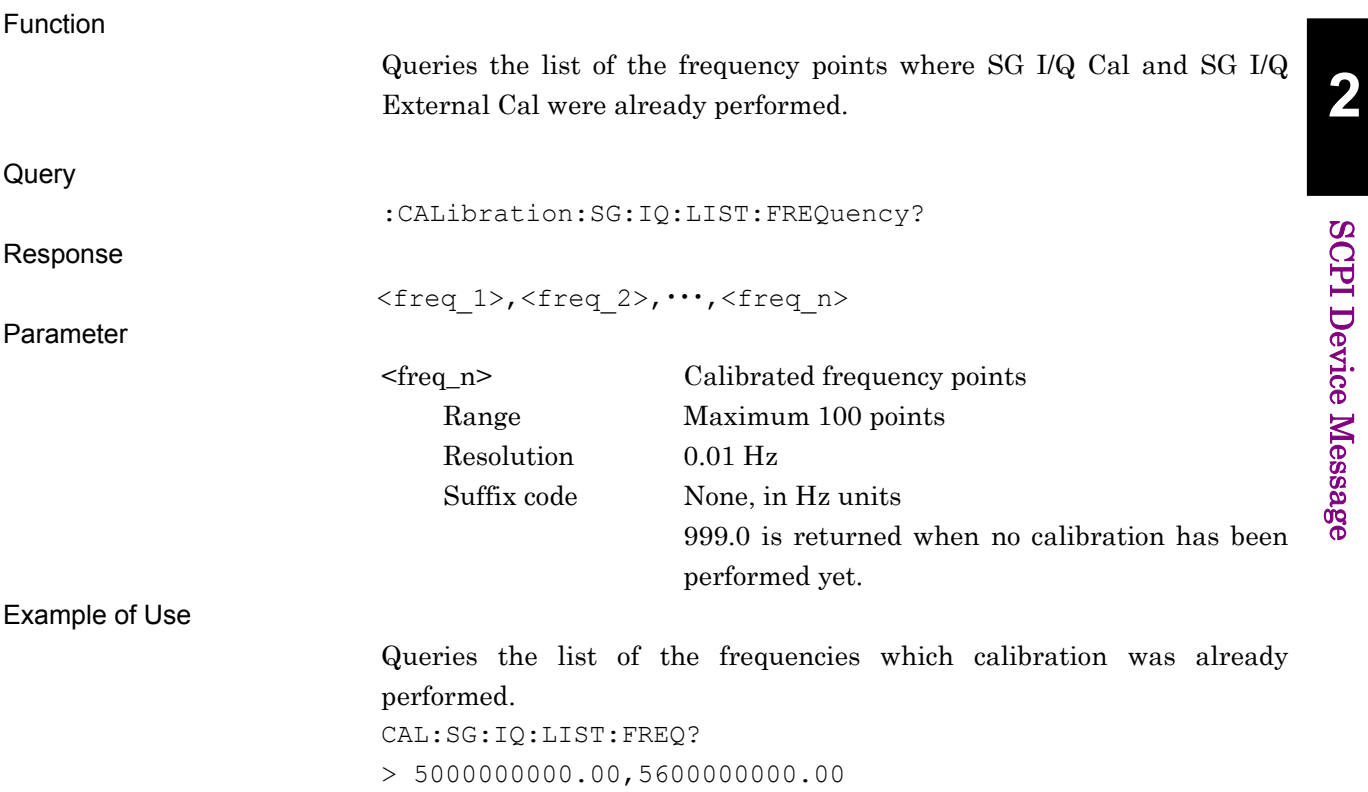

# **2.9 Other Settings**

Table 2.9-1 shows a device message for setting other functions.

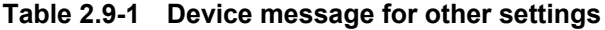

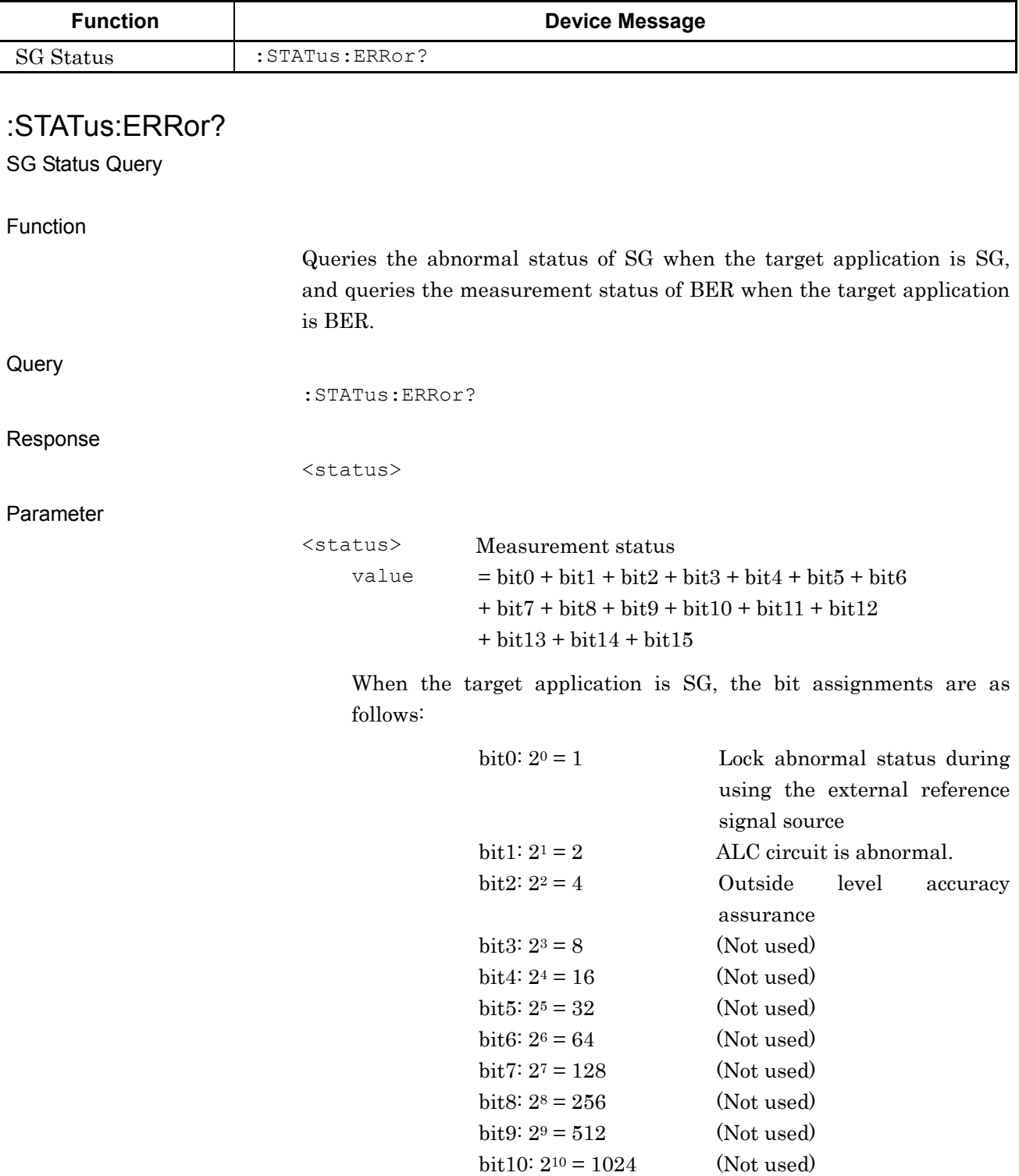
### 2.9 Other Settings

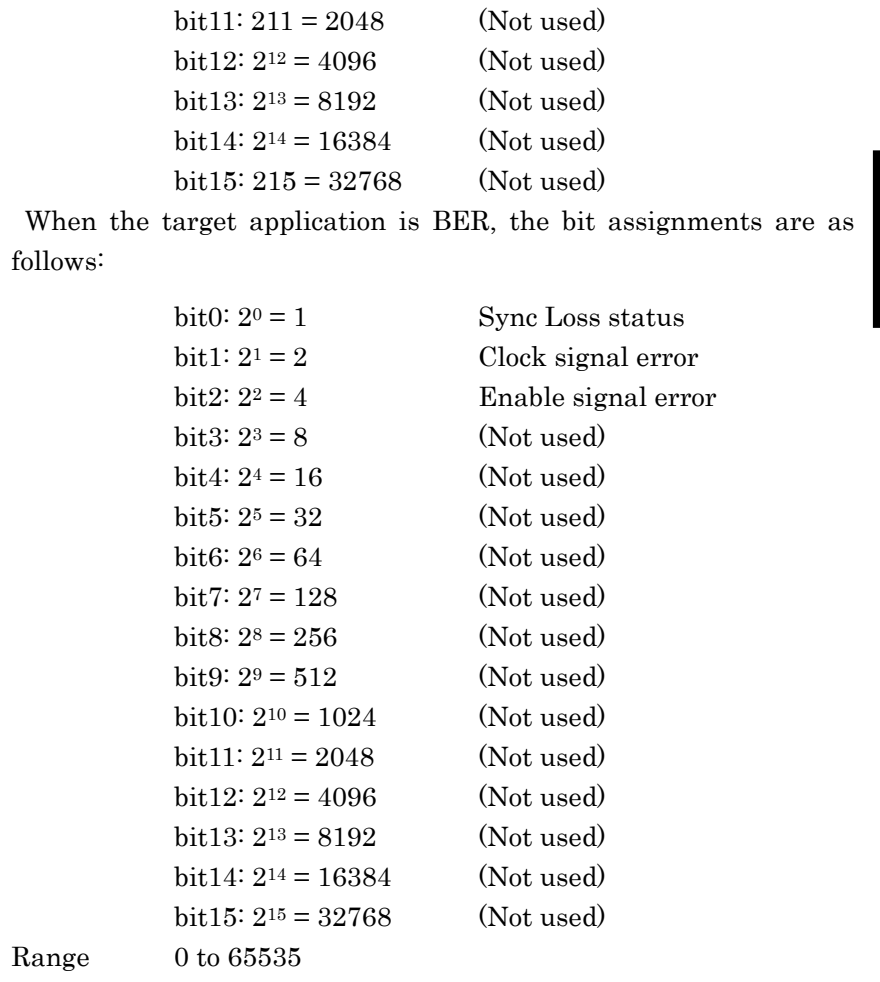

Details

Returns 0 when both SG and BER operate normally.

Example of Use

To queries the current operation status. STAT:ERR? > 0

**2**

# Chapter 3 Native Device Message List

This chapter describes remote control commands for executing functions of this application using a list organized by functions. Refer to Chapter 4 "Device Message Details" for detailed specifications for each command. Refer to the MS2690A/MS2691A/MS2692A Signal Analyzer Operation Manual (Mainframe Remote Control) for detailed specifications on IEEE488.2 common device messages and application common device messages.

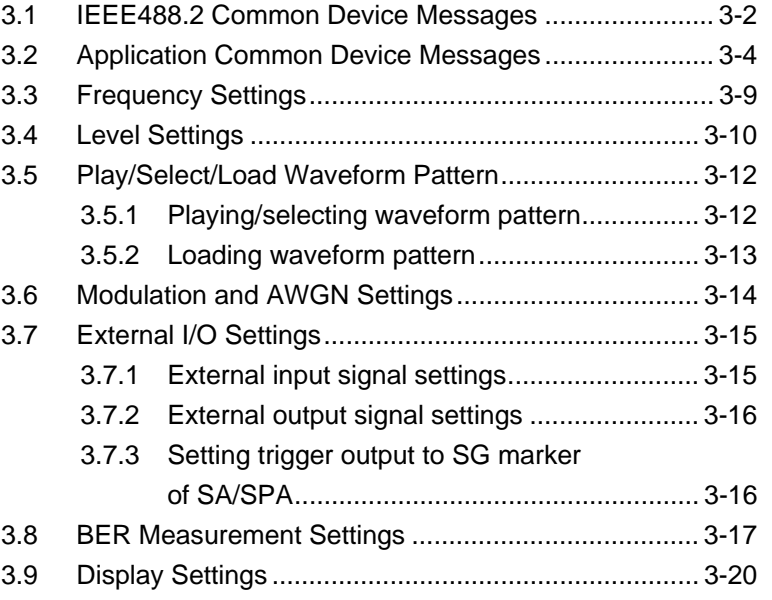

# 3-2

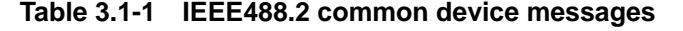

<span id="page-111-0"></span>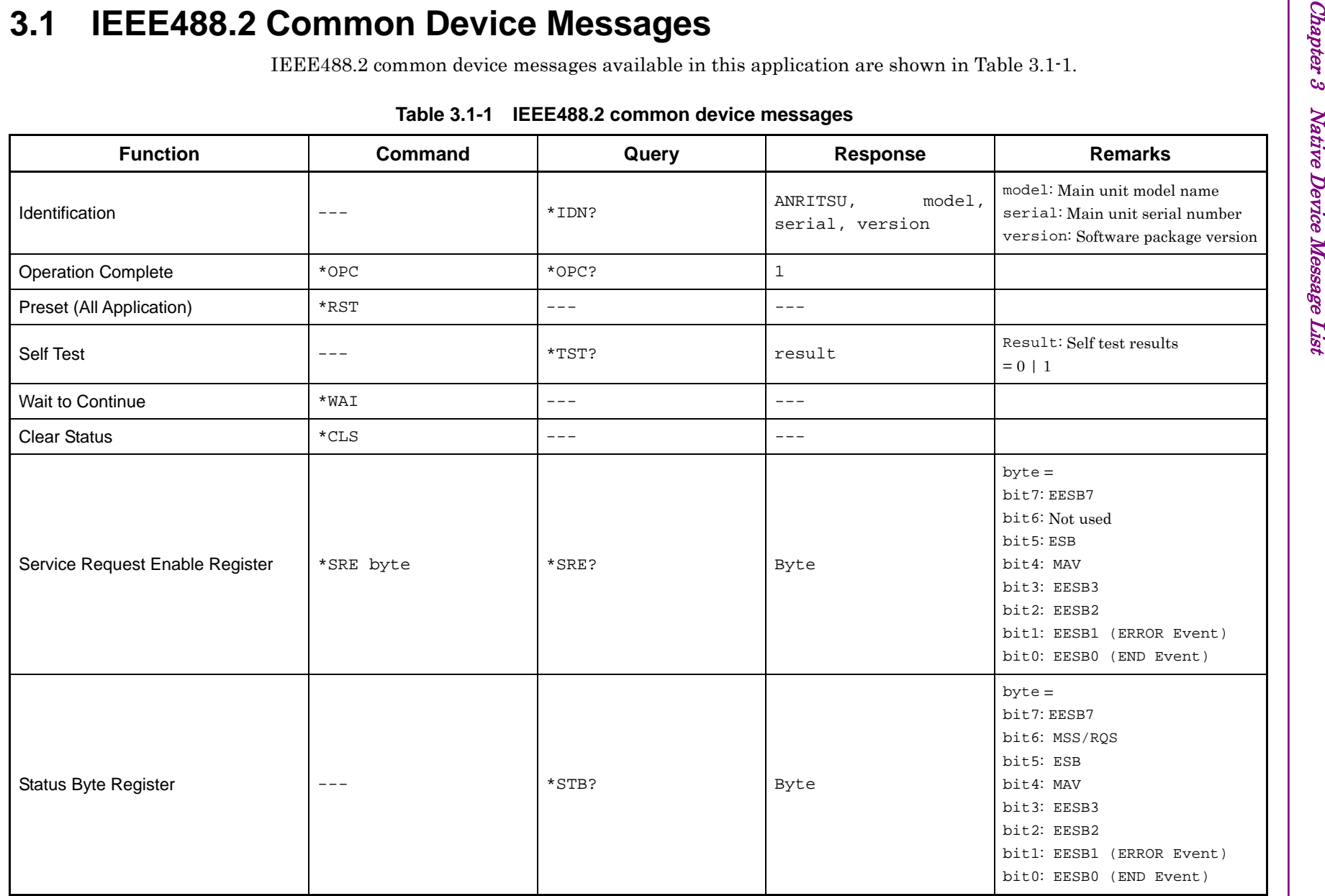

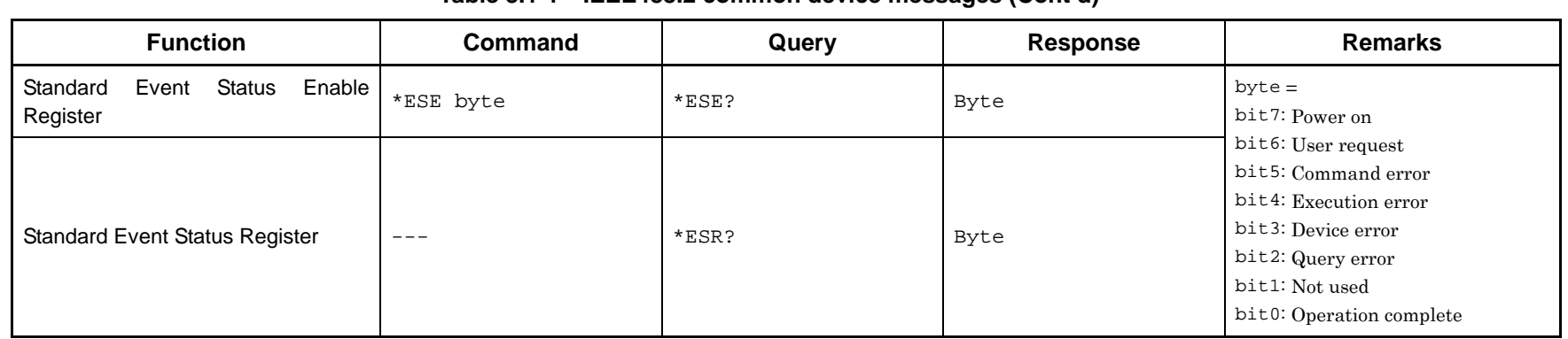

### **Table 3.1-1 IEEE488.2 common device messages (Cont'd)**

# 3-4

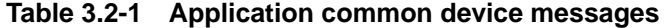

<span id="page-113-0"></span>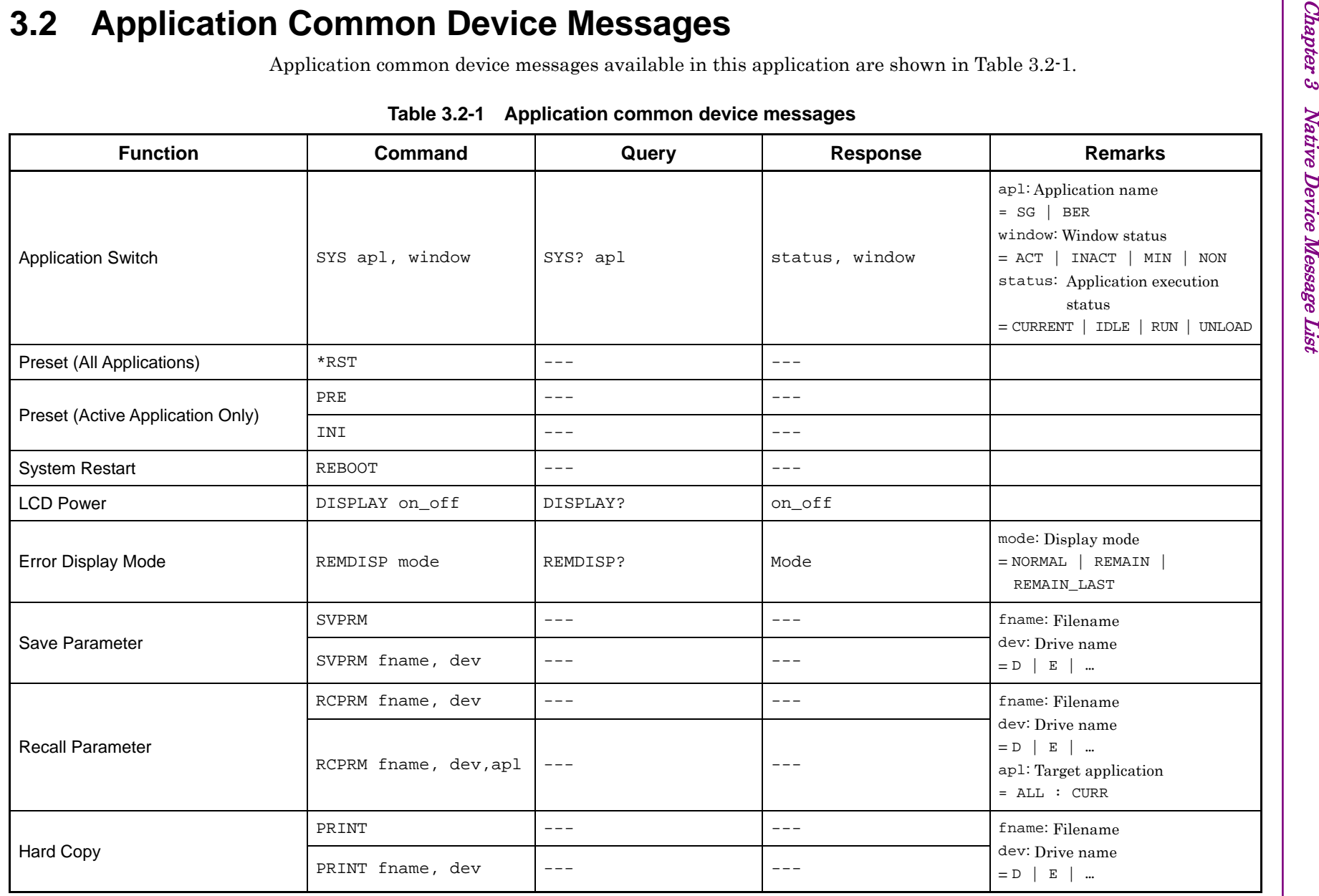

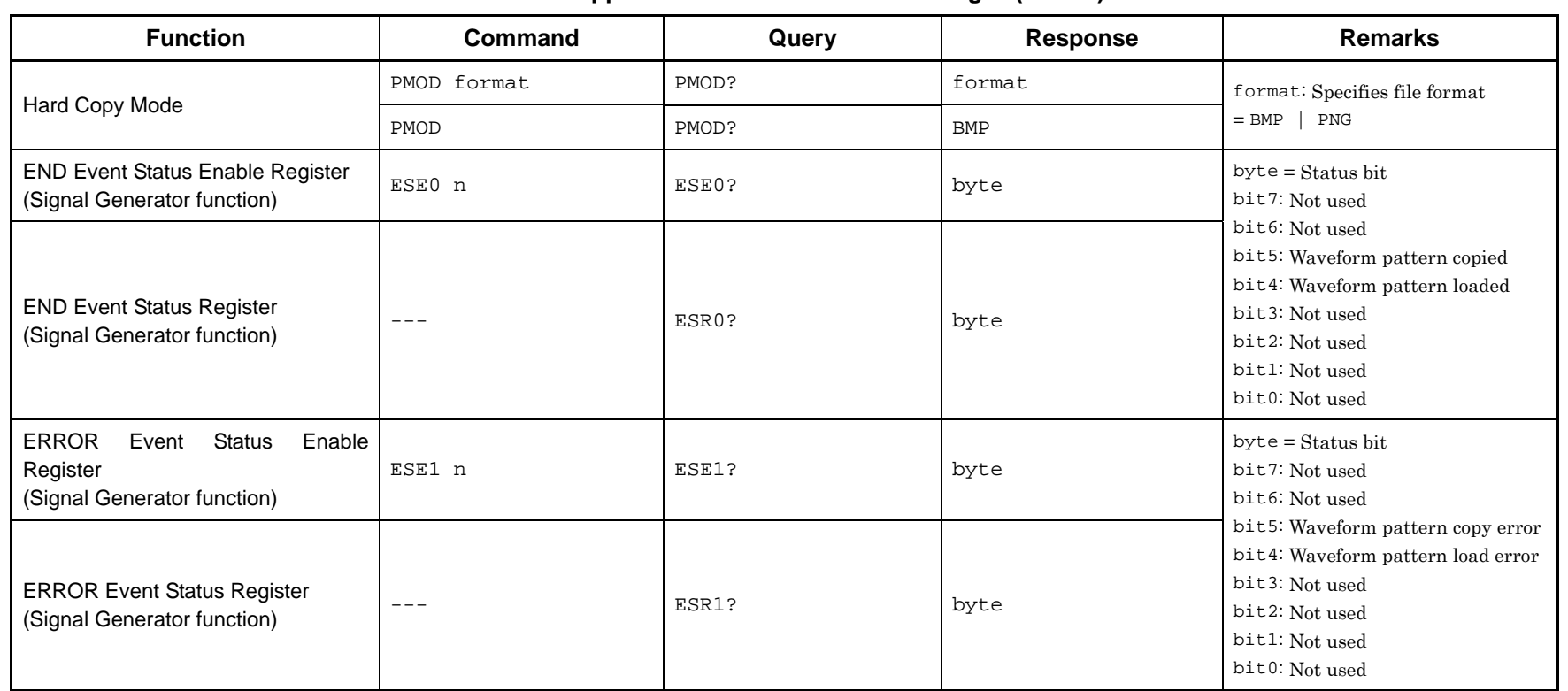

### **Table 3.2-1 Application common device messages (Cont'd)**

 $3.2$ 

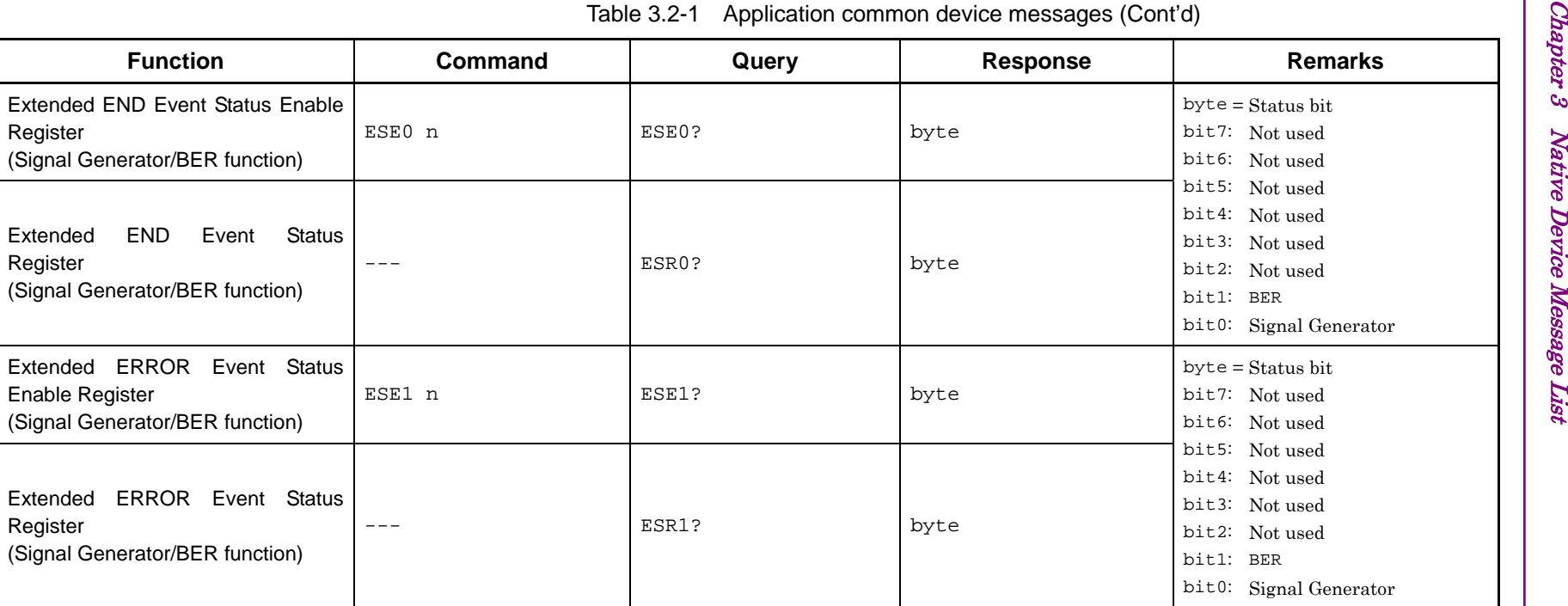

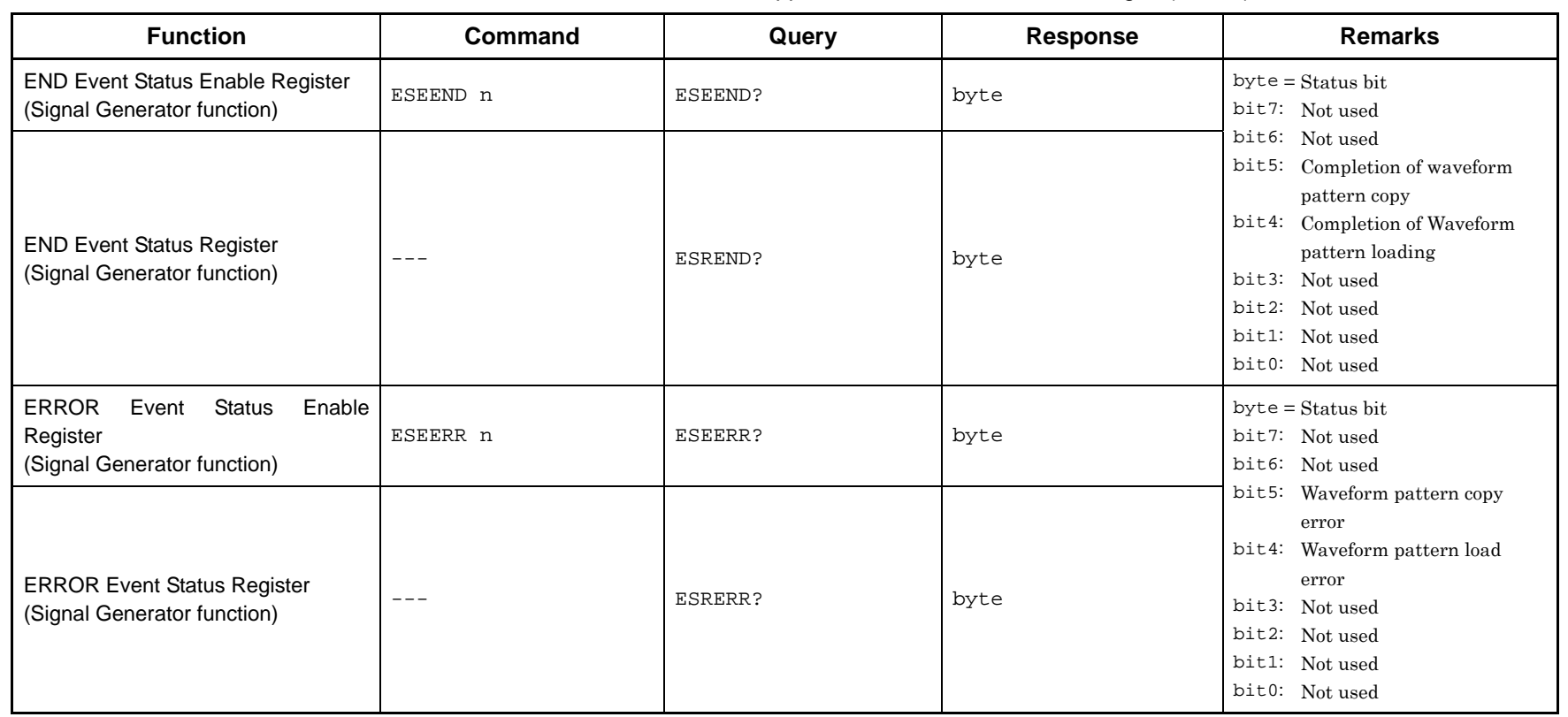

### Table 3.2-1 Application common device messages (Cont'd)

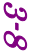

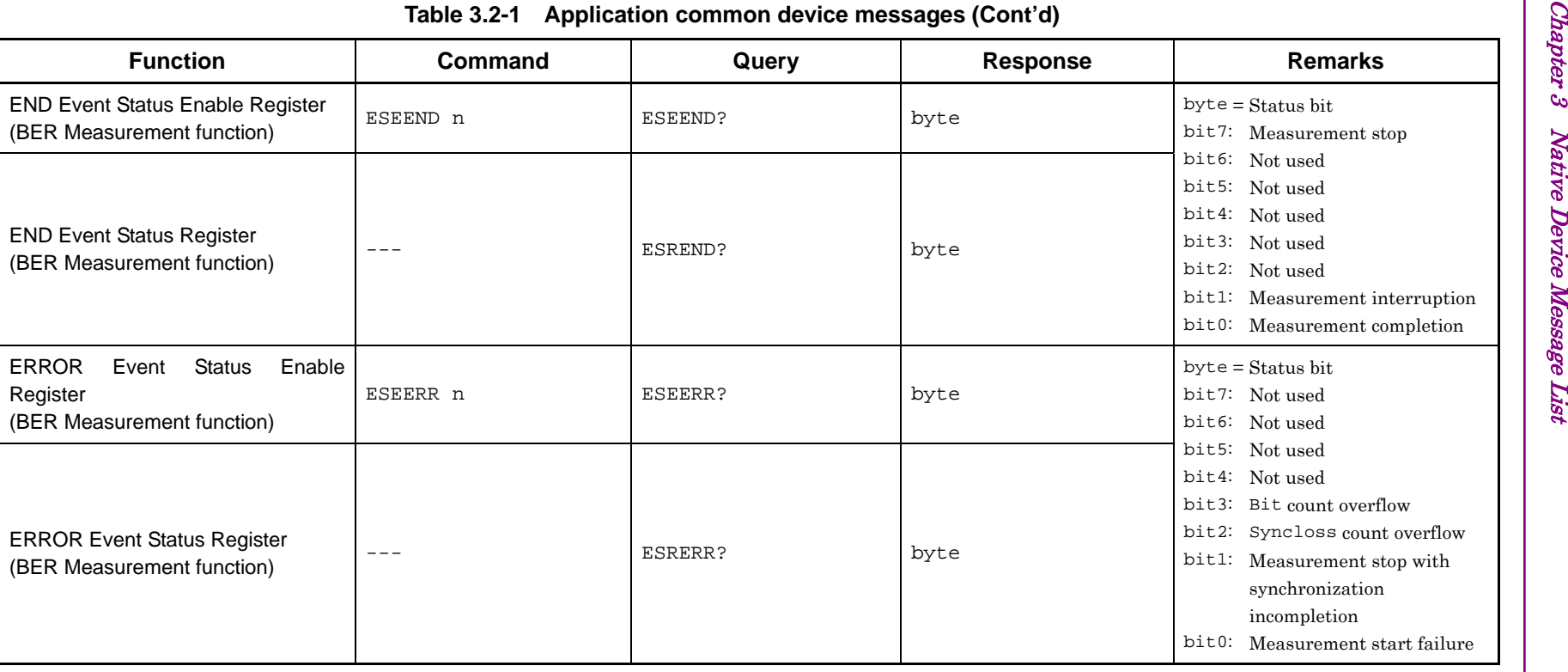

# **3.3 Frequency Settings**

Device messages for setting frequencies are shown in Table 3.3-1.

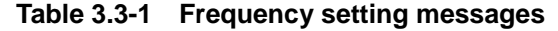

<span id="page-118-0"></span>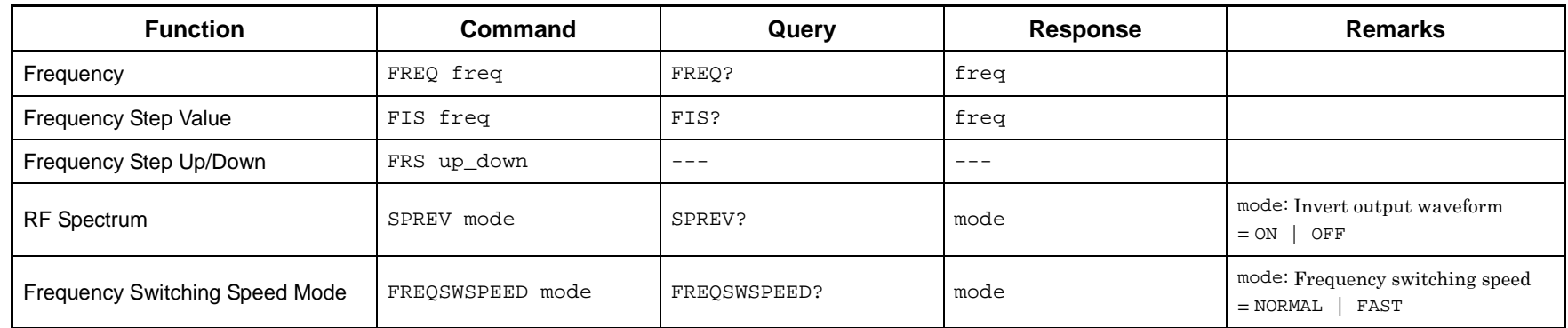

<span id="page-119-0"></span>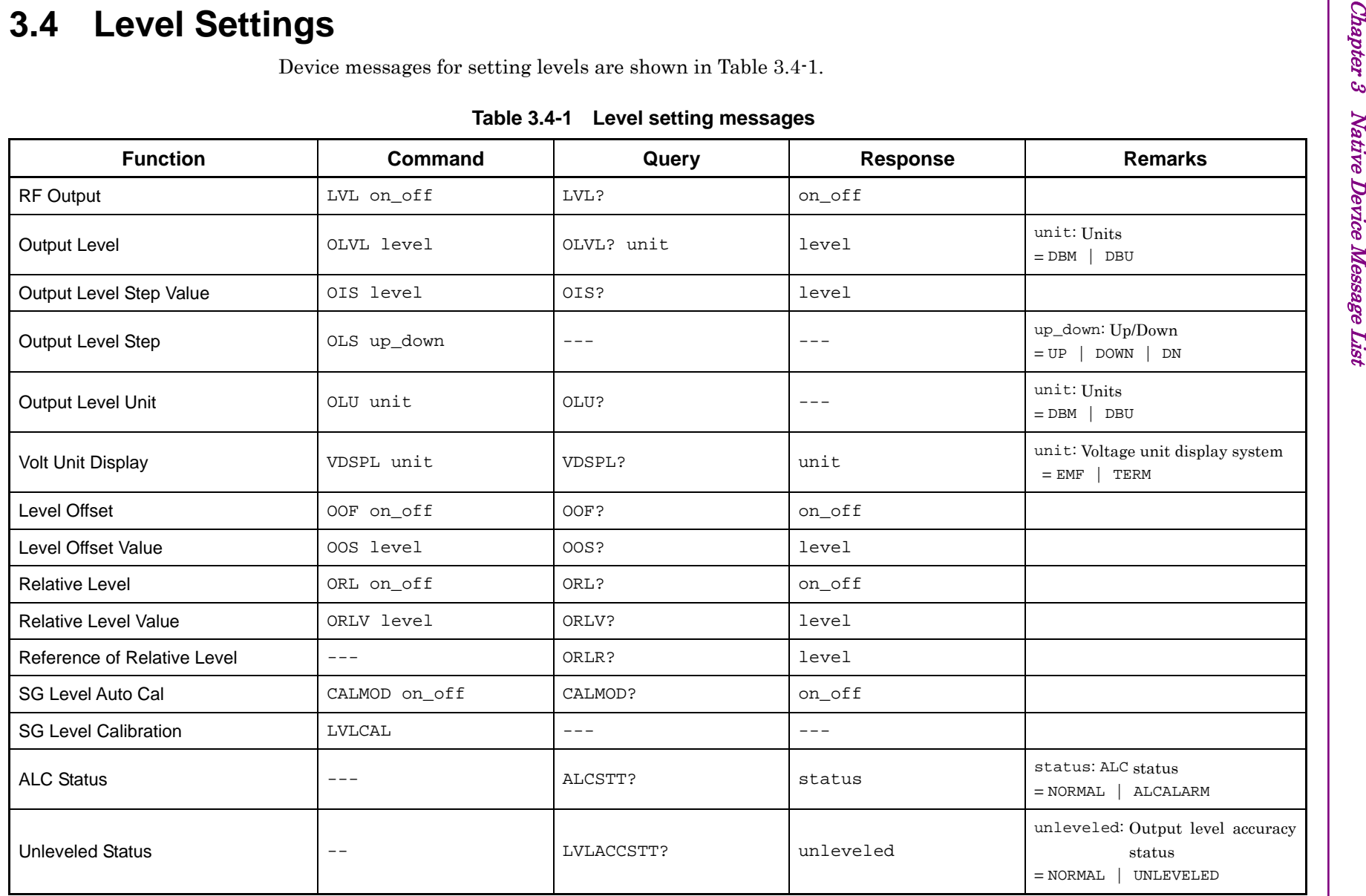

3-10

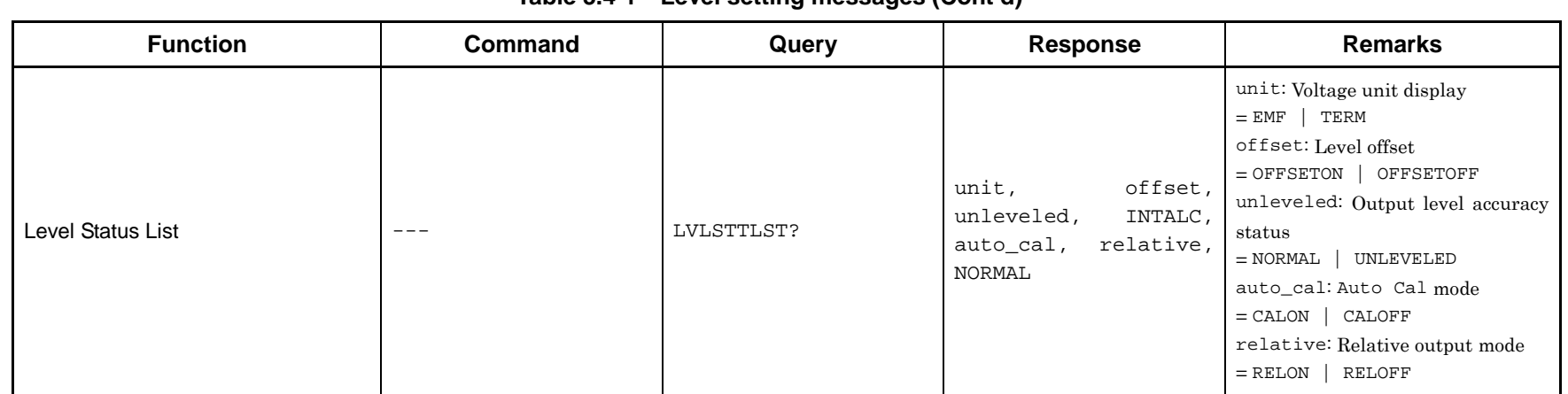

### **Table 3.4-1 Level setting messages (Cont'd)**

<span id="page-121-1"></span><span id="page-121-0"></span>

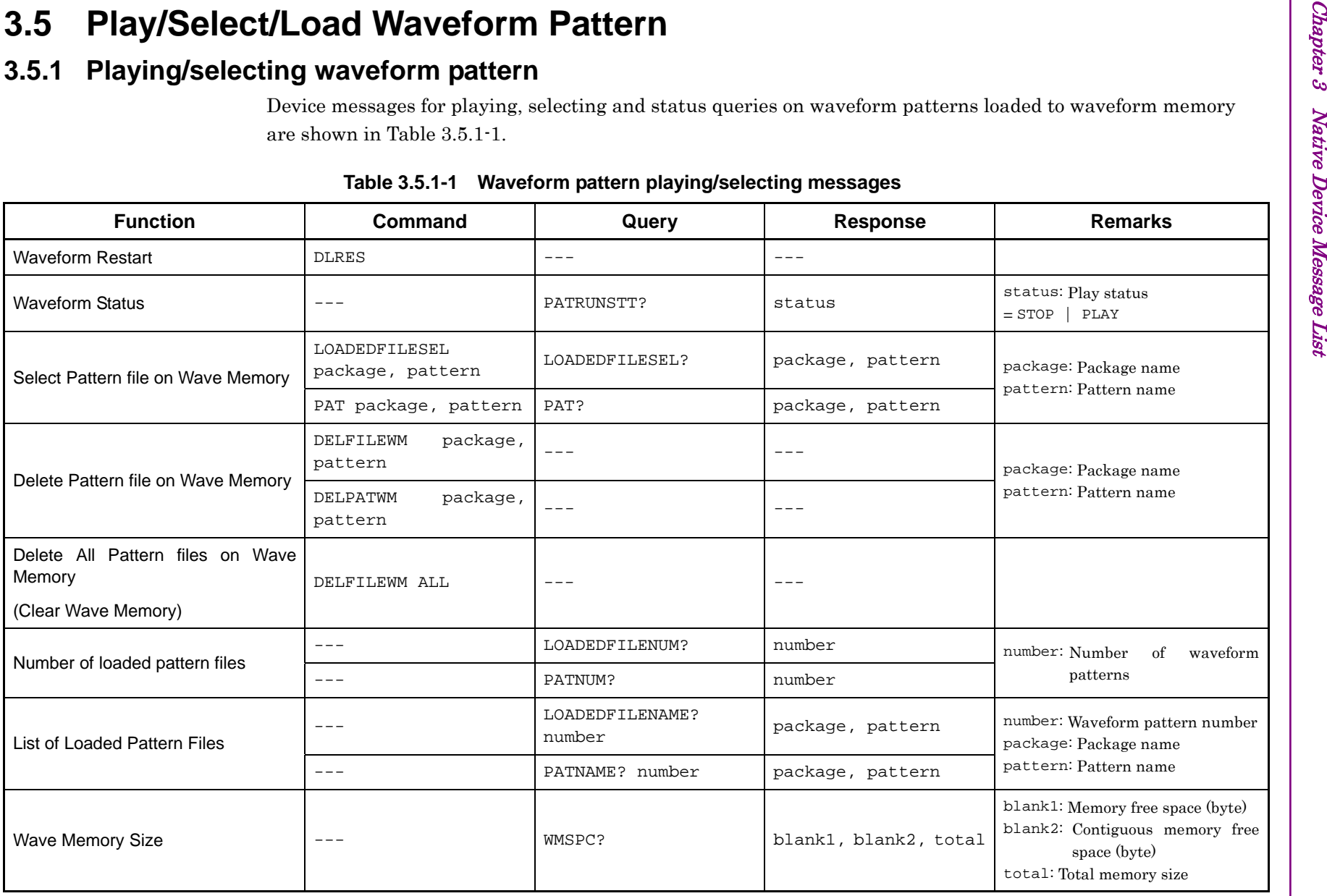

3-12

# **3.5.2 Loading waveform pattern**

Device messages for loading waveform patterns in the hard disk to waveform memory are shown in Table 3.5.2-1.

<span id="page-122-0"></span>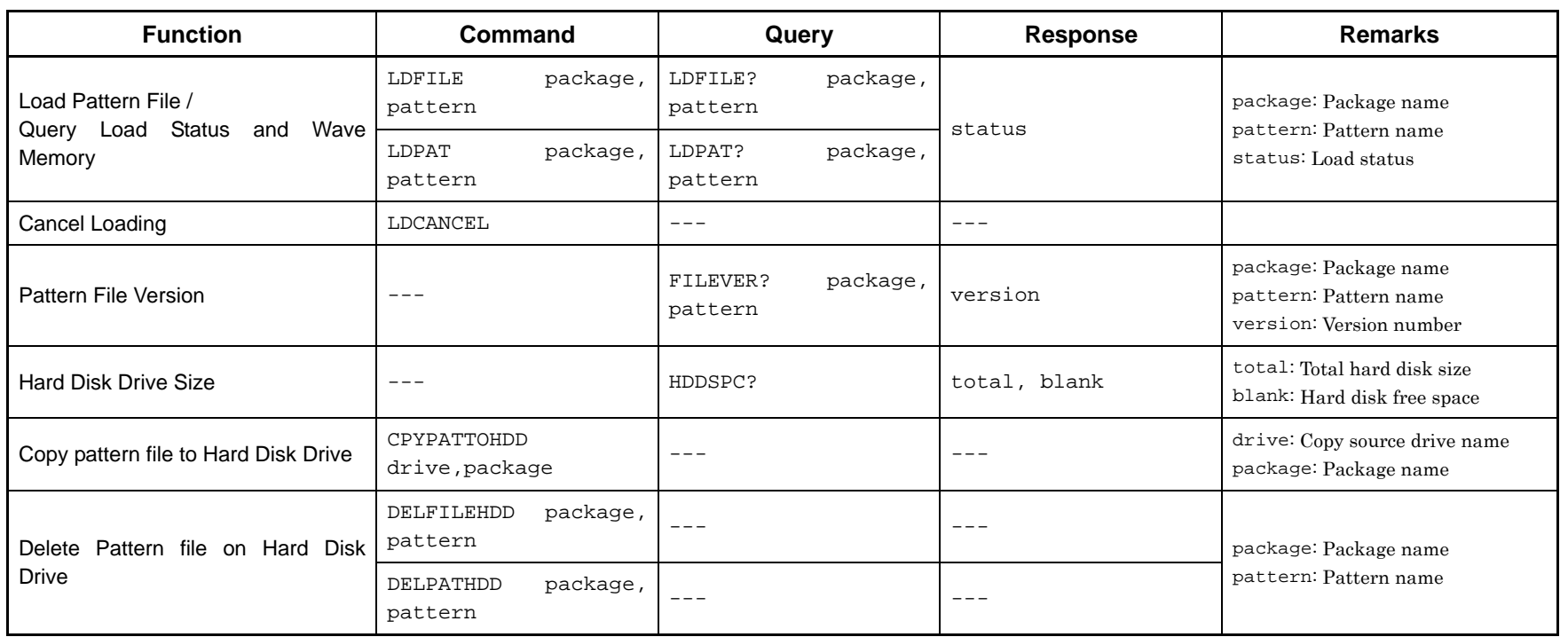

### **Table 3.5.2-1 Waveform pattern loading messages**

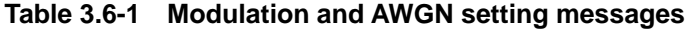

<span id="page-123-0"></span>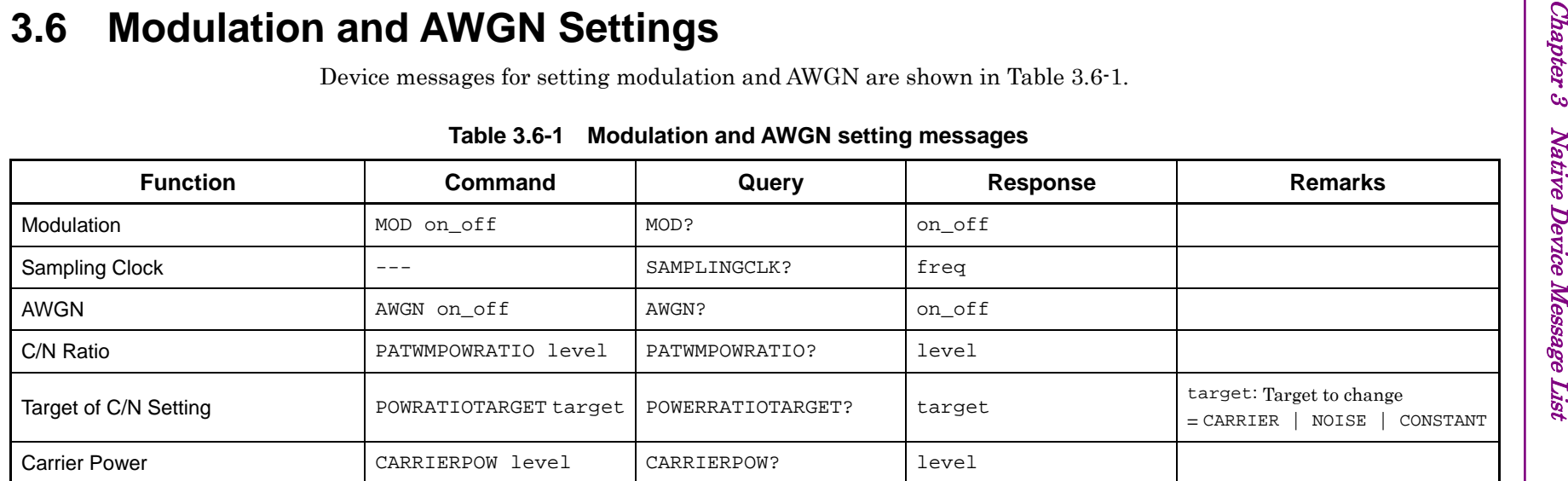

# **3.7 External I/O Settings**

Device messages for external I/O settings are shown in Tables 3.7.1-1 through 3.7.3-1.

# **3.7.1 External input signal settings**

**Table 3.7.1-1 External input signal setting messages** 

<span id="page-124-1"></span><span id="page-124-0"></span>

| <b>Function</b>                             | Command          | Query      | <b>Response</b> | <b>Remarks</b>                                                                         |
|---------------------------------------------|------------------|------------|-----------------|----------------------------------------------------------------------------------------|
| <b>External Trigger</b>                     | SFTRG on off     | SFTRG?     | on off          |                                                                                        |
| <b>External Trigger Source</b>              | STDLYSRC source  | STDLYSRC?  | source          | source : Signal source<br>= EXTTRG   APPSYNCTRG   BBIF                                 |
|                                             | SFTRGMODE mode   | SFTRGMODE? | mode            | mode: Operation mode<br>$=$ START $ $ FRAME                                            |
| <b>External Trigger Mode</b>                | STGS mode        | STGS?      | mode            | mode: Operation mode<br>EXTSTA   EXTFRM<br>$= INT$                                     |
| <b>External Trigger Delay</b>               | STDLYSYM delay   | STDLYSYM?  | delay           | delay: Delay time<br>$=$ (Number of symbols or chips)                                  |
| <b>External Trigger Edge</b>                | EIST edge        | EIST?      | edge            | edge: Polarity<br>$=$ RISE   FALL                                                      |
| Baseband Reference Clock Source             | REFCLKSRC source | REFCLKSRC? | source INT      | source: Clock source<br>EXT_TTL   EXT_AC<br>$= INT$                                    |
| Baseband Reference Clock                    | REFCLKVAL clock  | REFCLKVAL? | clock           | clock: Reference clock<br>$=$ SIXTEENTH   EIGHTH   QUARTER<br>HALF $ 1 2 4 $<br>8   16 |
| Baseband<br>Reference<br>Clock<br>Condition | $- - -$          | BBREFCOND? | status          | status: Lock status<br>$= NORMAL$ CHKEXT                                               |
| <b>Pulse Modulation Source</b>              | PMO source       | PMO?       | source          | source: Signal source<br>EXT OFF<br>$= INT$                                            |

| <b>Function</b>                 | Command                            | Query                       | <b>Response</b> | <b>Remarks</b>                                                                               |
|---------------------------------|------------------------------------|-----------------------------|-----------------|----------------------------------------------------------------------------------------------|
| Marker Edit                     | MARKEREDIT<br>marker, mode         | MARKEREDIT? marker          | mode            | marker: Marker type<br>$= 1 \mid 2 \mid 3$<br>mode: Marker mode<br>ON PATSYNC<br>$=$ OFF     |
| <b>Marker Polarity</b>          | MARKERPOL<br>marker, polarity      | MARKERPOL? marker           | polarity        | marker: Marker type<br>$= 1 \mid 2 \mid 3$<br>polarity: Polarity<br>$=$ POSITIVE<br>NEGATIVE |
| Marker Pulse Start Offset Value | MARKEREDITOFFSET<br>marker, offset | MARKEREDITOFFSET?<br>marker | offset          | marker: Marker type<br>$= 1 \mid 2 \mid 3$<br>offset: Pulse starting offset time             |
| Marker Pulse Width Value        | MARKEREDITWIDTH<br>marker, width   | MARKEREDITWIDTH?<br>marker  | width           | marker: Marker type<br>$= 1 \mid 2 \mid 3$<br>width: Pulse width                             |
| Marker Pulse Cycle Value        | MARKEREDITCYCLE<br>marker, cycle   | MARKEREDITCYCLE?<br>marker  | cycle           | marker: Marker type<br>$= 1 \mid 2 \mid 3$<br>cycle: Pulse cycle                             |

# <span id="page-125-0"></span>**3.7.3 Setting trigger output to SG marker of SA/SPA**

**Table 3.7.3-1 Message for setting trigger output to SG marker of SA/SPA** 

<span id="page-125-1"></span>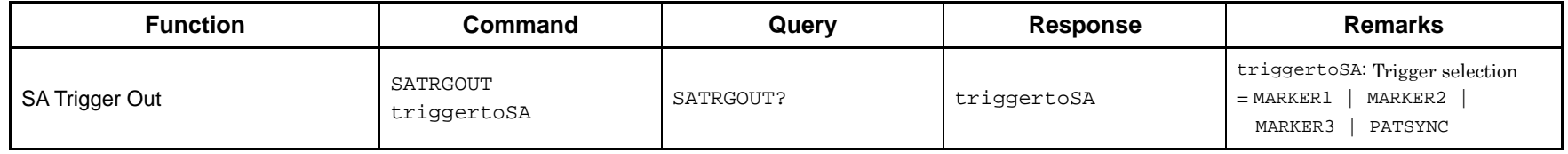

# 3-16

# **3.8 BER Measurement Settings**

Device messages for setting the bit error rate (BER) measurement function are shown in Table 3.8-1.

<span id="page-126-0"></span>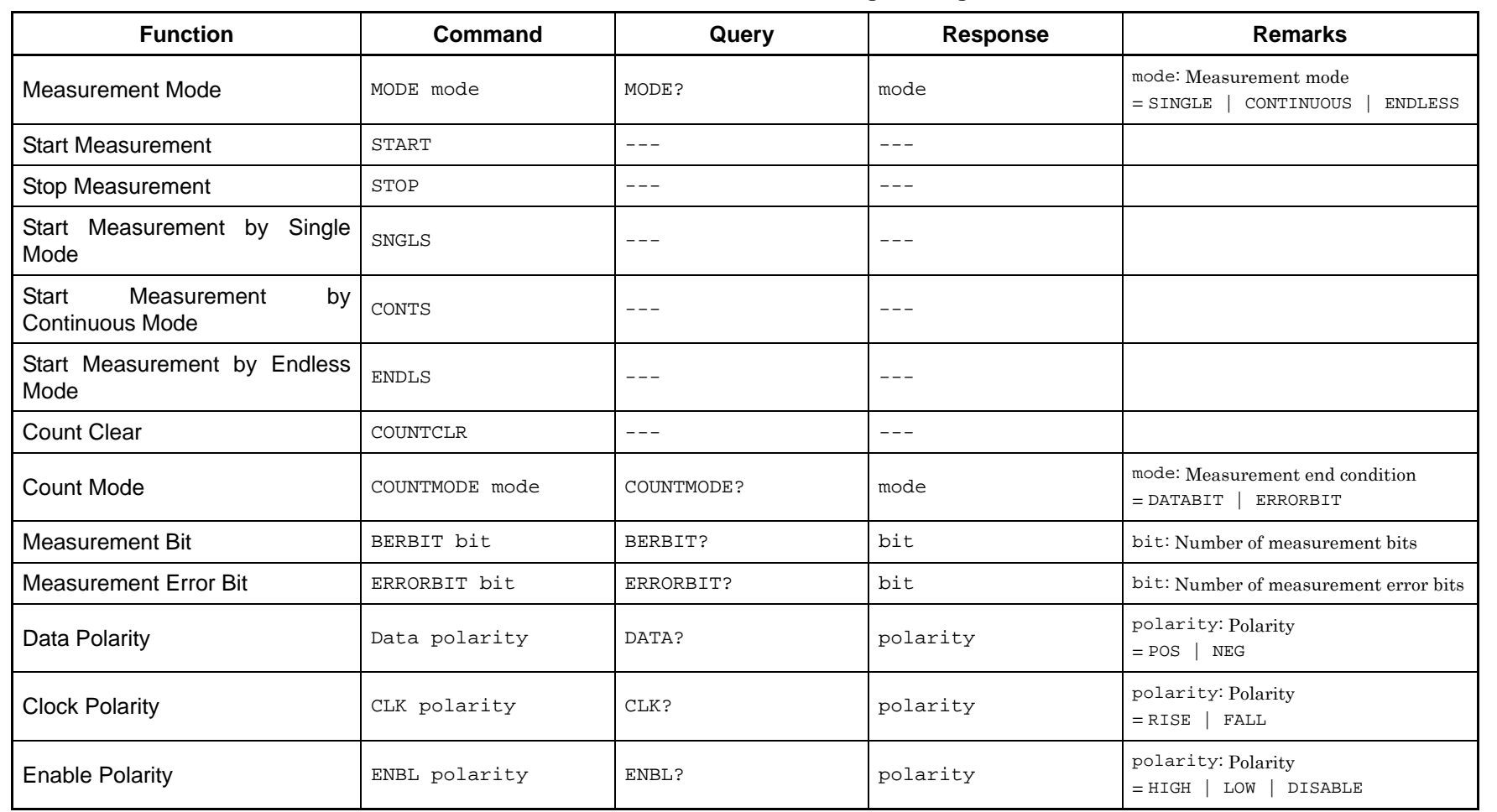

### **Table 3.8-1 BER measurement setting messages**

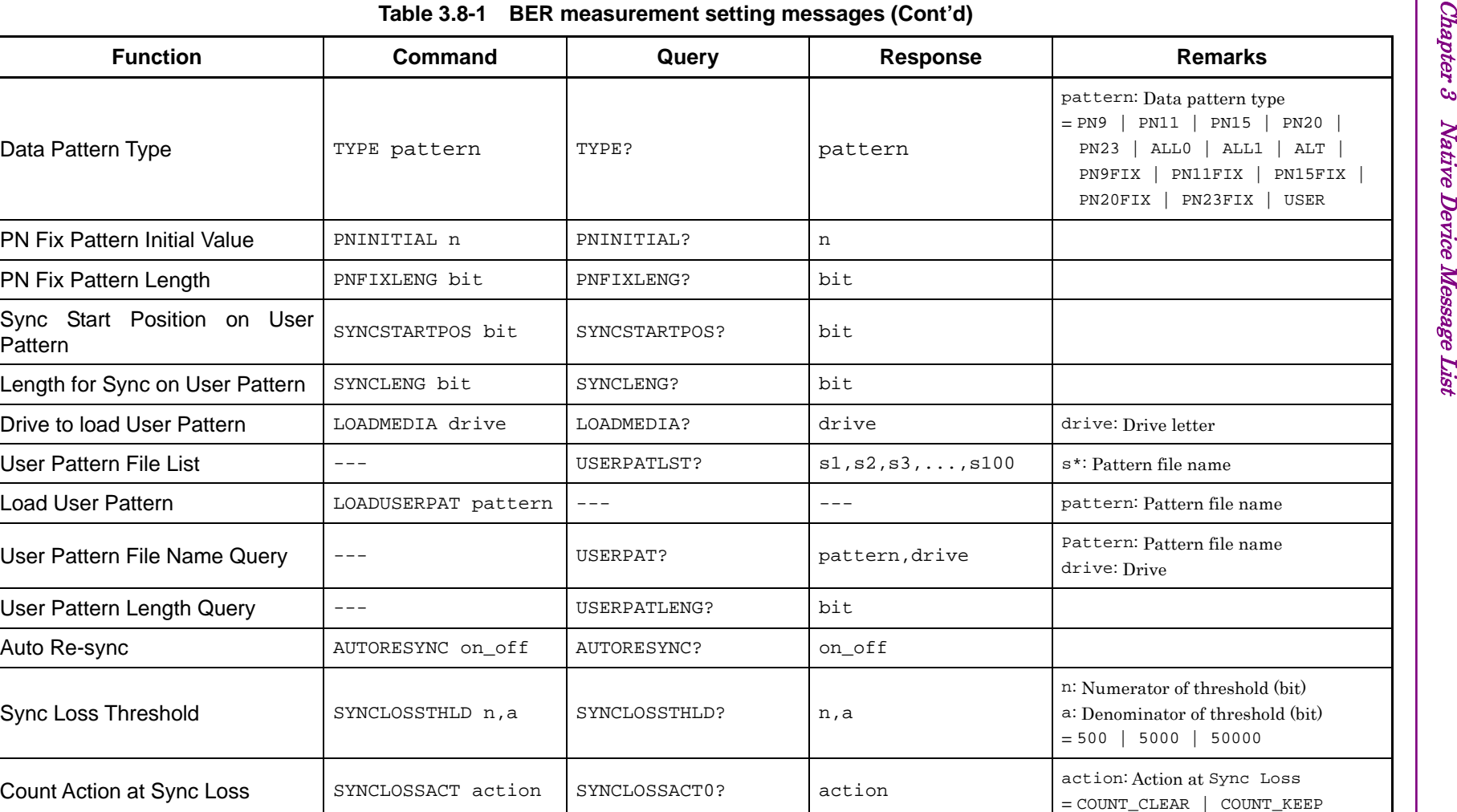

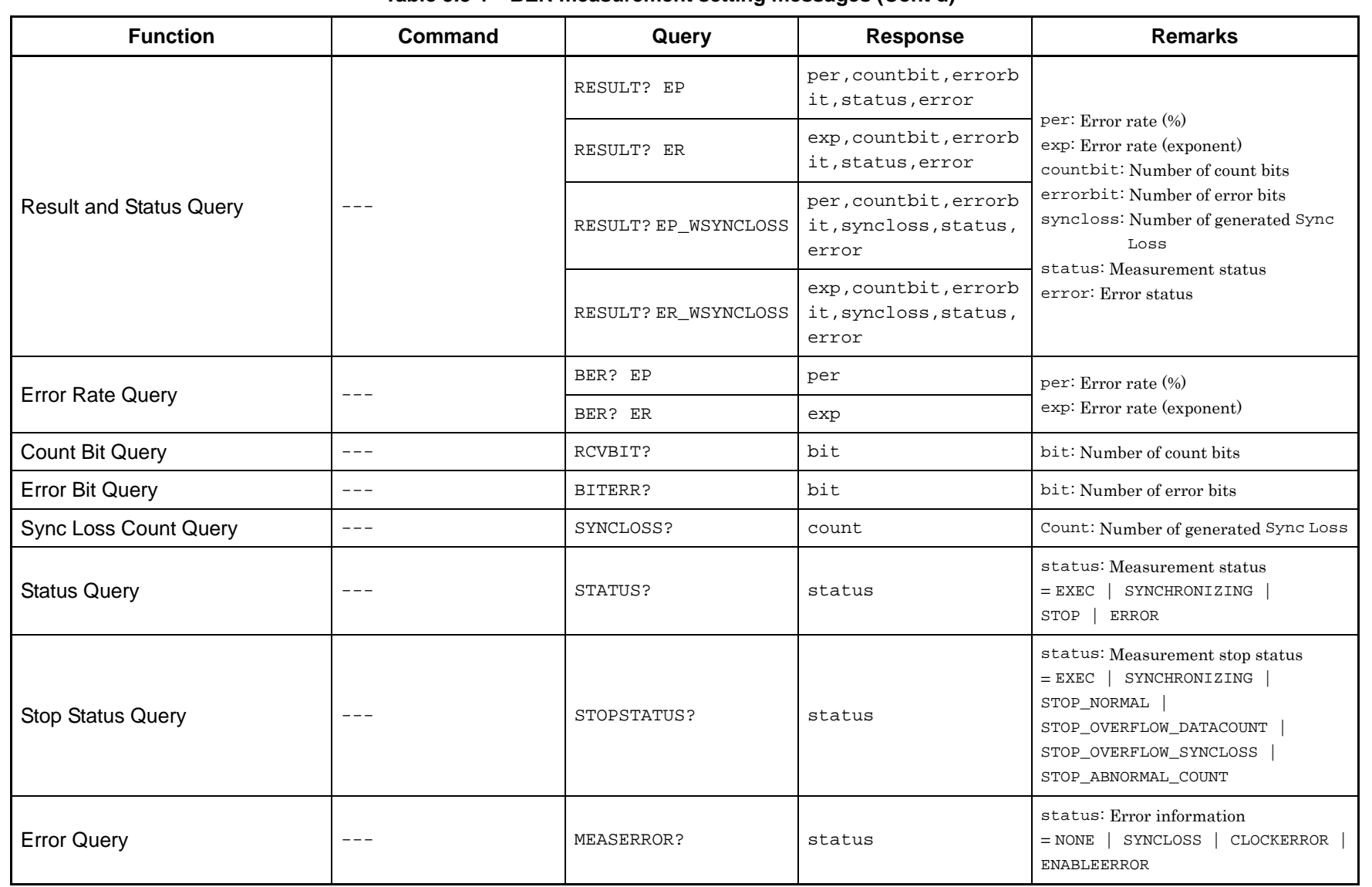

### **Table 3.8-1 BER measurement setting messages (Cont'd)**

 $3.8$ 

3-20.

<span id="page-129-0"></span>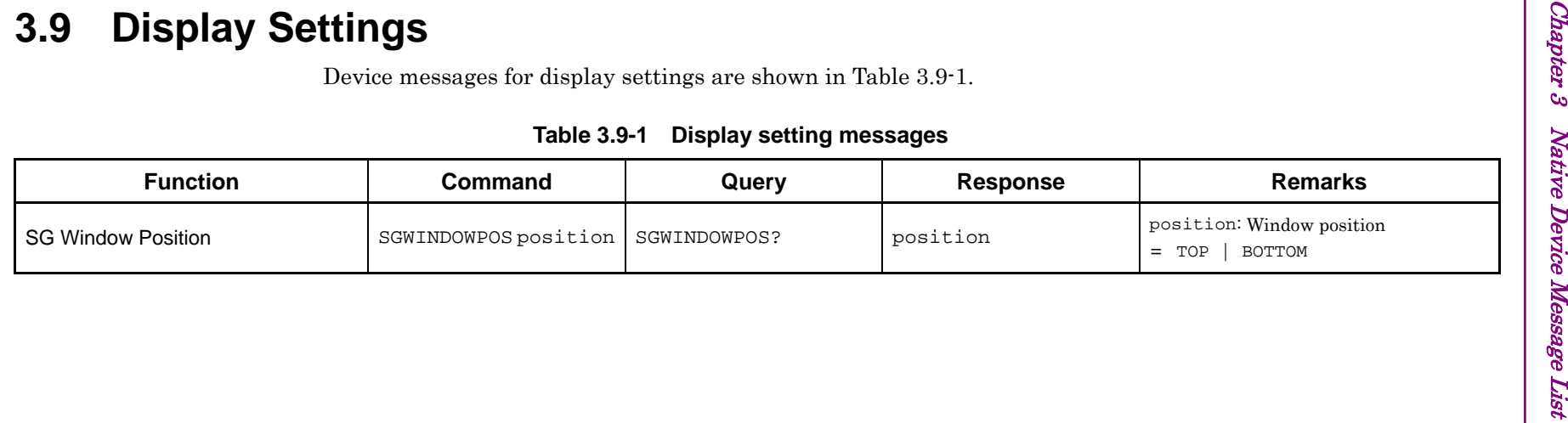

This chapter describes detailed specifications on remote control commands for executing functions of this application, in alphabetical order. Refer to the MS2690A/MS2691A/MS2692A Signal Analyzer Operation Manual (Mainframe Remote Control) for detailed specifications on IEEE488.2 common device messages and application common device messages.

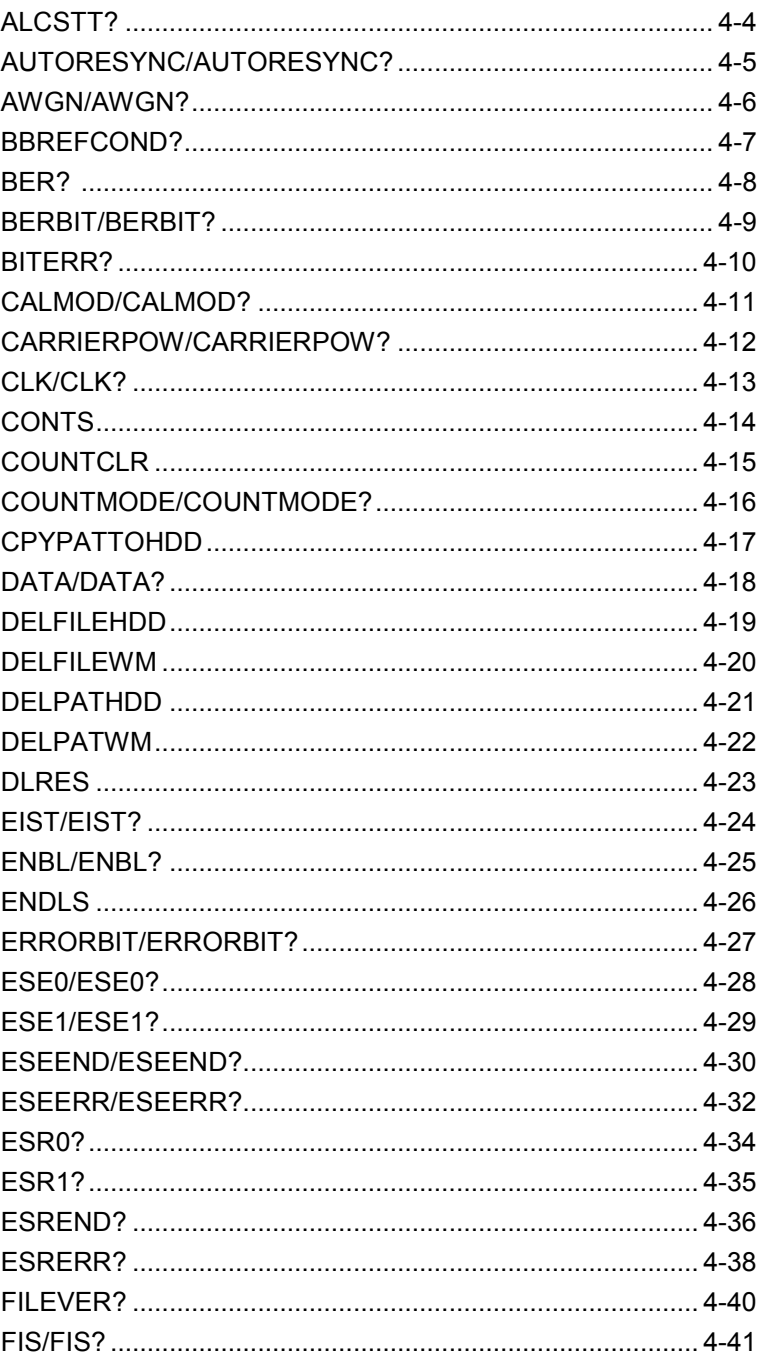

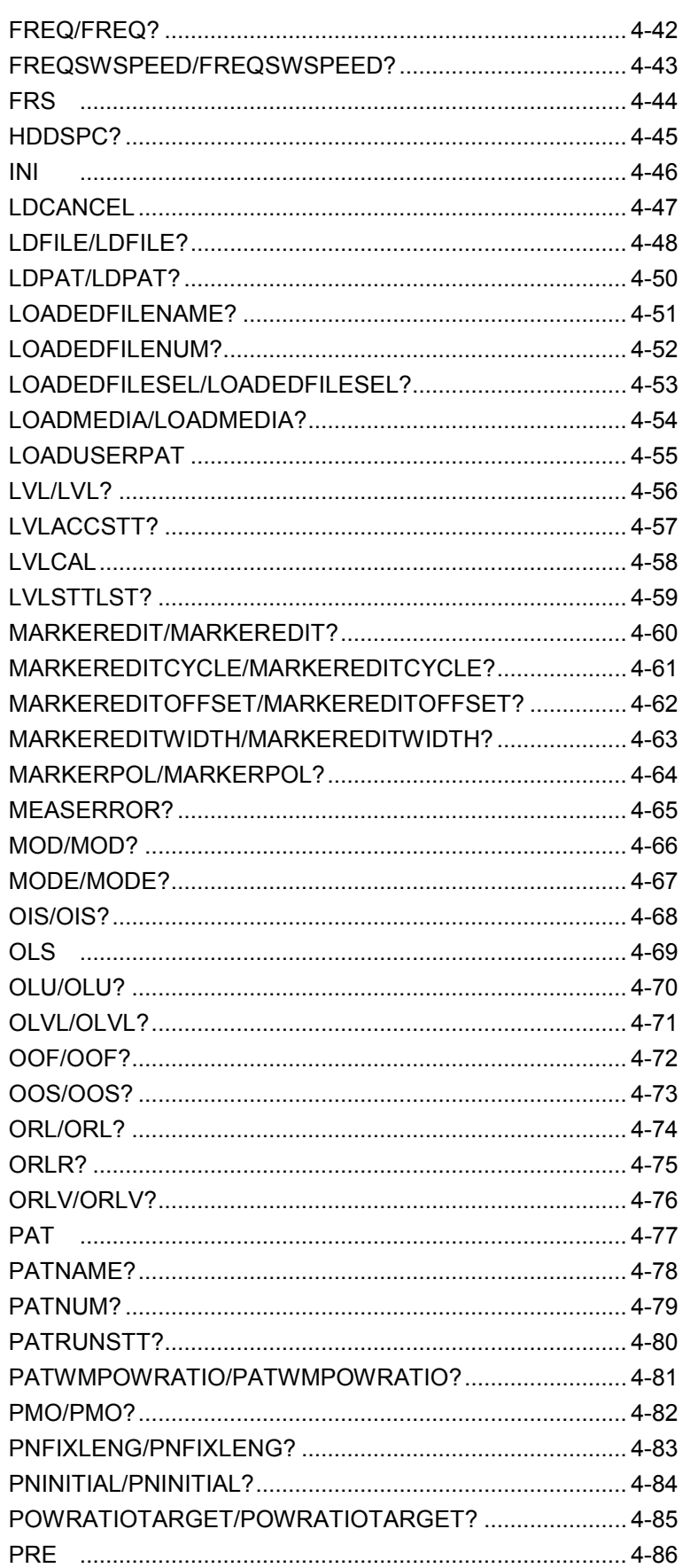

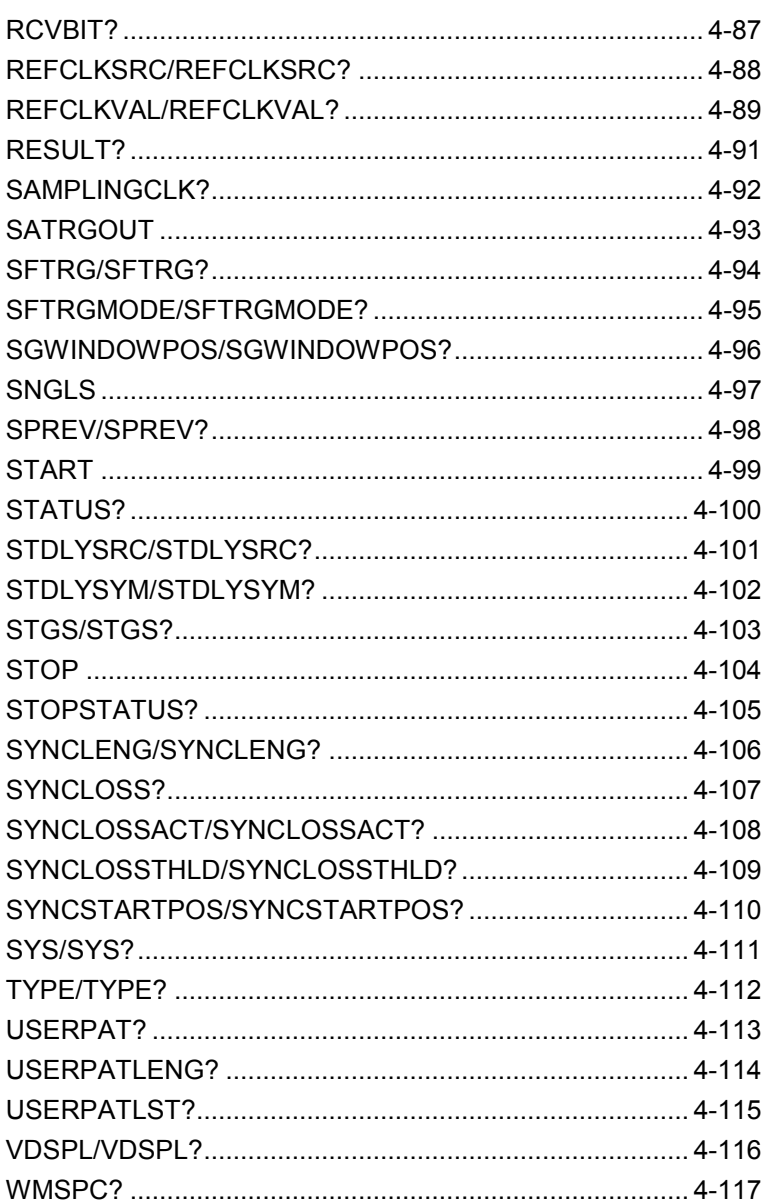

<span id="page-133-0"></span>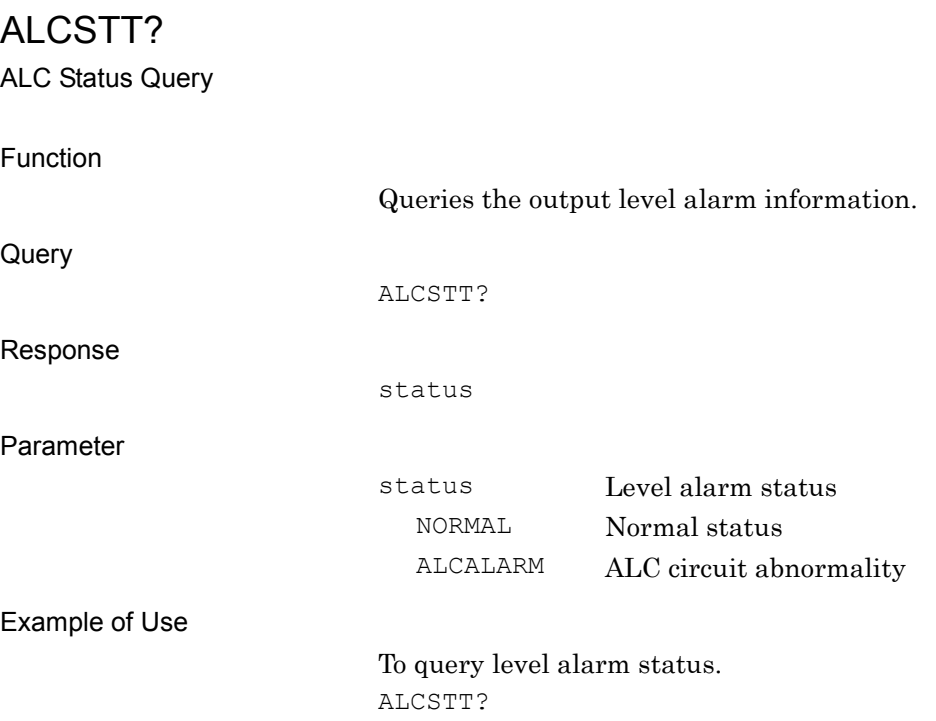

# <span id="page-134-0"></span>AUTORESYNC/AUTORESYNC?

Auto Re-sync

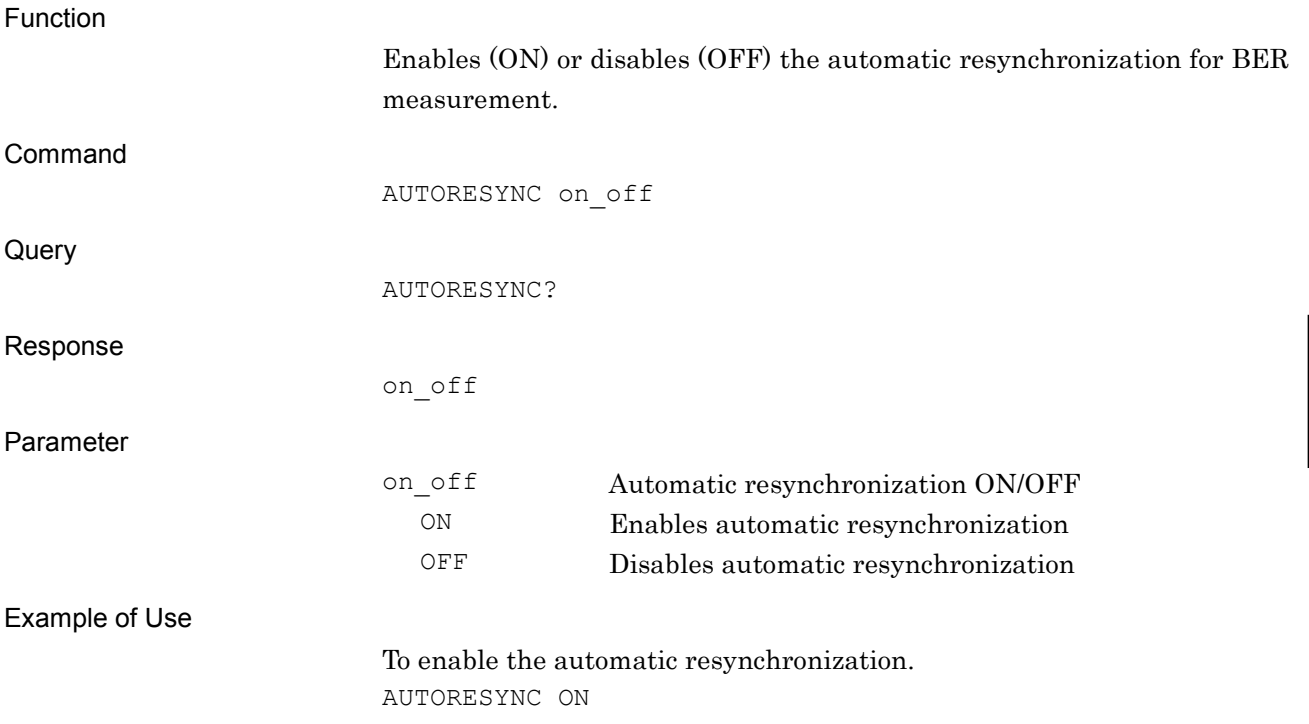

**4**

<span id="page-135-0"></span>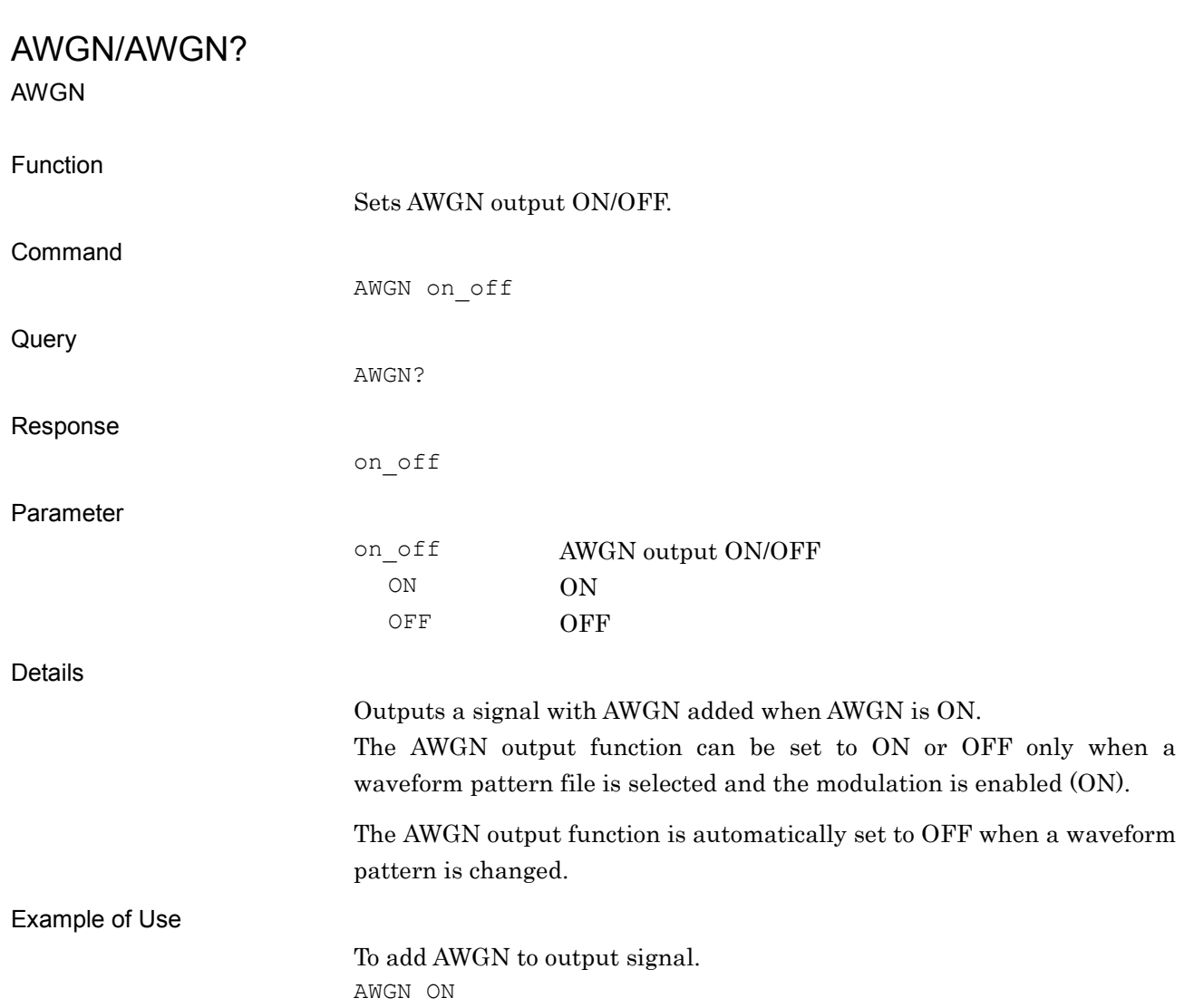

# <span id="page-136-0"></span>BBREFCOND? Baseband Reference Clock Condition Function Queries the lock status of the baseband reference clock. Query BBREFCOND? Response status Parameter status Lock status of reference clock NORMAL Normal status CHKEXT Lock abnormal status when an external reference signal source is used. Example of Use To query the lock status of the baseband reference clock. BBREFCOND?

<span id="page-137-0"></span>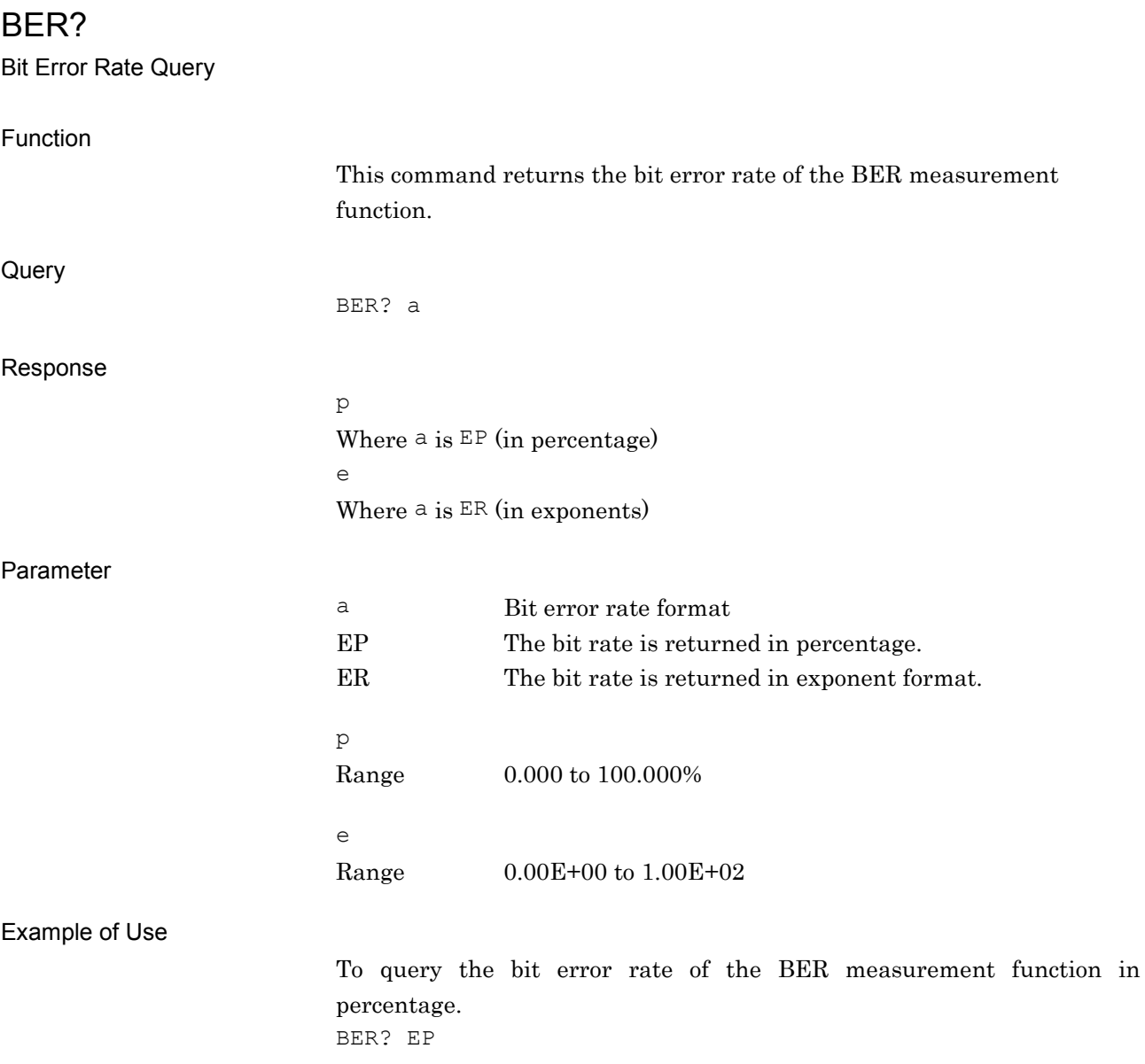

## Measurement Bit Function Sets the number of measurement bits for BER measurement. Command BERBIT bit Query BERBIT? Response bit Integer in bit units, unitless Parameter bit Number of measurement bits Range 1 to 4 Gbits 1 to 4294 Mbits 1 to 4294967 Kbits 1000 to 4294967295 bits Suffix Code GBIT, MBIT, KBIT, BIT BIT is applied when omitted. Example of Use To set the number of measurement bits to 10,000 bits. BERBIT 10000BIT

<span id="page-138-0"></span>BERBIT/BERBIT?

<span id="page-139-0"></span>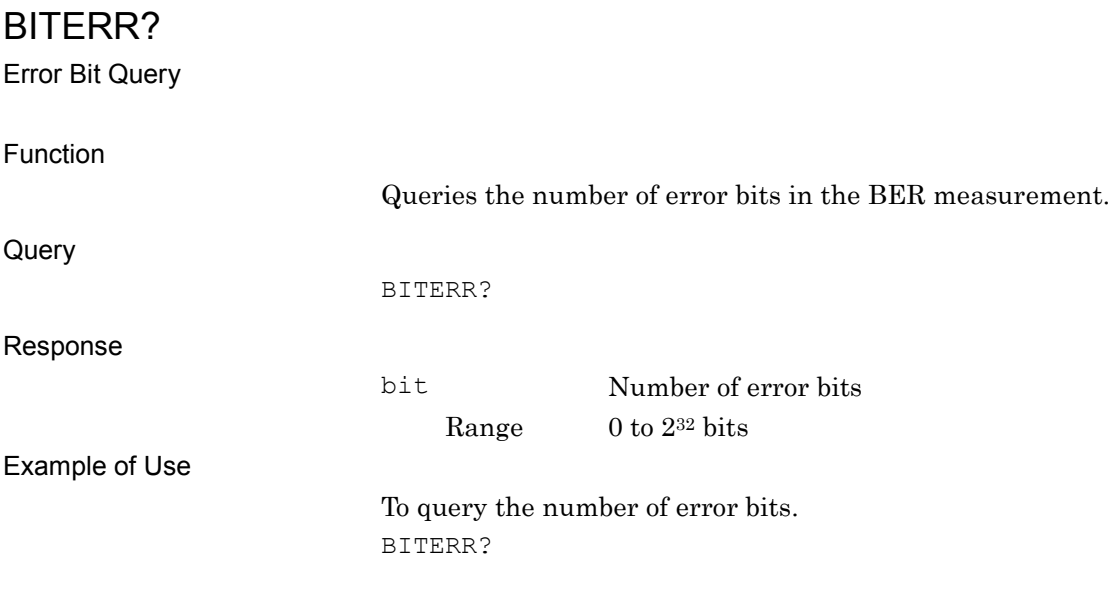

# <span id="page-140-0"></span>CALMOD/CALMOD?

SG Level Auto Cal

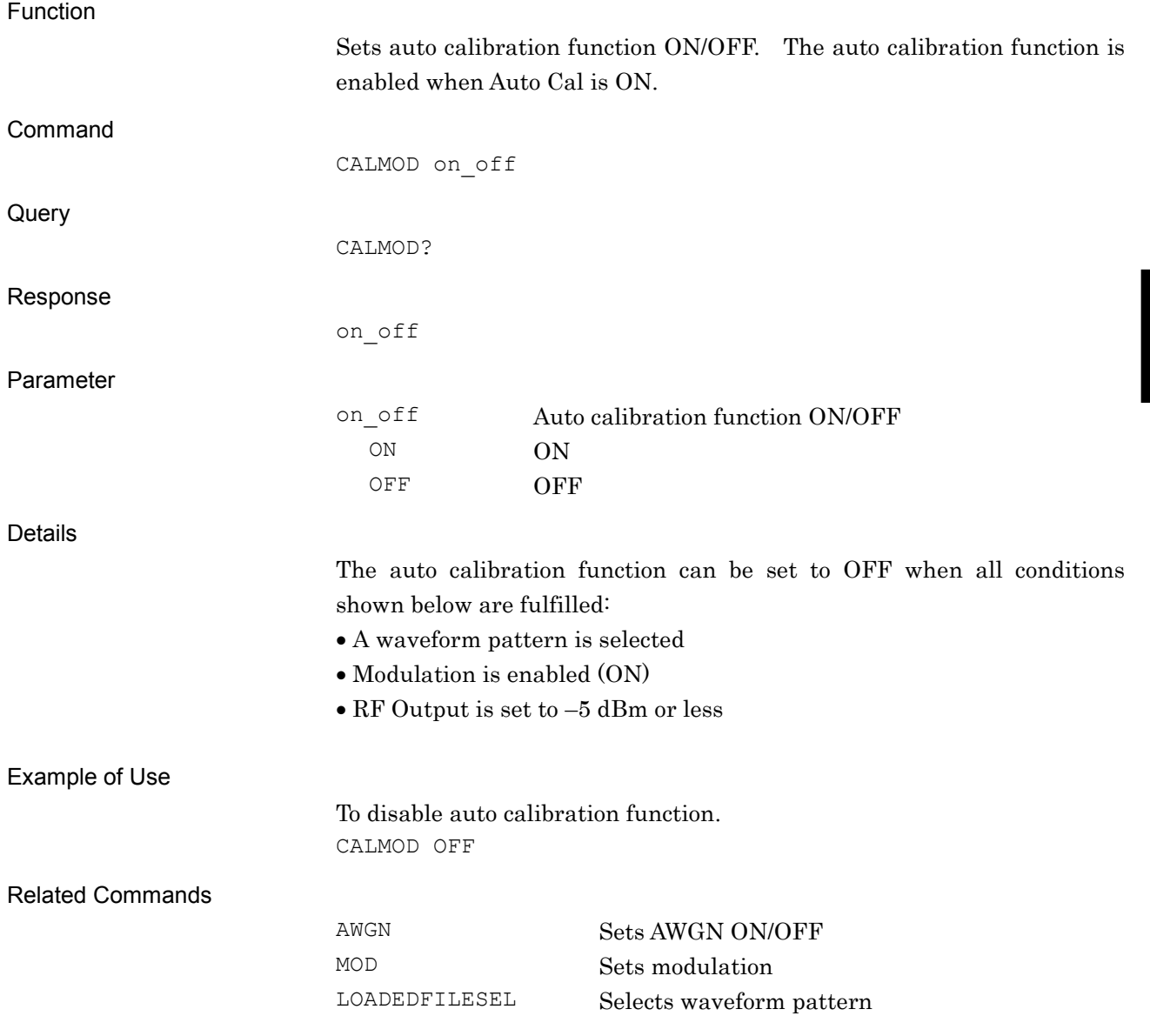

<span id="page-141-0"></span>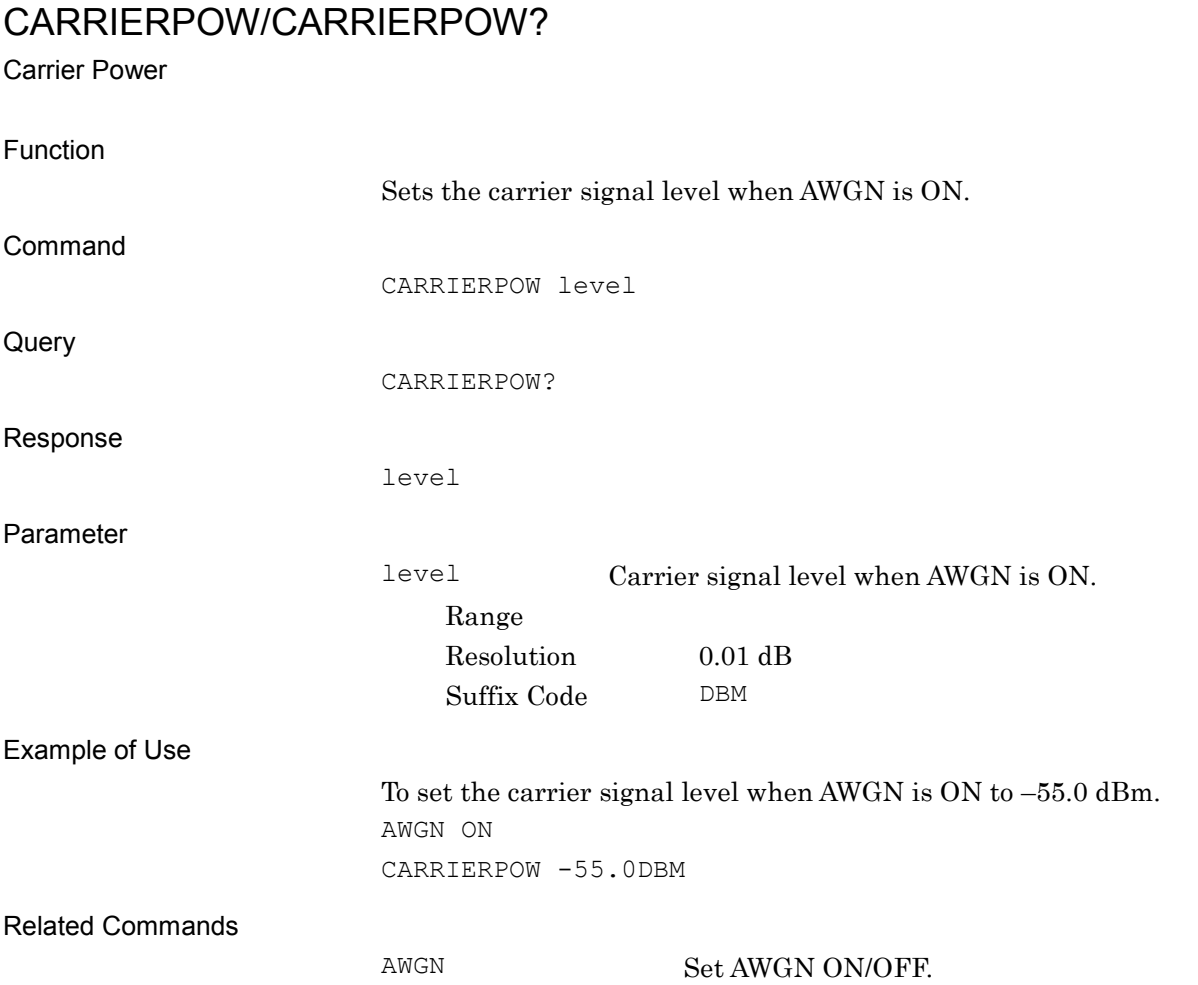

<span id="page-142-0"></span>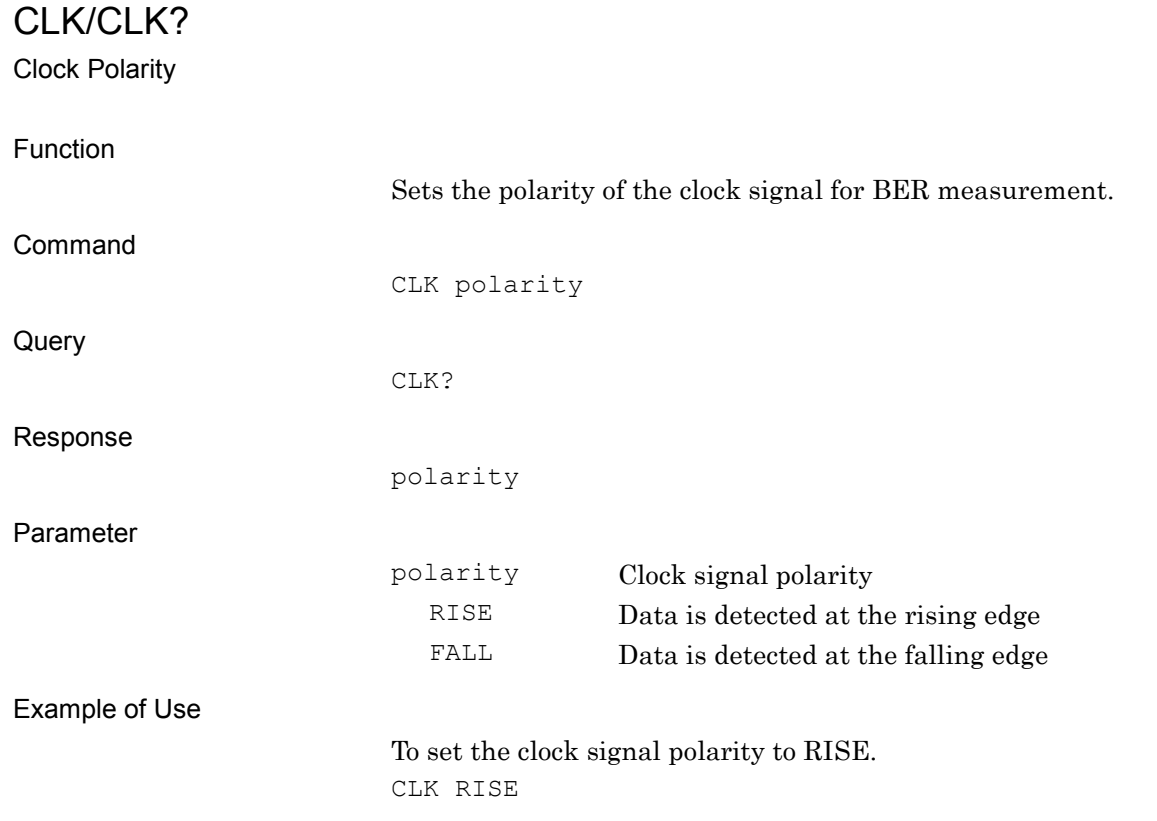

## <span id="page-143-0"></span>**CONTS**

Start Measurement by Continuous Mode

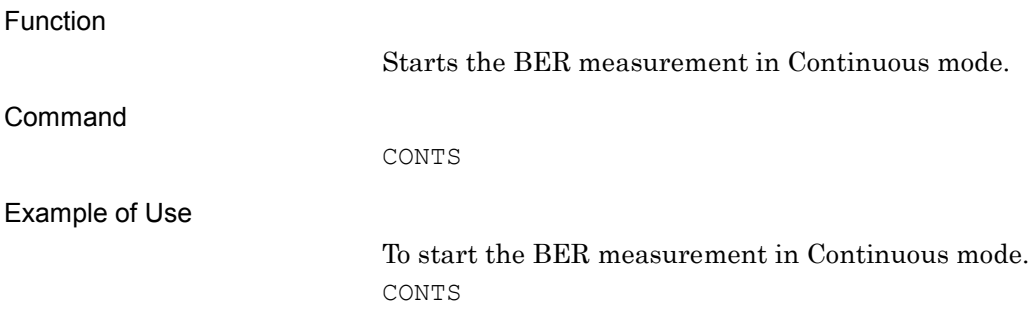
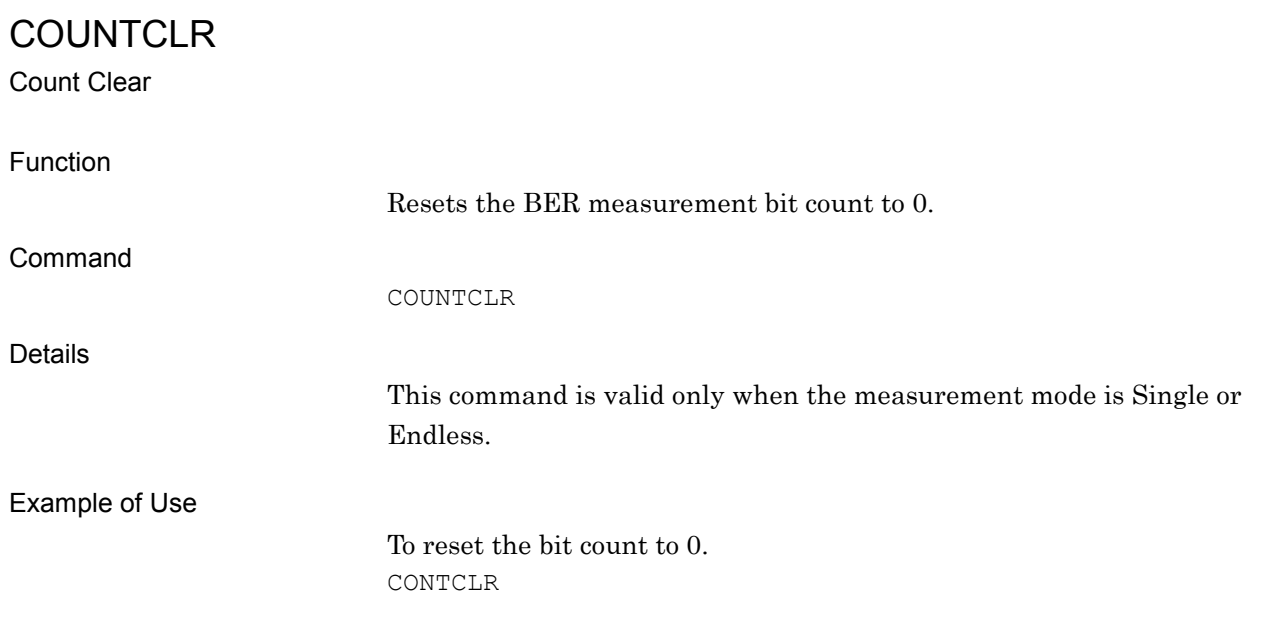

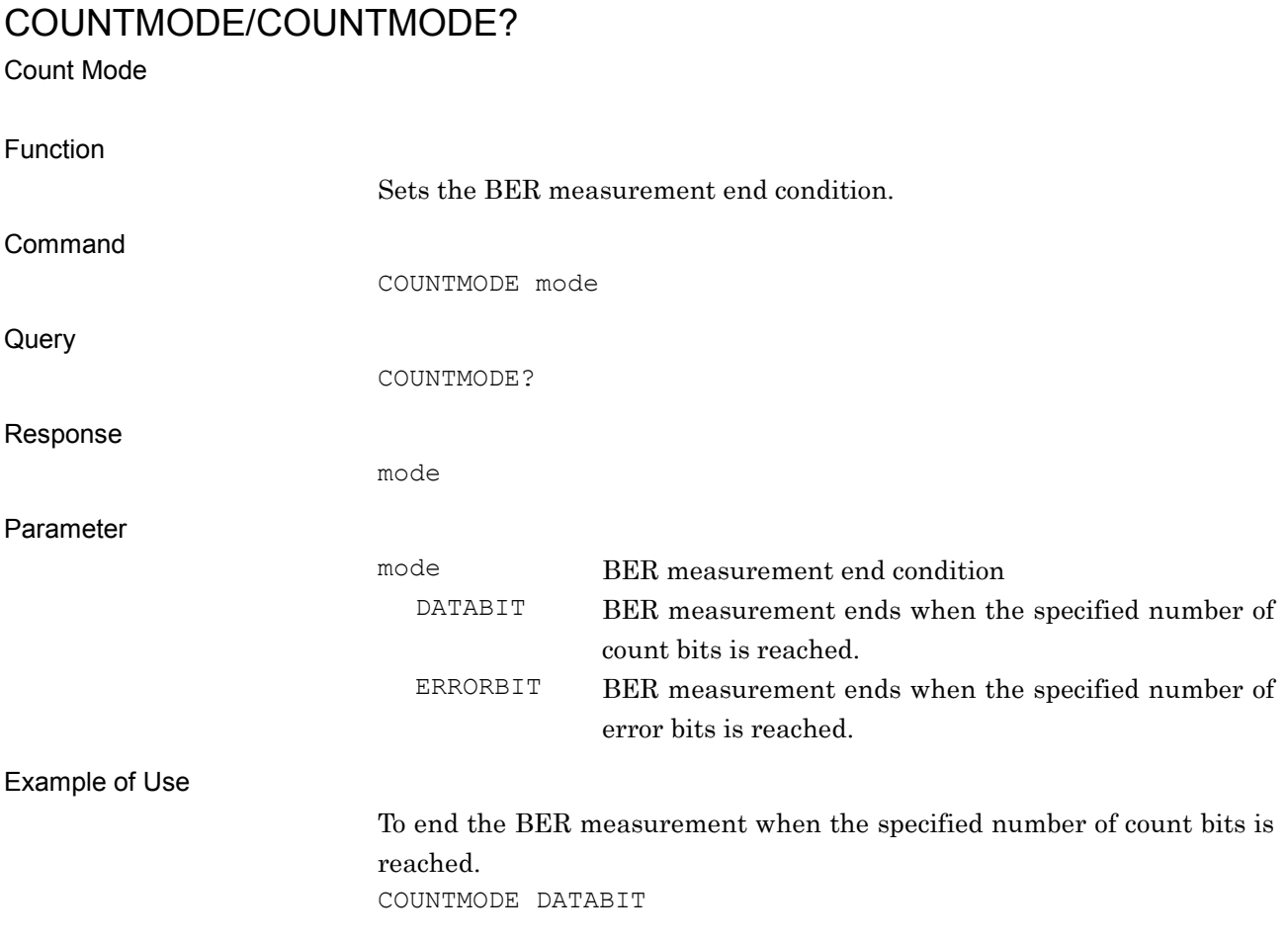

# **CPYPATTOHDD**

Copy Pattern File to Hard Disk Drive

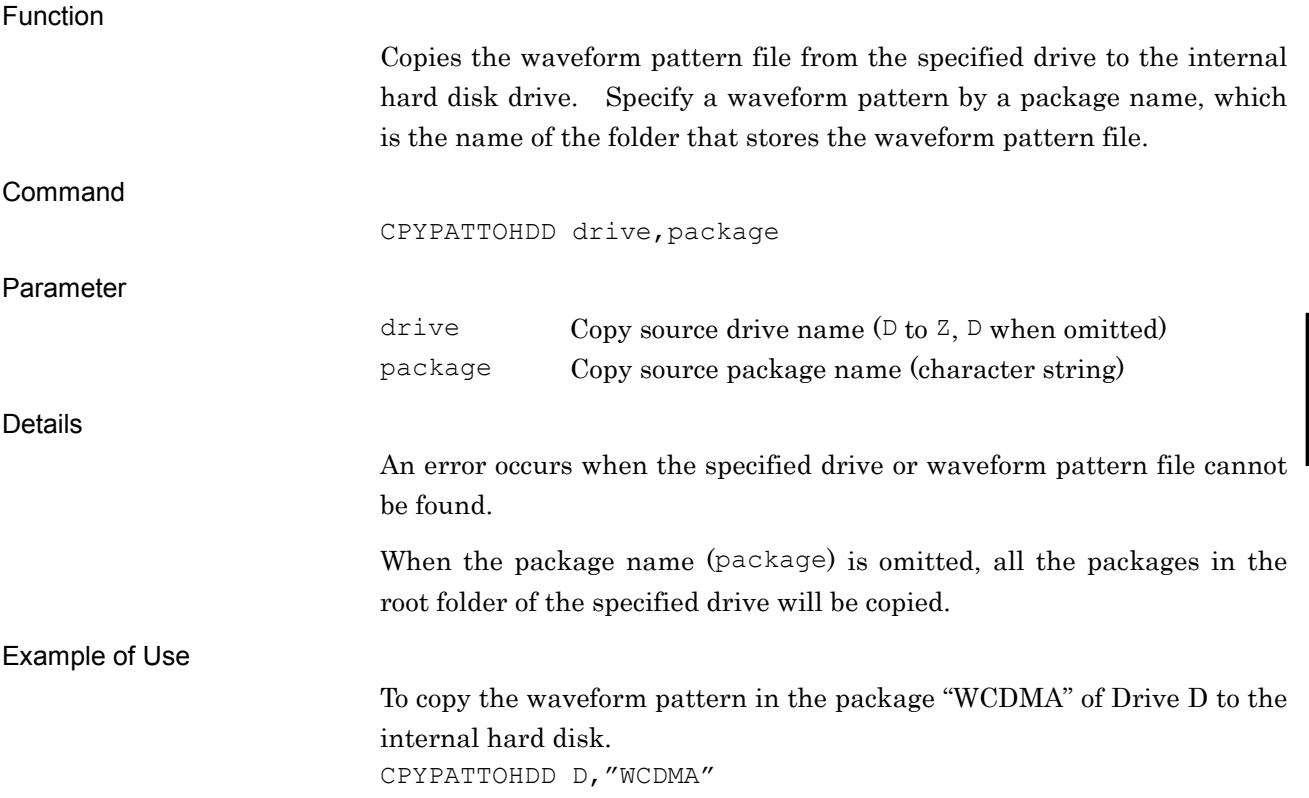

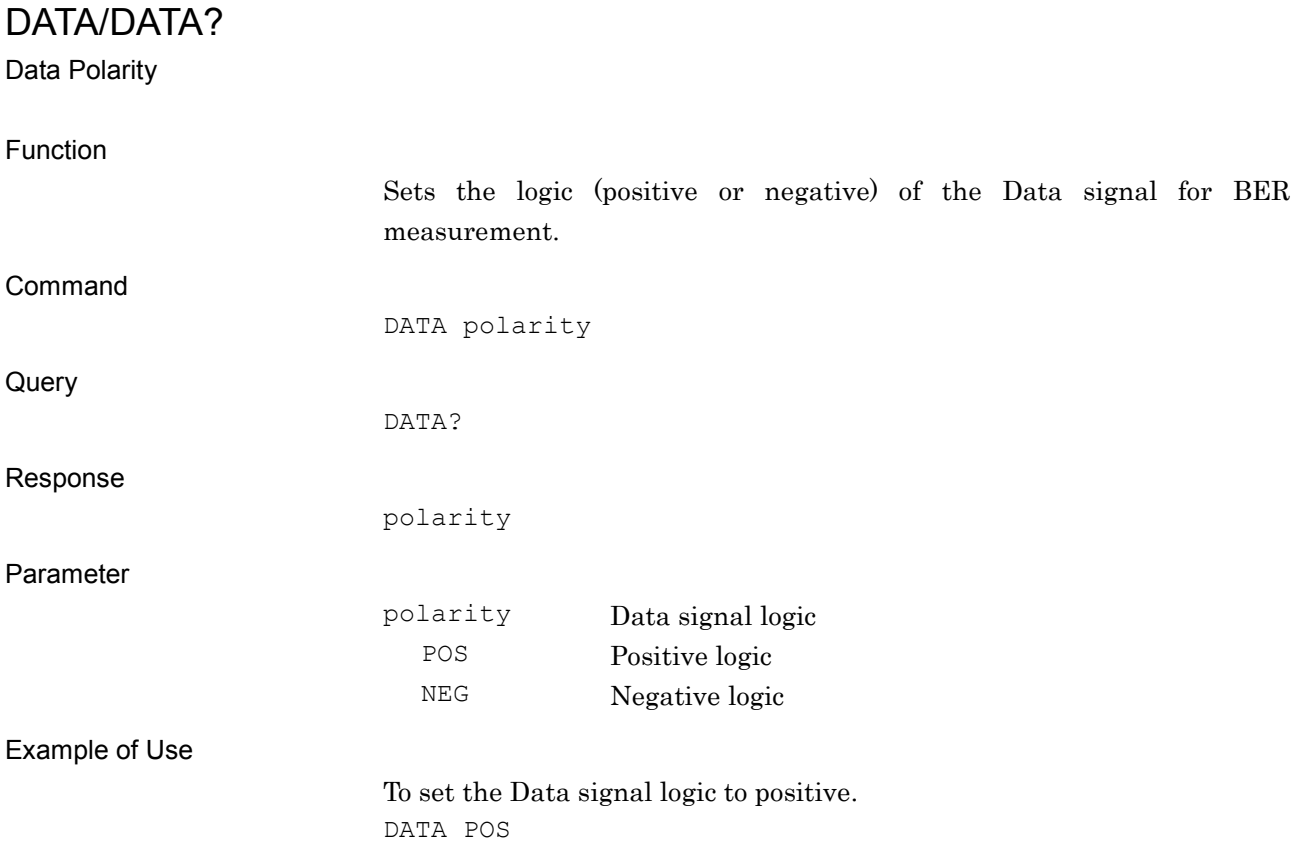

# DELFILEHDD

Delete Pattern File on Hard Disk Drive

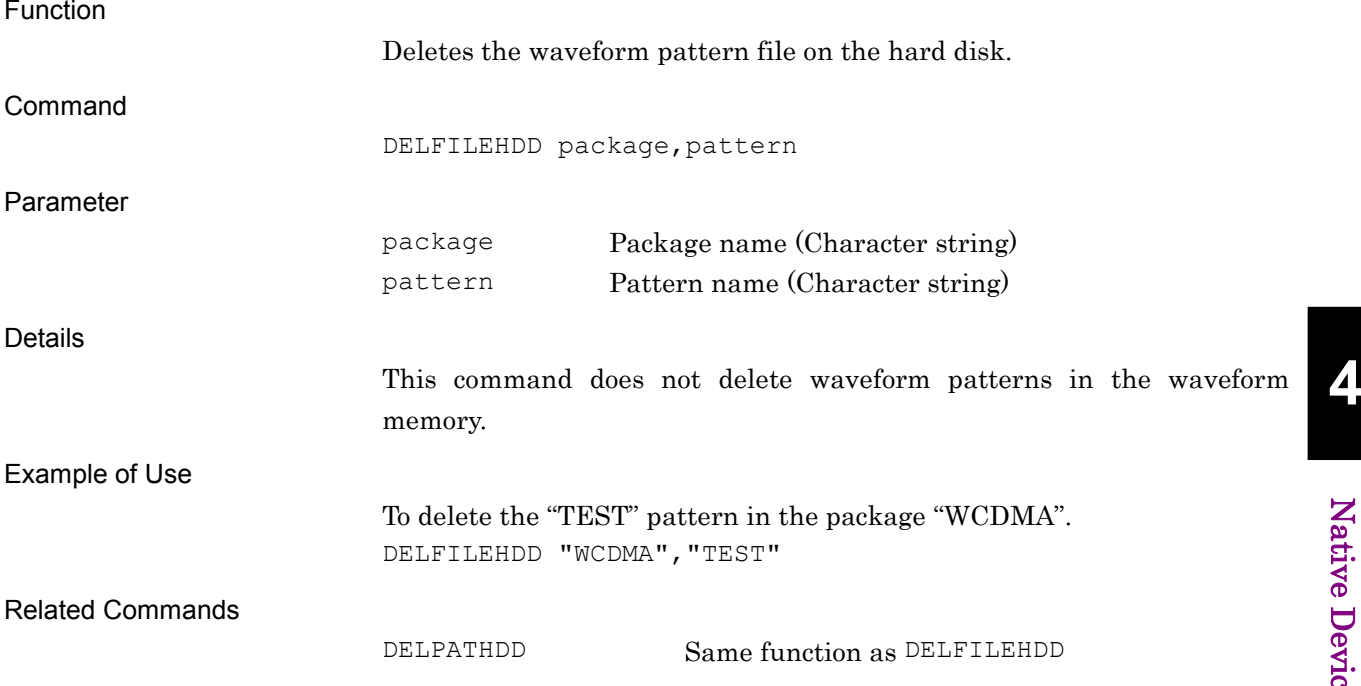

## DELFILEWM

Delete Pattern file on Waveform Memory

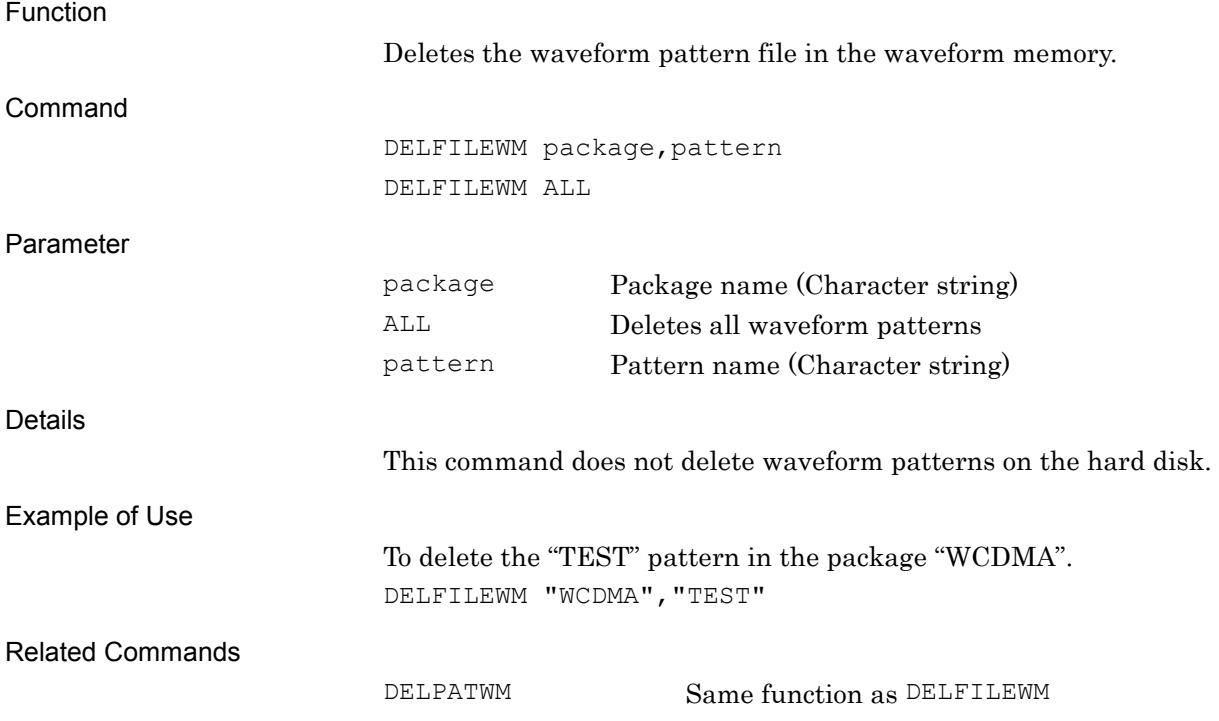

# DELPATHDD

Delete Pattern File on Hard Disk Drive

Function

Deletes the waveform pattern file on the hard disk.

The function is the same as that of DELFILEHDD. Refer to the descriptions of DELFILEHDD for details.

## DELPATWM

Delete Pattern File on Waveform Memory

Function

Deletes the waveform pattern file in the waveform memory.

The function is the same as that of DELFILEWM. Refer to the descriptions of DELFILEWM for details.

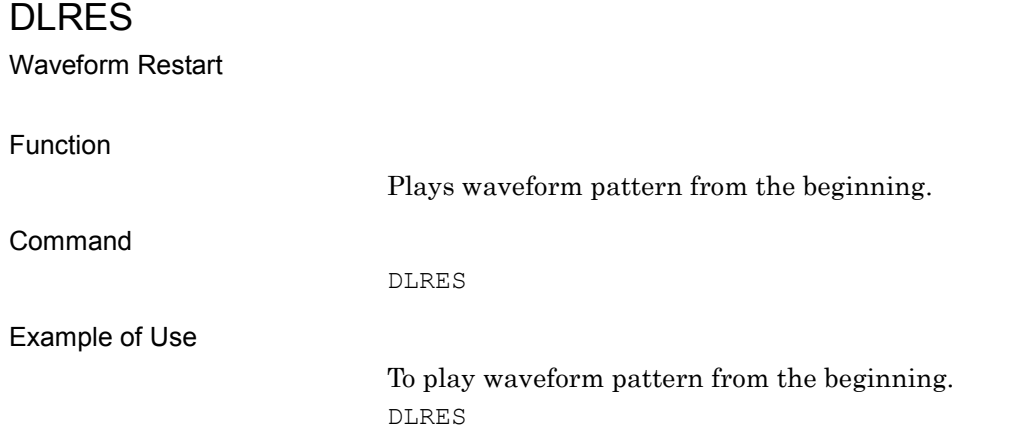

External Trigger Edge

EIST/EIST?

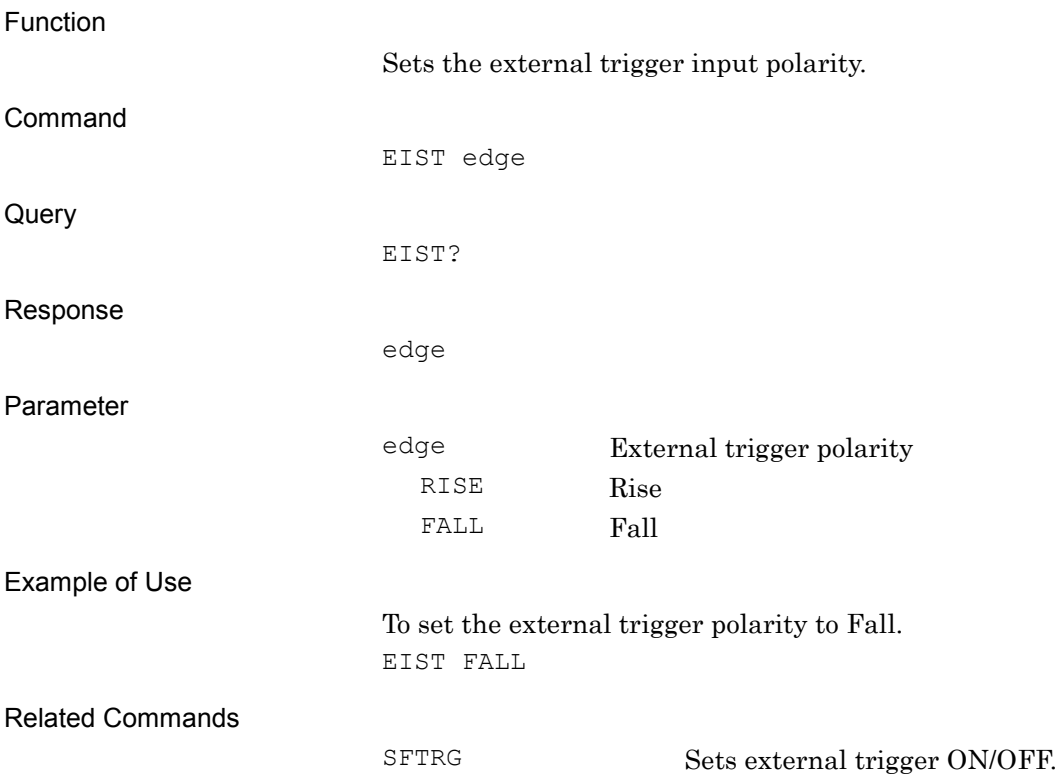

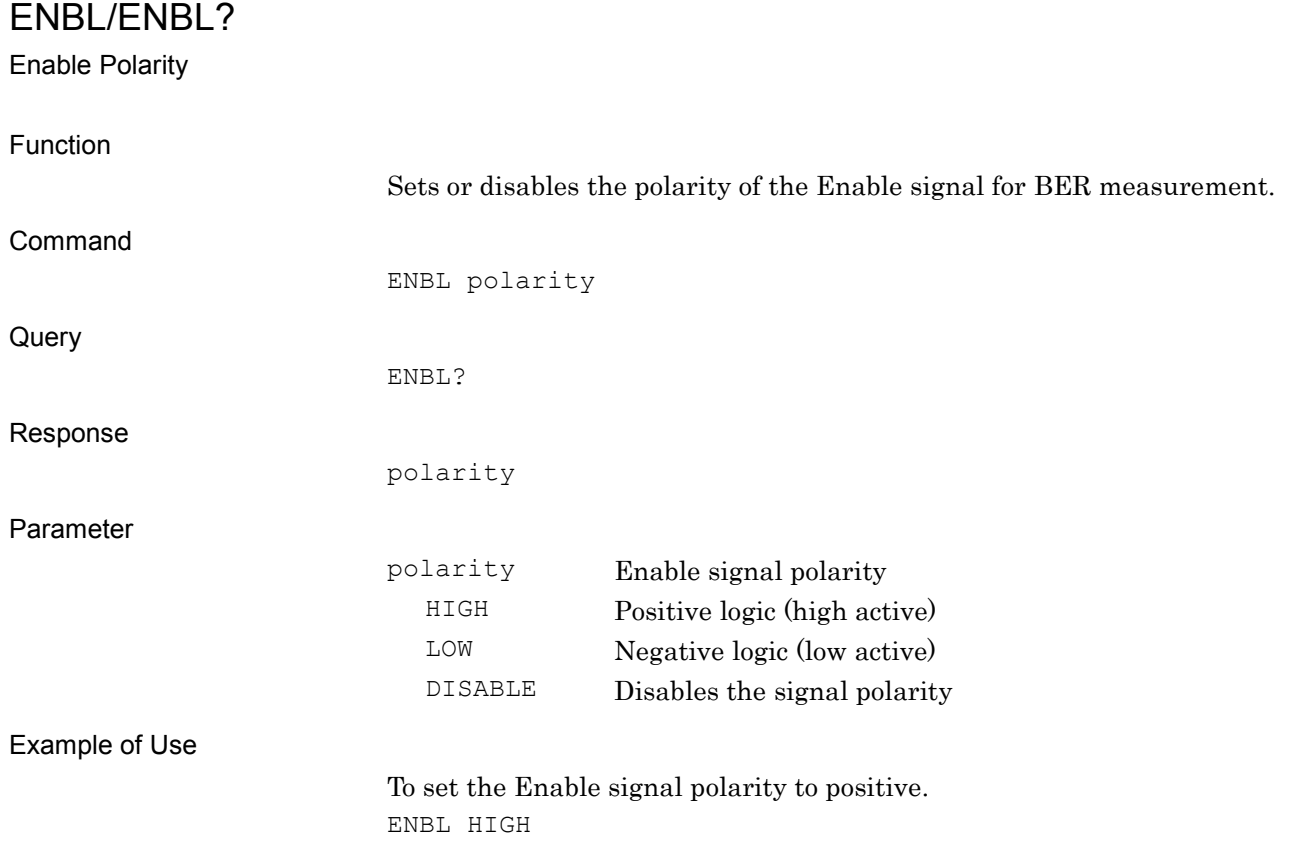

**4**

### ENDLS

Start Measurement by Endless Mode

Function Starts the BER measurement in Endless mode. Command ENDLS Example of Use To start the BER measurement in Endless mode. ENDLS

# ERRORBIT/ERRORBIT?

Measurement Error Bit

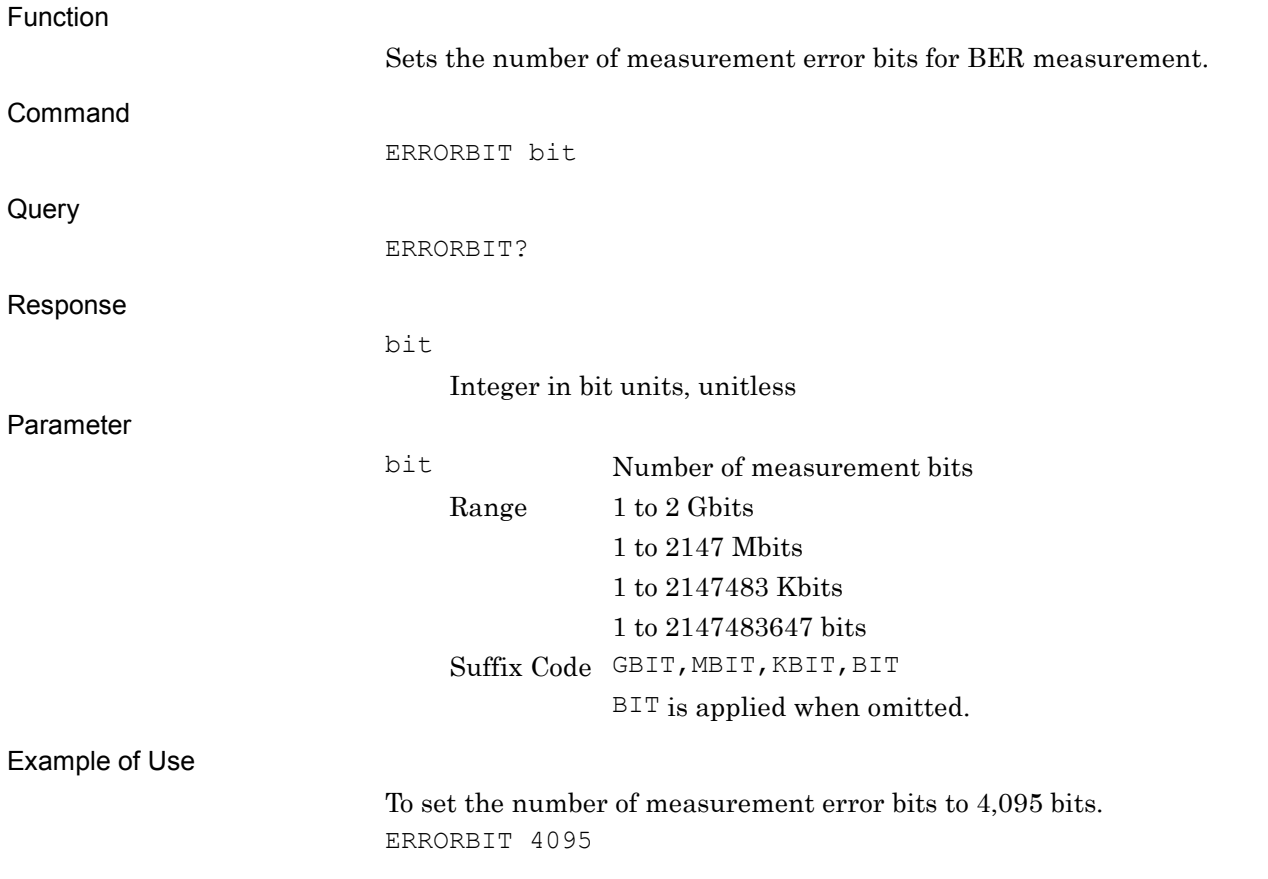

## ESE0/ESE0?

Extended End Event Status Enable Register

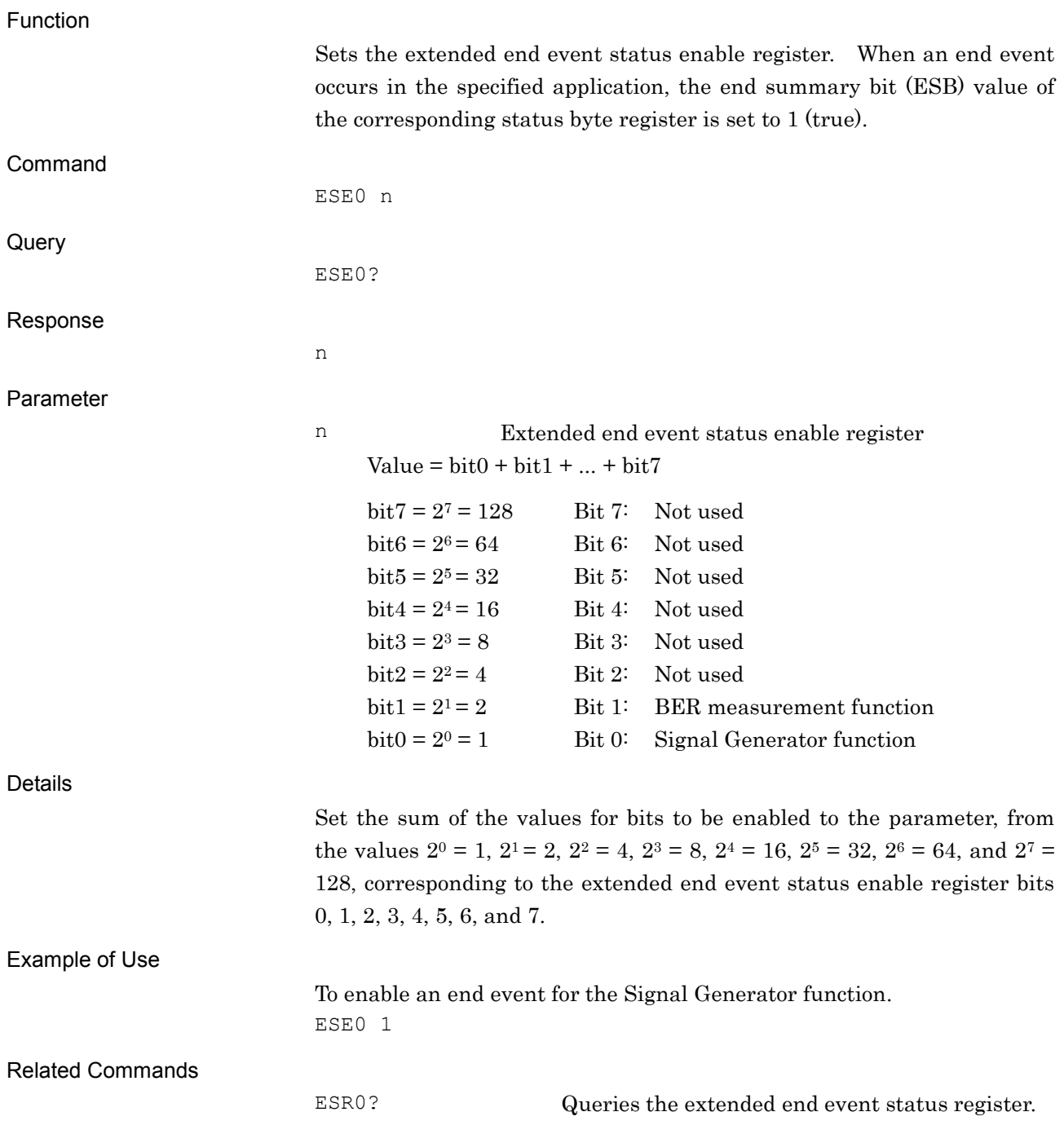

## ESE1/ESE1?

Extended Error Event Status Enable Register

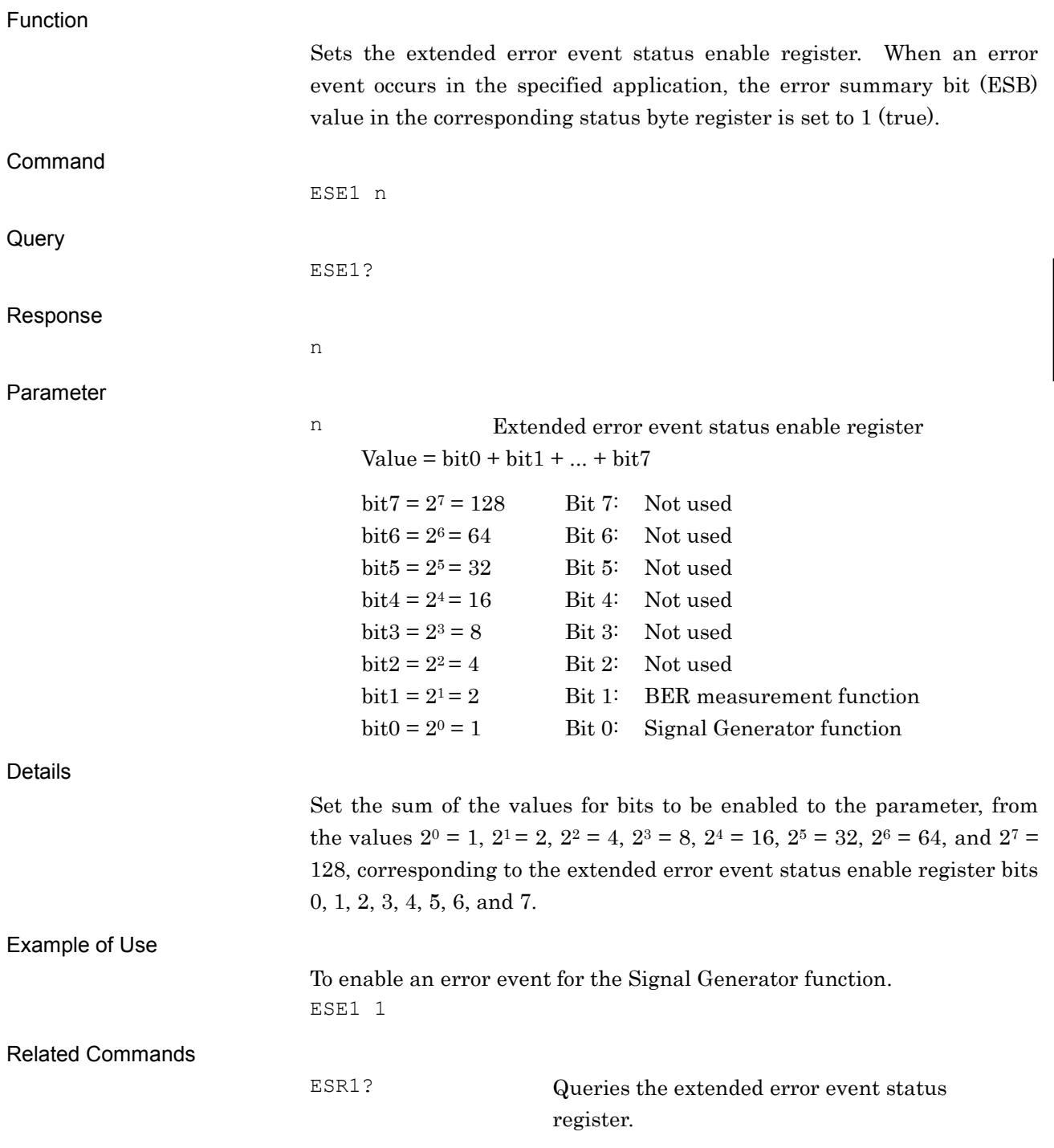

## ESEEND/ESEEND?

End Event Status Enable Register

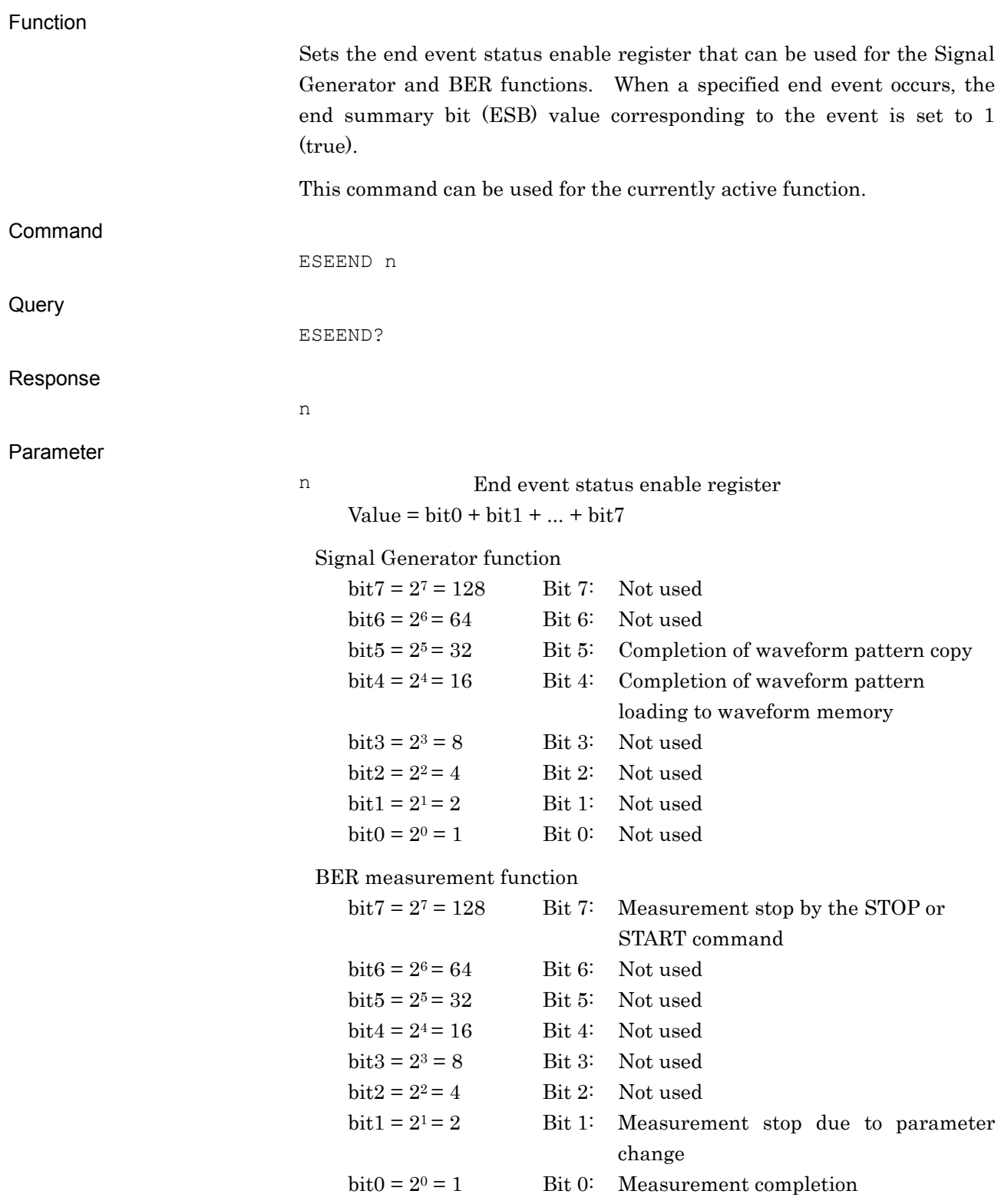

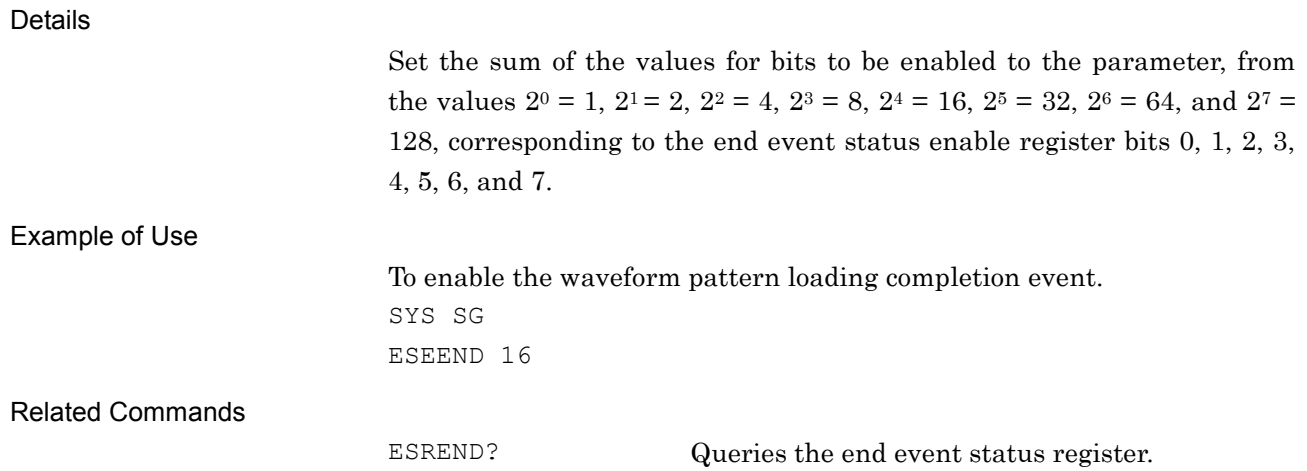

## ESEERR/ESEERR?

Error Event Status Enable Register

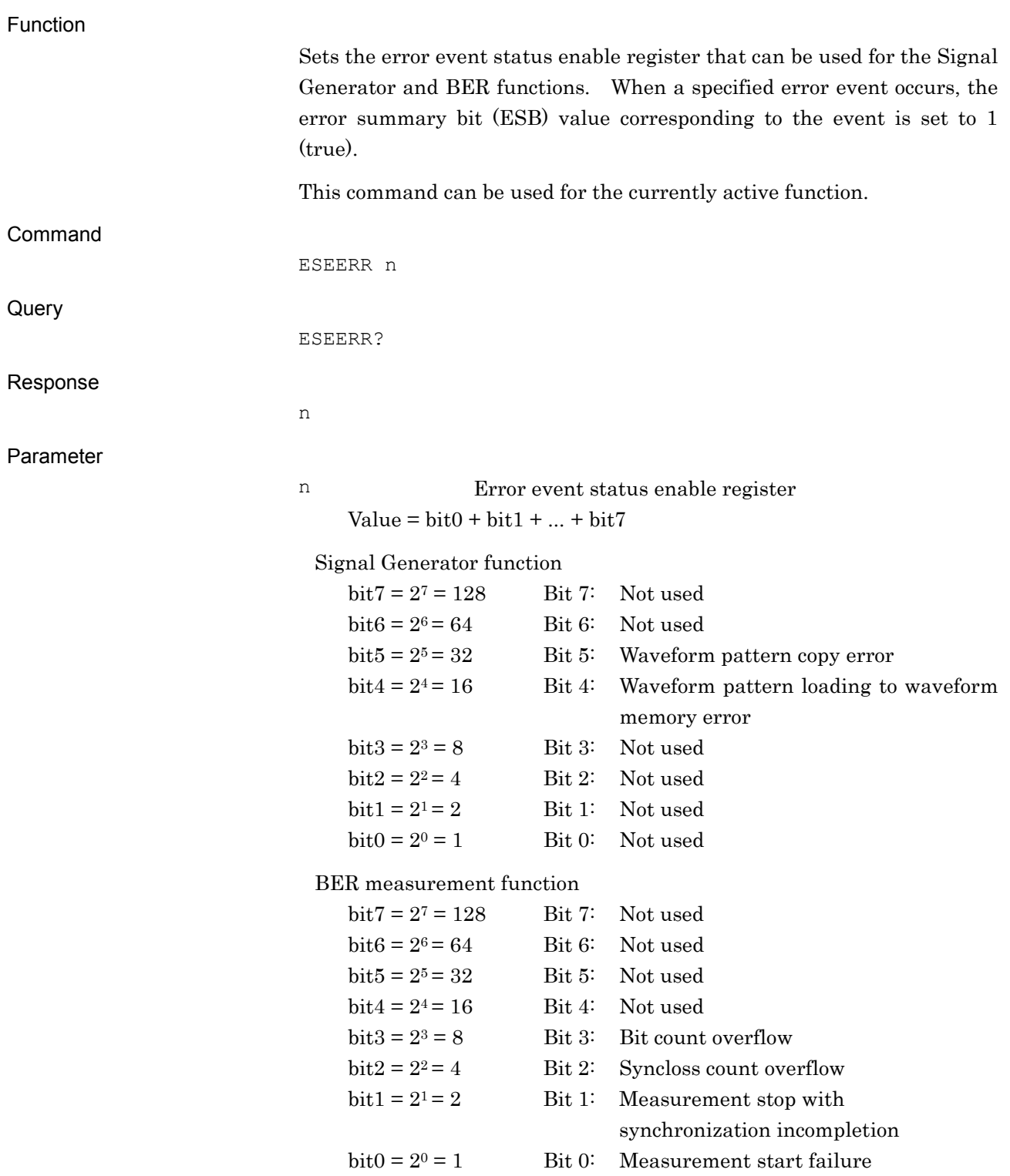

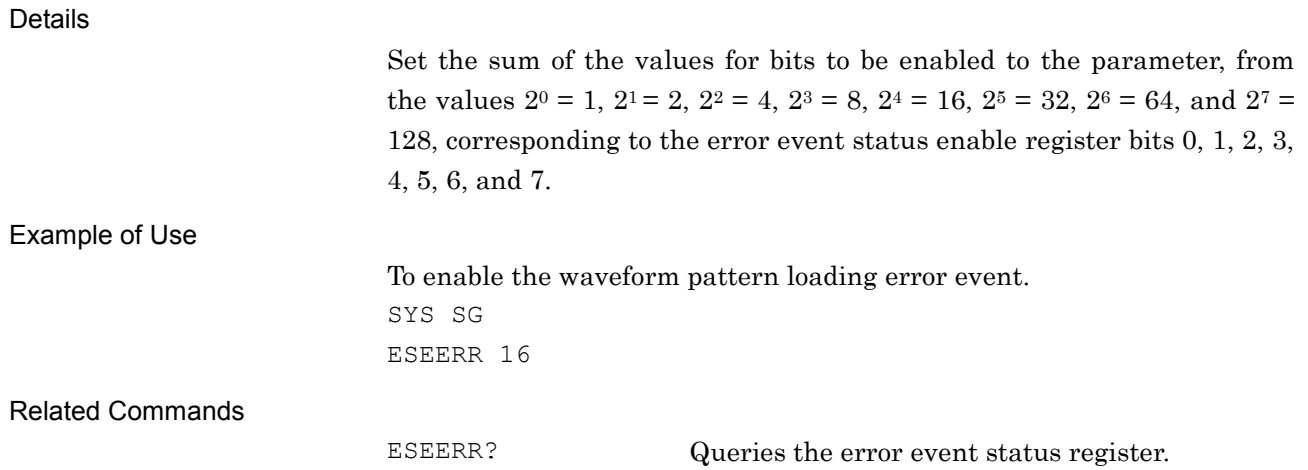

ESR0?

Extended End Event Status Register Query

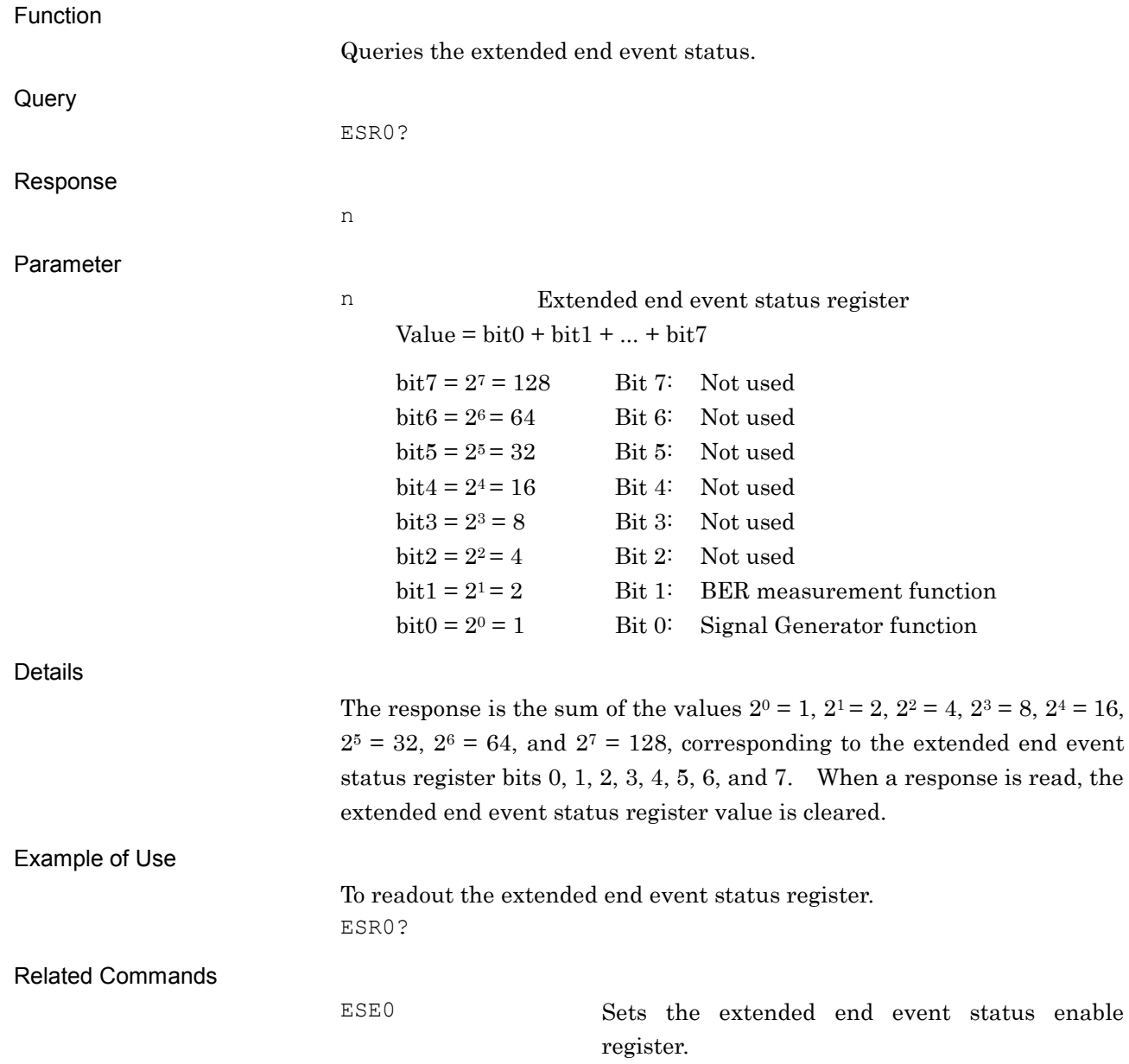

## ESR1?

Extended Error Event Status Register Query

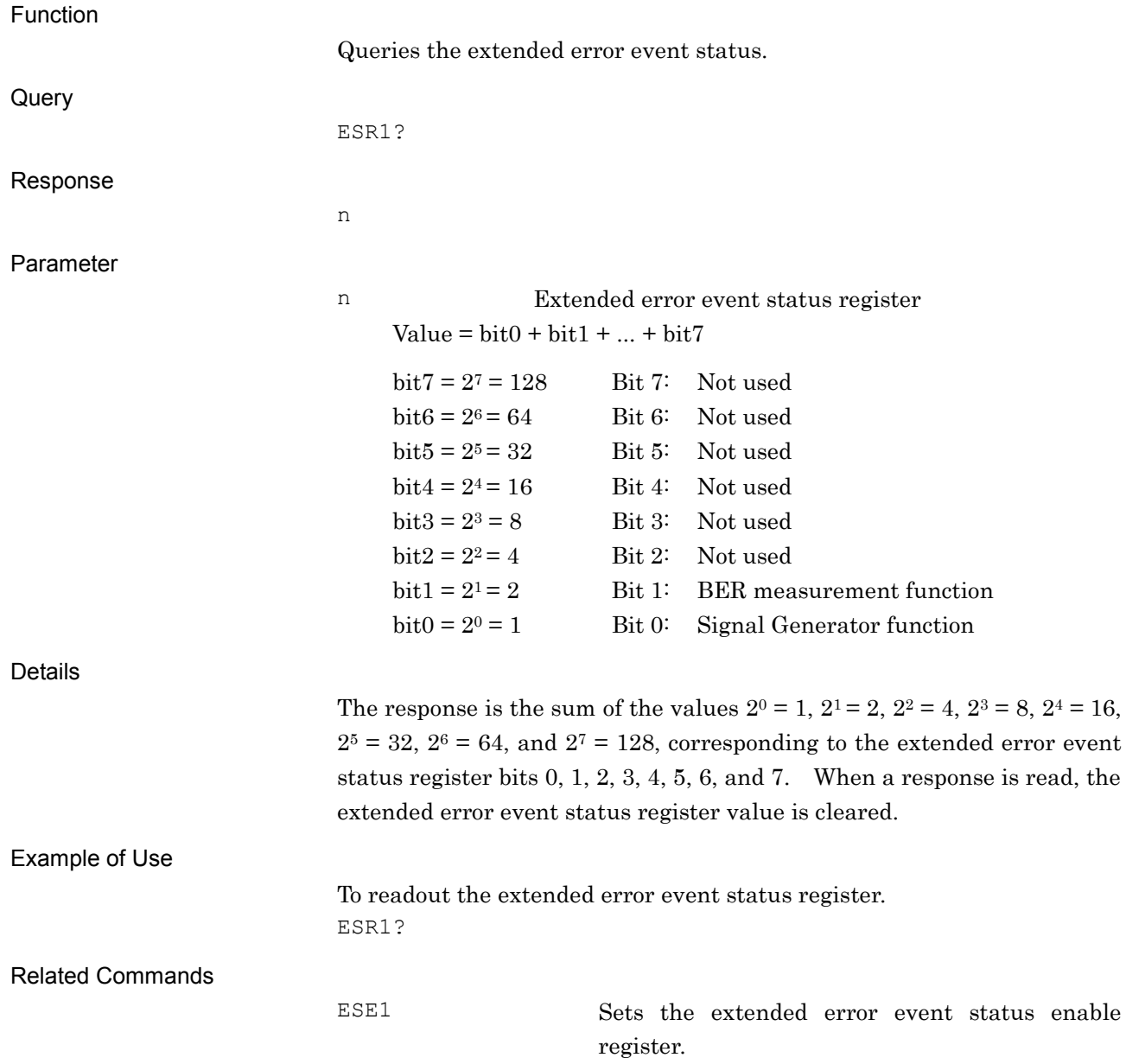

## ESREND?

Event Status Register Query

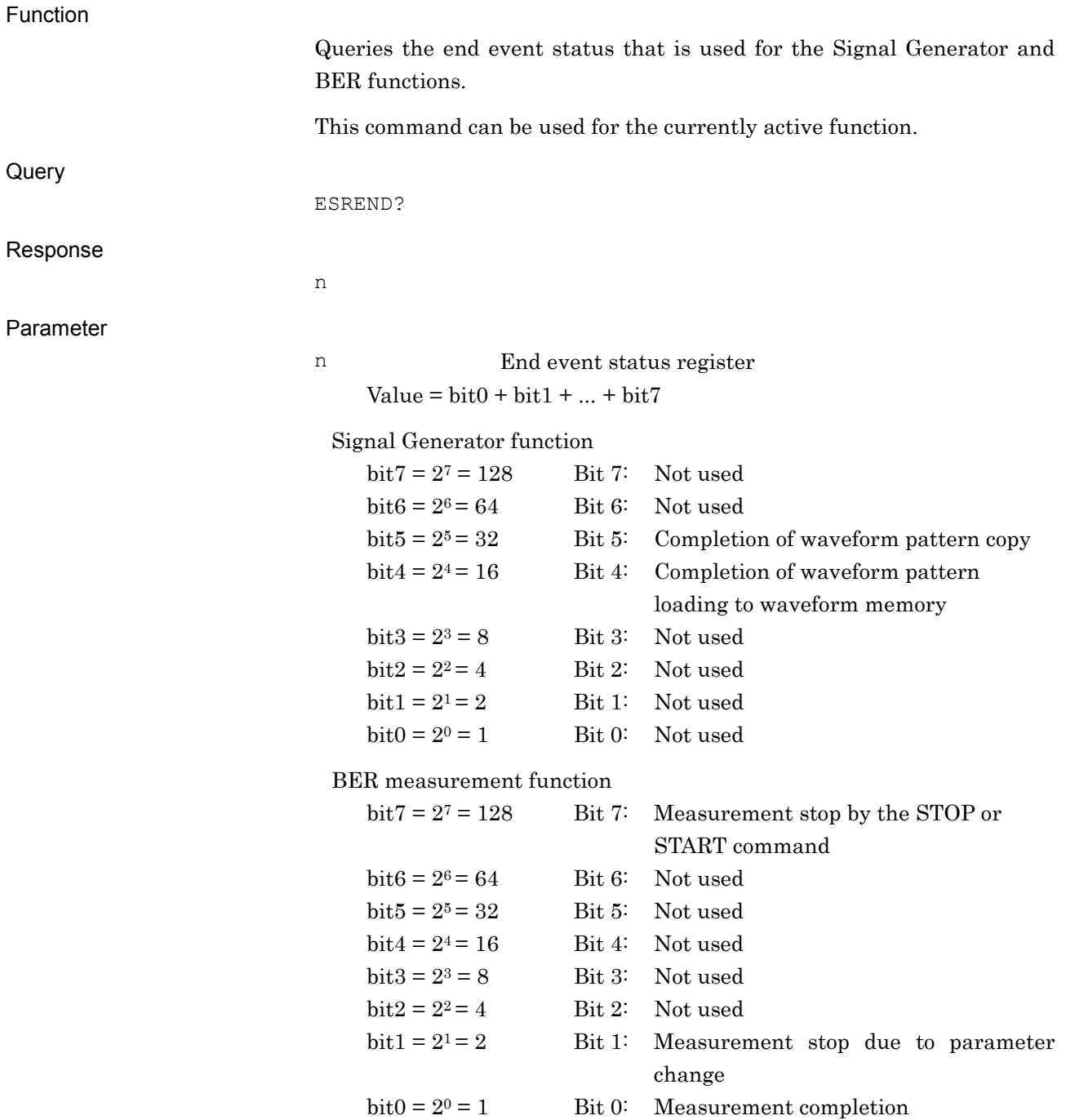

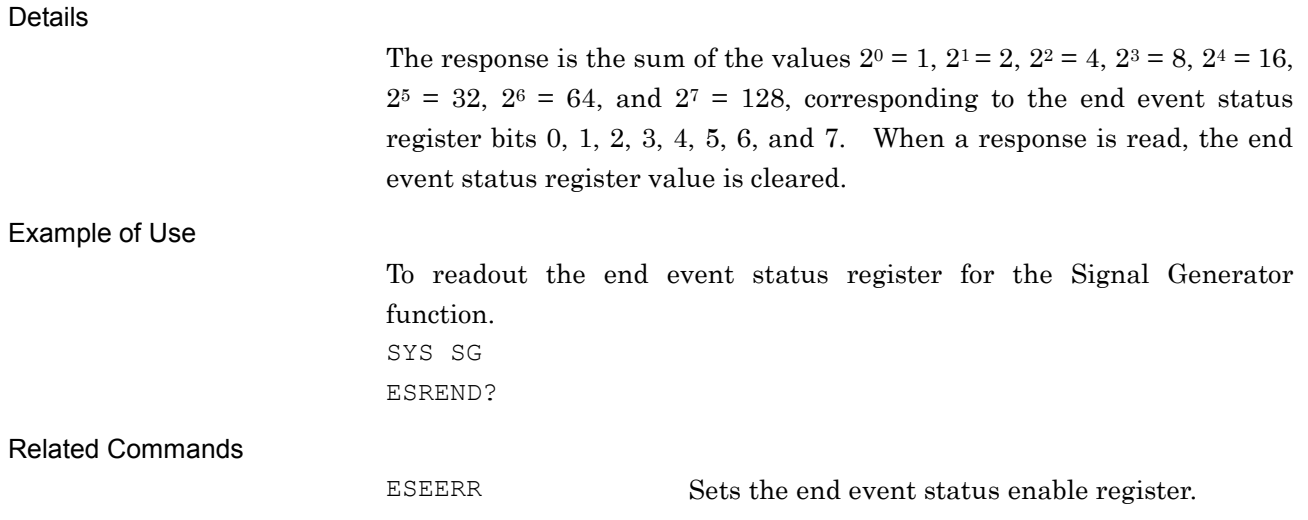

## ESRERR?

Error Event Status Register Query

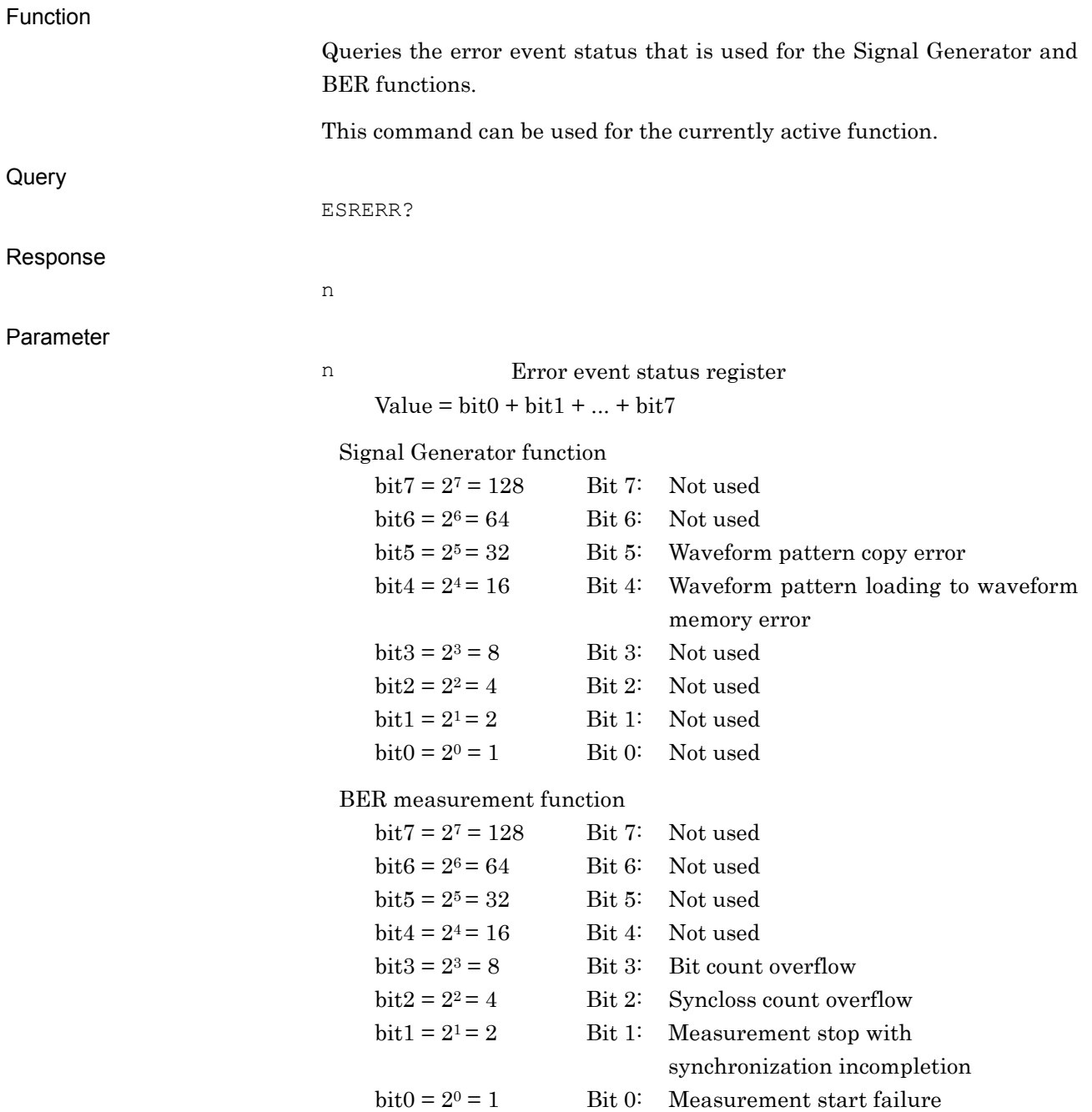

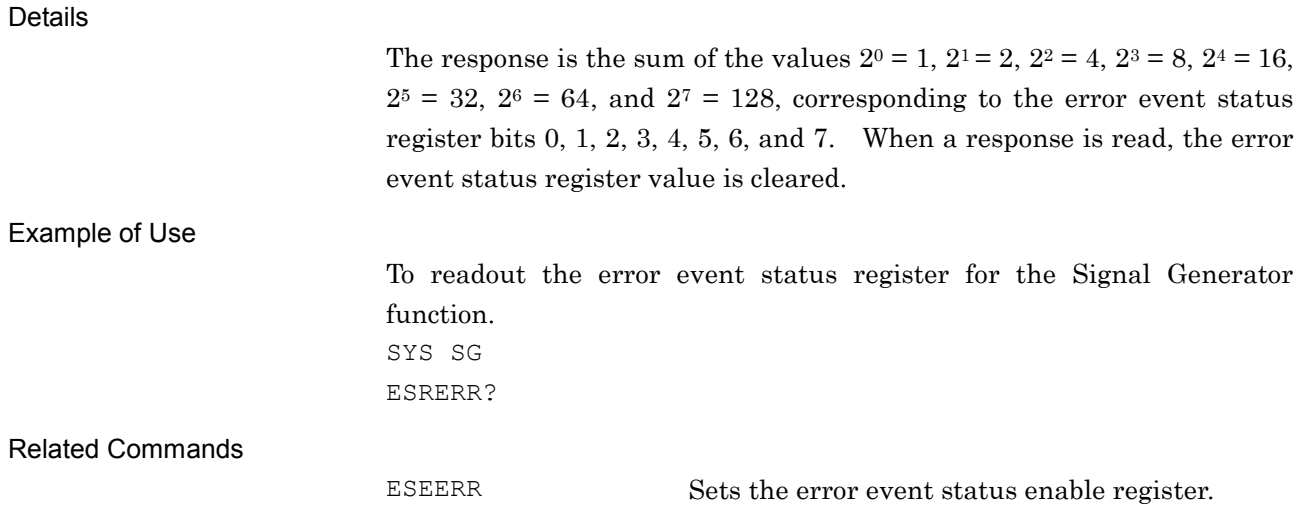

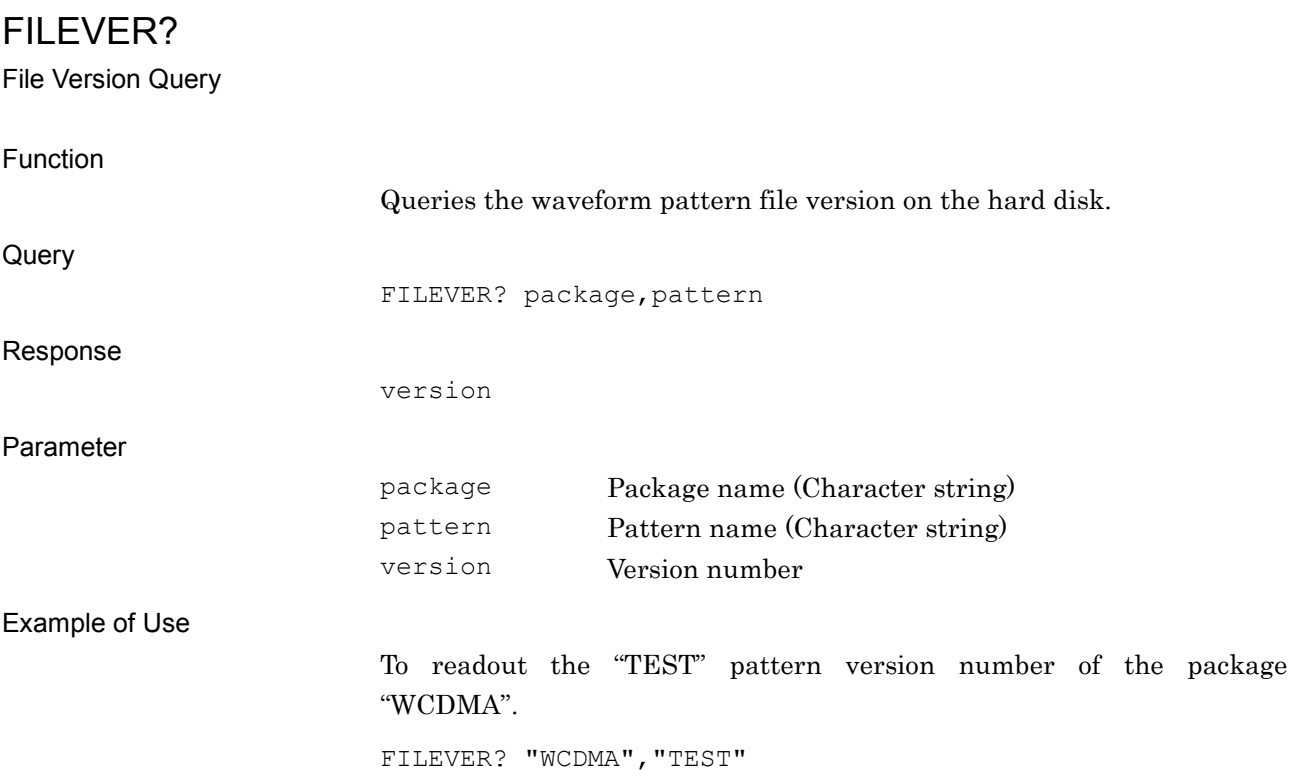

# FIS/FIS?

Frequency - Step Value

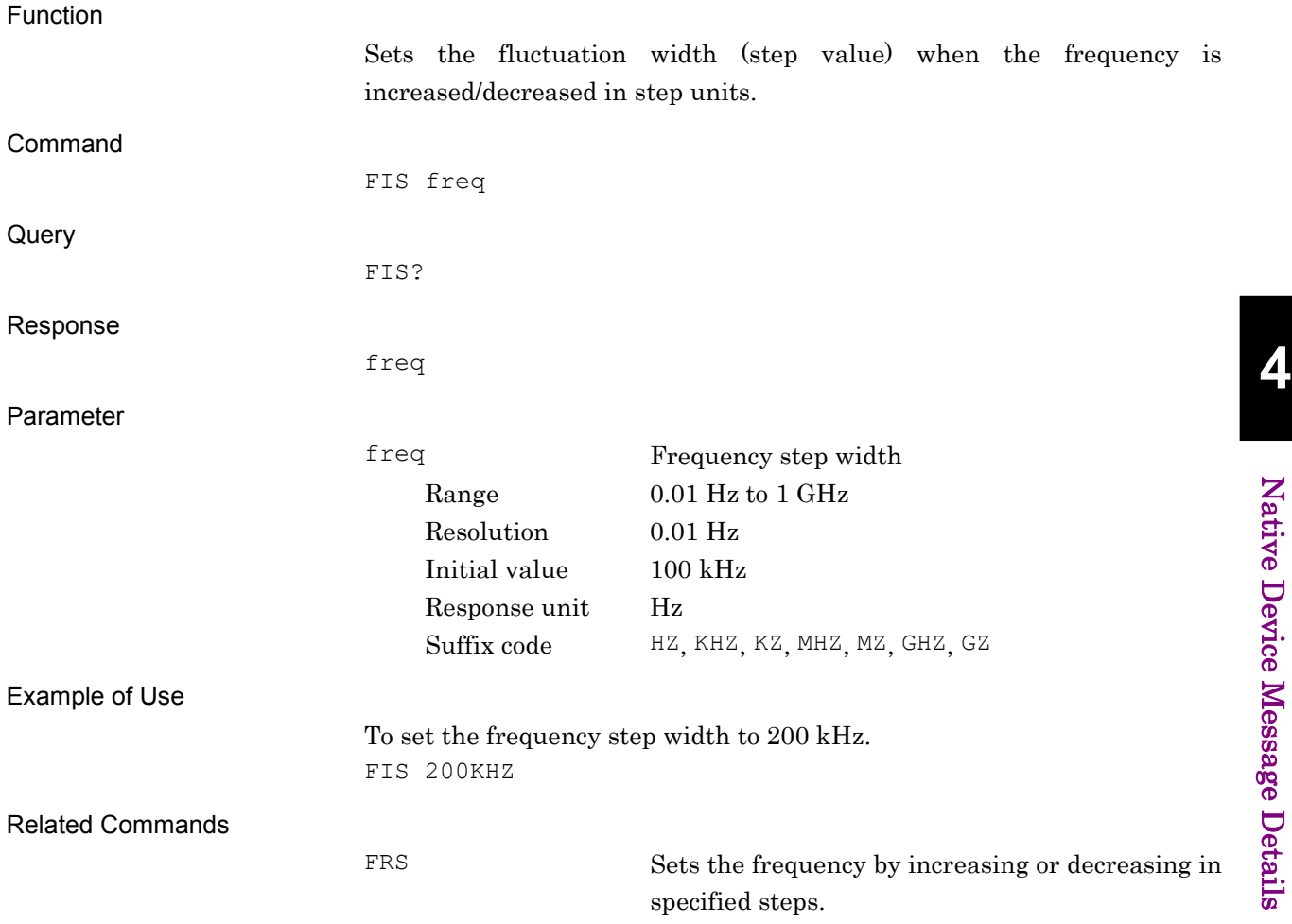

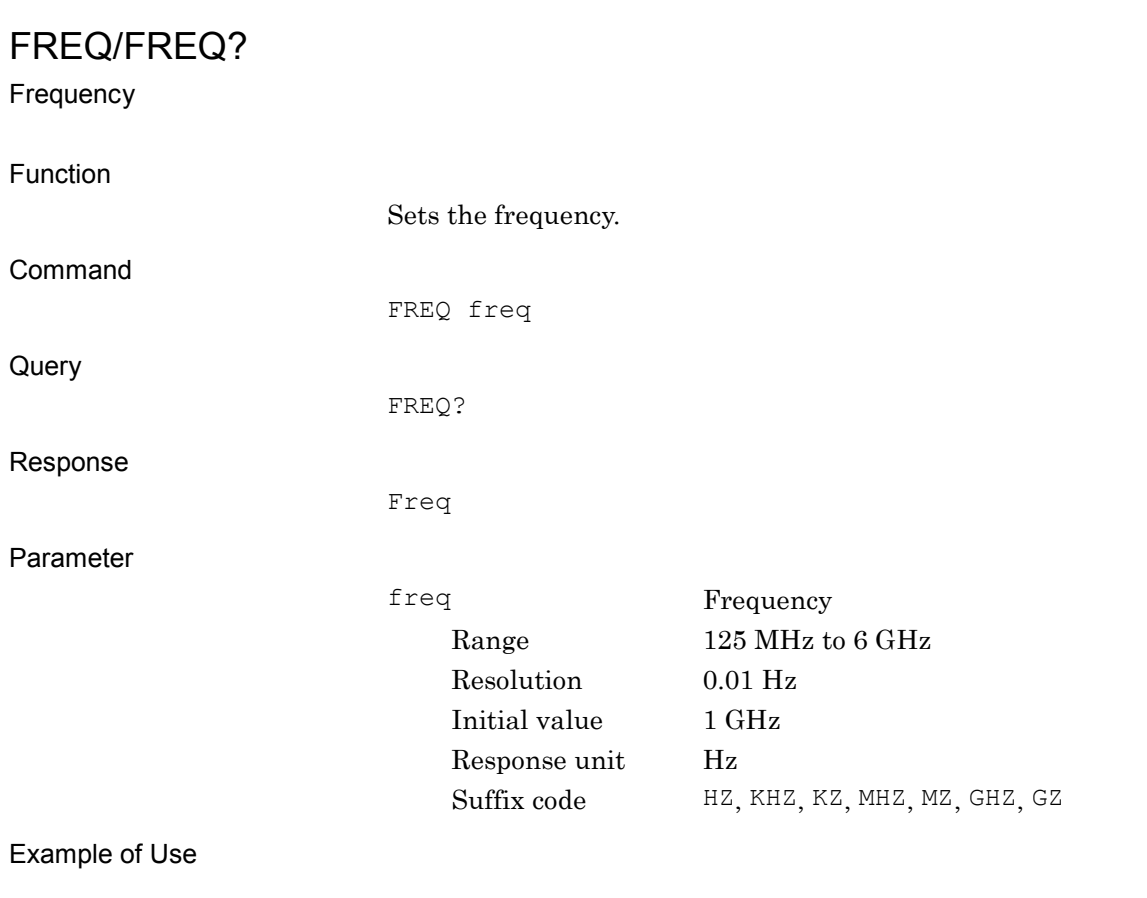

To set the frequency to 800 MHz. FREQ 800MHZ

## FREQSWSPEED/FREQSWSPEED?

Frequency Switching Speed

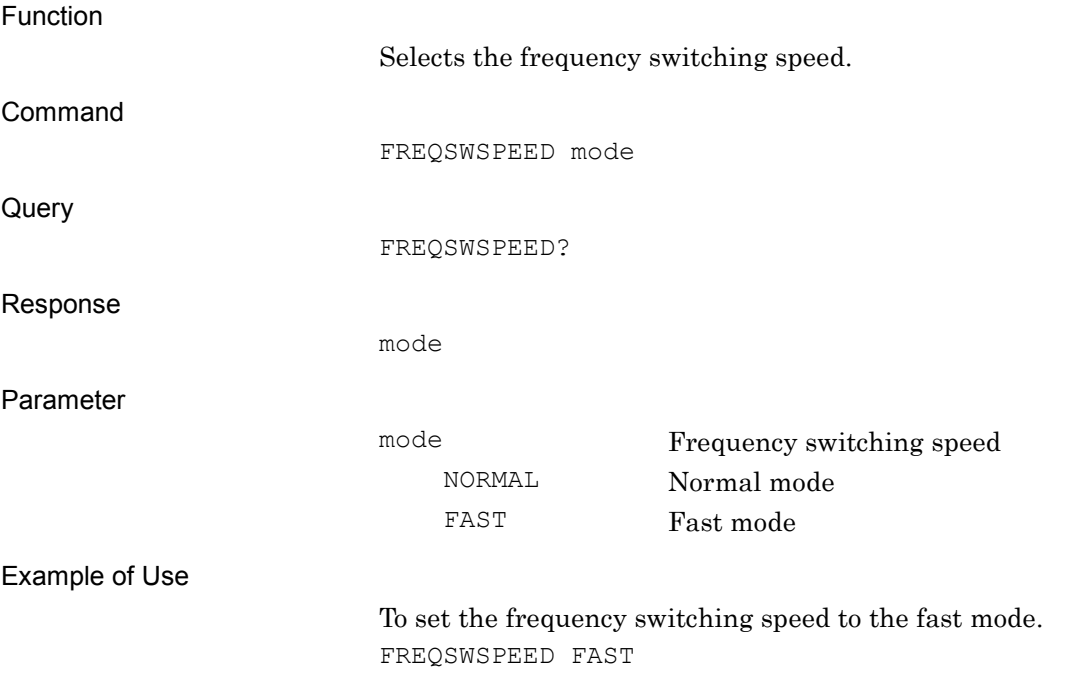

## FRS

Frequency Step Up/Down

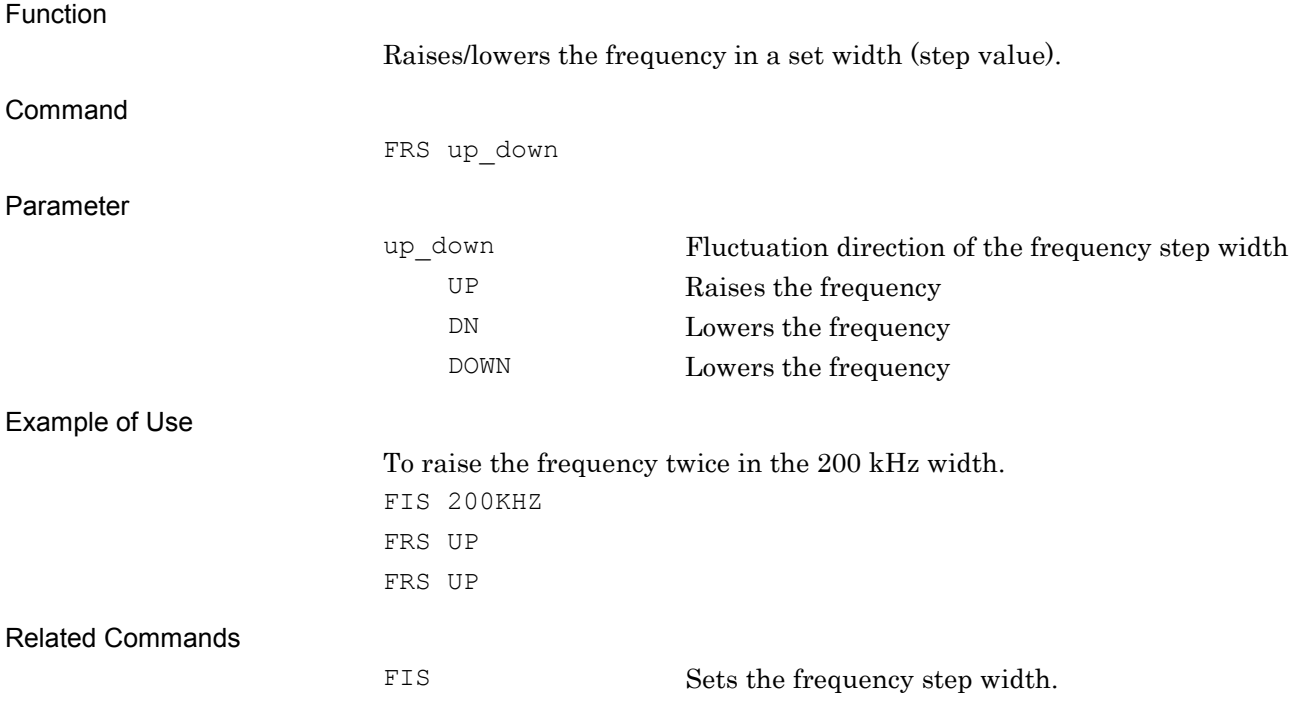

## HDDSPC?

Hard Disk Drive Size Query

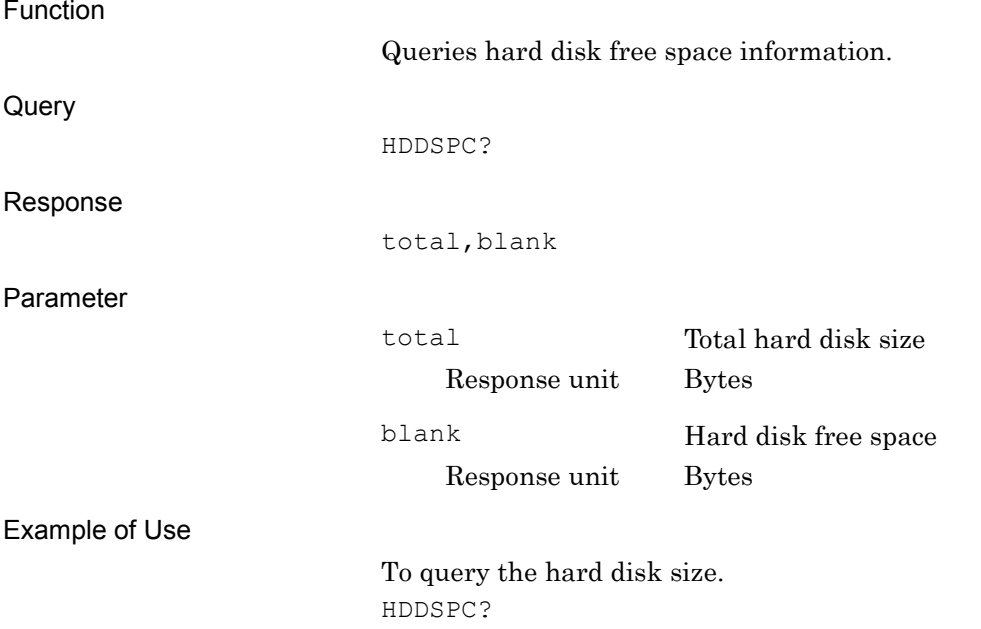

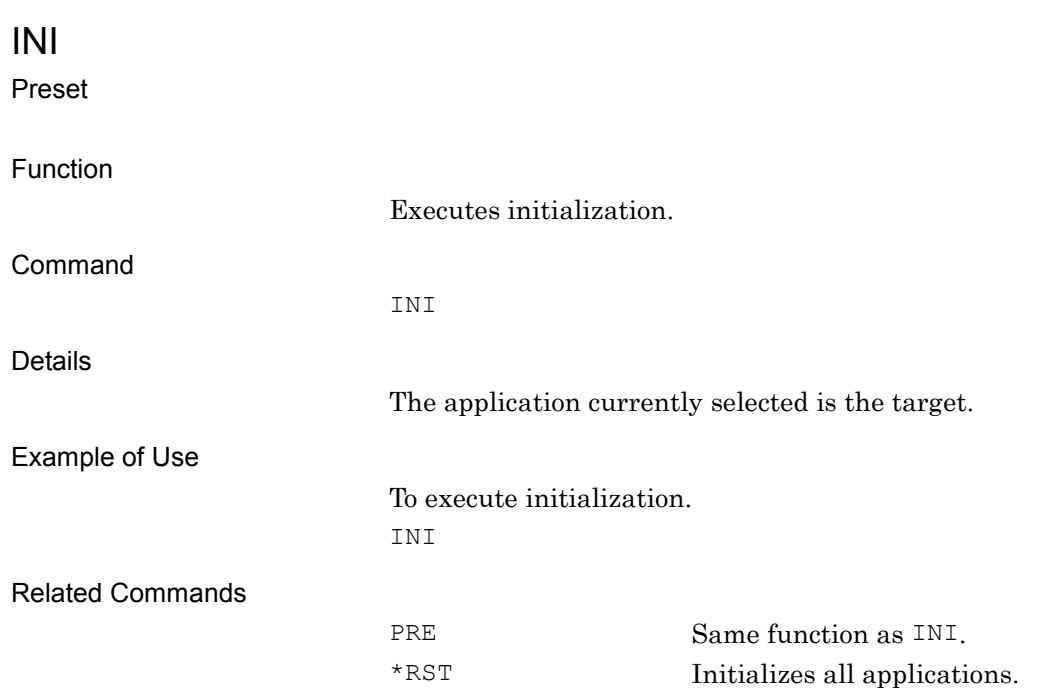

# LDCANCEL

Cancel Loading

Function

Cancels loading waveform patterns to waveform memory.

Command

LDCANCEL

Example of Use

To cancel loading waveform pattern. LDCANCEL

**4**

## LDFILE/LDFILE?

Load Pattern File/Check Status of Loading Pattern and Waveform Memory

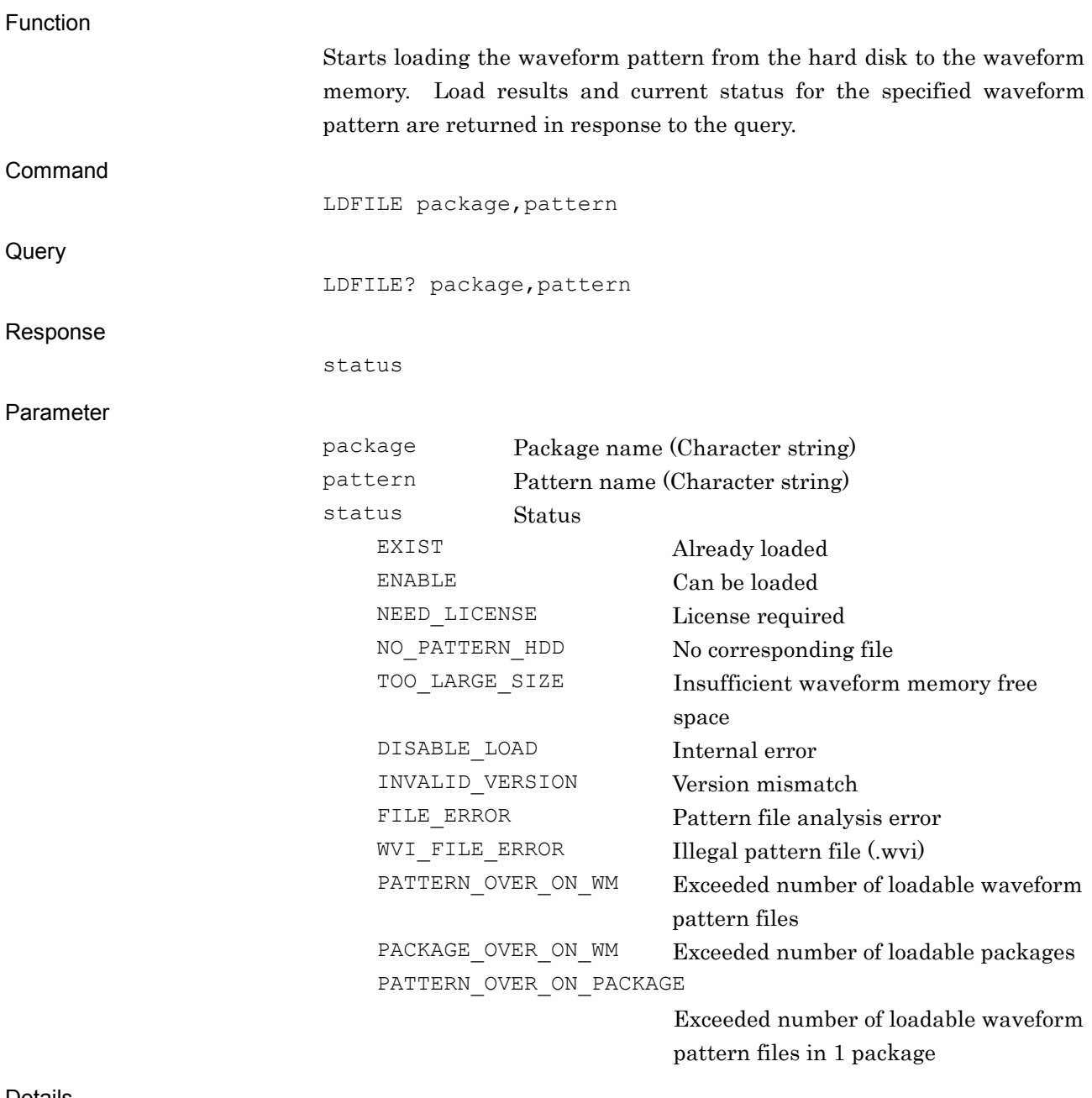

Details

If a waveform pattern is loaded when the same waveform pattern has already been loaded, the existing waveform pattern is overwritten.

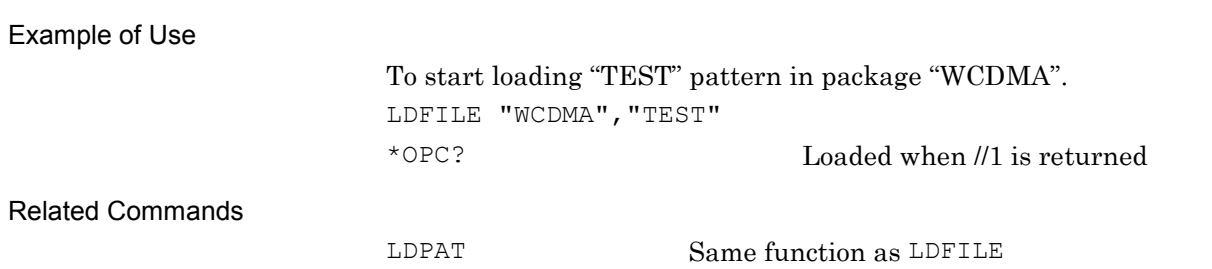

## LDPAT/LDPAT?

Load Pattern File/Check Status of Loading Pattern and Waveform Memory

Function

Starts loading the waveform pattern from the hard disk to the waveform memory. Load results and current status for the specified waveform pattern are returned in response to the query.

The function is the same as that of LDFILE. Refer to the descriptions of LDFILE for details.
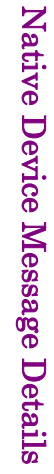

LOADEDFILENAME?

Loaded Filename in Waveform Memory

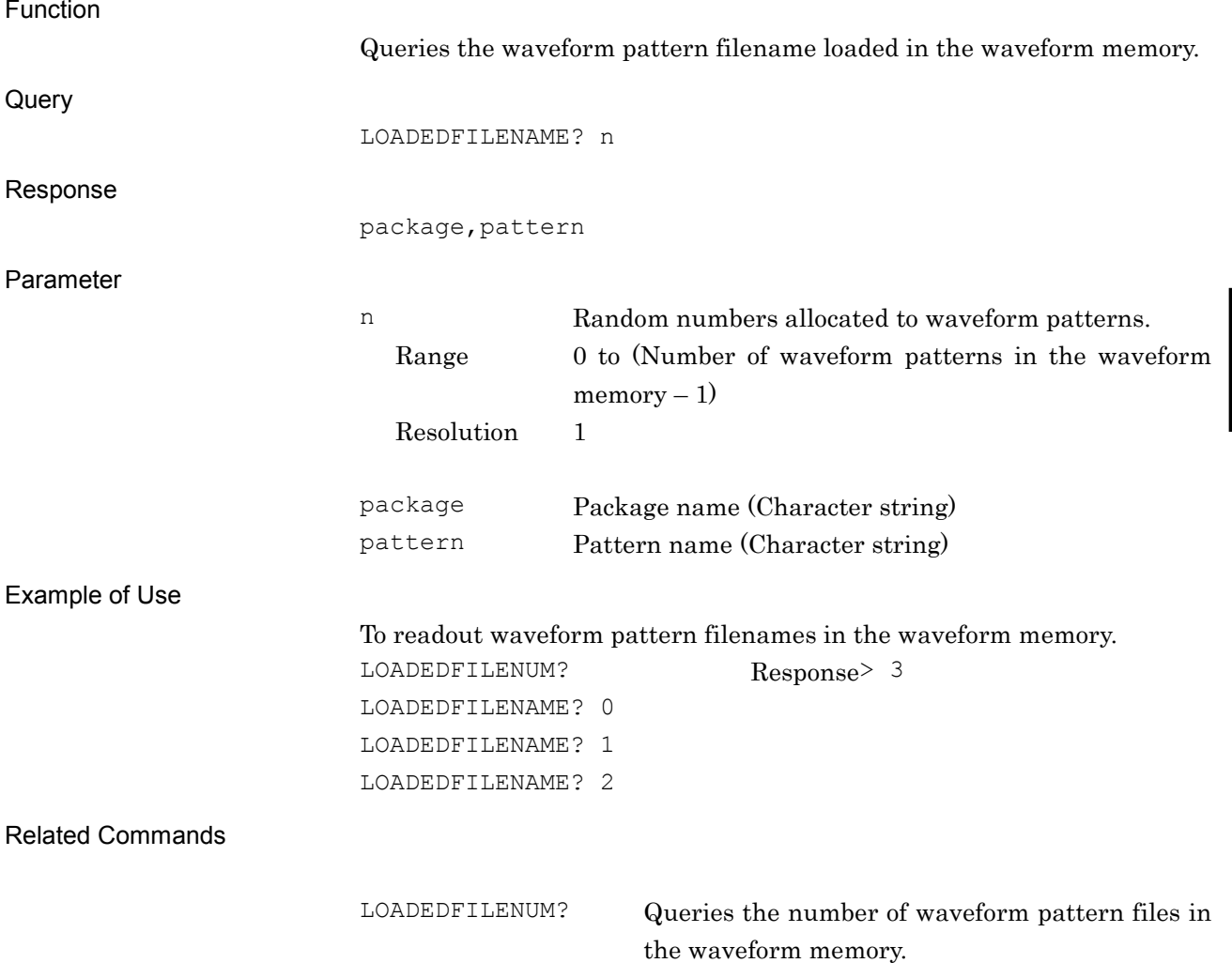

## LOADEDFILENUM?

Number of Loaded Files Query

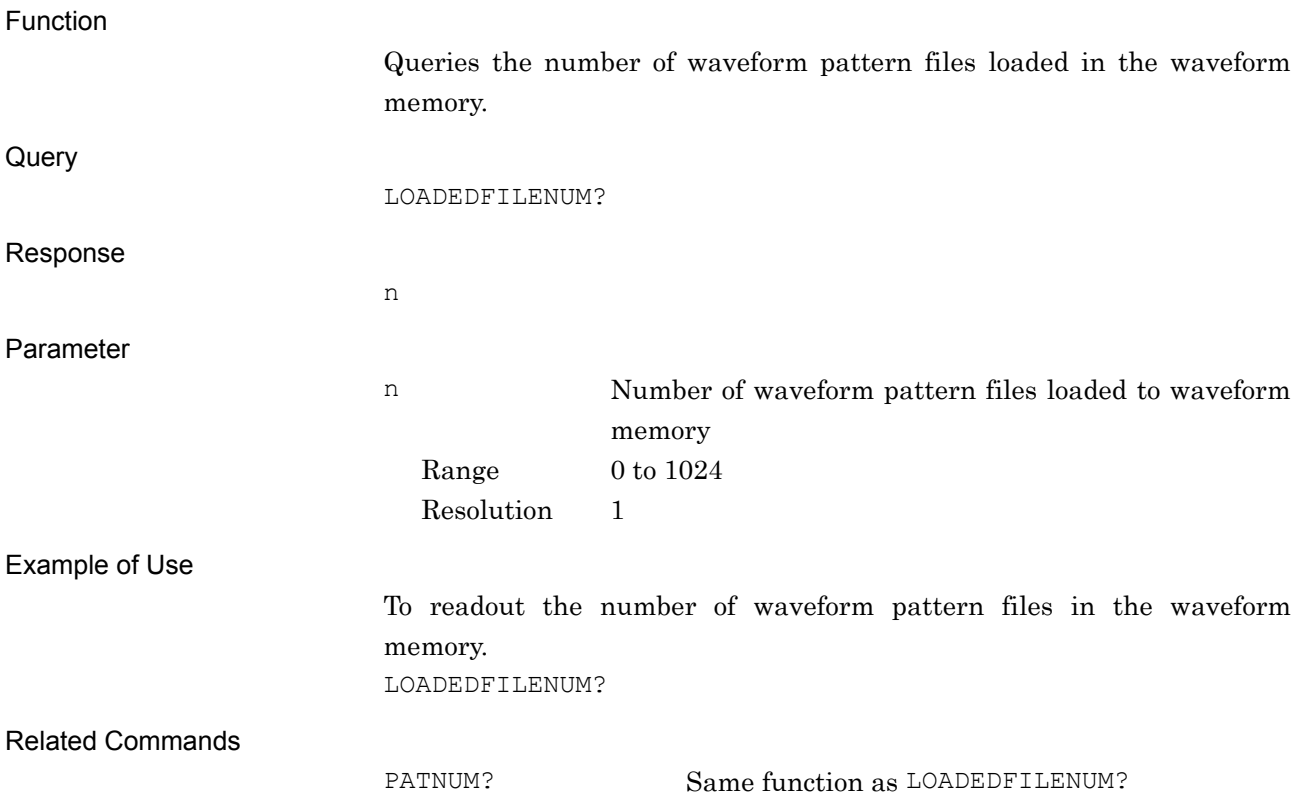

## LOADEDFILESEL/LOADEDFILESEL?

Select Waveform File

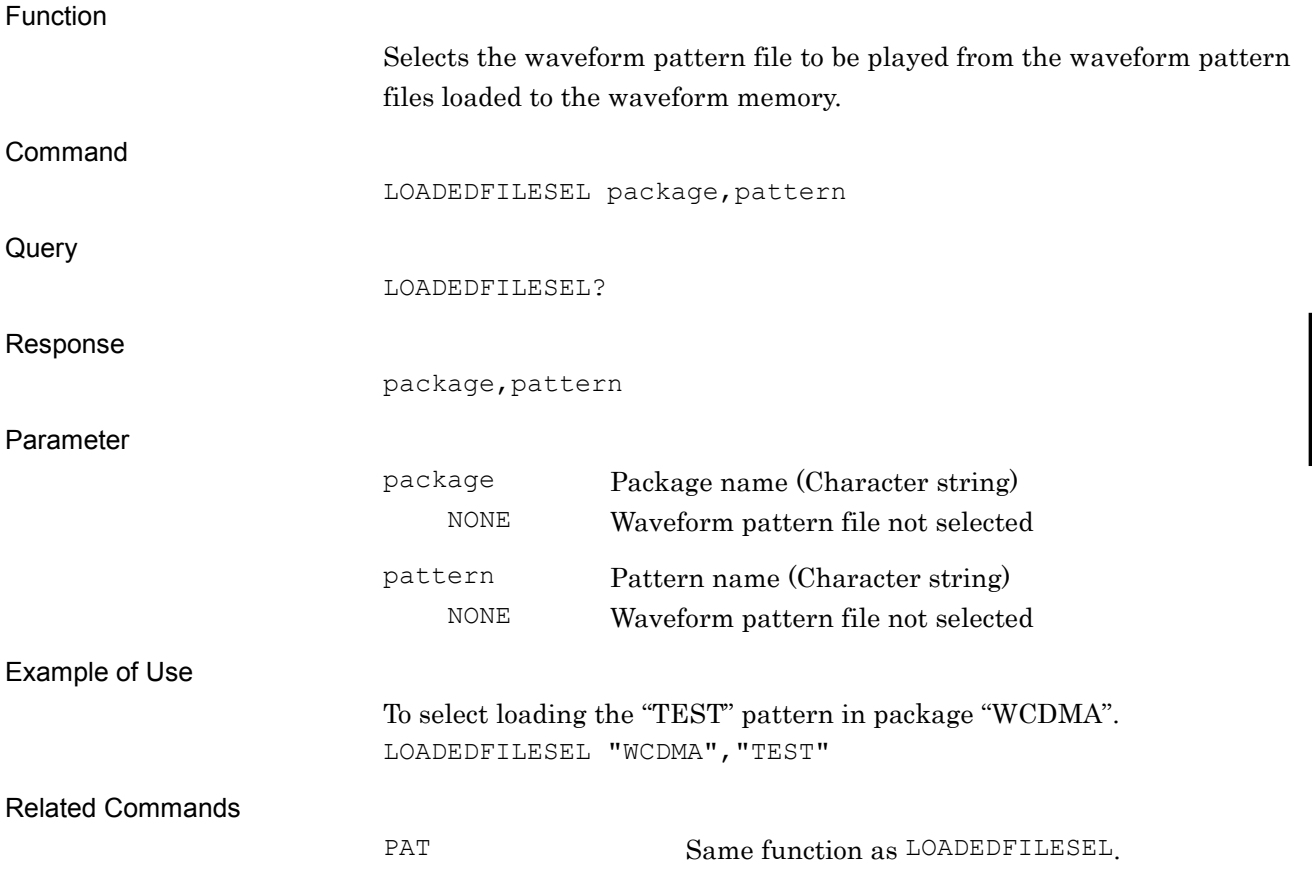

# LOADMEDIA/LOADMEDIA?

Drive to load User Pattern

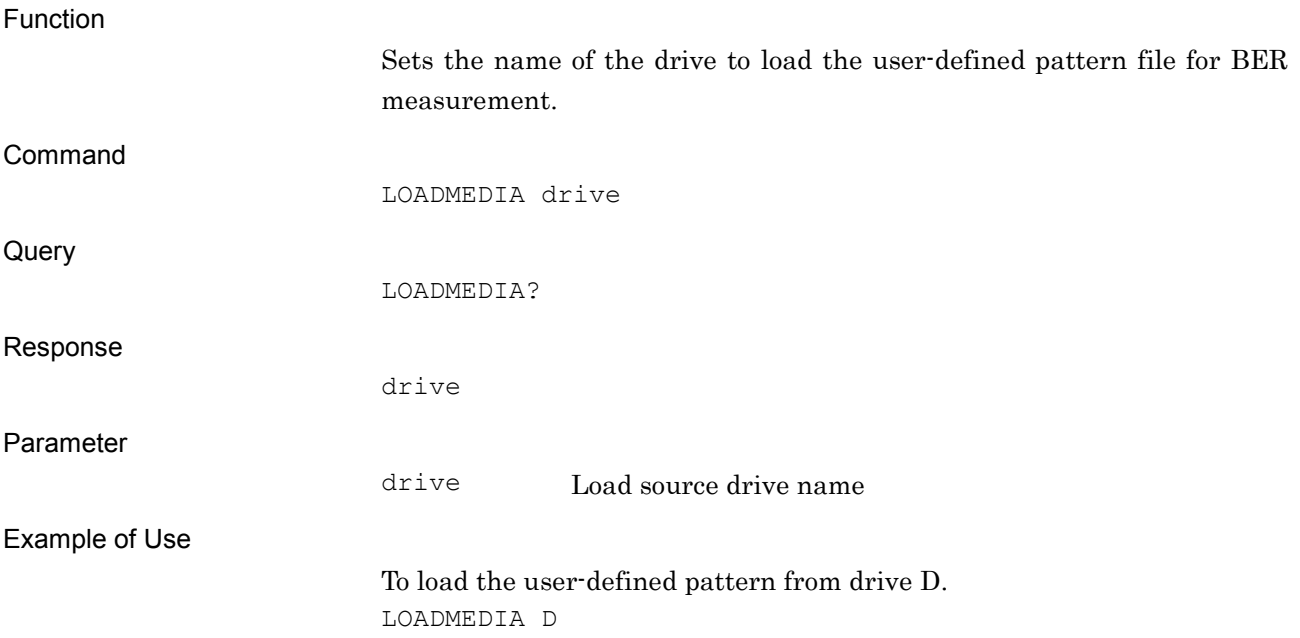

LOADUSERPAT

Load User Pattern

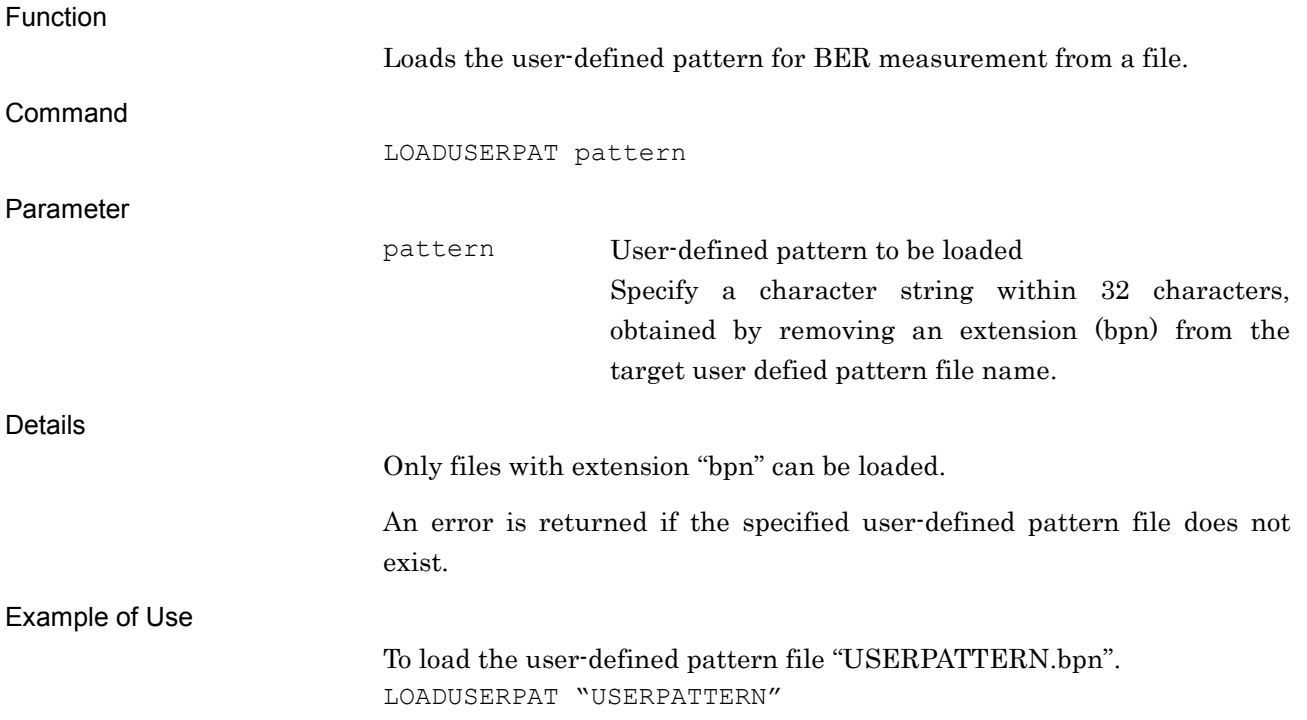

# LVL/LVL?

RF Output - ON/OFF

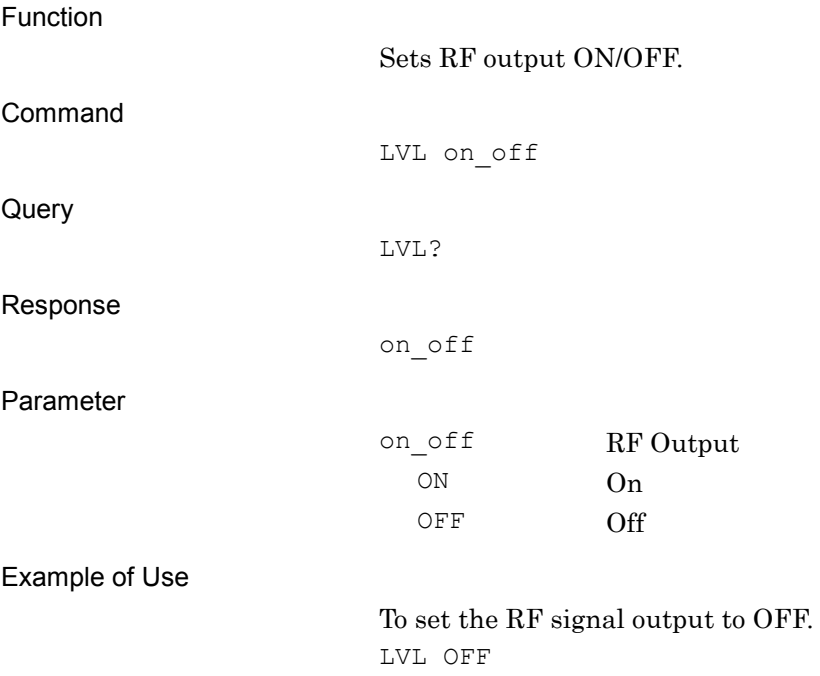

## LVLACCSTT?

Level Accuracy Status Query

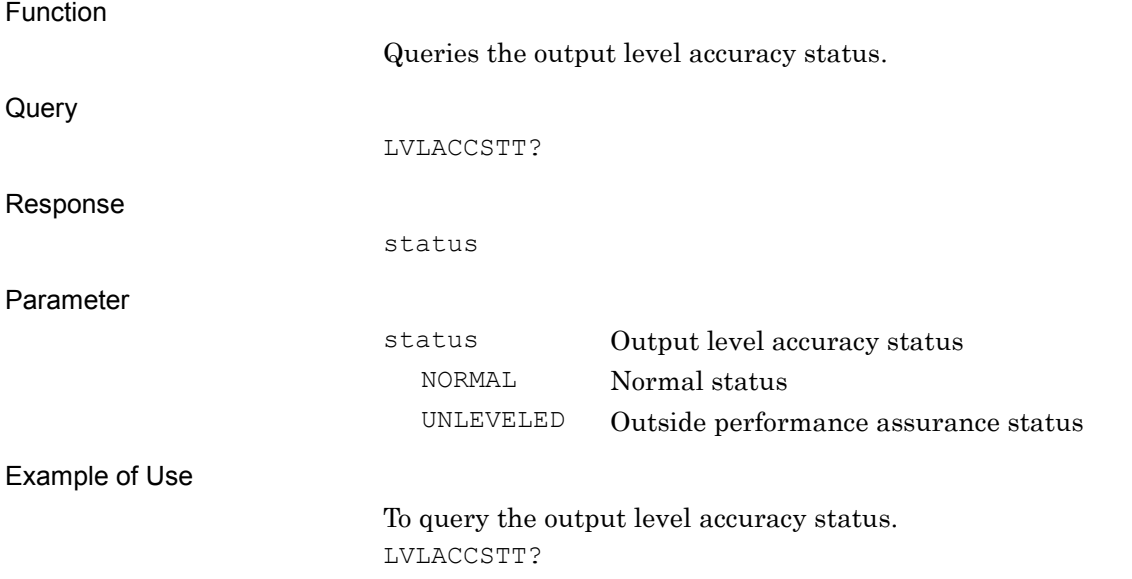

LVLCAL

SG Level Calibration

Function

Calibrates output level.

Command

LVLCAL

Example of Use

To calibrate output level. LVLCAL

## LVLSTTLST?

Level Status List Query

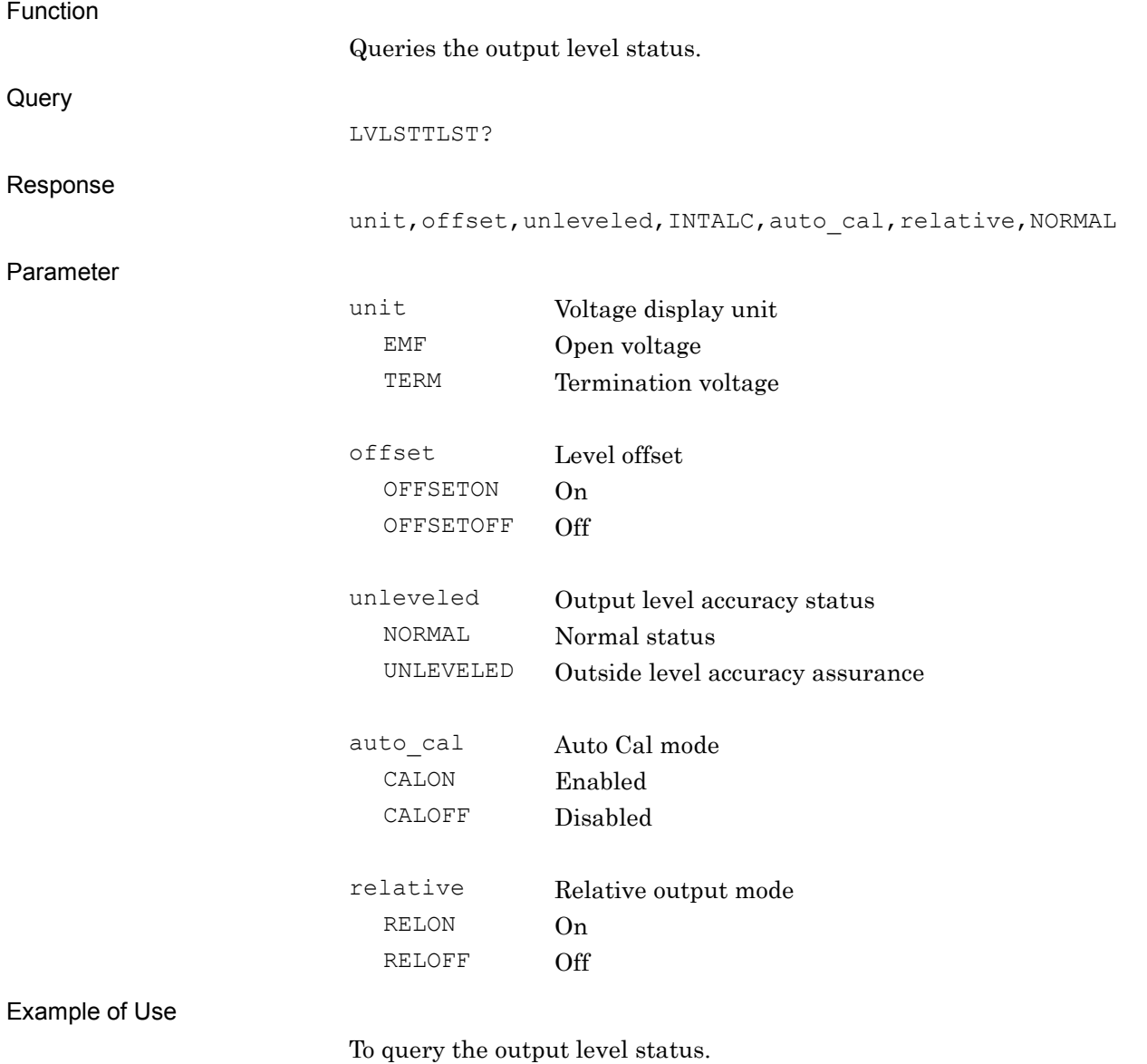

LVLSTTLST?

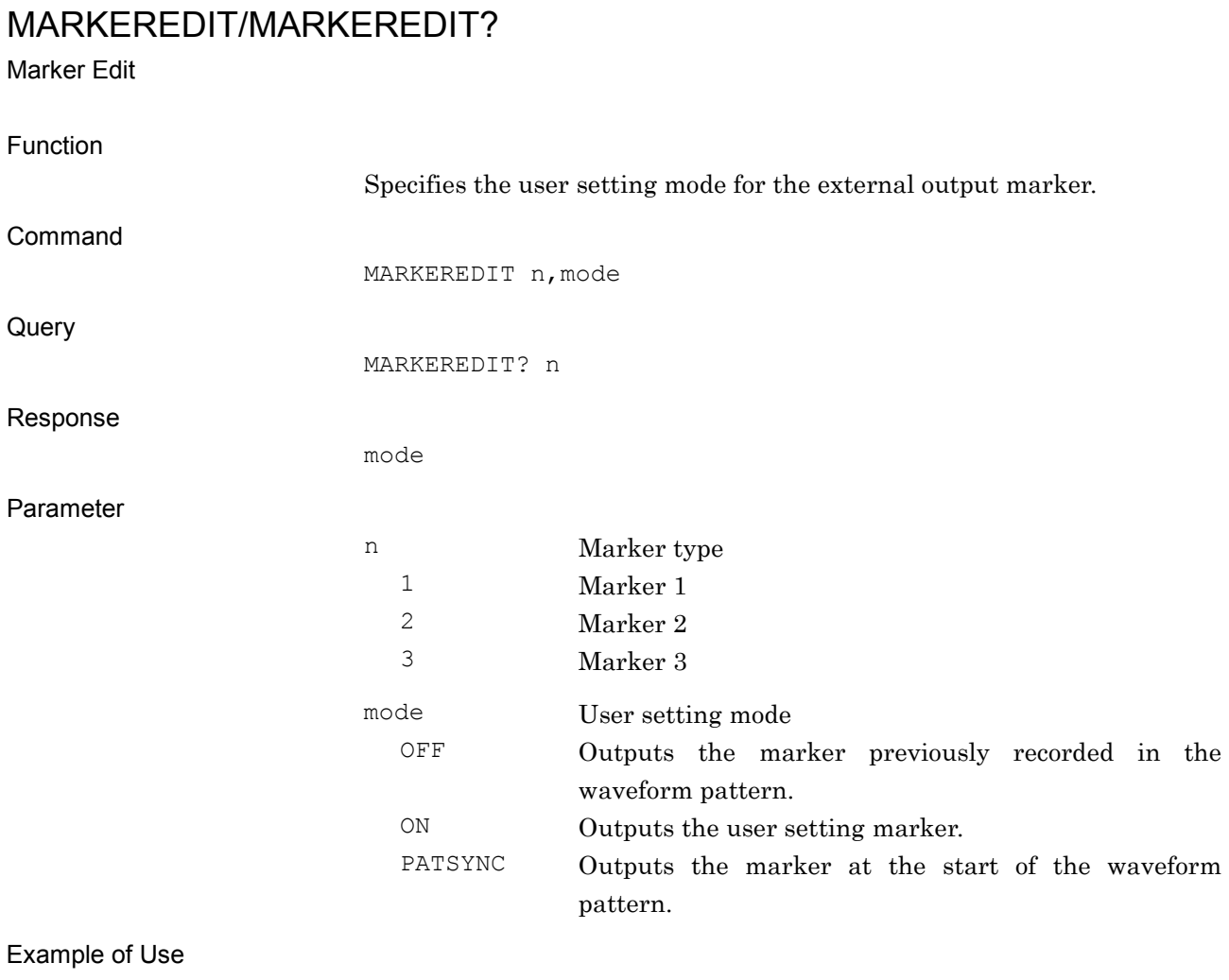

To set Marker 1 to the user setting marker. MARKEREDIT 1,ON

## MARKEREDITCYCLE/MARKEREDITCYCLE?

Marker Edit Mode Cycle Value

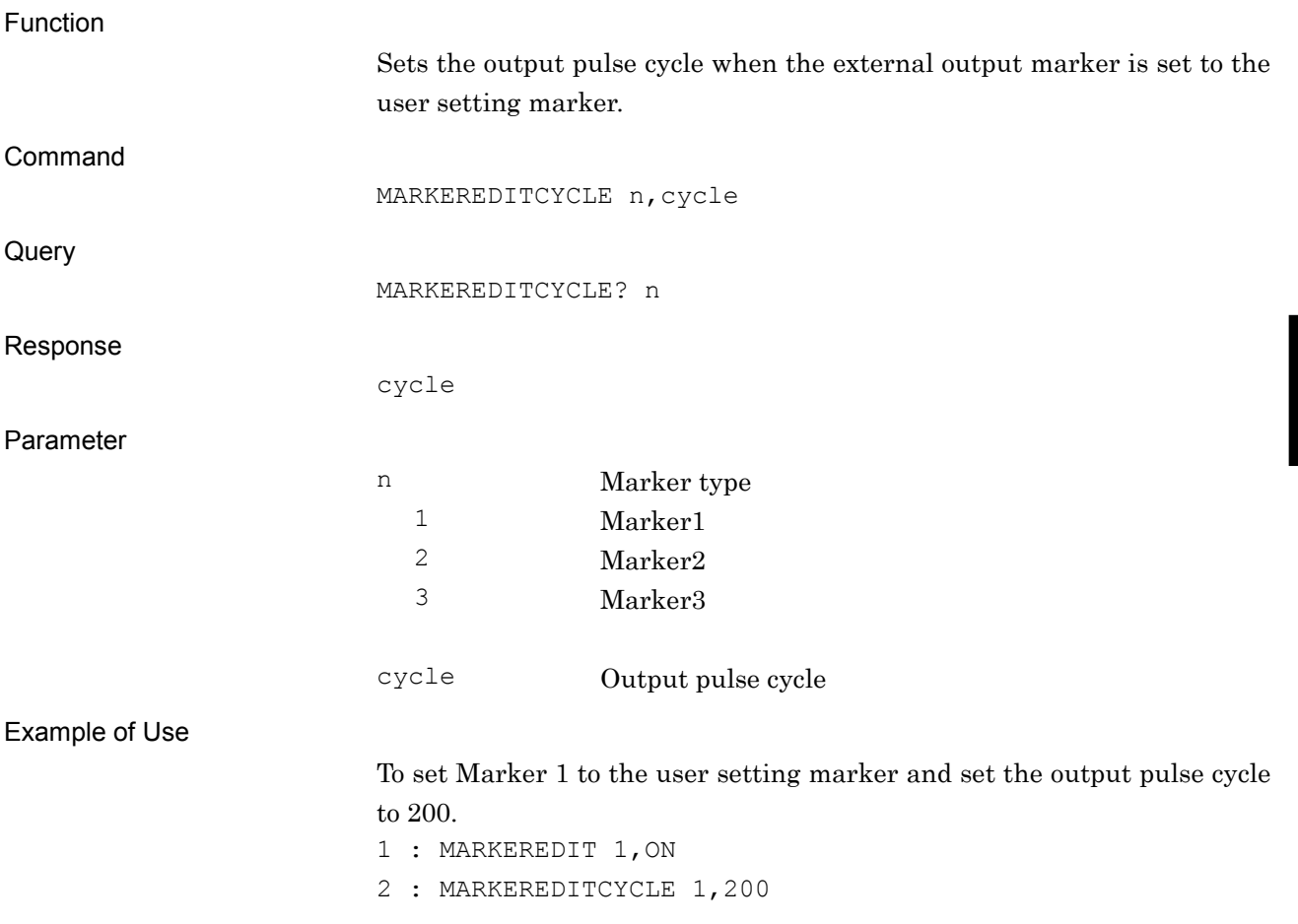

**4**

Native Device Message Details

Native Device Message Details

## MARKEREDITOFFSET/MARKEREDITOFFSET?

Marker Edit Mode Start Offset Value

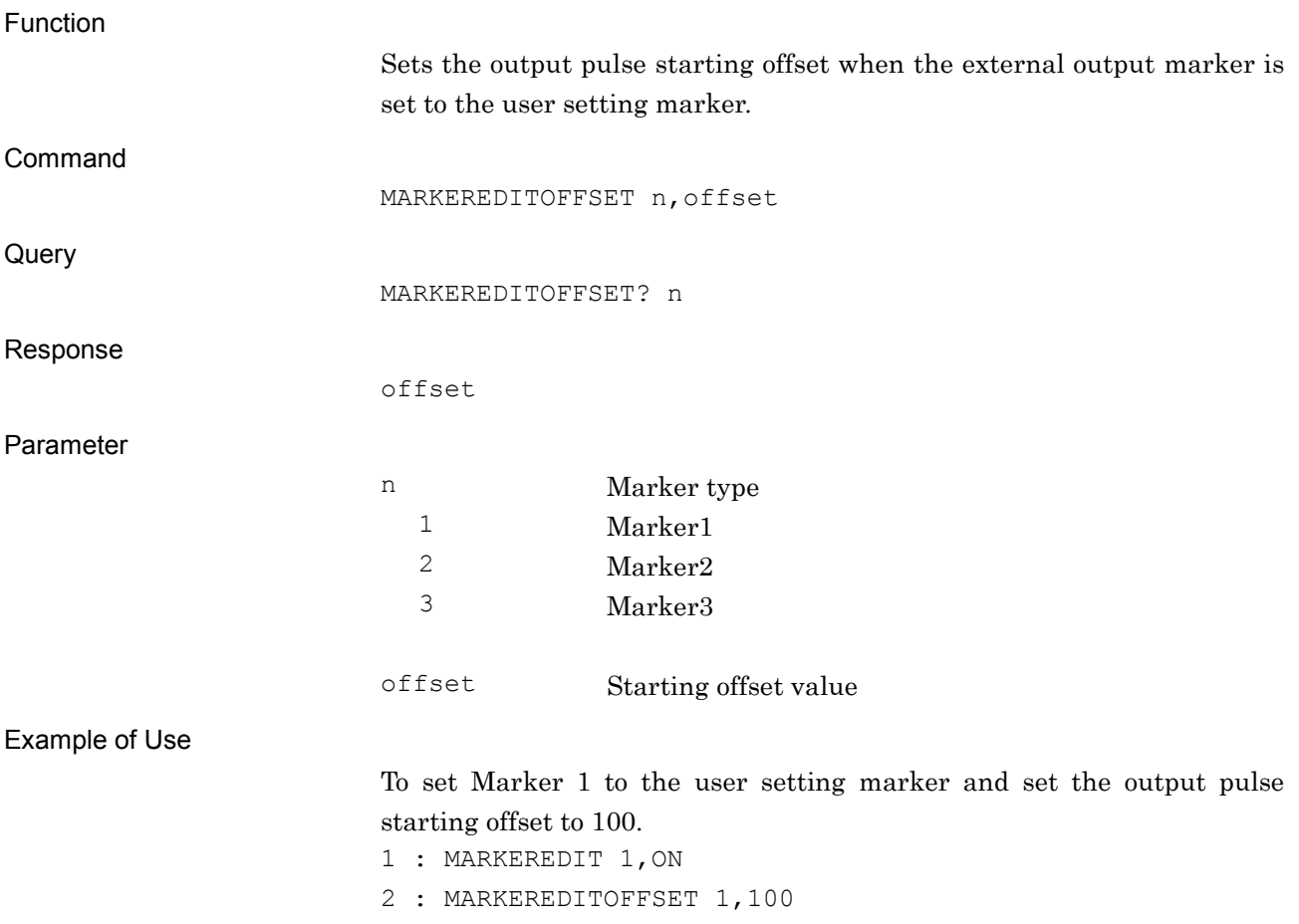

## MARKEREDITWIDTH/MARKEREDITWIDTH?

Marker Edit Mode Width Value

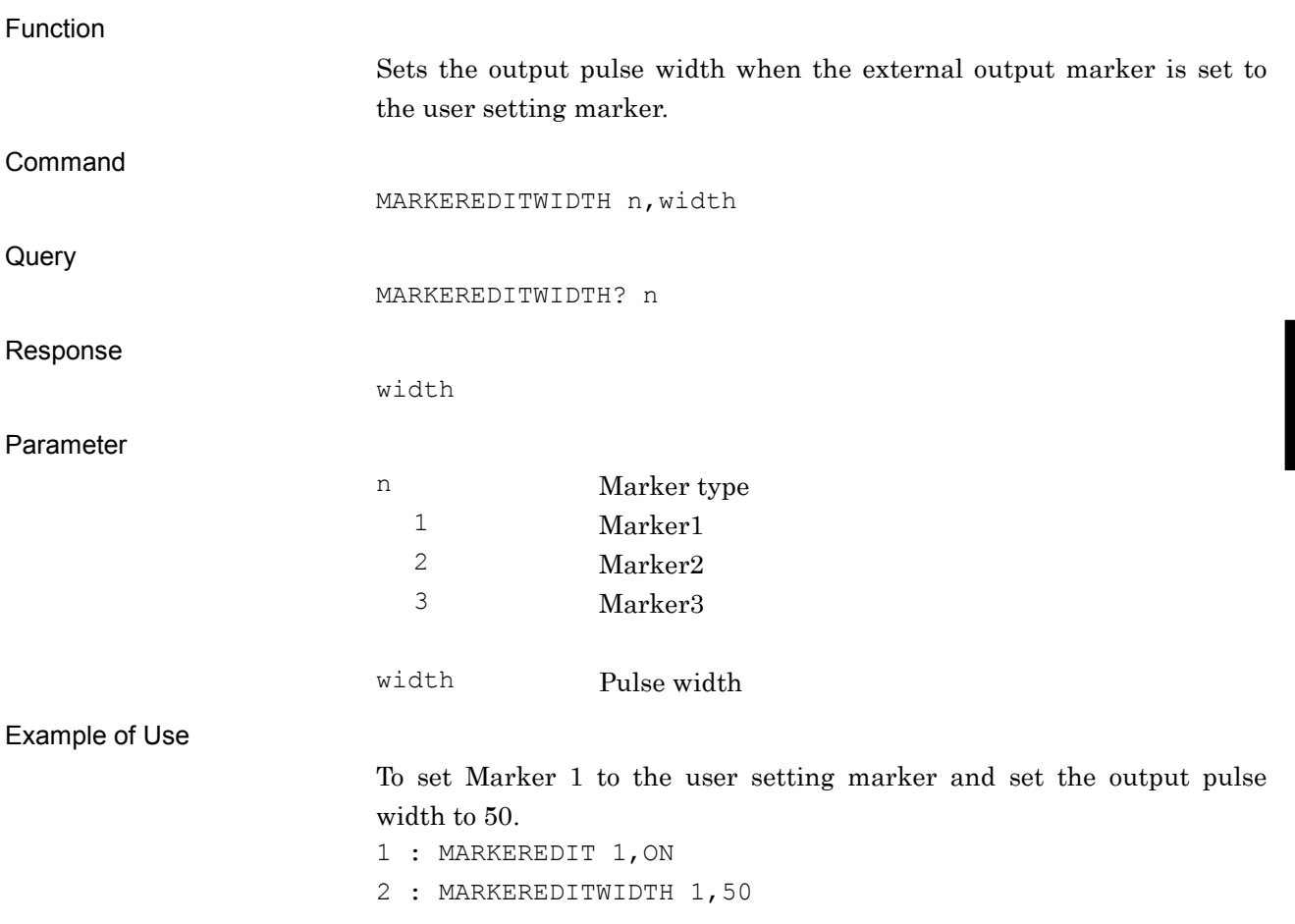

**4**

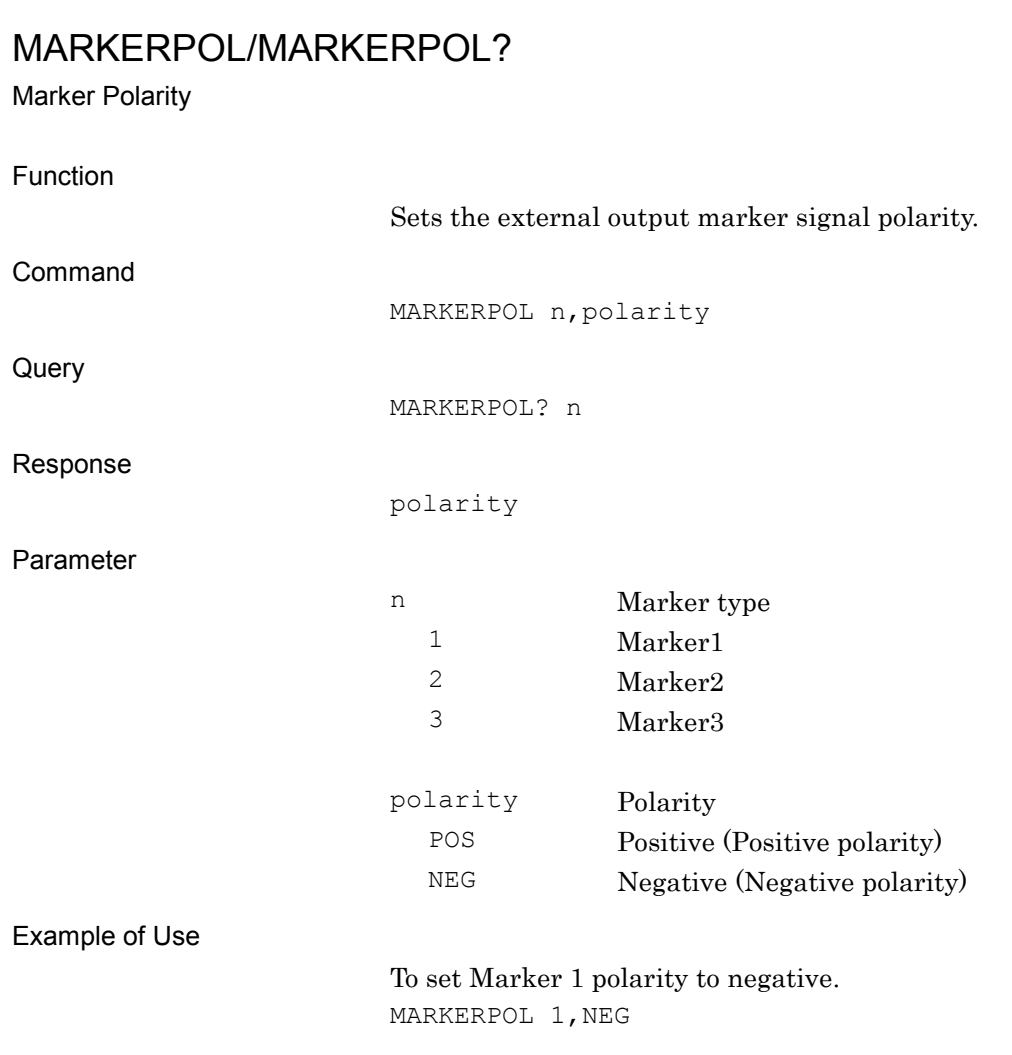

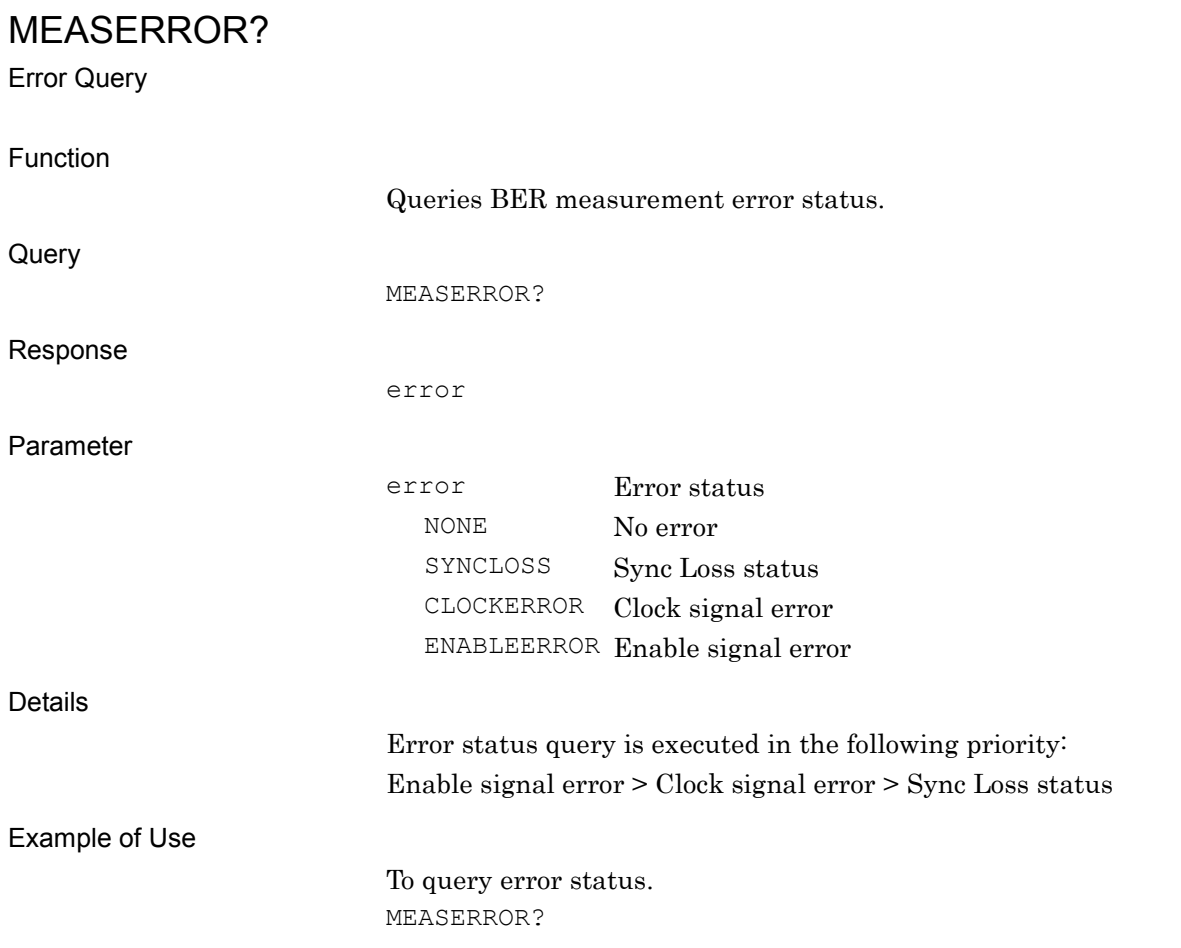

MOD/MOD? Modulation - ON/OFF Function Sets the modulation function ON/OFF. Command MOD on\_off Query MOD? Response on\_off Parameter on\_off Modulation ON/OFF ON On OFF Off Details Fixed to OFF when no waveform pattern file is selected. Example of Use To set the modulation function to ON. MOD ON

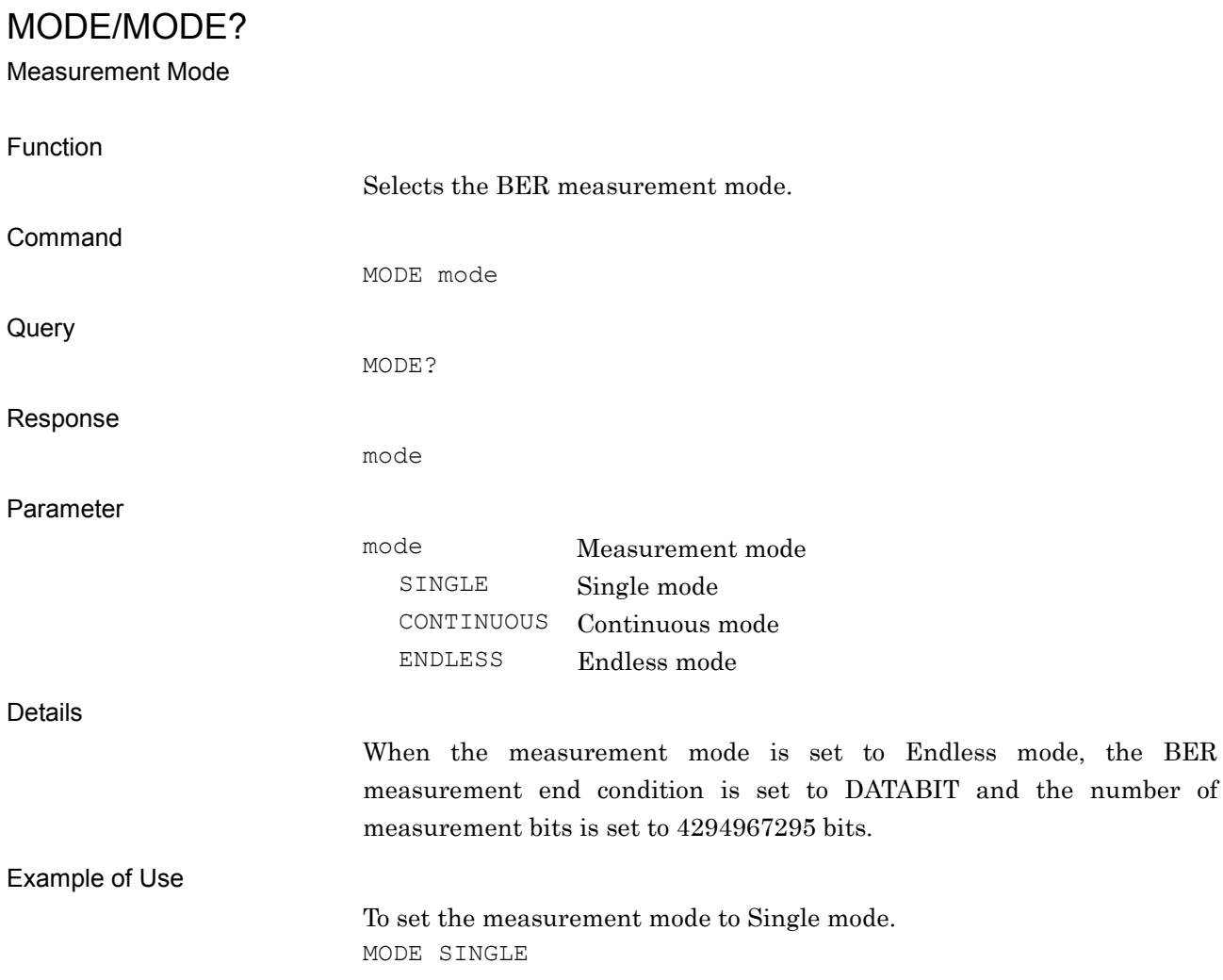

**4**

Native Device Message Details

Native Device Message Details

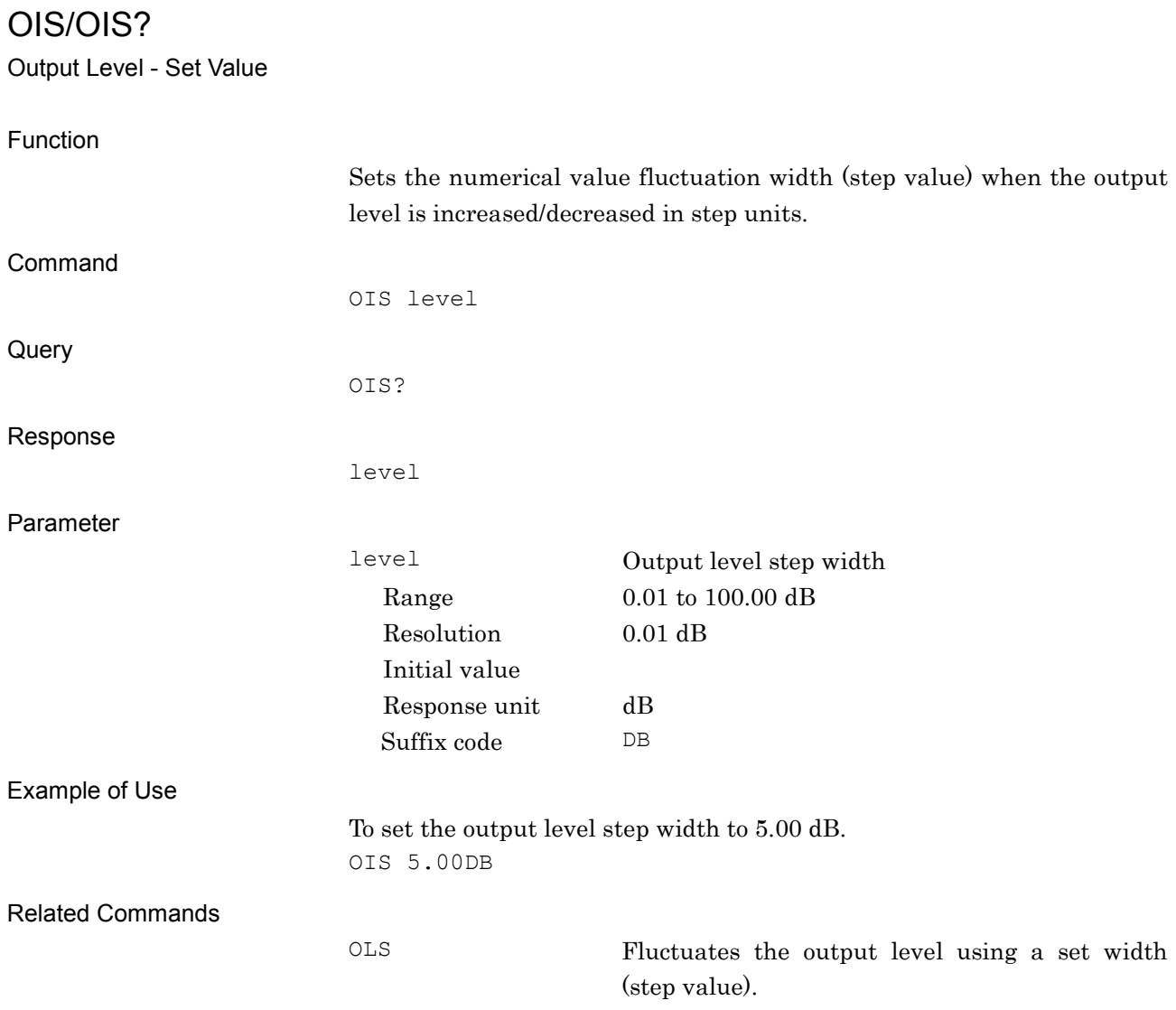

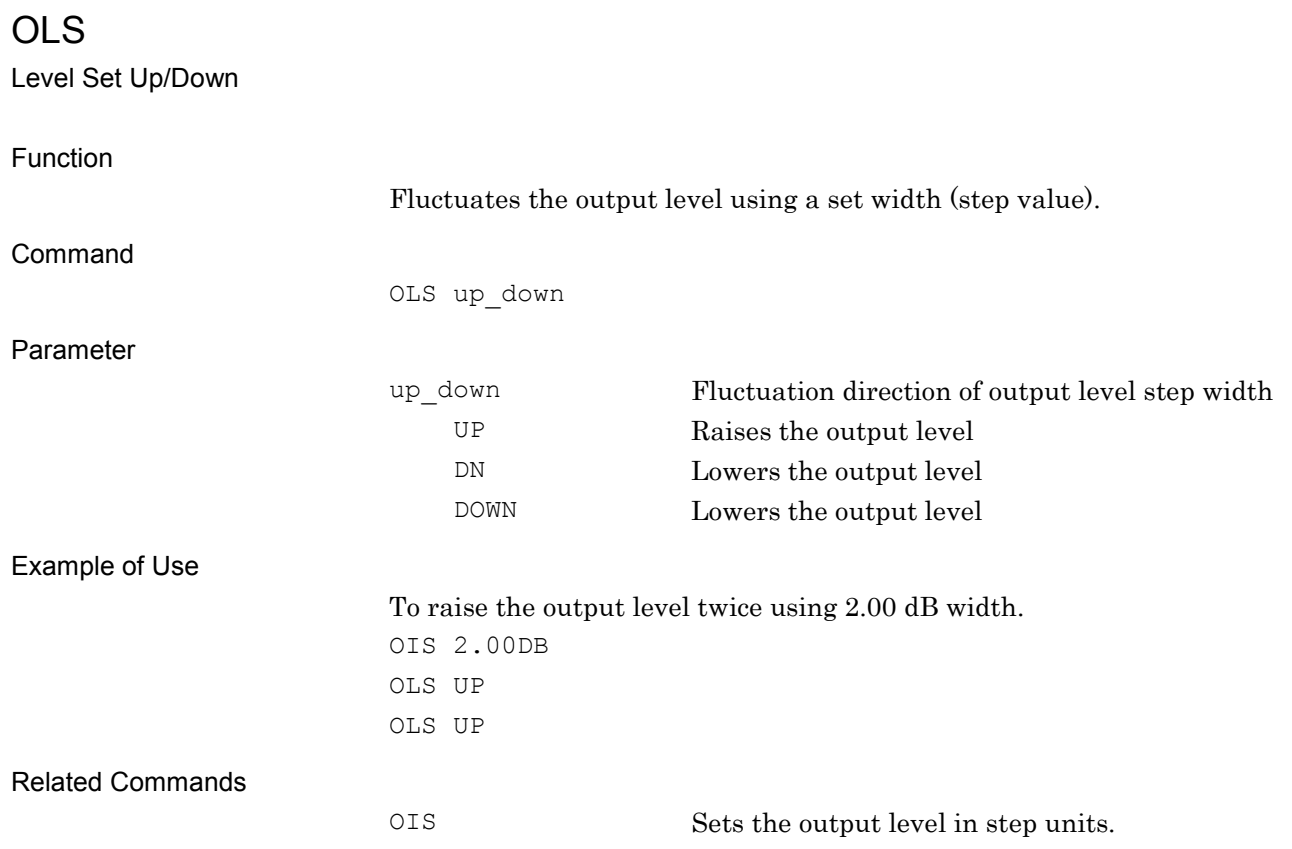

**4**

Native Device Message Details

Native Device Message Details

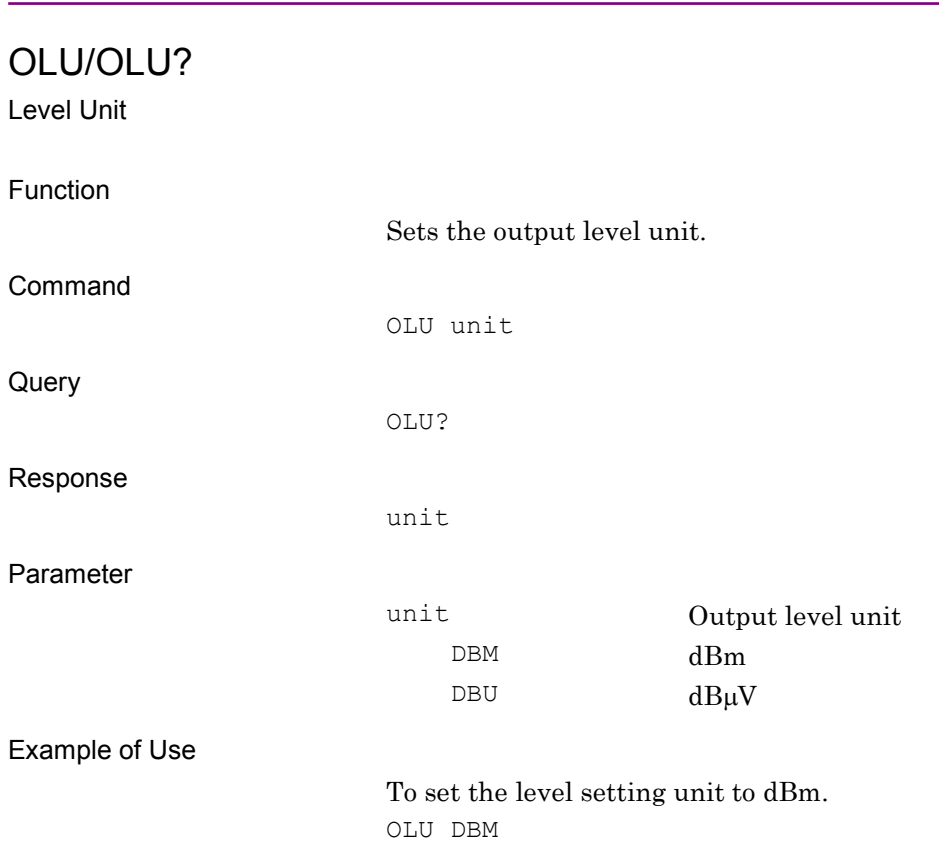

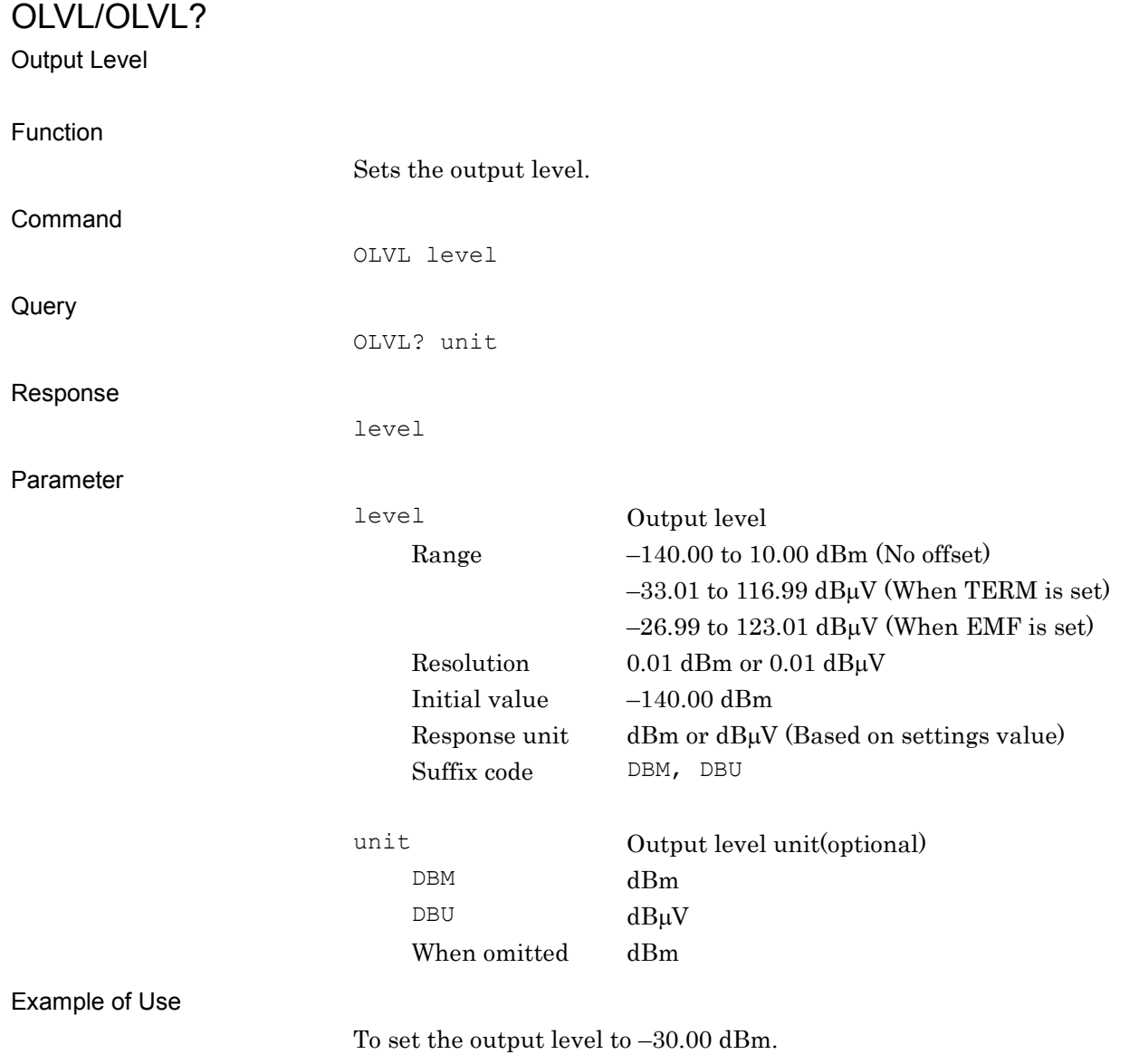

OLVL -30.00DBM

**4**

OOF/OOF?

Level Offset - ON/OFF

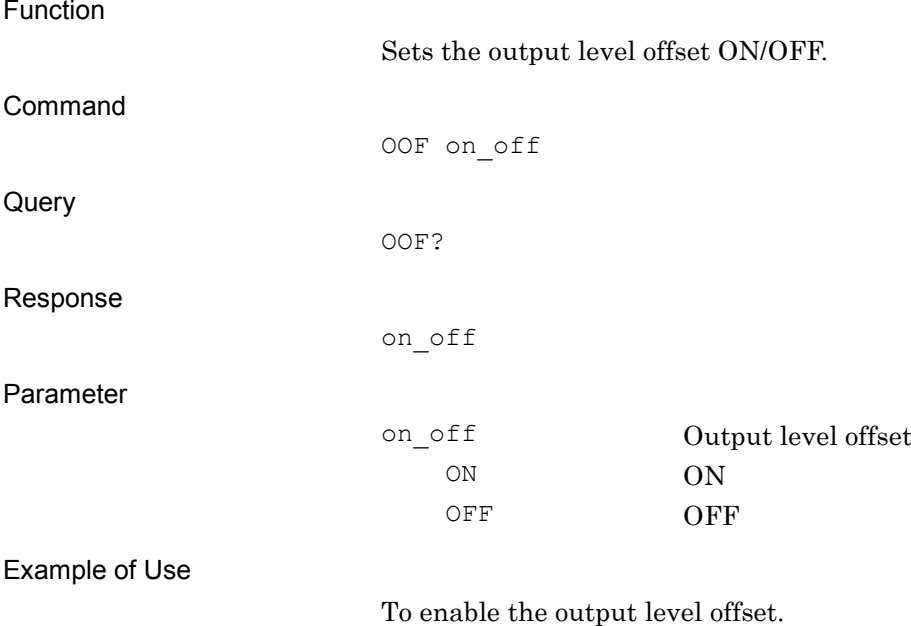

OOF ON

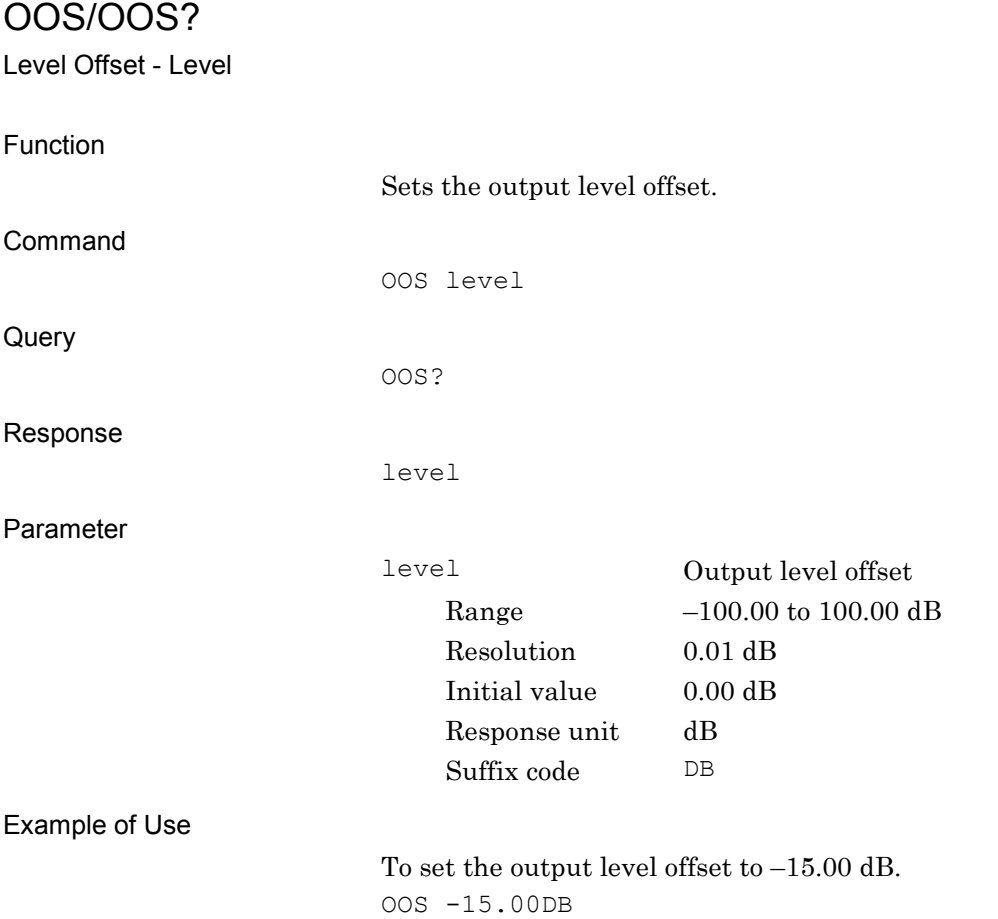

**4**

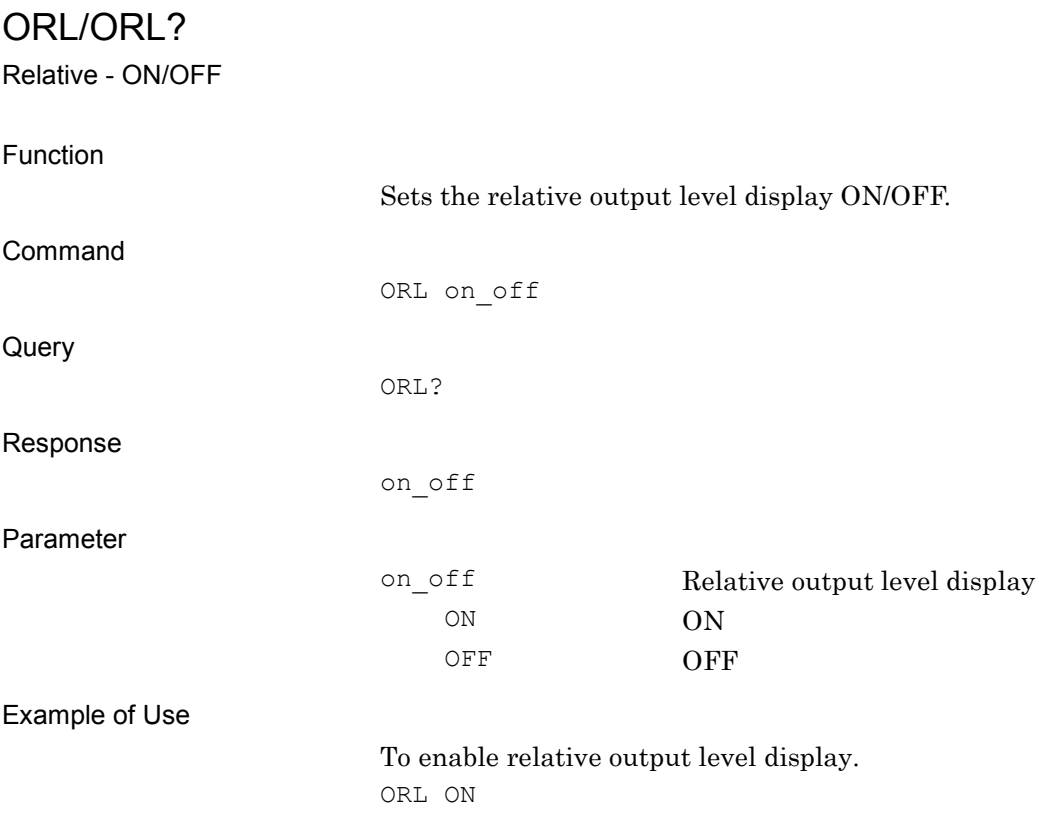

### ORLR?

Relative Level - Reference Level

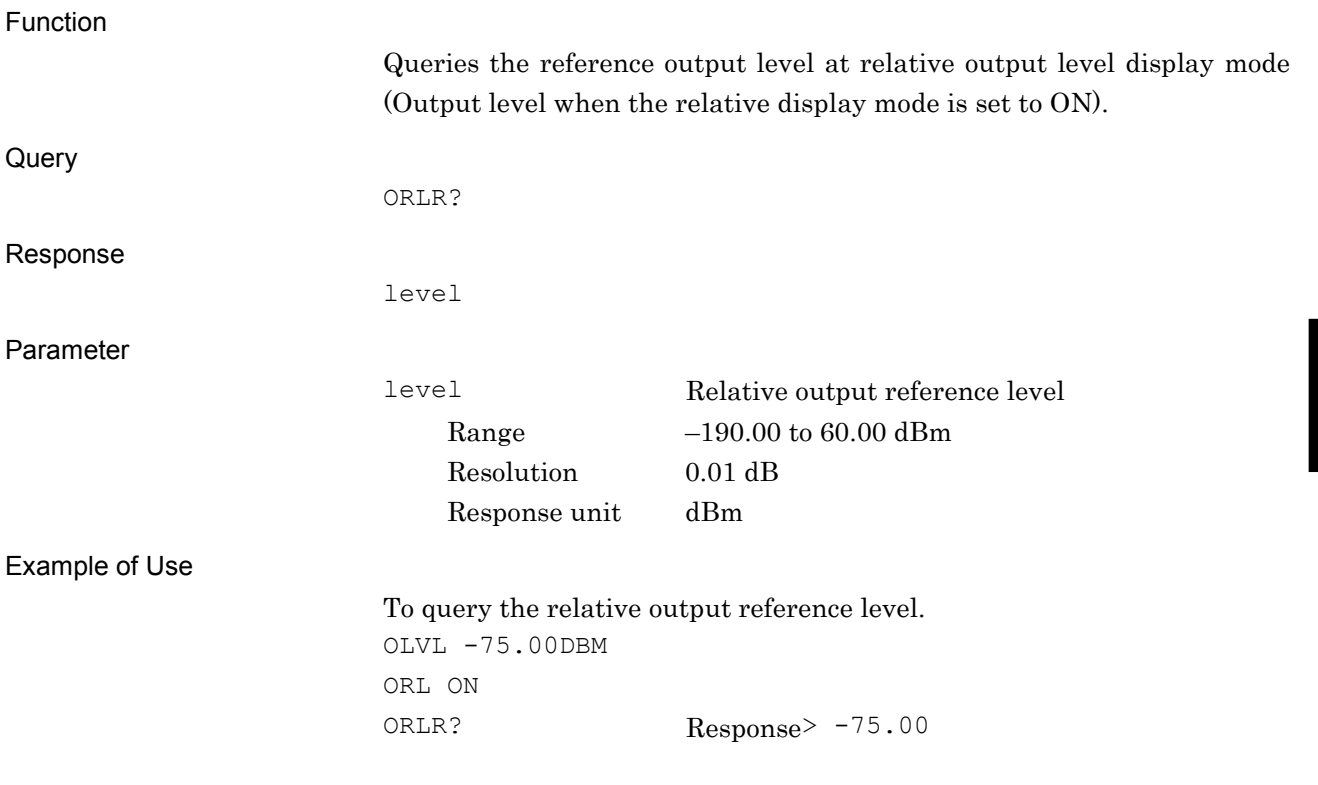

**4**

Native Device Message Details

Native Device Message Details

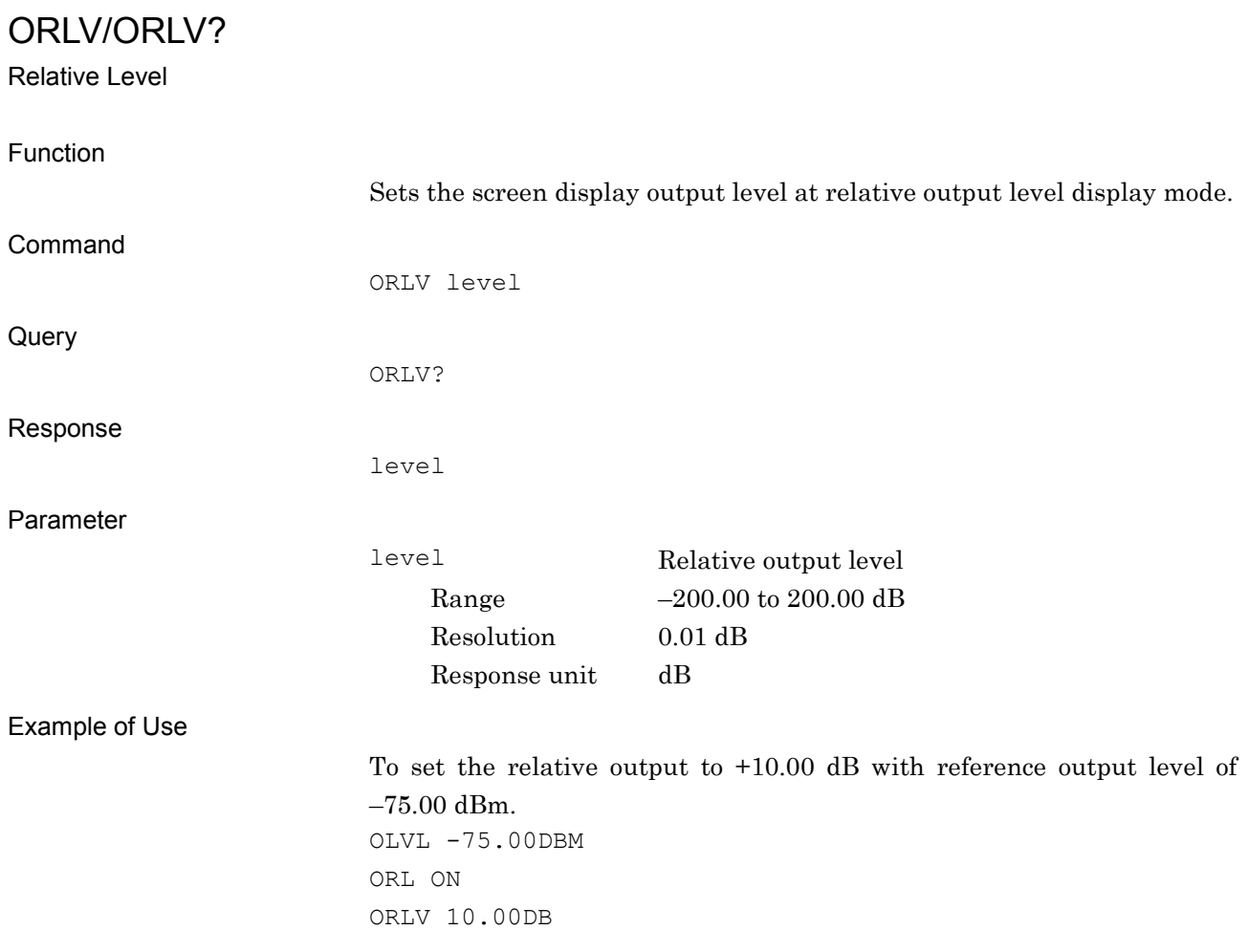

## PAT

Select Waveform File

Function

Selects the waveform pattern file to be played from the waveform pattern files loaded to waveform memory.

The function is the same as that of LOADEDFILESEL. Refer to the descriptions of LOADEDFILESEL for details.

### PATNAME?

Loaded Filename in Waveform Memory

Function

Queries the waveform pattern filename loaded in the waveform memory.

The function is the same as that of LOADEDFILENAME?. Refer to the descriptions of LOADEDFILENAME? for details.

## PATNUM?

Number of Loaded Files

Function

Queries the number of waveform pattern files loaded in the waveform memory.

The function is the same as that of LOADEDFILENUM?. Refer to the descriptions of LOADEDFILENUM? for details.

## PATRUNSTT?

Pattern Running Status Query

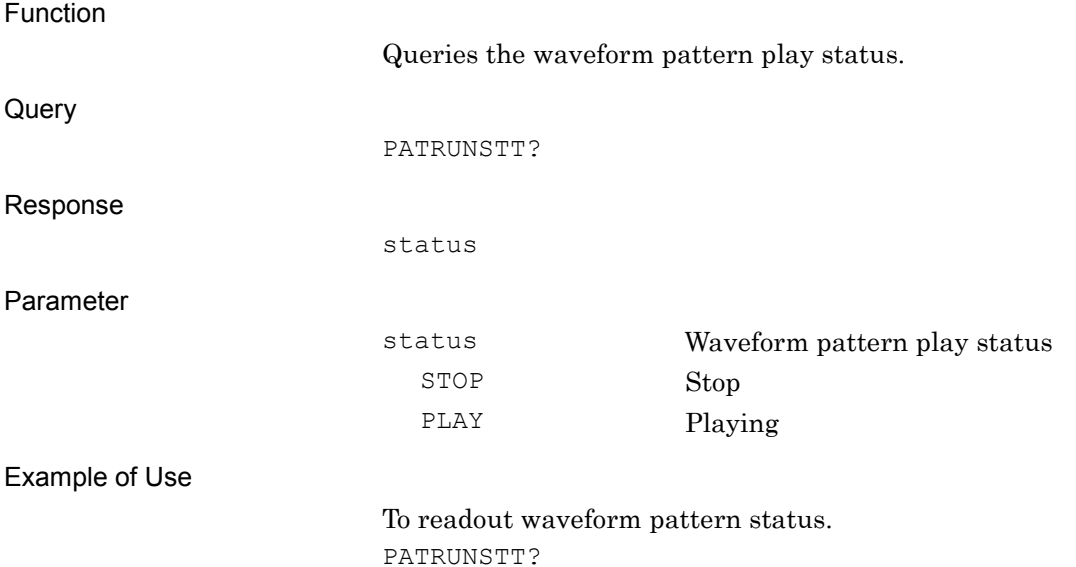

4-80

## PATWMPOWRATIO/PATWMPOWRATIO?

Power Ratio

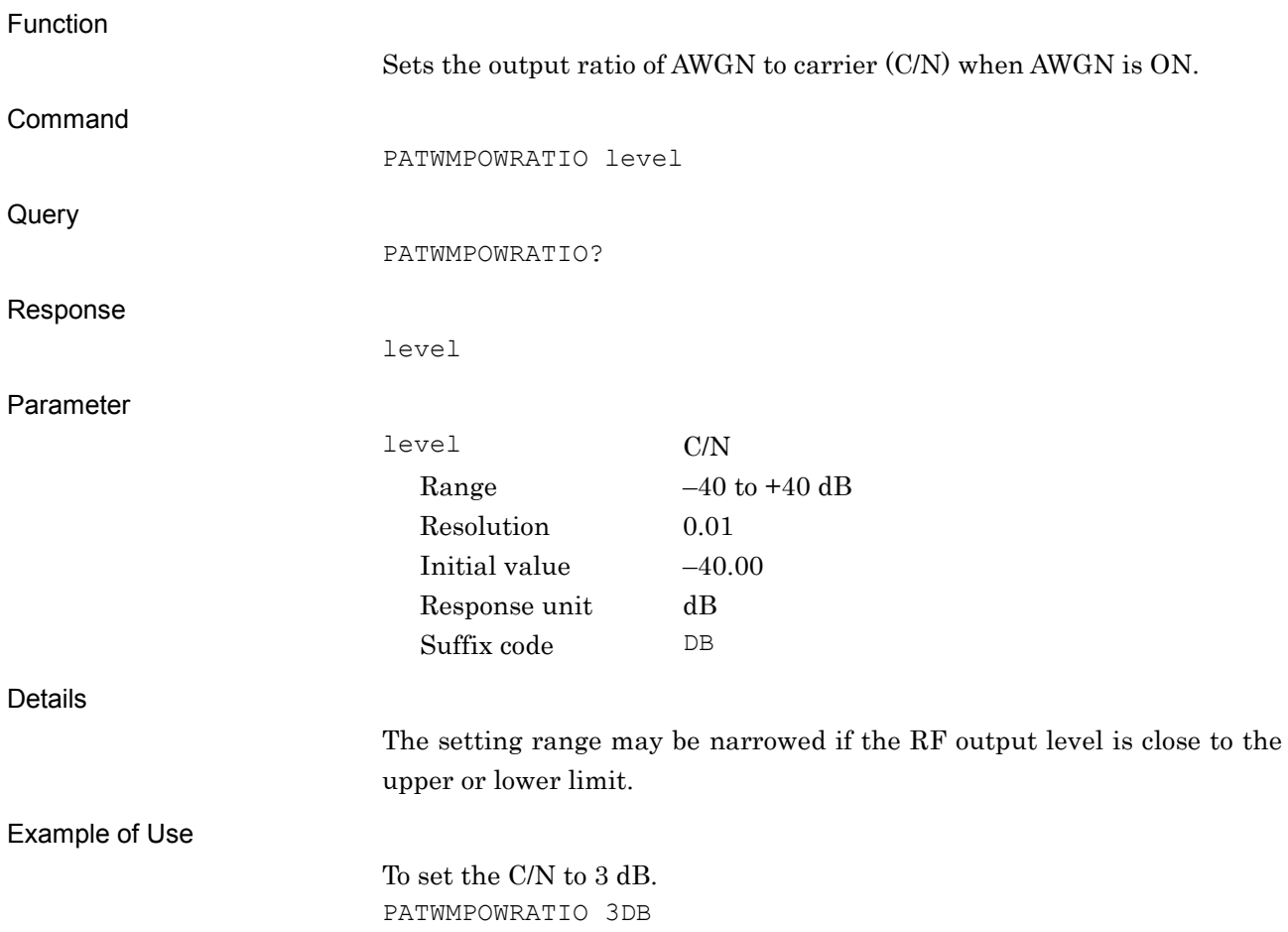

**4**

PMO/PMO?

Pulse Modulation Source

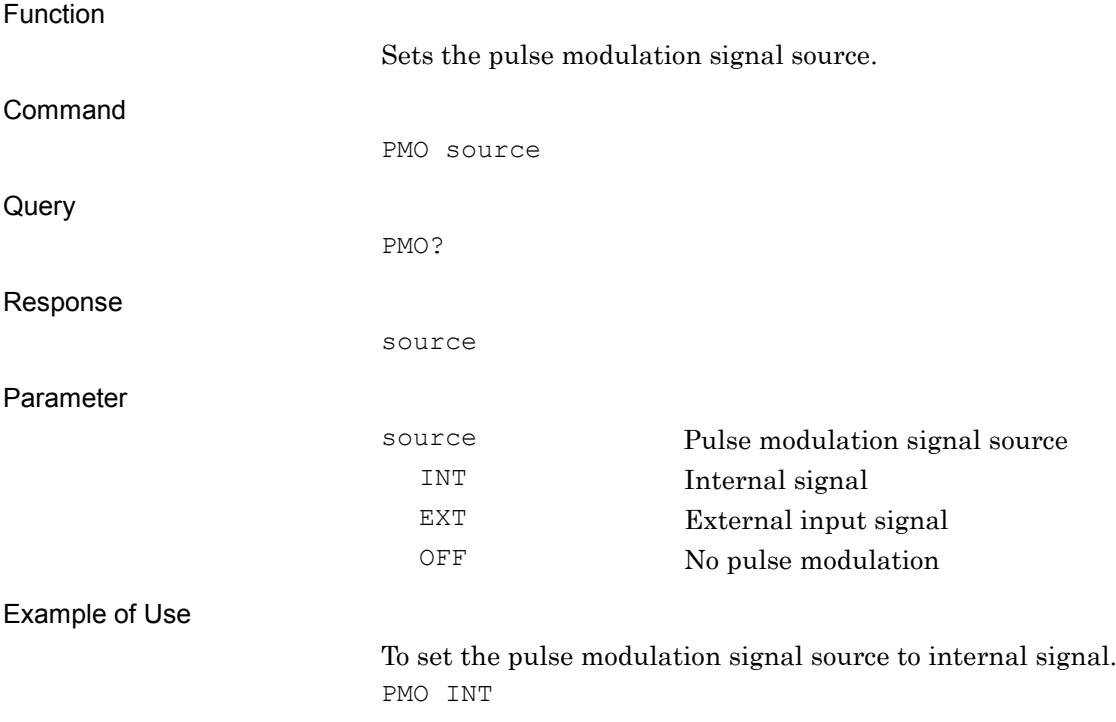

## PNFIXLENG/PNFIXLENG?

PN Fix Pattern Length

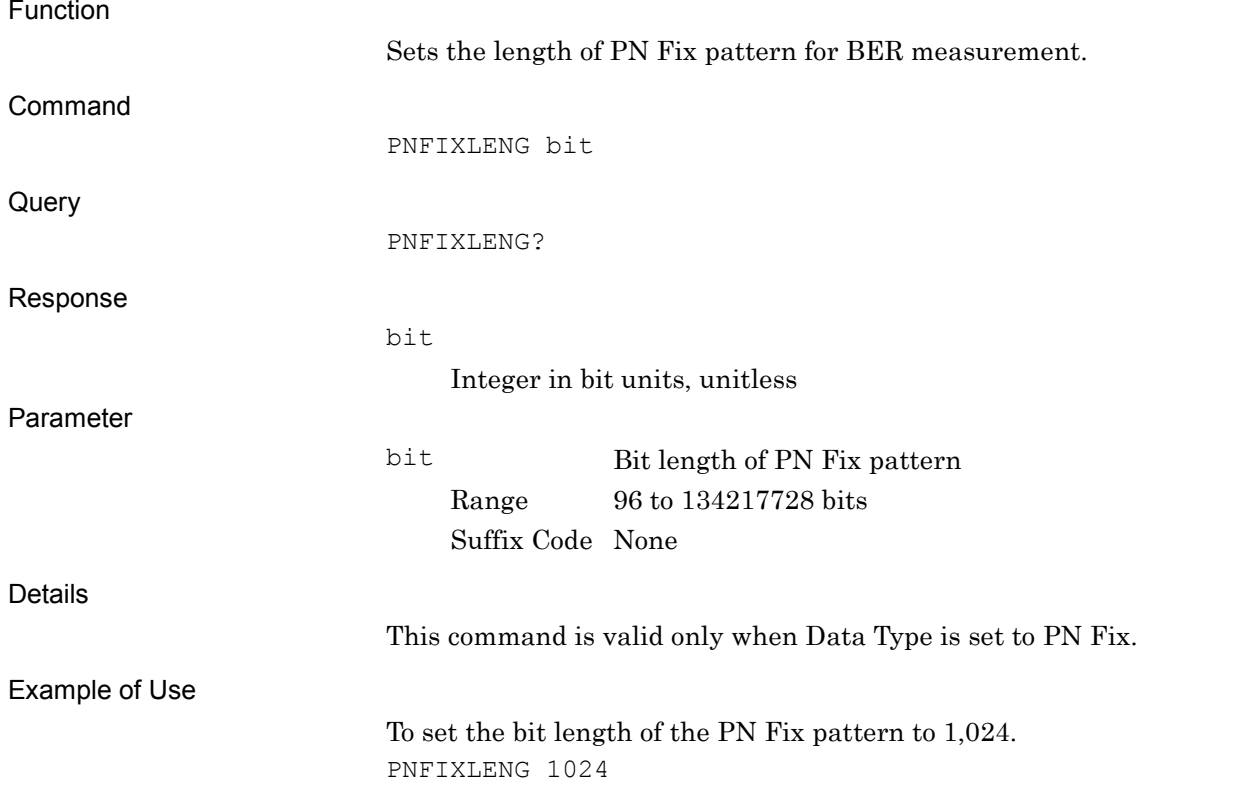

## PNINITIAL/PNINITIAL?

PN Fix Pattern Initial Value

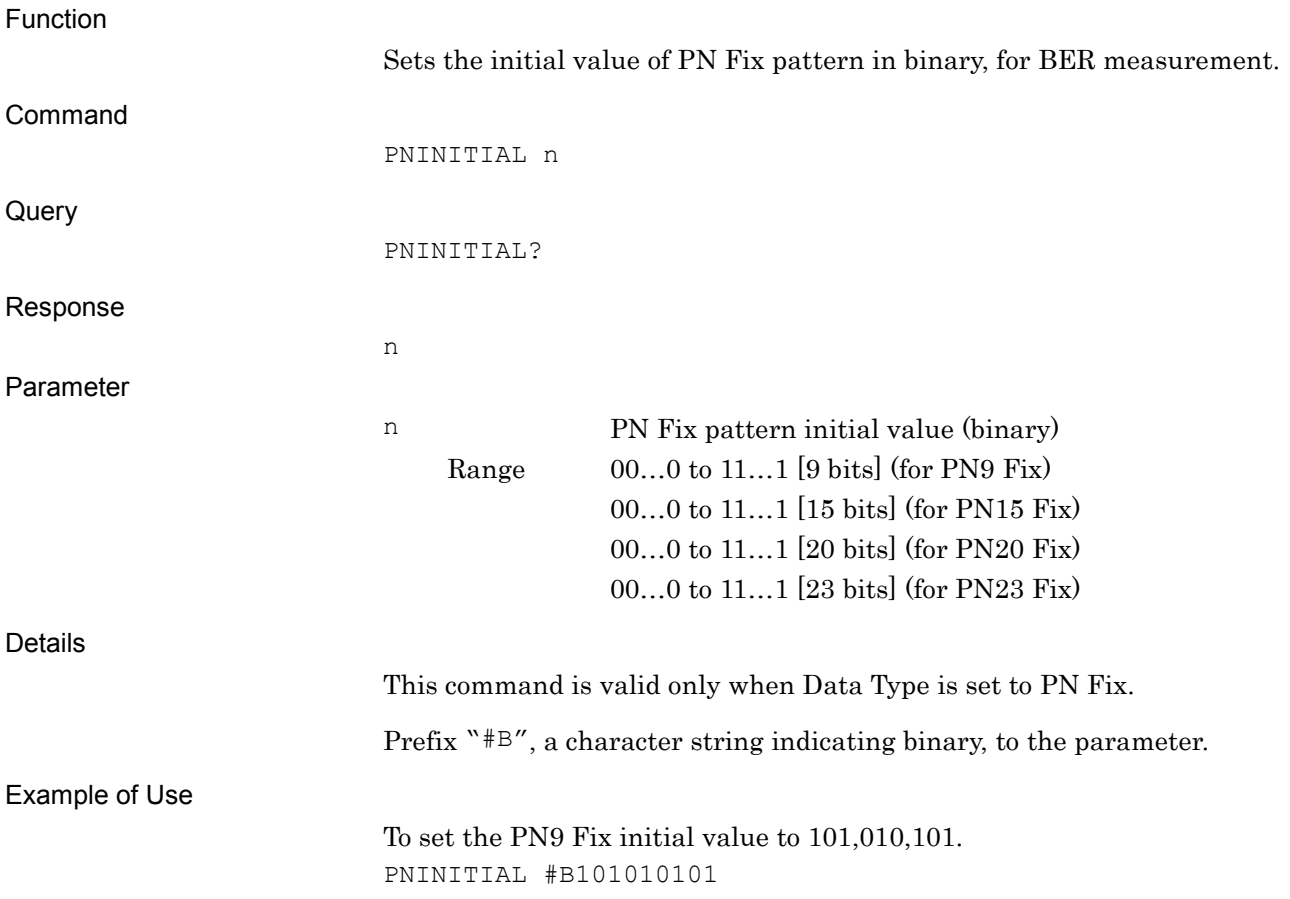

## POWRATIOTARGET/POWRATIOTARGET?

Target of C/N Setting

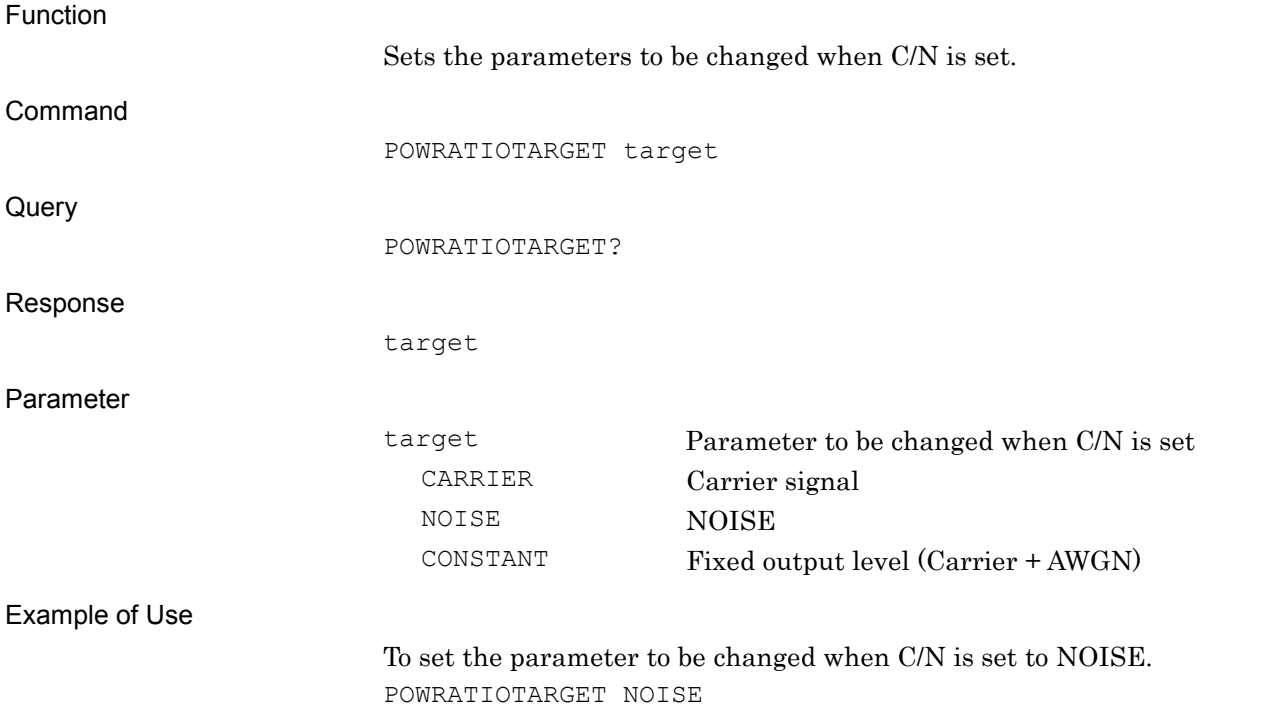

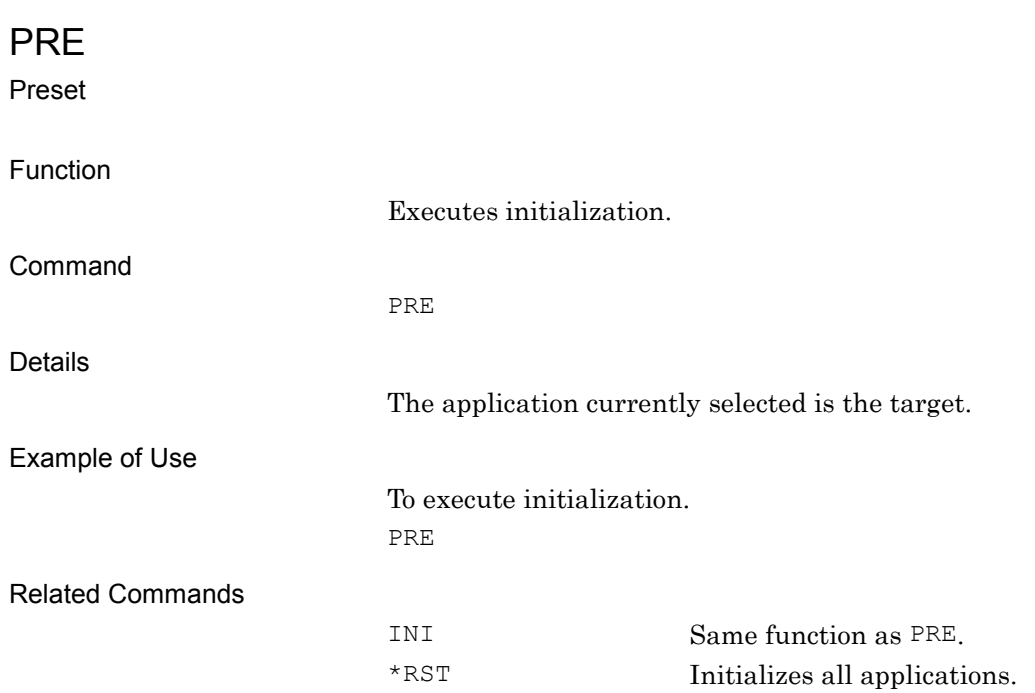
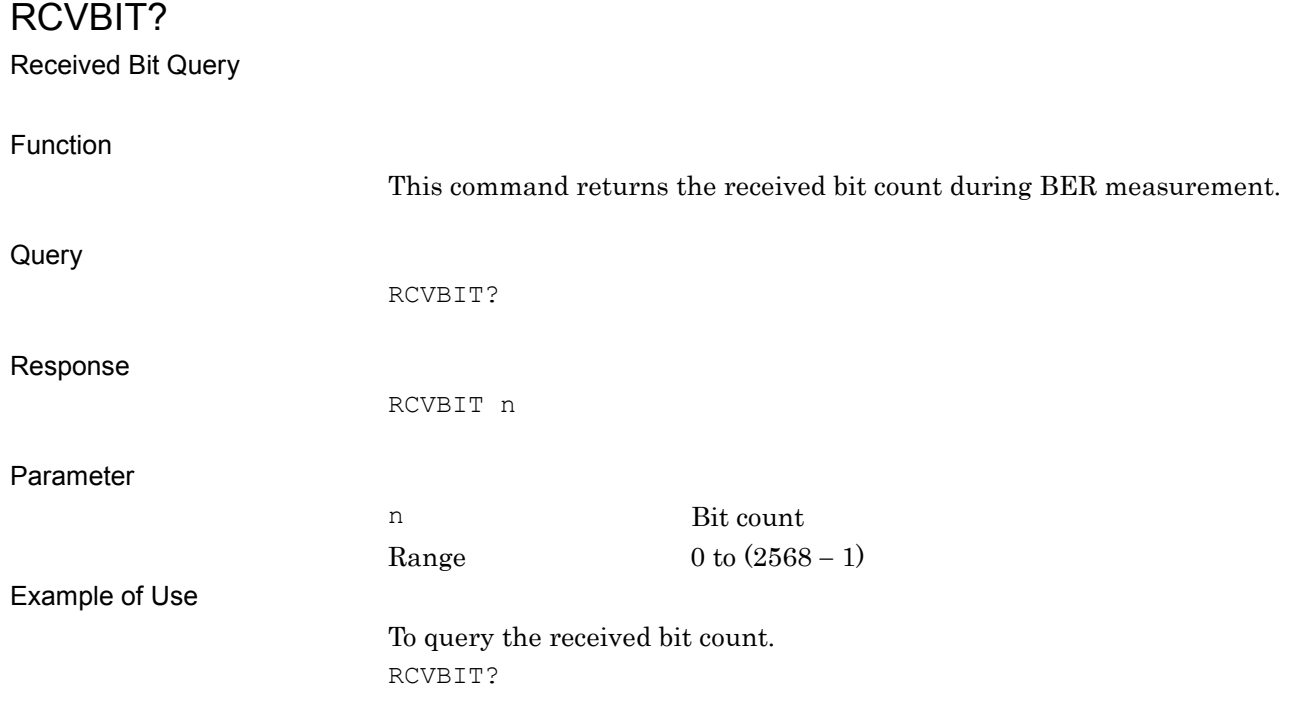

### REFCLKSRC/REFCLKSRC?

Baseband Reference Clock Source

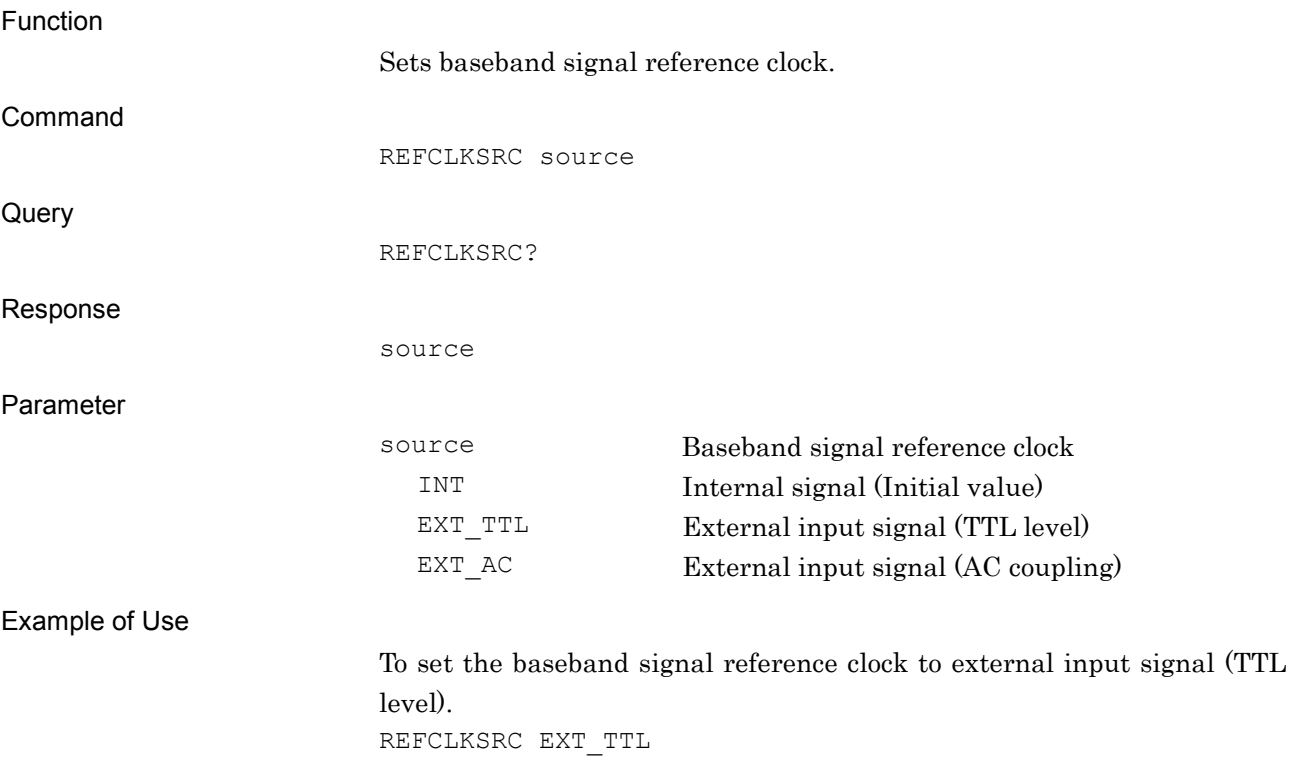

### REFCLKVAL/REFCLKVAL?

Baseband Reference Clock

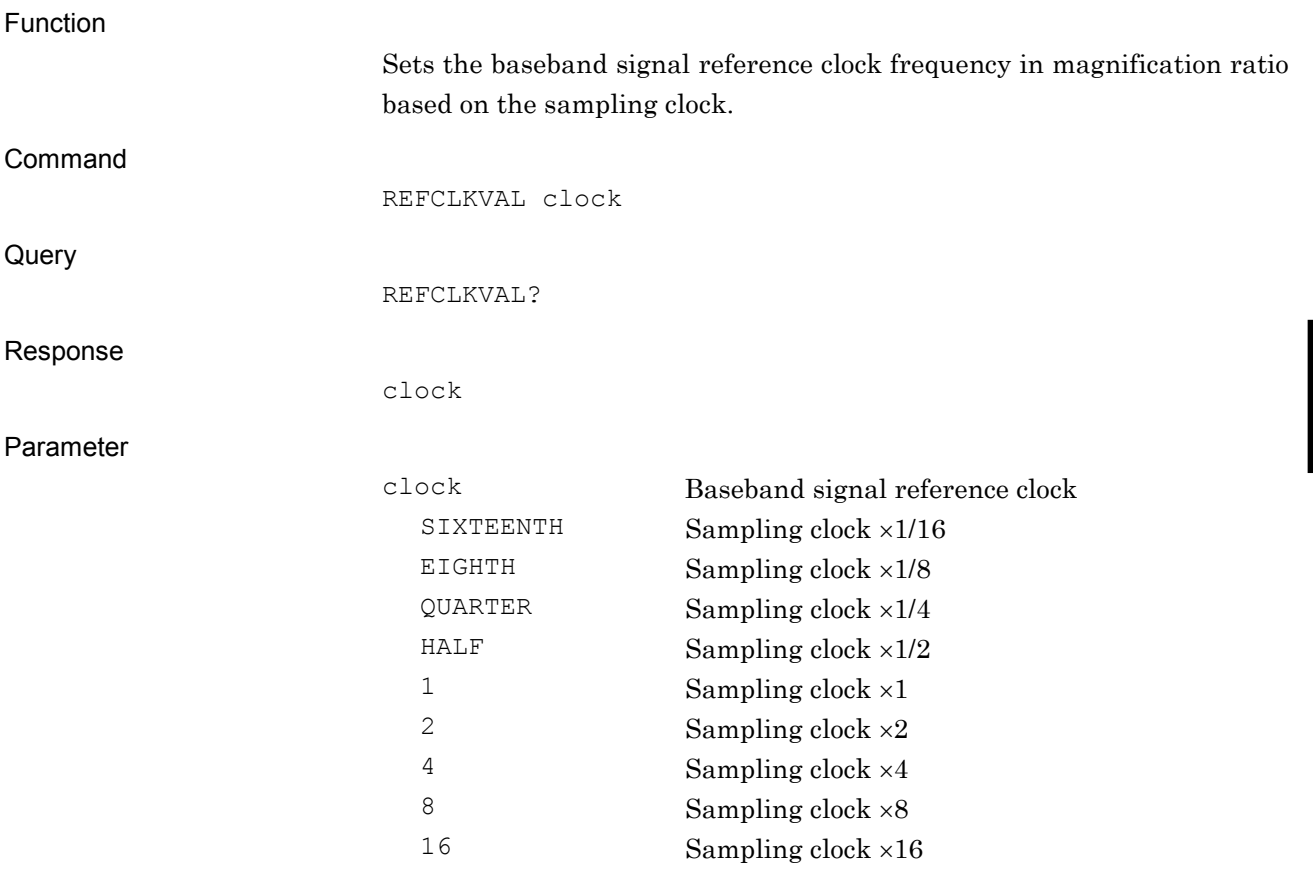

The setting range is as shown in the following table.

**4**

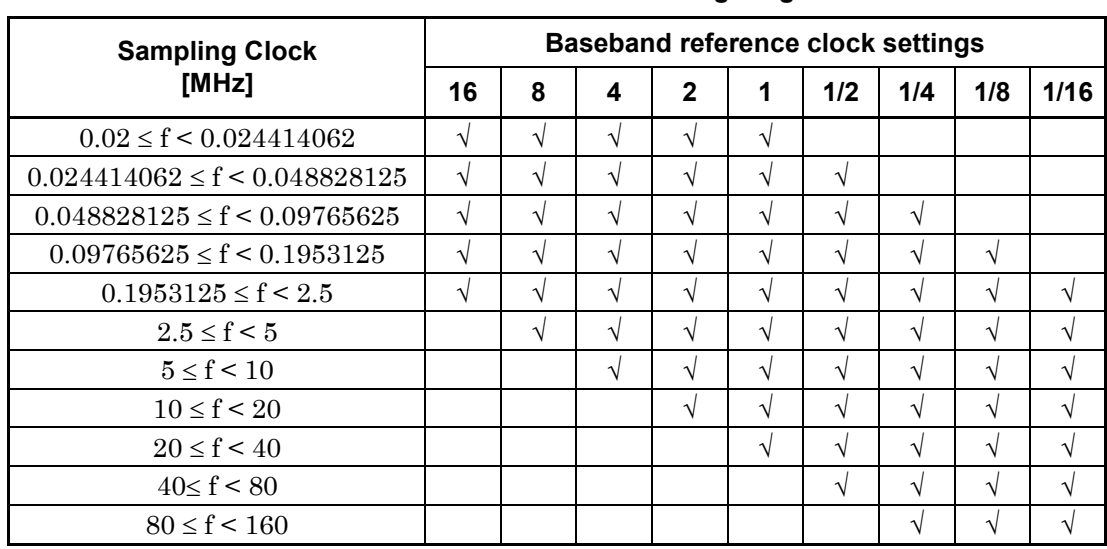

#### **Baseband reference clock setting range**

Example of Use

To set the baseband signal reference lock frequency to sampling clock ×2. REFCLKVAL 2

#### RESULT?

Result and Status Query

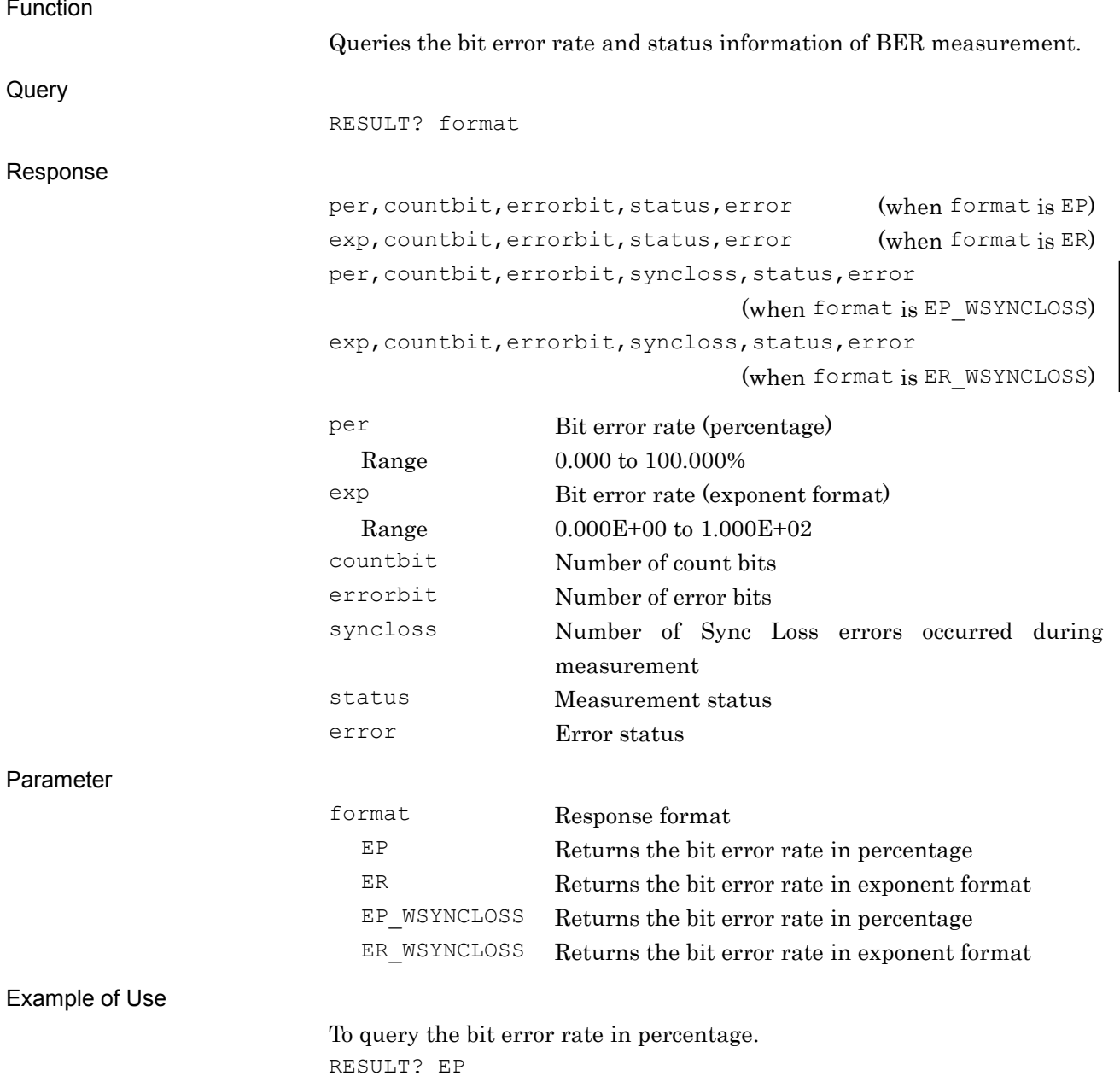

SAMPLINGCLK?

Sampling Clock Query

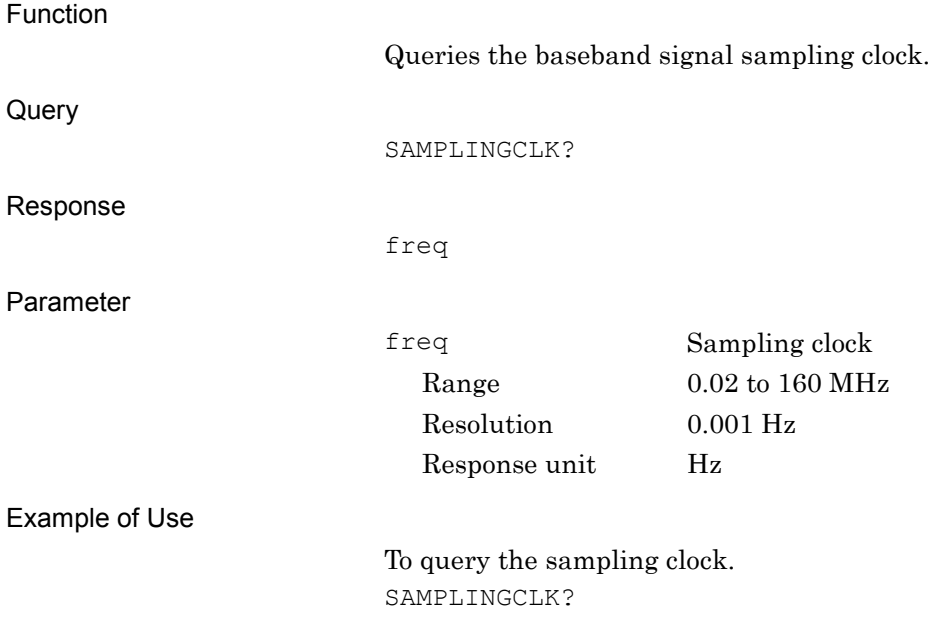

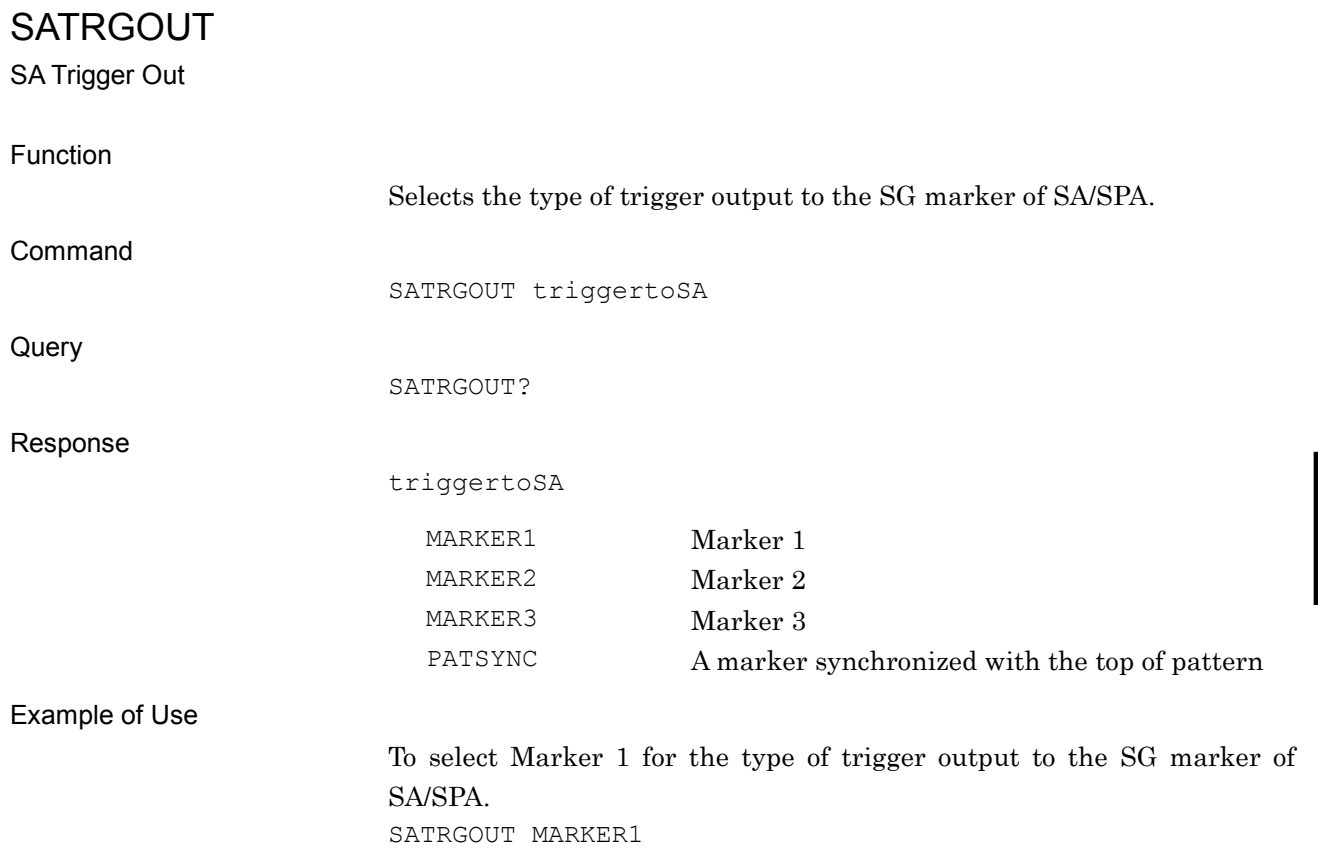

#### SFTRG/SFTRG?

External Trigger - ON/OFF

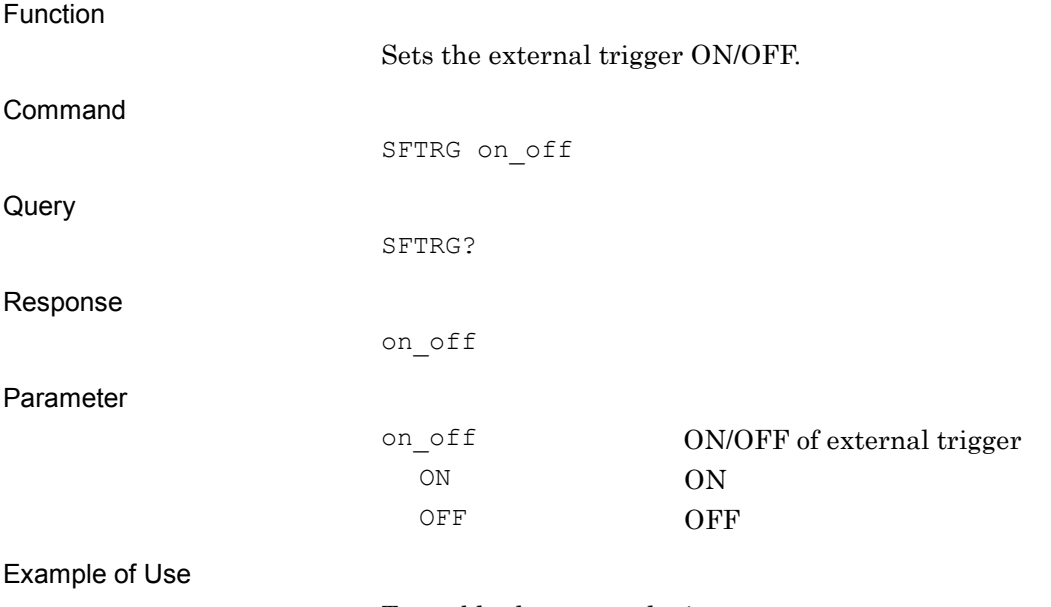

To enable the external trigger. SFTRG ON

### SFTRGMODE/SFTRGMODE?

External Trigger - Mode

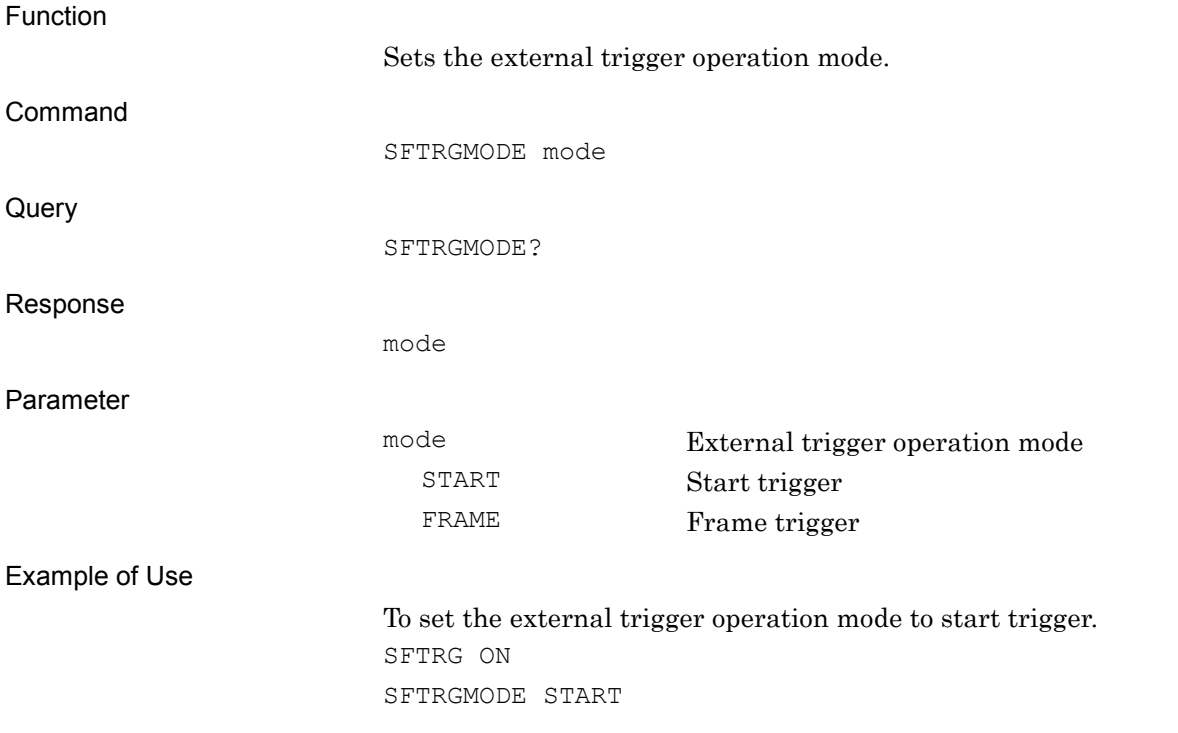

**4**

## SGWINDOWPOS/SGWINDOWPOS?

SG Window Position

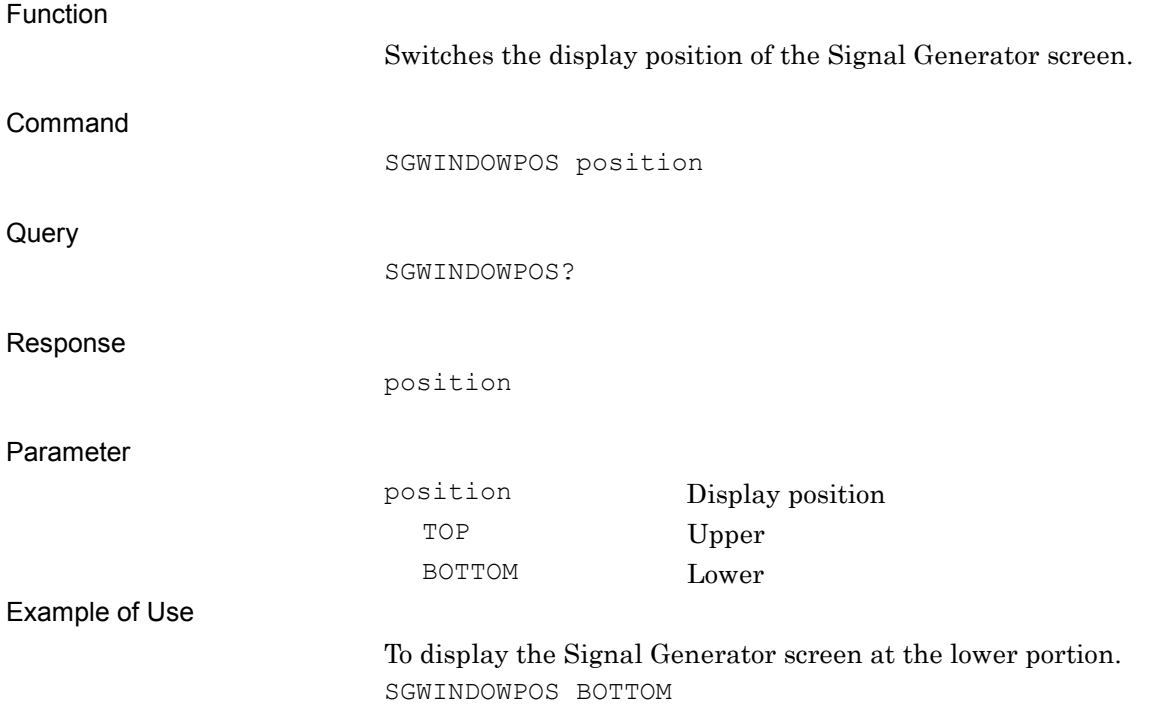

### SNGLS

Start Measurement by Single Mode

Function Starts the BER measurement in Single mode. Command SNGLS Example of Use To start the BER measurement in Single mode. SNGLS

#### SPREV/SPREV?

RF Spectrum - Reverse/Normal

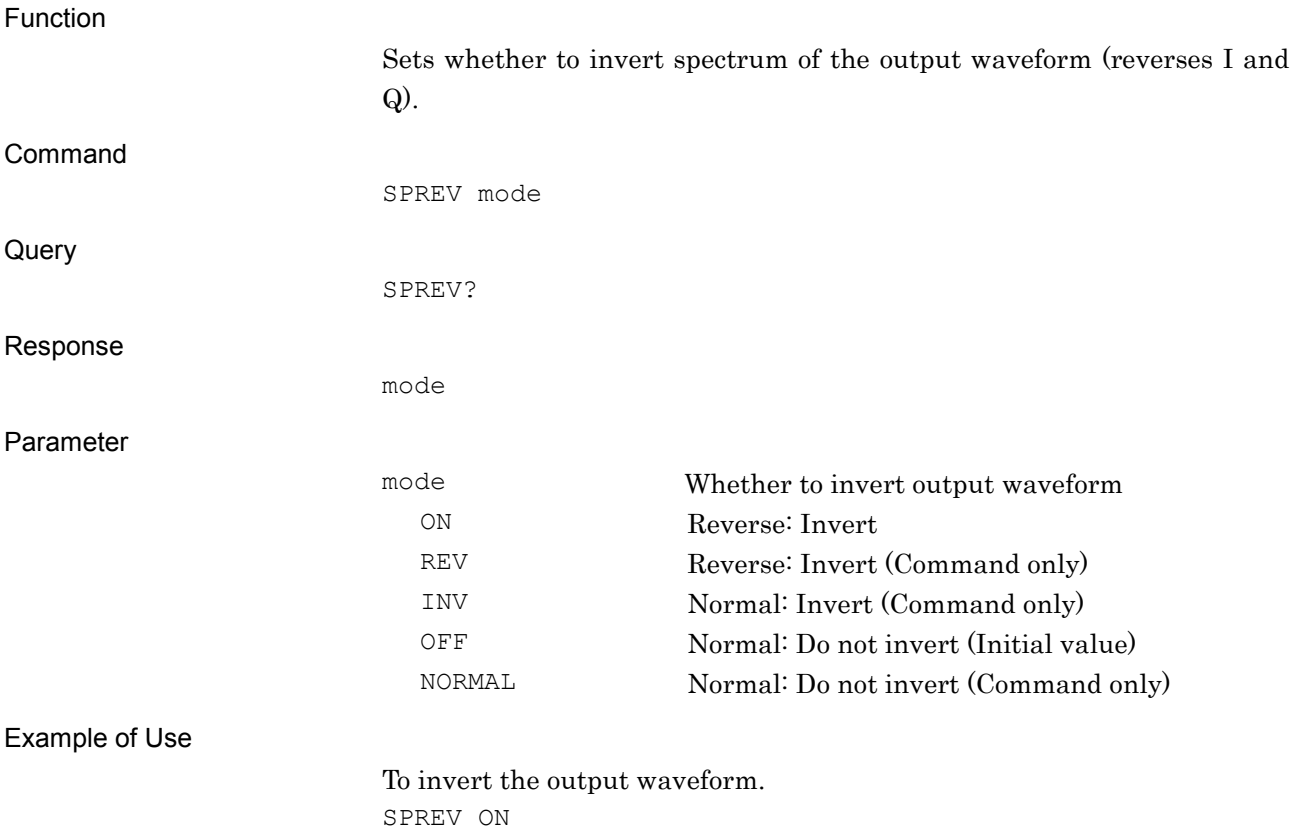

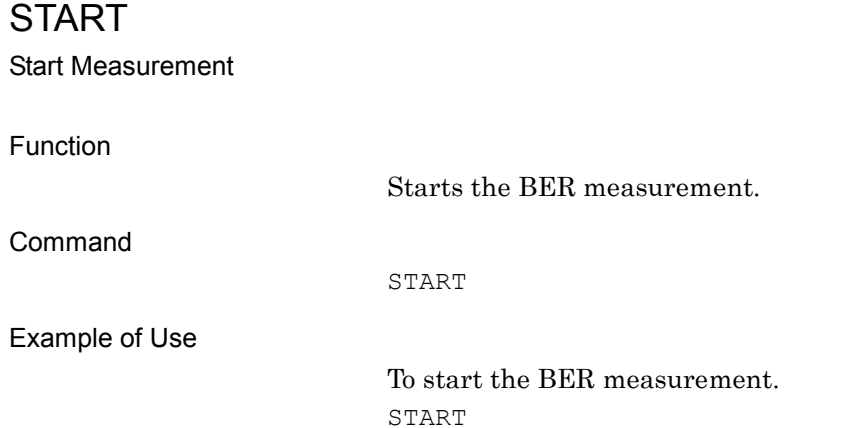

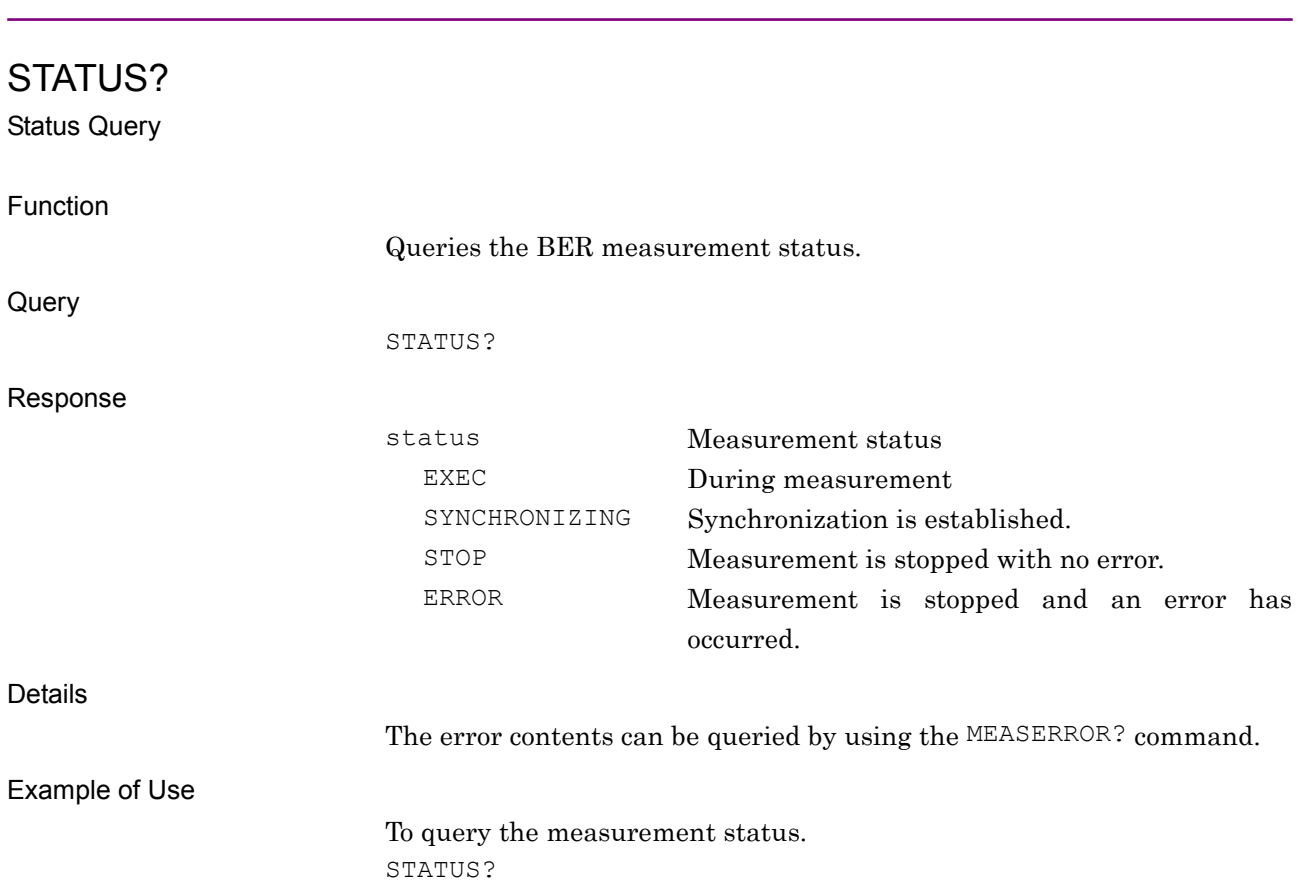

#### STDLYSRC/STDLYSRC?

Start Trigger Delay Source

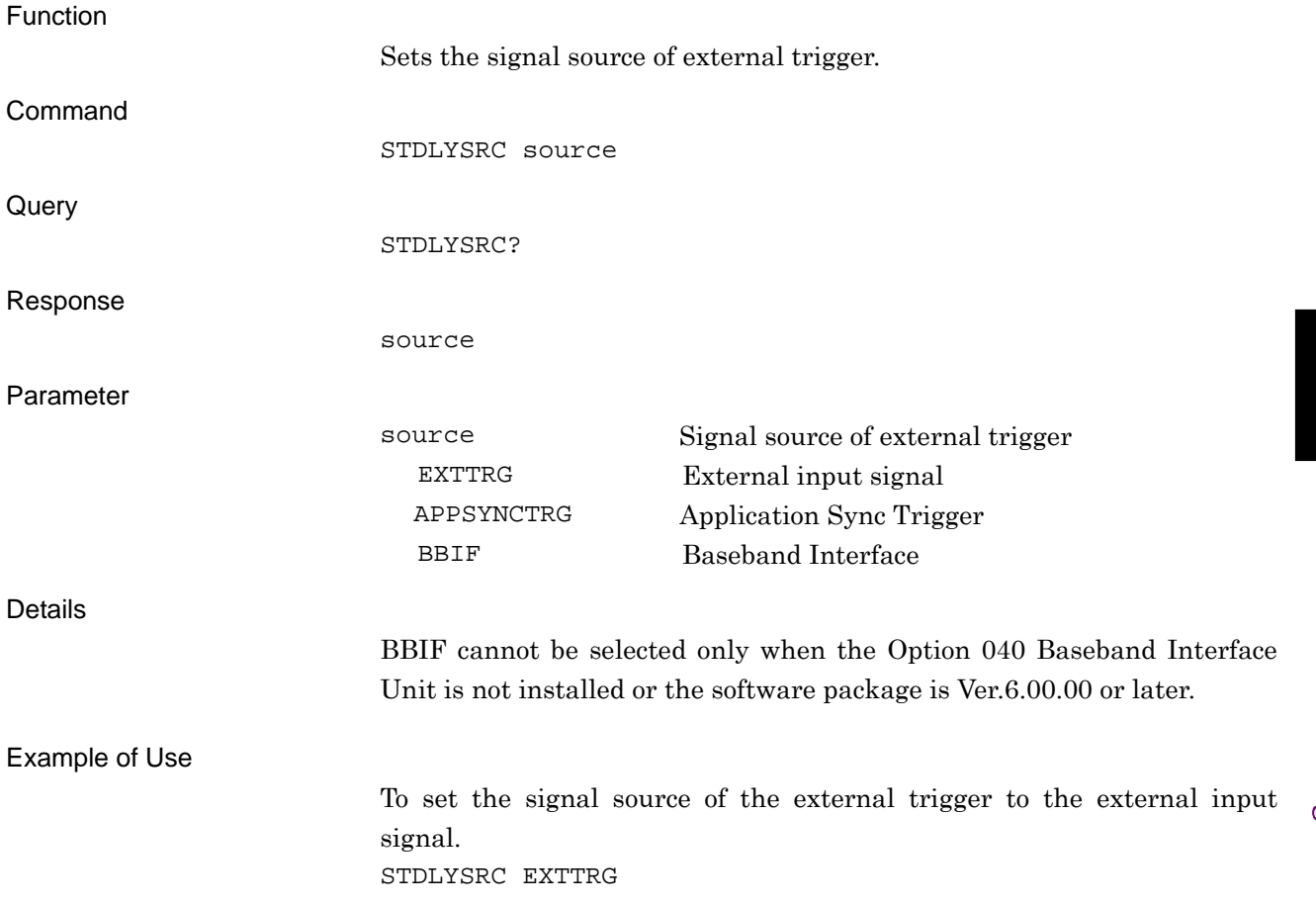

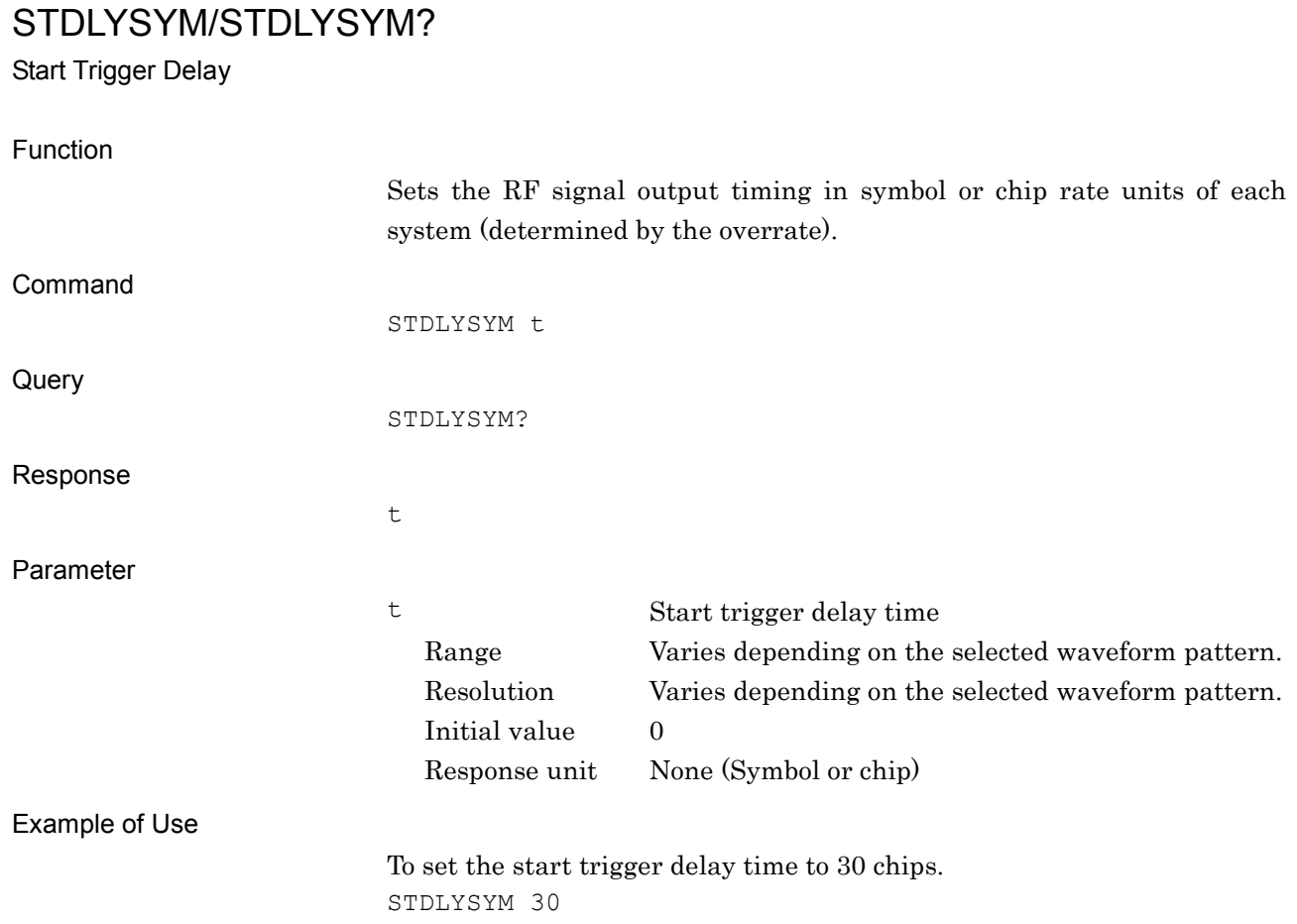

### STGS/STGS?

External Trigger - Mode

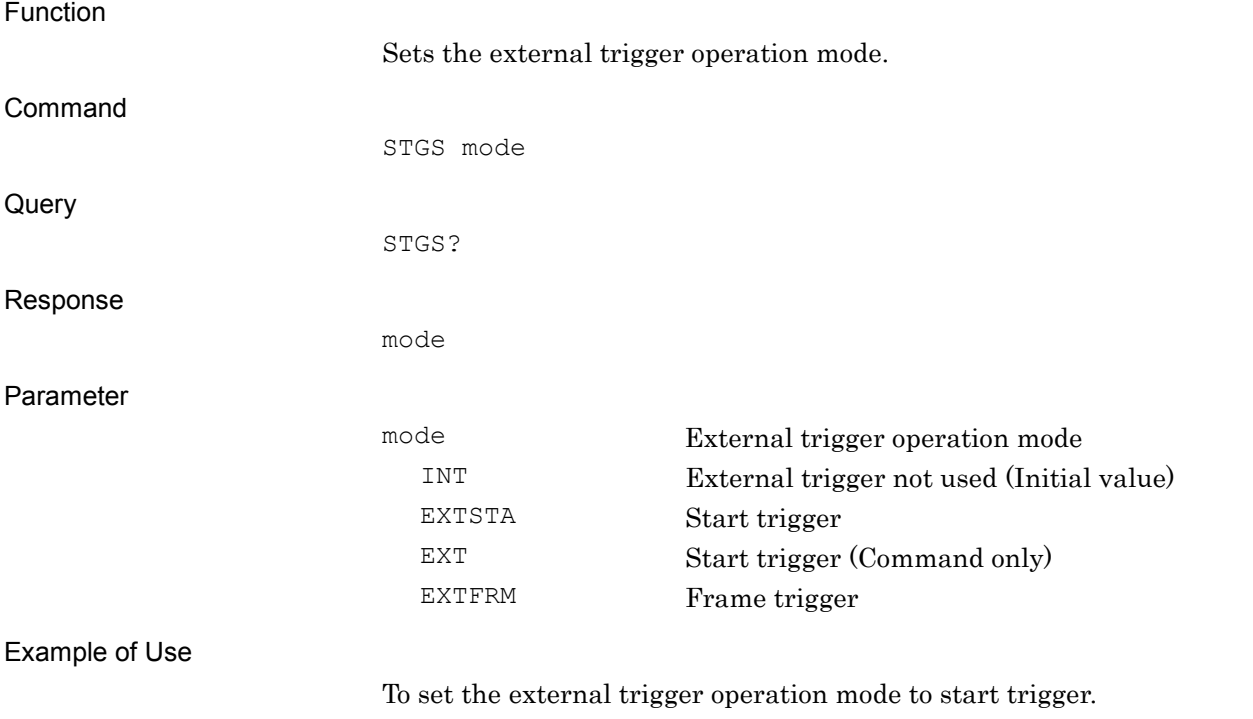

STGS EXTSTA

**4**

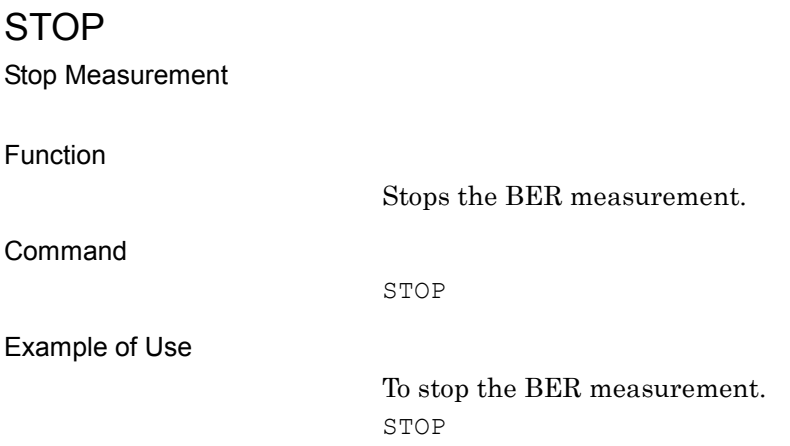

### STOPSTATUS?

Stop Status Query

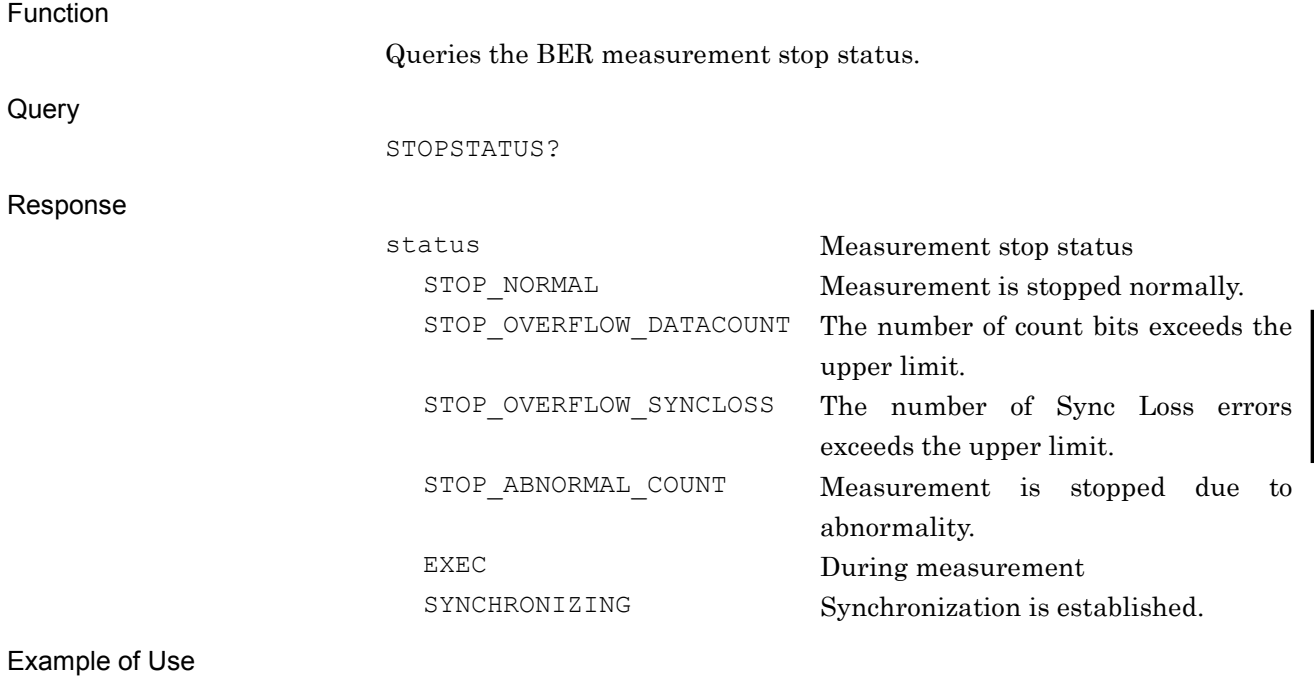

To query the measurement stop status. STOPSTATUS?

**4**

## SYNCLENG/SYNCLENG?

Length for Sync on User Pattern

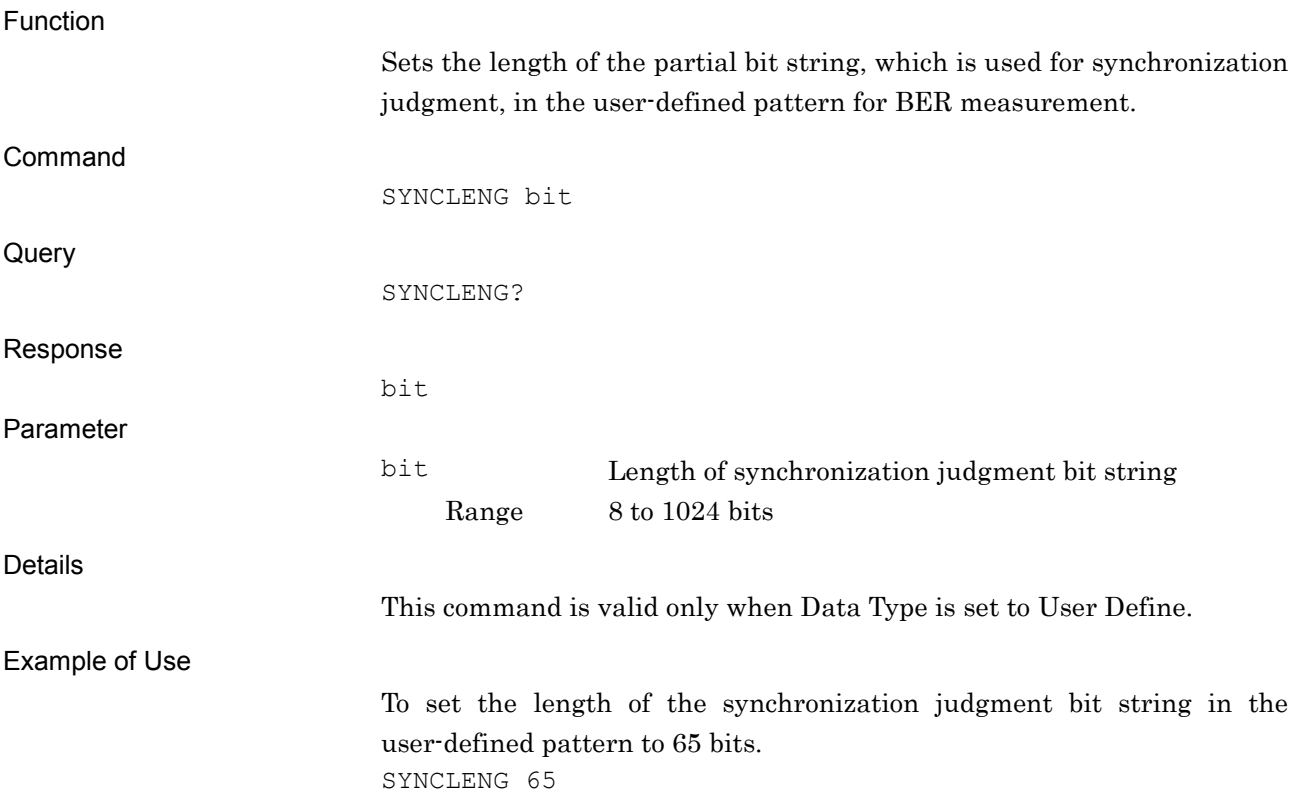

### SYNCLOSS?

Sync Loss Count Query

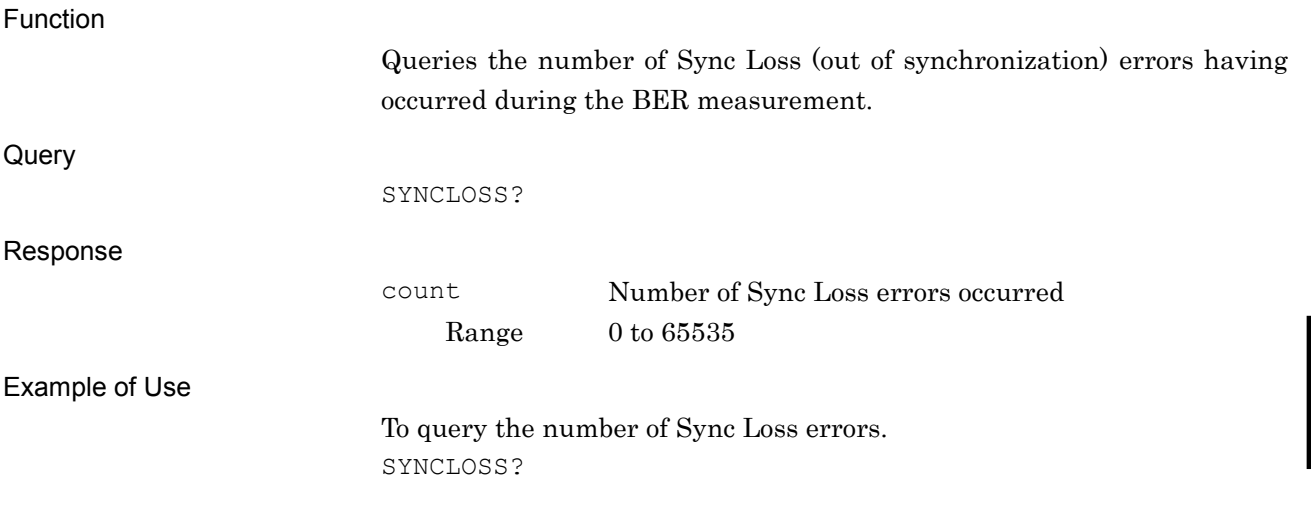

# SYNCLOSSACT/SYNCLOSSACT?

Count Action at Sync Loss

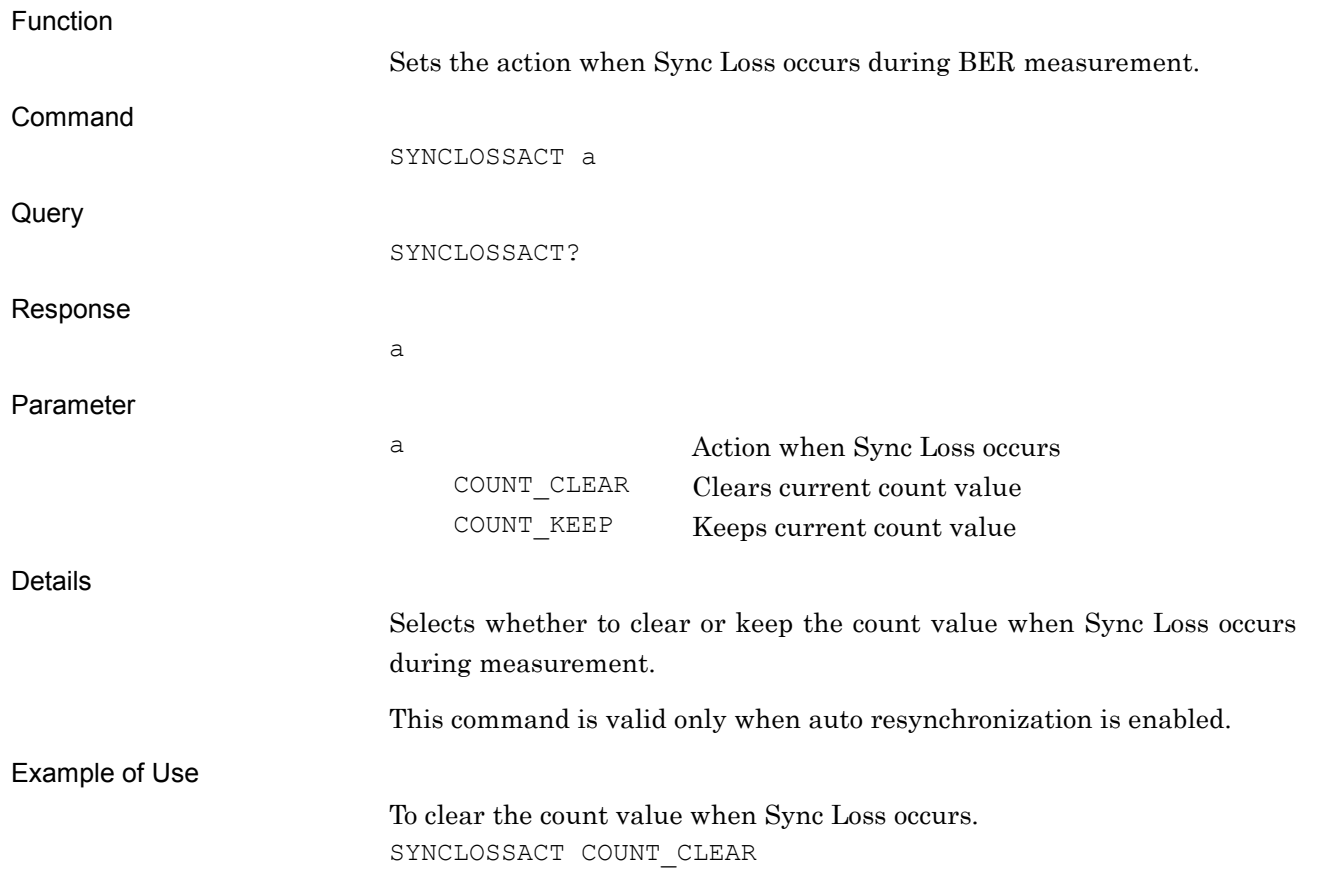

## SYNCLOSSTHLD/SYNCLOSSTHLD?

Sync Loss Threshold

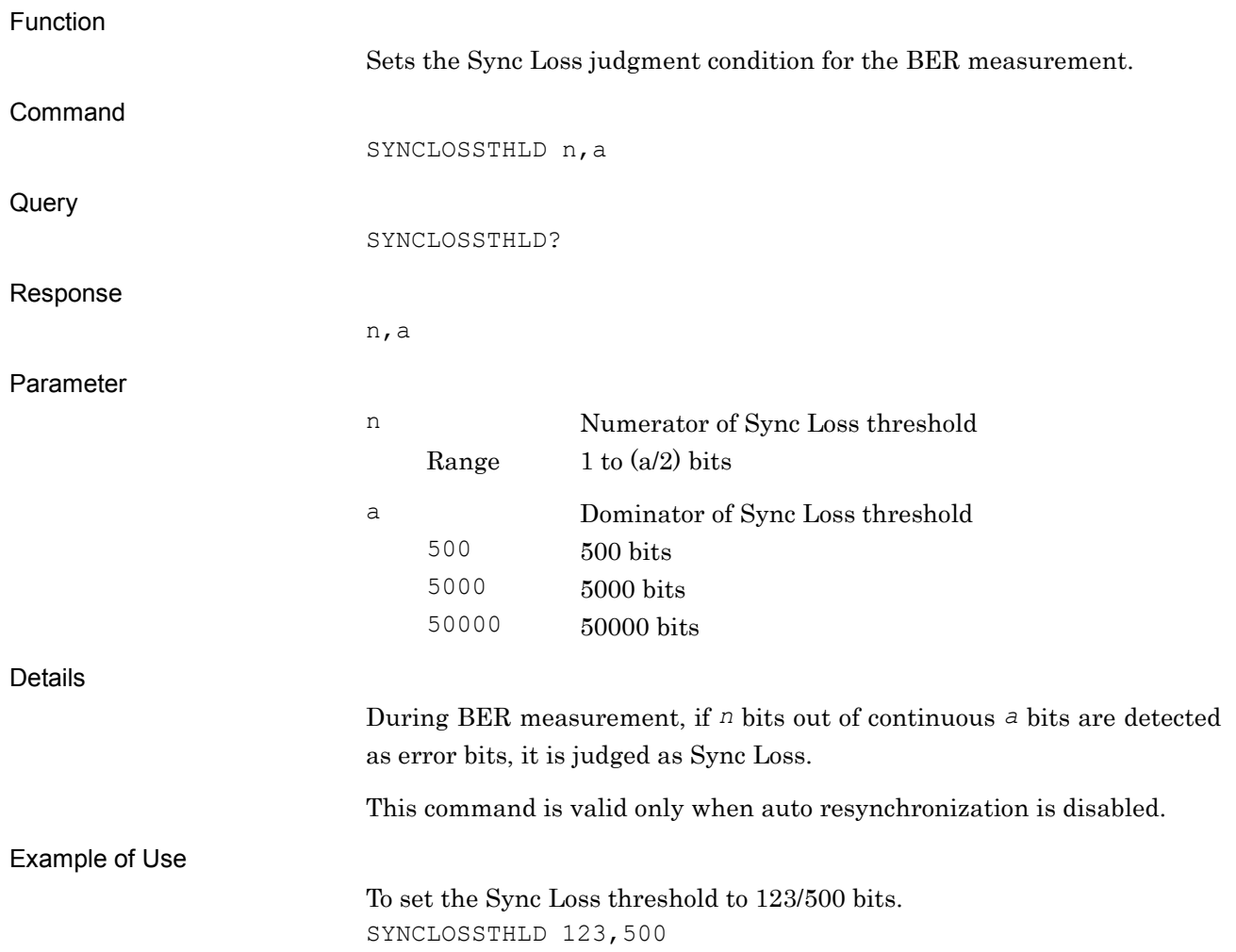

## SYNCSTARTPOS/SYNCSTARTPOS?

Sync Start Position on User Pattern

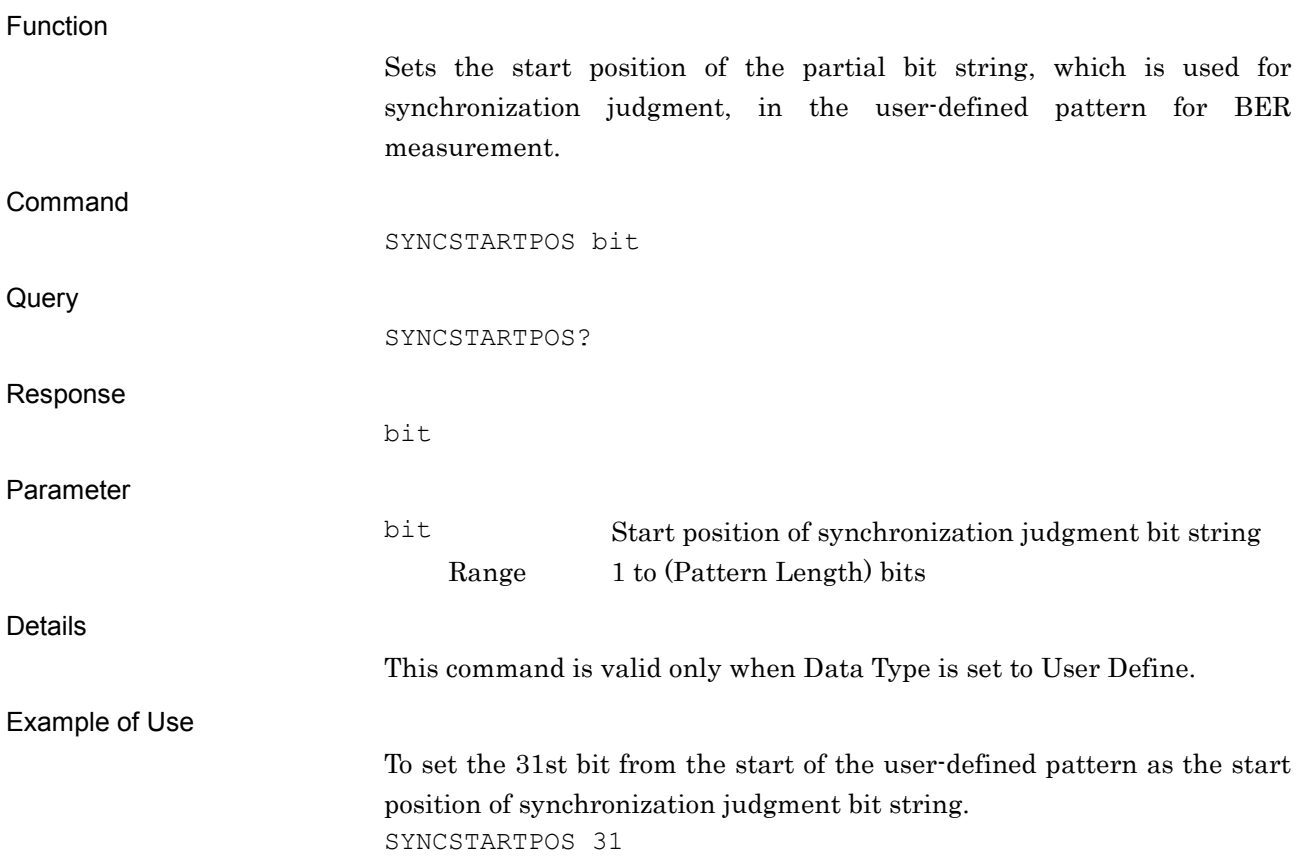

#### SYS/SYS?

Application Switch Command/Application Status Query

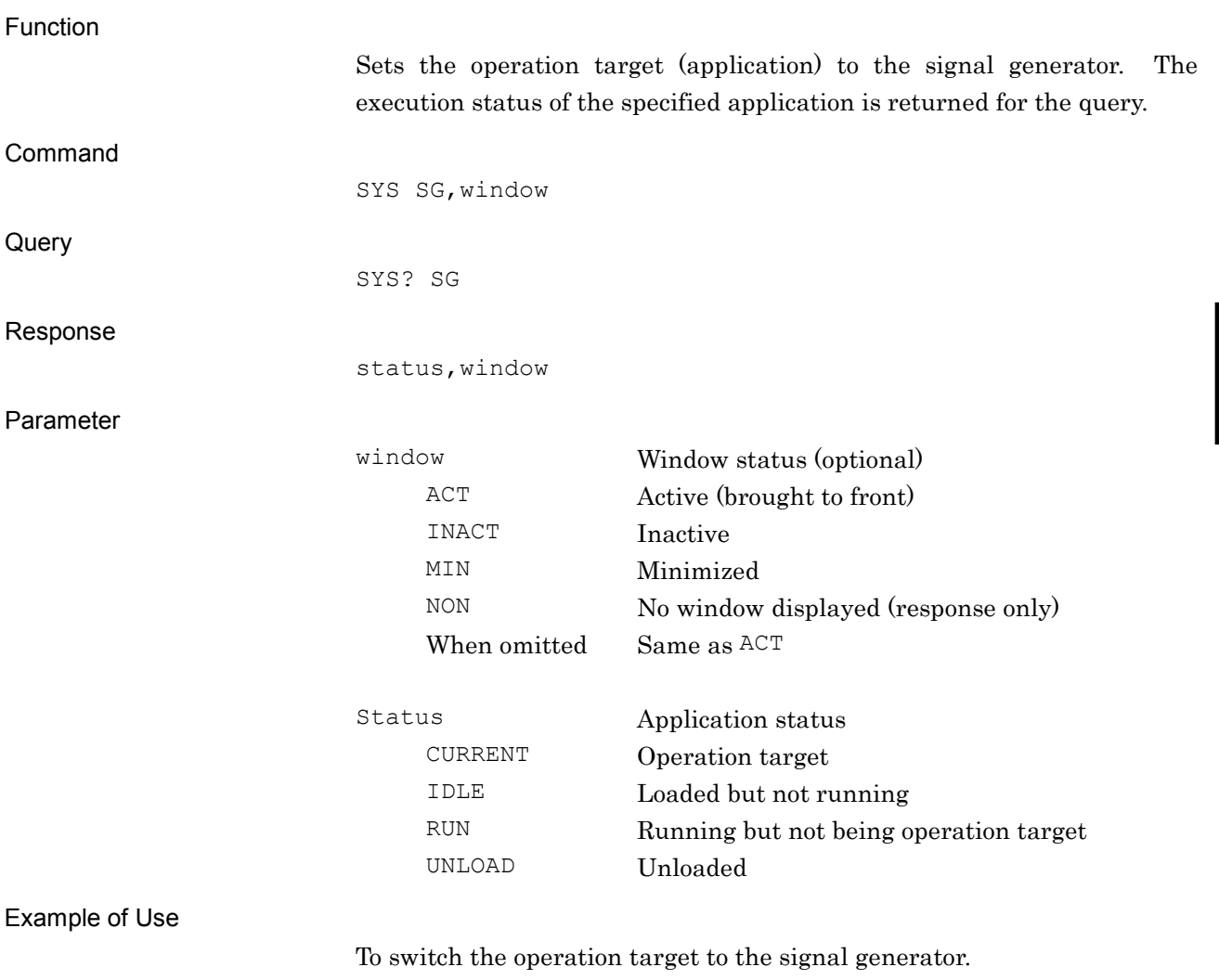

SYS SG,ACT

**4**

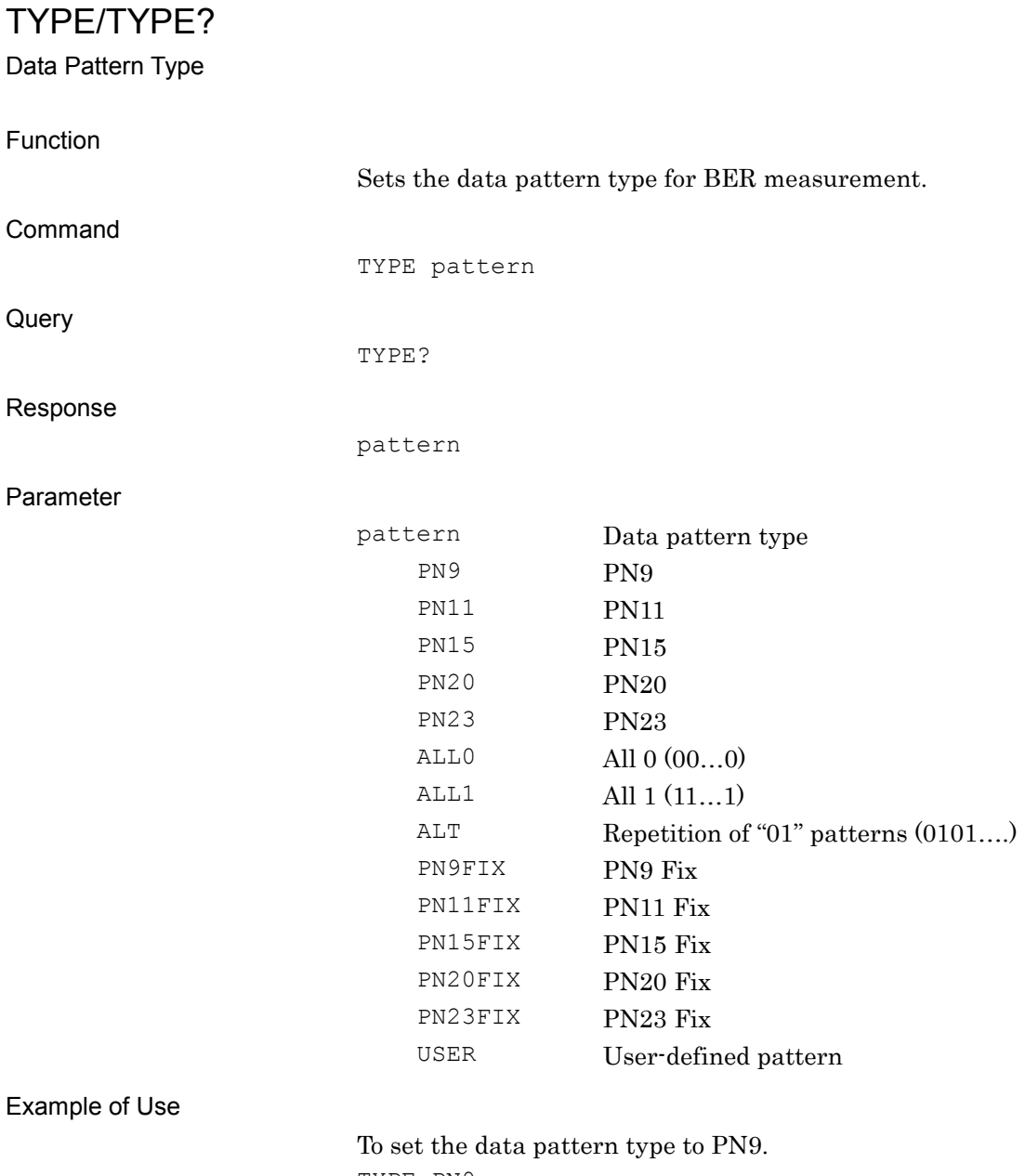

TYPE PN9

### USERPAT?

User Pattern File Name Query

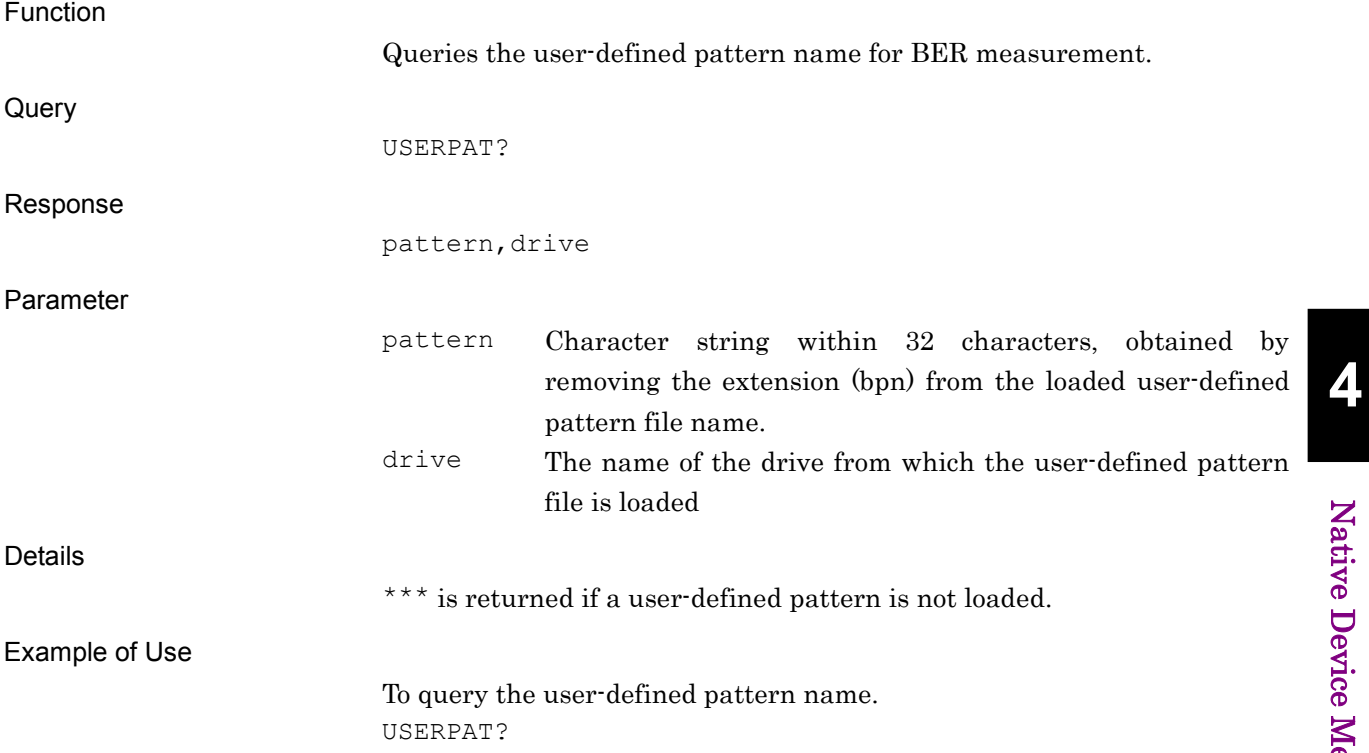

USERPATLENG?

User Pattern Length Query

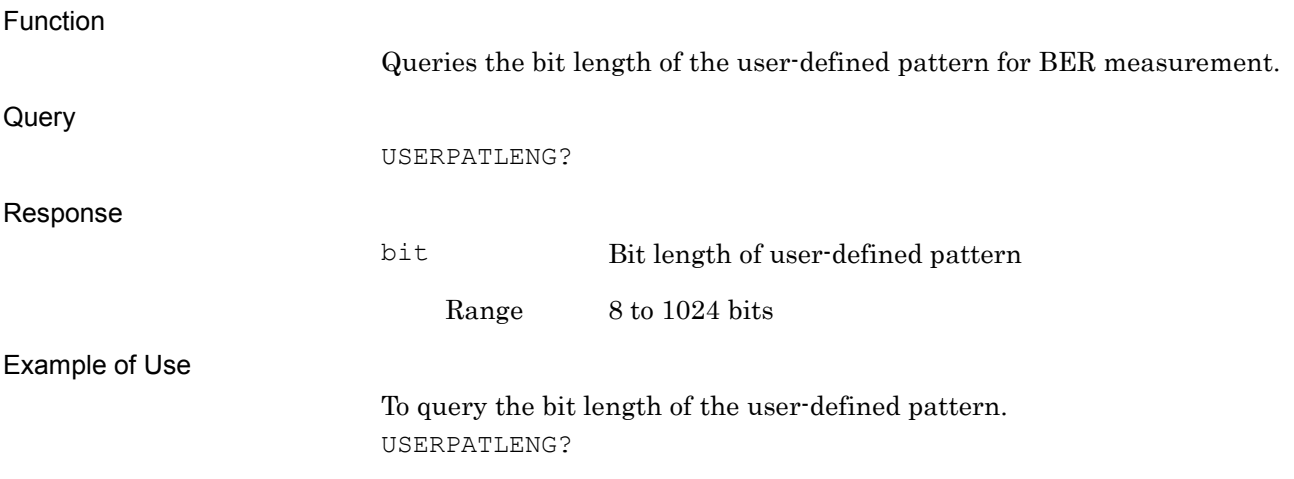

### USERPATLST?

Display BER User Pattern File List Query

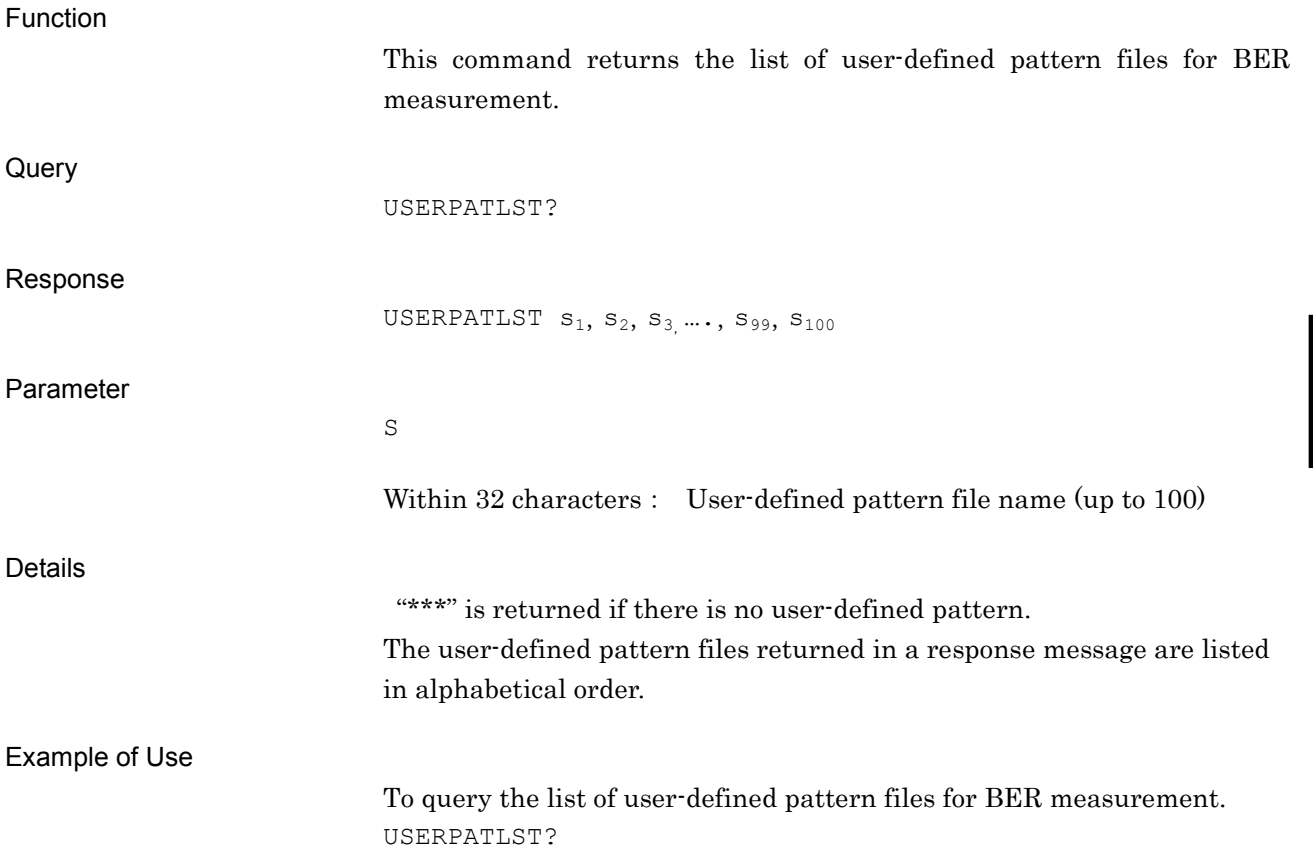

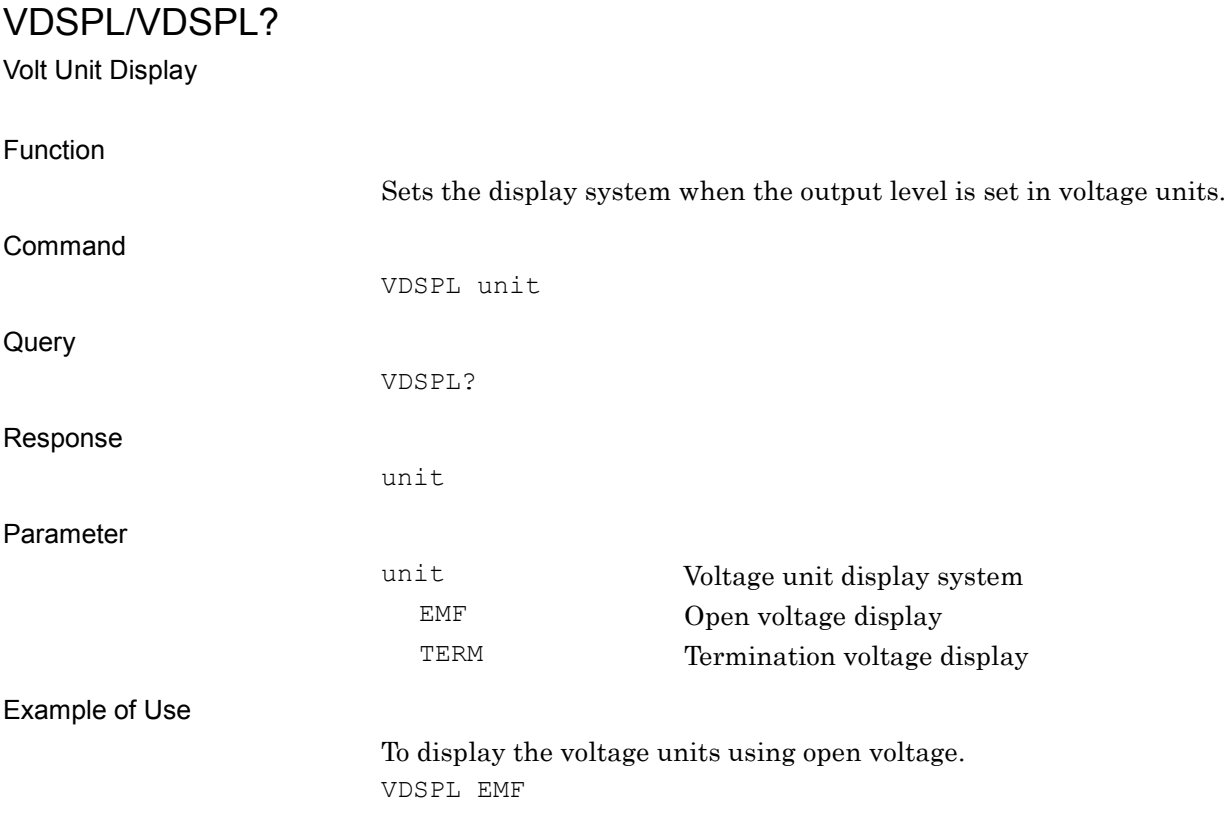

### WMSPC?

Waveform Memory Space Query

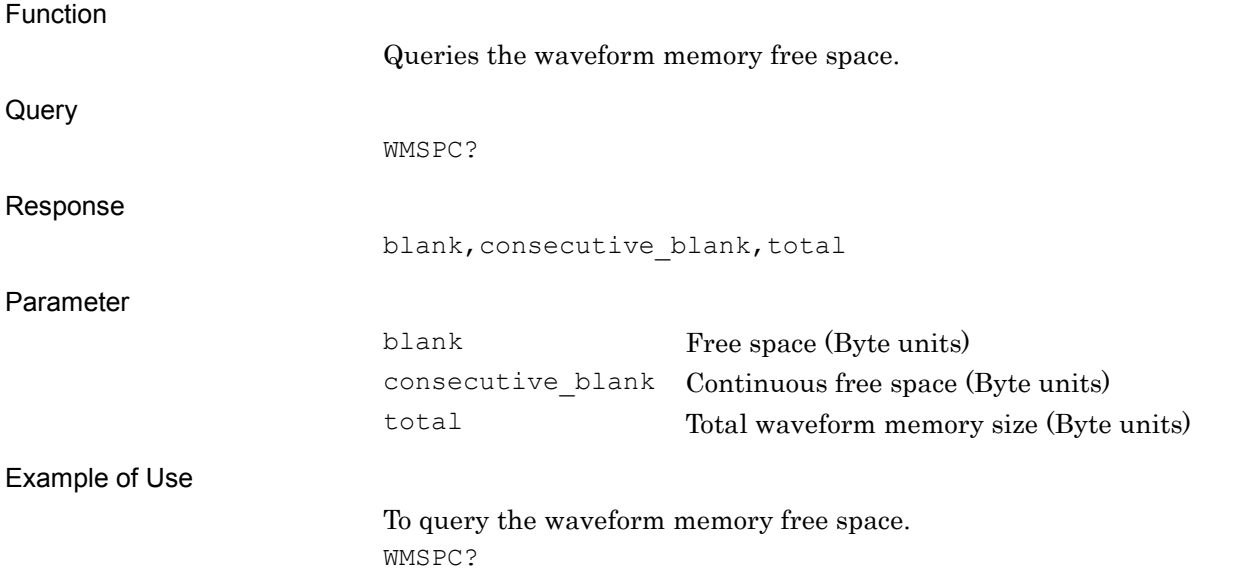